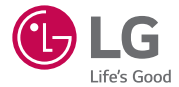

# *User Guide LG-H522Y [ENGLIS](#page-332-0)*

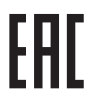

*MF*L69289901 *(1.0) <www.lg.com>*

# <span id="page-2-0"></span>**Руководство пользователя**

- Некоторое содержимое и рисунки могут отличаться от тех, что вы видите в устройстве, в зависимости от региона, поставщика услуг, версии программного обеспечения или ОС, и могут быть изменены без предварительного уведомления.
- Всегда используйте только оригинальные аксессуары LG. Поставляемые компоненты разработаны специально для этого устройства и могут быть несовместимы с другими устройствами.
- Данное устройство не подходит для использования людям с нарушениями зрения, поскольку оно оснащено сенсорной экранной клавиатурой.
- • ©2015 LG Electronics, Inc. Все права сохранены. LG и логотип LG являются зарегистрированными товарными знаками LG Group и связанных с ней организаций. Все остальные товарные знаки являются собственностью соответствующих владельцев.
- Google™, Google Maps™, Gmail™, YouTube™, Hangouts™ и Play Store™ являются товарными знаками Google, Inc.

# **Содержание**

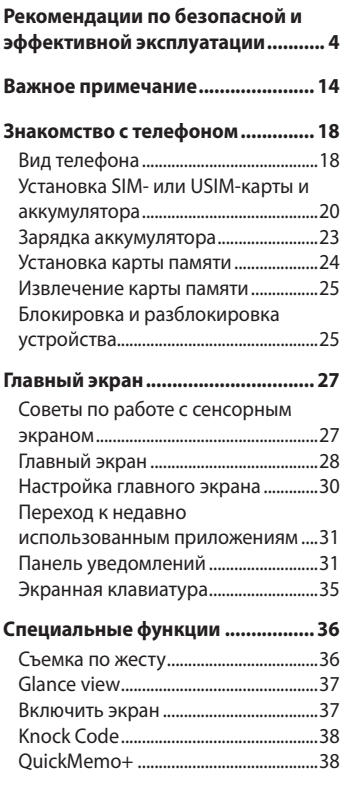

# **[Настройка учетной записи](#page-42-0)  Google [..............................................](#page-42-0) 41** [Создание аккаунта Google................41](#page-42-0) [Вход в аккаунт Google.........................41](#page-42-0) **[Подключение к сетям и](#page-44-0)  [устройствам....................................](#page-44-0) 43** [Wi-Fi.............................................................43](#page-44-0) [Bluetooth...................................................44](#page-45-0) [Wi-Fi Direct................................................45](#page-46-0) [Передача данных между ПК и](#page-47-0)  [устройством............................................46](#page-47-0) **[Вызовы............................................](#page-48-0) 47** [Выполнение вызова](#page-48-0) ............................47 [Вызов контактов....................................47](#page-48-0) [Ответ или отклонение вызова........47](#page-48-0) [Выполнение второго вызова...........48](#page-49-0) [Просмотр журналов вызовов](#page-49-0) .........48 [Настройки вызовов](#page-50-0) .............................49 **Контакты [.........................................](#page-51-0) 50** [Поиск контакта.......................................50](#page-51-0) [Добавление нового контакта..........50](#page-51-0) [Избранные контакты...........................50](#page-51-0) [Создание группы...................................51](#page-52-0) **SMS/MMS [.........................................](#page-53-0) 52** [Отправка сообщений..........................52](#page-53-0) [Просмотр диалога................................53](#page-54-0) [Изменение настроек сообщений..53](#page-54-0)

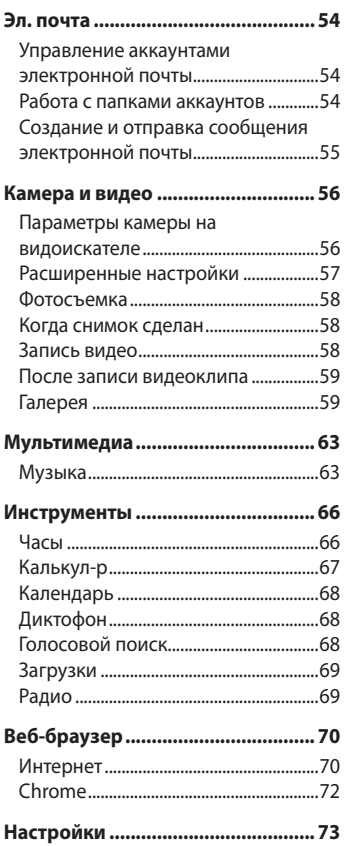

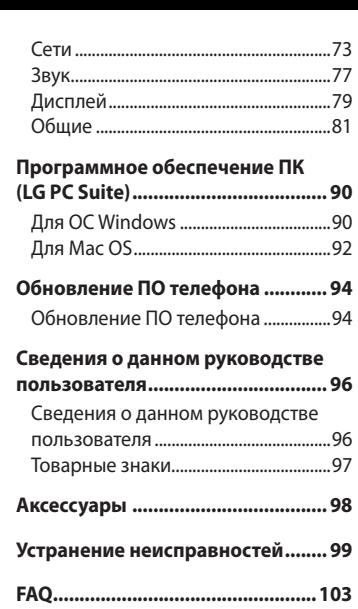

# <span id="page-5-0"></span>**Рекомендации по безопасной и эффективной эксплуатации**

Ознакомьтесь с данными несложными инструкциями. Несоблюдение данных инструкций может быть опасно для здоровья или противоречить законодательству.

На случай возникновения ошибки устройство имеет встроенный программный инструмент, который ведет журнал регистрации ошибок. Данный инструмент осуществляет сбор только тех данных, которые имеют отношение к ошибке, таких как: уровень сигнала, местоположение идентификатора соты в момент внезапного разъединения вызова, информация о загруженных приложениях. Журнал регистрации используется только для определения причины возникновения ошибки. Данные в журнале регистрации зашифрованы, доступ к ним можно получить только в авторизованном сервисном центре LG при обращении туда с целью ремонта устройства.

# **Уход и техническое обслуживание**

# **ВНИМАНИЕ**

Пользуйтесь только теми аккумуляторами, зарядными устройствами и аксессуарами, которые предназначены для использования с данной моделью телефона. Использование других аксессуаров может быть опасно для здоровья и может привести к аннулированию гарантии.

- Не разбирайте телефон. При необходимости ремонта обратитесь к квалифицированному специалисту сервисного центра.
- Гарантийный ремонт LG может включать в себя замену деталей и плат, как новых, так и отремонтированных, по функциональности равных замененным деталям.
- Держите устройство вдали от электрических приборов, таких как телевизоры, радиоприемники и компьютеры.
- • Телефон следует держать вдали от источников тепла, таких как радиаторы и плиты.
- Не допускайте падения телефона.
- Не подвергайте телефон механической вибрации и ударам.
- Выключайте телефон в зонах, где действуют специальные ограничения. Например, не используйте телефон в больницах, поскольку он может повлиять на чувствительное медицинское оборудование.
- Во время зарядки телефона не касайтесь его мокрыми руками. Это может вызвать поражение электрическим током и серьезное повреждение телефона.
- Не заряжайте телефон рядом с легковоспламеняющимися материалами, так как телефон при зарядке нагревается, что может привести к возгоранию.
- Для чистки поверхности используйте сухую ткань. (Не используйте растворители, бензин или спирт).
- Во время зарядки телефона не кладите его на предметы мягкой мебели.
- Телефон следует заряжать в хорошо проветриваемом месте.
- Не подвергайте телефон воздействию густого дыма или пыли.
- Не храните телефон рядом с кредитными картами или электронными проездными документами, это может привести к порче информации на магнитных полосах.
- Не касайтесь экрана острыми предметами, это может вызвать повреждения телефона.
- Не подвергайте телефон воздействию жидкости или влаги.
- Осторожно обращайтесь с аксессуарами, например с наушниками. Не касайтесь антенны без необходимости.
- Не используйте, не трогайте и не пытайтесь удалить разбитое, отколотое или треснувшее стекло. Данная гарантия не распространяется на повреждение стекла, произошедшее по причине неправильного или неосторожного обращения.
- • Ваш мобильный телефон это электронное устройство, которое выделяет тепло при нормальной эксплуатации. Продолжительный прямой контакт с кожей при отсутствии соответствующего проветривания может привести к появлению дискомфорта или незначительного ожога. Поэтому следует соблюдать осторожность при обращении с телефоном во время или сразу после его использования.
- При попадании влаги незамедлительно отключите телефон от источника питания до полного высыхания. Не пытайтесь ускорить процесс сушки при помощи внешних нагревательных устройств, таких как плиты, микроволновые печи или фены.
- При попадании влаги в телефон изменяется цвет индикатора влажности под крышкой устройства. Гарантия не распространяется на повреждения, вызванные попаданием влаги.

# **Эффективное использование телефона**

# **Электронные устройства**

Все мобильные телефоны могут вызывать помехи, влияющие на работу других приборов.

• Без разрешения не пользуйтесь мобильным телефоном рядом с медицинским оборудованием. Не кладите телефон рядом с электрокардиостимуляторами (т.е. в нагрудный карман).

- Мобильные телефоны могут вызывать помехи в работе некоторых слуховых аппаратов.
- Незначительные помехи могут возникать в работе телевизора, радиоприемника, компьютера и других устройств.
- По возможности пользуйтесь телефоном в температурных границах от 0 ºC до 40 ºC. Воздействие очень низких или очень высоких температур может привести к повреждению, поломке или даже взрыву телефона.

# **Безопасность на дороге**

Ознакомьтесь с местными законами и правилами, регламентирующими использование мобильных телефонов в автомобиле.

- Не держите телефон в руке во время управления автомобилем.
- Внимательно следите за ситуацией на дороге.
- Сверните с дороги и припаркуйтесь, прежде чем позвонить или ответить на вызов.
- Радиоизлучение может влиять на некоторые электронные системы автомобиля, например, на стереосистему и устройства безопасности.
- Если ваш автомобиль оснашен подушкой безопасности, не заслоняйте ее монтируемым или переносным оборудованием беспроводной связи. Это может препятствовать раскрытию подушки или привести к серьезным травмам.
- При прослушивании музыки во время прогулки убедитесь, что уровень громкости позволяет вам оставаться в курсе происходящего вокруг. Это особенно важно, если вы находитесь возле автомобильных дорог.

# **Стеклянные детали**

Некоторые элементы вашего мобильного устройства изготовлены из стекла. Стекло может разбиться, если вы уроните ваше мобильное устройство на твердую поверхность или сильно ударите его. Если стекло разбилось, не трогайте его и не пытайтесь удалить. Не используйте мобильное устройство, пока стекло не будет заменено сертифицированным поставщиком услуг.

# **Взрывные работы**

Не используйте телефон в местах проведения взрывных работ. Следите за ограничениями и всегда соблюдайте предписания и нормативы.

# **Взрывоопасная среда**

- Не используйте телефон на АЗС.
- Не используйте телефон рядом с топливом или химическими веществами.
- Не перевозите и не храните горючие газы и жидкости в том же отделении автомобиля, что и телефон или аксессуары.

# **В самолете**

Устройства беспроводной связи могут вызывать помехи во время полета.

- Перед посадкой на борт самолета мобильный телефон следует выключить.
- Не пользуйтесь им без разрешения экипажа.

# **Меры предосторожности для защиты от детей**

Держите телефон в местах, недоступных для маленьких детей. В телефоне имеются мелкие детали, отсоединение и проглатывание которых может стать причиной удушья.

# **Вызов экстренных служб**

Вызов экстренных служб может быть недоступен в некоторых мобильных сетях. Поэтому никогда не стоит полностью полагаться на телефон для вызова экстренных служб. За информацией обращайтесь к поставщику услуг.

# **Сведения об аккумуляторе и уходе за ним**

- Перед подзарядкой не нужно полностью разряжать аккумулятор. В отличие от других аккумуляторных систем, в данном аккумуляторе отсутствует эффект памяти, способный сократить срок службы аккумулятора.
- Используйте только аккумуляторы и зарядные устройства LG. Зарядные устройства LG разработаны для максимального продления срока службы аккумулятора.
- Не разбирайте аккумулятор и не допускайте короткого замыкания его контактов.
- Следите за чистотой металлических контактов аккумулятора.
- Замените аккумулятор в случае значительного уменьшения периода его работы без подзарядки. Аккумулятор можно зарядить несколько сотен раз, прежде чем потребуется его замена.
- Для продления срока службы перезаряжайте аккумулятор после продолжительного бездействия.
- Не подвергайте зарядное устройство воздействию прямых солнечных лучей, а также не пользуйтесь им в среде высокой влажности, например, в ванной комнате.
- Не оставляйте аккумулятор в местах с очень высокой или низкой температурой, поскольку это может сократить его срок службы.
- В случае установки элемента питания недопустимого типа возможен взрыв.
- Утилизируйте аккумулятор в соответствии с инструкцией производителя. По мере возможности элементы питания должны быть сданы на переработку. Не выбрасывайте элементы питания в бытовой мусор.
- Если вам необходимо заменить аккумулятор, отнесите его в ближайший авторизованный сервисный центр LG Electronics или обратитесь за консультацией к продавцу.
- Всегда отсоединяйте зарядное устройство от розетки после полной зарядки телефона, чтобы избежать излишнего потребления электроэнергии.
- Фактическое время работы от аккумулятора зависит от конфигурации сети, установок устройства, условий эксплуатации, состояния аккумулятора и окружающей среды.
- • Берегите аккумулятор от контакта с острыми предметами и не позволяйте животным грызть или царапать его. Это может привести к возгоранию.

#### **Уведомление о программном обеспечении с открытым исходным кодом**

Для получения исходного кода по условиям лицензий GPL, LGPL, MPL и других лицензий с открытым исходным кодом, который содержится в данном продукте, посетите веб-сайт: http://opensource.lge.com.

Кроме исходного кода, для загрузки доступны все соответствующие условия лицензии, отказ от гарантий и уведомления об авторских правах.

LG Electronics также предоставляет исходный код на компакт-диске за плату, которая покрывает стоимость выполнения этой рассылки (в частности, стоимость медианосителя, пересылки и обработки), посредством запросов в LG Electronics по адресу: opensource@lge.com. Данное предложение действительно в течение трех (3) лет с даты приобретения изделия.

# **КАК ОБНОВИТЬ УСТРОЙСТВО**

Получите доступ к выпускам последних обновлений, новым функциями и улучшениям программного обеспечения.

- • **Выберите обновление программного обеспечения в меню настроек устройства.**
- **Обновите устройство, подключив его к компьютеру.** Для получения дополнительных сведений об использовании этой функции посетите веб-сайт http://www.lg.com/common/index.jsp, выберите страну и язык.

# **Информация об импортере**

1) Импортер в Россию: Общество с ограниченной ответственностью «ЛГ Электроникс РУС», 143160, Московская область, Рузский р-н, С.П. Дороховское, 86км. Минского шоссе, д.9

2) Импортер в Казахстан : LG Electronics in Almaty, Kazakhstan

# **Информация о производителе**

«ЛГ Электроникс Инк.»

Корея, 150-721, , Сеул, Йеонгде-унгпо-гу, Йеоуи-до-донг 20, ЛГТвин Тауэр

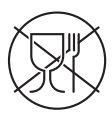

Символ «не для пищевой продукции» применяется в соответствии с техническим регламентом Таможенного союза «О безопасности упаковки» 005/2011 и указывает на то, что упаковка данного продукта не предназначена для повторного использования и подлежит утилизации. Упаковку данного продукта запрещается использовать для хранения пищевой продукции.

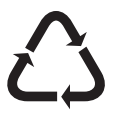

Символ «петля Мебиуса» указывает на возможность утилизации упаковки. Символ может быть дополнен обозначением материала упаковки в виде цифрового и/ или буквенного обозначения.

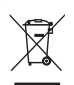

#### **Утилизация старого оборудования**

- **1** Электрические и электронные устройства следует утилизировать отдельно от бытового мусора в специальных учреждениях, установленных правительственными или местными органами власти.
- **2** Правильная утилизация старого оборудования поможет предотвратить потенциально вредное воздействие на окружающую среду и здоровье человека.
- **3** Для получения более подробных сведений об утилизации оборудования обратитесь в администрацию города, городской департамент утилизации отходов или в магазин, где был приобретен продукт.

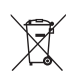

# **Утилизация отработанных батарей/аккумуляторов**

- **1** Этот символ может использоваться вместе с химическими символами, обозначающими ртуть (Hg), кадмий (Cd) или свинец (Pb), если батарея содержит более 0,0005 % ртути, 0,002 % кадмия или 0,004 % свинца.
- **2** Все батареи/аккумуляторы должны утилизироваться отдельно от бытового мусора через специализированные пункты сбора, установленные правительственными или местными органами власти.
- **3** Правильная утилизация отработанных батарей и аккумуляторов помогает предотвратить потенциально вредное воздействие на окружающую среду и здоровье человека.
- **4** Для получения более подробных сведений об утилизации отработанных батарей/аккумуляторов обратитесь в муниципалитет, городской департамент утилизации отходов или в магазин, где были приобретены элементы питания.

# <span id="page-15-0"></span>**Важное примечание**

# **Перед использованием мобильного телефона ознакомьтесь с данной информацией!**

Убедительная просьба проверить телефон на наличие проблем, описанных в данном разделе, прежде чем отдавать его в сервисный центр или звонить представителю.

# **1. Память телефона**

Когда объем свободной памяти телефона уменьшается до 10 МБ и менее, прием новых сообщений становится невозможным. Для освобождения места в памяти может потребоваться проверка памяти телефона и удаление некоторых данных, таких как приложения или сообщения.

#### **Удаление приложений:**

- **1** Коснитесь > > > вкладка **Общие** > **Приложения**.
- **2** Когда отобразятся все приложения, прокрутите список и выберите приложение, которое требуется удалить.
- **3** Коснитесь **Удалить**.

# **2. Увеличение времени работы аккумулятора**

Время работы аккумулятора можно увеличить, отключив ненужные функции, работающие в фоновом режиме. Также можно следить за потреблением энергии некоторыми приложениями и системными ресурсами.

#### **Увеличение времени работы аккумулятора:**

- • Выключите неиспользуемые средства связи. Если функции Wi-Fi, Bluetooth или GPS не используются, выключите их.
- Уменьшите яркость экрана и установите менее длительное время до отключения экрана.
- Отключите функцию автоматической синхронизации Gmail, Календарь, списка Контакты и других приложений.
- Для работы некоторых приложений, загружаемых из сети Интернет, может требоваться повышенный расход заряда аккумулятора.
- При использовании скачанных приложений проверяйте уровень заряда аккумулятора.

# **3. Перед установкой программного обеспечения и ОС с открытым исходным кодом**

# **ВНИМАНИЕ!**

Установка и использование ОС, отличной от поставляемой производителем, может привести к повреждению телефона. Кроме того, на телефон больше не будет распространяться гарантия.

# **ВНИМАНИЕ!**

Для защиты телефона и личных данных следует загружать приложения только из проверенных источников, таких как Play Store™. Неверно установленные приложения могут привести к неправильной работе телефона или возникновению серьезной ошибки. Следует удалять такие приложения и связанные с ними данные и настройки из телефона.

# **4. Аппаратный сброс (сброс настроек до заводских значений)**

Если телефон не возвращается в исходное состояние, используйте аппаратный сброс (сброс настроек до заводских значений), чтобы выполнить инициализацию телефона.

- **1** Выключите питание телефона.
- **2** Нажмите и удерживайте кнопку **питания/блокировки + кнопку уменьшения громкости** на задней панели телефона.
- **3** Отпустите **кнопку питания/блокировки** после того, как на дисплее появится логотип LG, затем сразу же снова нажмите и удерживайте **кнопку питания/блокировки**.
- **4** Отпустите все кнопки после того, как на дисплее появится экран Аппаратного сброса настроек.
- **5** Нажимайте **кнопки громкости**, чтобы выбрать **Да**, затем нажмите **кнопку питания/блокировки** для выполнения аппаратного сброса.
- **6** С помощью **кнопок громкости** выделите **Да** еще раз, затем нажмите **кнопку питания/блокировки** для подтверждения.

# **ВНИМАНИЕ!**

При сбросе настроек на заводские значения все пользовательские приложения, технические средства защиты авторских прав и данные будут удалены. Перед выполнением аппаратной перезагрузки следует создать резервную копию важных данных.

# **5. Запуск приложений и переключение между ними**

ОС Android легко справляется с многозадачностью, так как запущенные приложения продолжают работать, даже если пользователь открывает новые. Перед запуском приложения не нужно завершать другое. Пользователь может переключаться между несколькими запущенными приложениями. ОС Android выполняет управление приложением, останавливая или запуская его, что предотвращает потребление заряда аккумулятора неиспользуемыми приложениями.

- **1** Коснитесь  $\Box$ . На дисплее отобразятся эскизы недавно использовавшихся приложений.
- **2** Коснитесь того приложения, которое необходимо запустить. При этом первое приложение продолжит работать в фоновом режиме. Поэтому для выхода из приложения после работы с ним следует всегда выбирать  $\triangleleft$ .
	- Чтобы удалить приложение из списка недавно использованных приложений, проведите пальцем по эскизу приложения влево или вправо. Для удаления всех приложений коснитесь **Удалить все**.

# **6. Когда экран не отвечает**

Если экран не отвечает или телефон не реагирует на нажатия кнопок, извлеките аккумулятор и вставьте его снова. Затем снова включите телефон.

# <span id="page-19-0"></span>**Знакомство с телефоном**

# **Вид телефона**

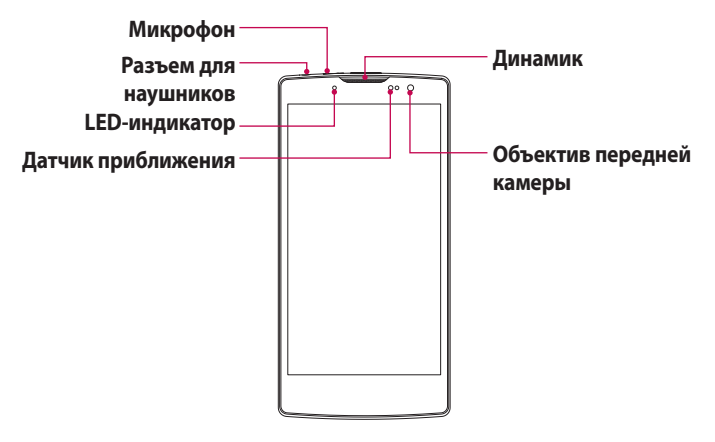

#### **ПРИМЕЧАНИЕ. Датчик приближения**

При приеме и совершении вызовов этот датчик автоматически отключает подсветку и блокирует сенсорный дисплей, регистрируя положение телефона рядом с ухом. Это увеличивает срок службы аккумулятора и препятствует непреднамеренной активации экрана во время разговора.

# **ВНИМАНИЕ!**

Не кладите на телефон тяжелые предметы и не садитесь на него. Это может привести к повреждению дисплея и нарушению функционирования сенсорного экрана. Не закрывайте датчик приближения защитной пленкой для экрана или любой другой защитной пленкой. Это может привести к некорректной работе датчика.

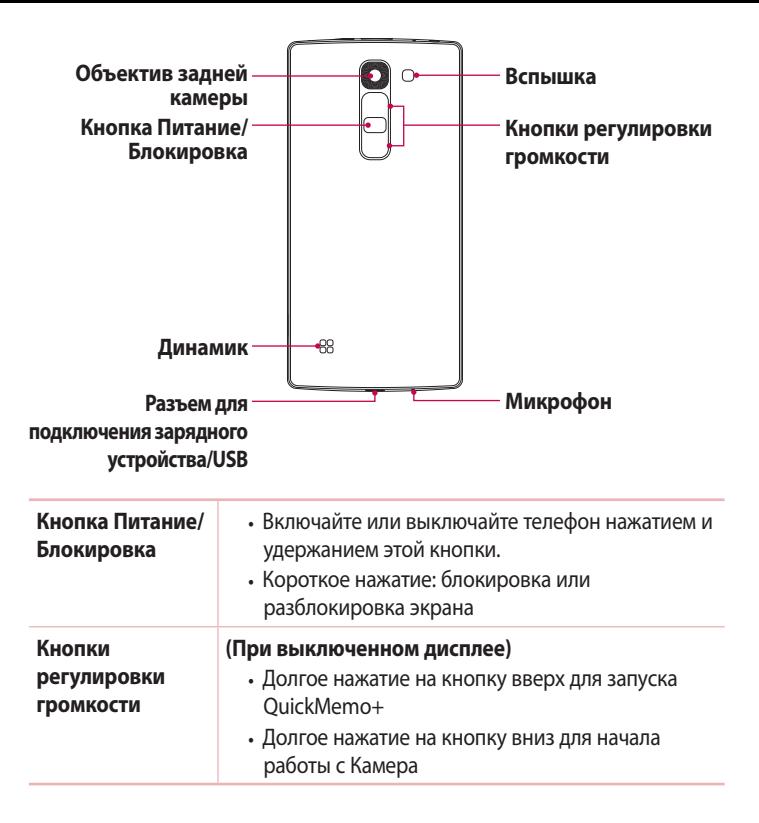

# <span id="page-21-0"></span>**Установка SIM- или USIM-карты и аккумулятора**

Установите SIM-карту или USIM-карту, предоставленную поставщиком услуг мобильной связи, и входящий в комплект поставки аккумулятор.

**1** Для того, чтобы снять заднюю крышку, крепко удерживайте телефон в руке. Ногтем большого пальца другой руки приподнимите заднюю крышку, как показано на рисунке ниже.

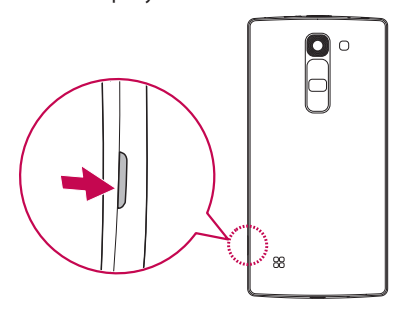

**2** Вставьте SIM-карту в слот для SIM-карты, как показано на рисунке. Убедитесь, что карта установлена позолоченными контактами вниз.

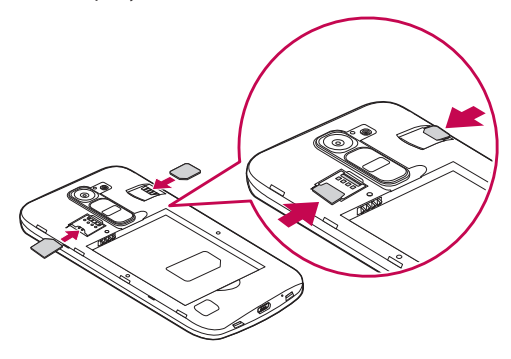

# **ВНИМАНИЕ!**

Не вставляйте карту памяти в гнездо для SIM-карты. Если вы случайно установите карту памяти в гнездо для SIM-карты, передайте устройство в сервисный центр LG для ее извлечения.

**ПРИМЕЧАНИЕ.** Данное устройство работает только с microSIM-картами.

Вставьте аккумулятор.

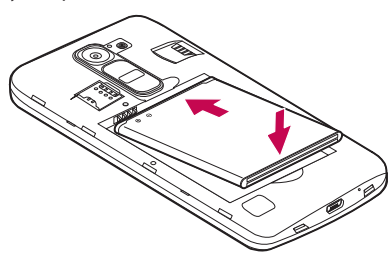

Чтобы установить заднюю крышку обратно, поместите ее поверх отсека для аккумулятора  $\bigcirc$  и нажмите на нее до щелчка  $\bigcirc$ .

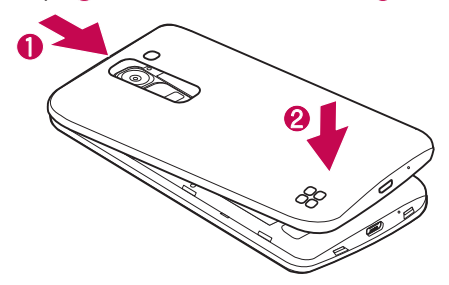

# <span id="page-24-0"></span>**Зарядка аккумулятора**

Зарядите аккумулятор перед первым использованием. Для зарядки аккумулятора используйте зарядное устройство. Также для зарядки аккумулятора можно воспользоваться компьютером, подключив к нему телефон с помощью кабеля USB.

# **ВНИМАНИЕ!**

Используйте только одобренные компанией LG зарядные устройства, аккумуляторы и кабели. Использование зарядных устройств, аккумуляторов и кабелей, не одобренных компанией LG, может привести к увеличению времени зарядки аккумулятора. Кроме того, это может привести к взрыву аккумулятора или повреждению устройства, на что не распространяется гарантия.

Разъем для подключения зарядного устройства расположен в нижней части телефона. Подключите зарядное устройство к телефону и розетке электросети.

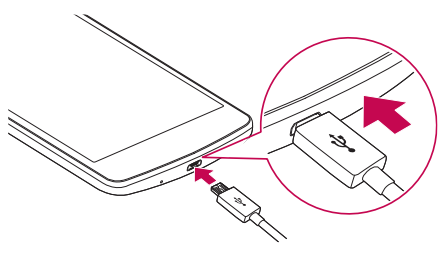

#### **ПРИМЕЧАНИЕ!**

• Не открывайте заднюю крышку во время зарядки телефона.

# <span id="page-25-0"></span>**Установка карты памяти**

Данное устройство поддерживает карты microSD емкостью до 32 ГБ. В зависимости от производителя и типа карты памяти, некоторые карты памяти могут быть несовместимы с вашим устройством.

# **ВНИМАНИЕ!**

Некоторые карты памяти могут быть несовместимы с данным устройством. Использование несовместимой карты памяти может привести к повреждению устройства, карты памяти или хранящихся на ней данных.

#### **ПРИМЕЧАНИЕ!**

- Частая запись и стирание данных сокращают срок службы карт памяти.
- **1** Снимите заднюю крышку.
- **2** Вставьте карту памяти позолоченными контактами вниз.

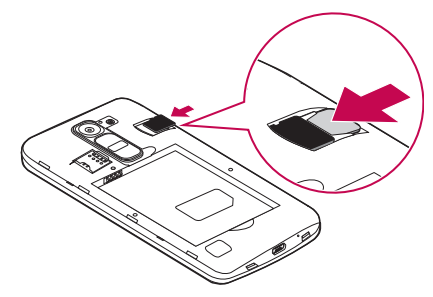

**3** Установите заднюю крышку.

# <span id="page-26-0"></span>**Извлечение карты памяти**

Перед извлечением карты памяти необходимо воспользоваться функцией отключения карты памяти для безопасного извлечения.

- **1** Коснитесь > > > вкладка **Общие** > **Карта SD и внутренняя память** > **Отключить карту SD**.
- **2** Снимите заднюю крышку и извлеките карту памяти.

# **ВНИМАНИЕ!**

Не извлекайте карту памяти, пока устройство осуществляет перенос или доступ к информации. Это может привести к потере или повреждению данных, или повреждению карты памяти и устройства. Компания не несет ответственности за потери, вызванные неправильным использованием поврежденных карт памяти, включая потерю данных.

# **Блокировка и разблокировка устройства**

Нажатие кнопки **питания/блокировки** обеспечивает отключение экрана и перевод устройства в режим блокировки. Если устройство не используется в течение определенного времени, оно блокируется автоматически. Это позволяет предотвратить случайное нажатие кнопок и сэкономить заряд аккумулятора.

Чтобы разблокировать устройство, нажмите кнопку **питания/блокировки** и проведите пальцем по экрану в любом направлении.

**ПРИМЕЧАНИЕ.** Вместо нажатия кнопки **питания/блокировки** экран также можно разблокировать двойным касанием.

# **Изменение способа блокировки экрана**

Можно изменить способ блокировки экрана, чтобы предотвратить несанкционированный доступ посторонних лиц к своей личной информации.

- **1 Коснитесь**  $O > \textcircled{\scriptsize{\textcircled{\tiny{\textcirc}}}} > \textcircled{\scriptsize{\textcircled{\tiny{\textcirc}}}} > \textcircled{\scriptsize{\textcircled{\tiny{\textcirc}}}$  **Дисплей > Блокировка экрана > Способ блокировки экрана**.
- **2** Выберите нужный способ блокировки экрана: Нет, Провести пальцем, Knock Code, Графический ключ, PIN-код или Пароль.

**ПРИМЕЧАНИЕ.** Прежде чем задать комбинацию разблокировки, создайте аккаунт Google и запомните резервный PIN-код, заданный при создании графического ключа.

**Внимание!** Если вы не создавали аккаунт Google на телефоне и забыли PINкод, пароль и резервный PIN-код, потребуется выполнить аппаратный сброс. При выполнении аппаратного сброса все пользовательские приложения и данные будут удалены. Перед выполнением аппаратного сброса следует создать резервную копию важных данных.

# **СОВЕТ Smart Lock**

Для облегчения разблокировки телефона можно воспользоваться функцией **Smart Lock**. Ее можно настроить для разблокировки телефона при подключении к нему доверенного устройства Bluetooth, при его нахождении в определенном месте, например дома или на работе, или в случае распознания лица владельца.

# **Настройка Smart Lock**

- **1** Коснитесь  $O > \odot$  >  $\odot$ .
- **2** Коснитесь вкладка **Дисплей** > **Блокировка экрана** > **Smart Lock**.
- **3** Перед добавлением доверенных устройств, мест или лиц необходимо настроить блокировку экрана (графический ключ, PIN-код или пароль).

# <span id="page-28-0"></span>**Советы по работе с сенсорным экраном**

Ниже приводится несколько советов для навигации по пунктам меню вашего телефона.

- • **Касание**  при помощи одного касания пальцем можно выбирать элементы, ссылки, ярлыки и буквы на экранной клавиатуре.
- • **Касание и удерживание**  коснитесь и удерживайте элемент на экране, не отпуская палец, пока действие не будет выполнено.
- • **Перетаскивание**  коснитесь и удержите элемент на мгновение, а затем, не поднимая палец, проведите им по экрану до нужного места. Можно перетаскивать элементы на главном экране для их перемещения.
- • **Проведение пальцем** быстро проведите пальцем по поверхности экрана, не задерживаясь при первом прикосновении (чтобы вместо этого не перетащить элемент).
- • **Двойное касание**  коснитесь дважды, чтобы увеличить вебстраницу или карту.
- • **Сведение/разведение** сведите или разведите указательный и большой пальцы для увеличения или уменьшения масштаба при использовании браузера, просмотре карт или изображений.
- • **Поворот дисплея** во многих приложениях и меню ориентация дисплея регулируется в соответствии с физической ориентацией устройства.

#### <span id="page-29-0"></span>**ПРИМЕЧАНИЕ!**

- Не нажимайте слишком сильно. Сенсорный экран достаточно чувствителен и распознает даже легкие, но уверенные касания.
- Касайтесь необходимых элементов кончиком пальца. Будьте осторожны, чтобы не коснуться других элементов.

# **Главный экран**

Главный экран — отправная точка для запуска многих приложений и функций. Он позволяет добавлять такие элементы, как ярлыки приложений и виджеты Google для мгновенного доступа к данным или приложениям. Это рабочий экран по умолчанию, доступ к которому можно получить из любого меню, коснувшись  $O$ .

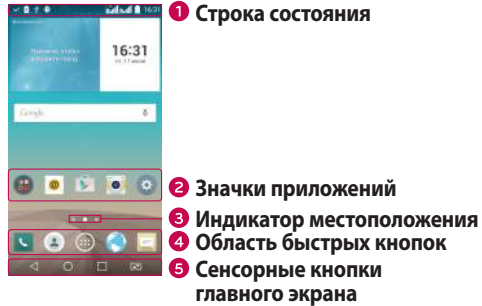

- Информация о состоянии телефона, включая время, уровень сигнала, уровень заряда аккумулятора и значки уведомлений.
- Коснитесь значка (приложения, папки и т.д.), чтобы открыть и использовать его.

Показывает, какое полотно главного экрана вы просматриваете в данный момент.

Обеспечивает доступ к функциям на любом полотне главного экрана с помощью одного касания.

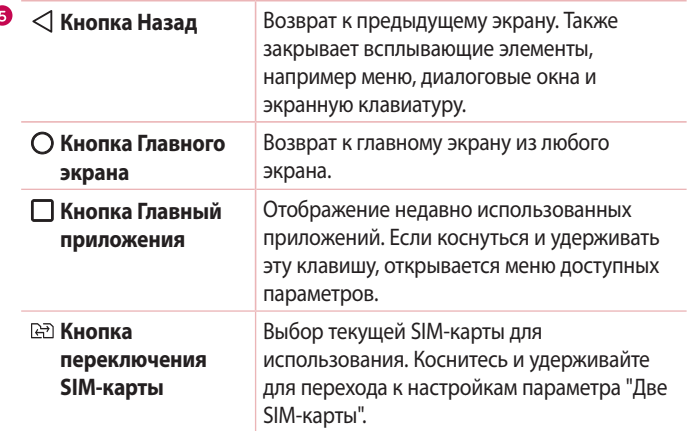

# **Дополнительный главный экран**

Операционная система имеет несколько полотен главного экрана, чтобы предоставить больше места для добавления значков, виджетов и других элементов.

• Проведите пальцем по главному экрану влево или вправо для доступа к дополнительным полотнам.

# <span id="page-31-0"></span>**Настройка главного экрана**

Главный экран можно настроить, добавляя на него приложения, виджеты и изменяя обои.

#### **Добавление элементов на главный экран**

- **1** Коснитесь и удерживайте пустую часть главного экрана.
- **2** В меню "Режим добавления" коснитесь элемента, который необходимо добавить. После этого добавленный элемент появится на главном экране.
- **3** Перетащите его в нужное место и отпустите.

**СОВЕТ** Чтобы добавить значок приложения на главный экран, на экране Приложения коснитесь и удерживайте приложение, которое необходимо добавить.

#### **Удаление элемента с главного экрана**

• На главном экране коснитесь и удерживайте значок, который необходимо удалить, после чего перетащите его в  $\bigcap$ .

# **Добавление приложения в область быстрых кнопок**

• На экране Приложения или на главном экране коснитесь и удерживайте значок приложения, после чего перетащите его в область быстрых кнопок. Затем отпустите значок в требуемом месте.

#### **Удаление приложения из области быстрых кнопок**

• Коснитесь и удерживайте нужную быструю кнопку, после чего перетащите ее в  $\bigcap$ .

**ПРИМЕЧАНИЕ.** Удалить **кнопку Приложения** • невозможно.

#### <span id="page-32-0"></span>**Настройка значков приложений на главном экране**

- **1** Коснитесь и удерживайте значок приложения до его разблокировки из текущего положения, после чего отпустите значок. В правом верхнем углу приложения появится значок редактирования .
- **2** Коснитесь значка приложения еще раз, затем выберите требуемый вид и размер значка.
- **3** Коснитесь **OK** для сохранения изменений.

# **Переход к недавно использованным приложениям**

- **1** Коснитесь  $\Box$ . На дисплее отобразятся эскизы недавно использовавшихся приложений.
- **2** Коснитесь эскиза, чтобы открыть соответствующее приложение. Или коснитесь  $\triangleleft$  для возврата к предыдущему экрану.

# **Панель уведомлений**

Уведомления оповещают о получении новых сообщений, событиях календаря, сигналах будильника, а также о текущих событиях, например о вызове.

При получении уведомления вверху экрана появляется его значок. Значки ожидающих уведомлений отображаются слева, а системные значки, такие как Wi-Fi и уровень заряда аккумулятора, справа.

**ПРИМЕЧАНИЕ.** Доступные варианты могут различаться в зависимости от региона или поставщика услуг.

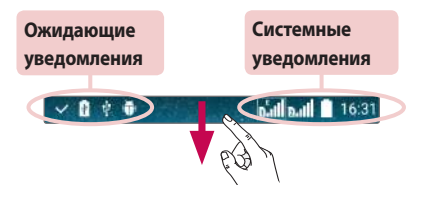

#### **Открытие панели уведомлений**

Проведите пальцем вниз от строки состояния, чтобы открыть панель уведомлений. Чтобы закрыть панель уведомлений, проведите пальцем по экрану вверх или коснитесь  $\triangleleft$ .

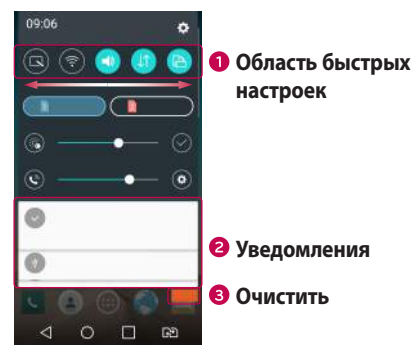

- Коснитесь кнопки быстрой настройки, чтобы включить/выключить функцию. Коснитесь и удерживайте требуемую кнопку для перехода к меню настроек соответствующей функции. Для отображения дополнительных кнопок проведите пальцем влево или вправо. Коснитесь , чтобы удалить, добавить или изменить порядок кнопок быстрой настройки.
- Отображается список текущих уведомлений с краткими описаниями. Коснитесь уведомления, чтобы просмотреть его.
- Коснитесь, чтобы удалить все уведомления.

#### **Значки уведомлений в строке состояния**

Значки уведомлений отображаются в строке состояния в верхней части экрана и сообщают о пропущенных вызовах, новых сообщениях, событиях календаря, состоянии устройства и многом другом.

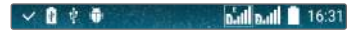

Значки, отображающиеся в верхней части экрана, предоставляют информацию о состоянии устройства. В приведенной ниже таблице перечислены значки, которые появляются чаще всего.

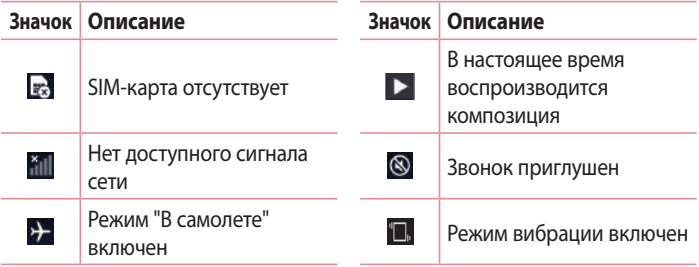

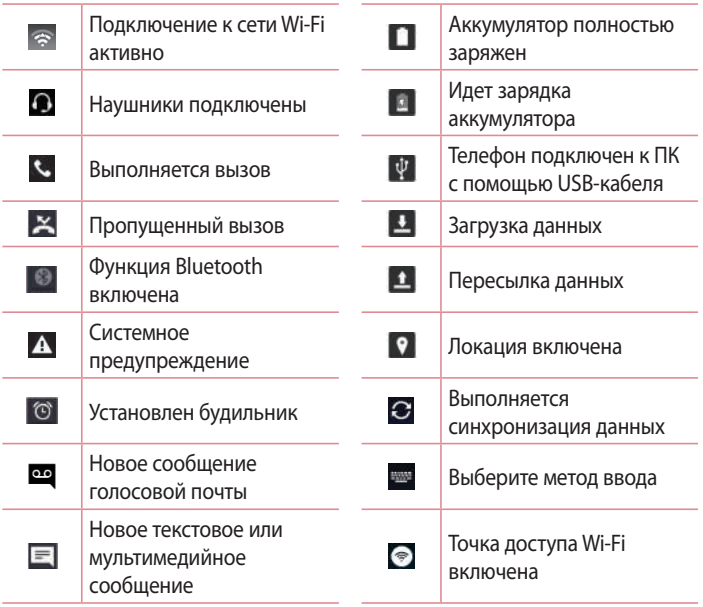

**ПРИМЕЧАНИЕ.** Расположение значков в строке состояния может различаться в зависимости от функции или сервиса.
## **Экранная клавиатура**

Текст можно вводить с помощью экранной клавиатуры. Экранная клавиатура появляется на экране при касании доступного поля ввода текста.

#### **Использование клавиатуры и ввод текста**

 Коснитесь клавиши один раз, и следующая введенная буква будет заглавной. Коснитесь дважды, и все вводимые буквы будут заглавными.

 Коснитесь для перехода к настройкам клавиатуры. Коснитесь и удерживайте для голосового ввода текста или доступа к буферу обмена.

Коснитесь для ввода пробела.

Коснитесь для создания новой строки.

**<u><b>••** Коснитесь, чтобы удалить предыдущий символ.</u>

### **Ввод букв с диакритикой**

Если в качестве языка ввода выбран французский или испанский, то можно вводить специальные символы французского или испанского языков (например, "á").

Например, чтобы вставить символ "á", коснитесь и удерживайте клавишу "a" до появления специальных символов других языков. Выберите нужный специальный символ.

## **Съемка по жесту**

Функция "Съемка по жесту" позволяет сделать снимок на переднюю камеру с помощью жеста руки.

### **Съемка фотографий**

Функцию "Съемка по жесту" можно использовать двумя способами.

- Держите руку с открытой ладонью, пока фронтальная камера не распознает ее, и на экране не появится рамка. Затем сожмите руку в кулак для запуска таймера, чтобы у вас было время подготовиться.
- Держите руку со сжатым кулаком, пока фронтальная камера не распознает ее, и на экране не появится рамка. Затем разожмите кулак для запуска таймера, чтобы у вас было время подготовиться.

$$
\left(\frac{\sqrt{10}}{\sqrt{10}}\right)^{1/2}
$$

## **Glance view**

Если экран телефона выключен, строку состояния, время и дату можно просмотреть, проведя пальцем вниз по экрану.

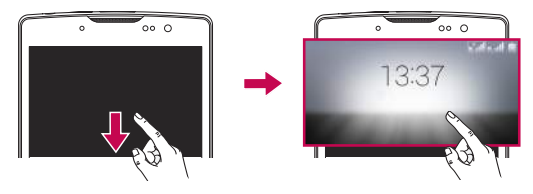

#### **Включить экран**

Функция KnockON позволяет быстро включить и выключить экран двойным касанием.

#### **Включение экрана**

- **1** Дважды коснитесь центральной части заблокированного экрана, чтобы включить его.
- **2** Разблокируйте экран или воспользуйтесь доступными ярлыками или виджетами.

#### **Выключение экрана**

- **1** Дважды коснитесь пустой области на главном экране или в строке состояния.
- **2** Экран будет выключен.

**ПРИМЕЧАНИЕ.** Следует касаться центральной области экрана. При касании нижней или верхней области экрана жест может быть не распознан.

## **Knock Code**

Функция Knock Code позволяет создавать собственный код разблокировки с помощью комбинации постукиваний по экрану. Когда экран выключен, можно непосредственно перейти к главному экрану, коснувшись экрана в последовательности, заданной для данной функции.

#### **ПРИМЕЧАНИЕ!**

- Если код Knock Code будет шесть раз введен неправильно, вы будете перенаправлены на страницу входа в ваш аккаунт Google/ввода резервного PIN-кода.
- Касаясь экрана для включения или выключения, используйте кончик пальца, а не ноготь.
- Если функция Knock Code не используется, можно использовать функцию KnockON, дважды коснувшись экрана.
- **1** Коснитесь  $\mathbf{O} > \mathbf{O} > \mathbf{O} > \mathbf{B}$ кладка **Дисплей** > **Блокировка экрана** > **Способ блокировки экрана** > **Knock Code**.
- **2** Коснитесь квадратов в определенном порядке, чтобы установить свой код Knock Code. Комбинация Knock Code может содержать 3–8 касаний.

#### **Разблокировка экрана с помощью функции Knock Code**

Если экран выключен, его можно разблокировать с помощью ранее заданной комбинации Knock Code.

## **QuickMemo+**

Функция **QuickMemo+** позволяет создавать заметки и снимки экрана. С помощью функции QuickMemo+ можно легко и быстро создавать заметки во время телефонного разговора, используя сохраненные изображения или создавая заметку прямо на текущем экране телефона. 1 Коснитесь строки состояния и потяните ее вниз, а затем коснитесь  $\bigcirc$ .

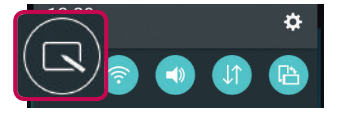

**2** Создайте заметку с помощью следующих функций:

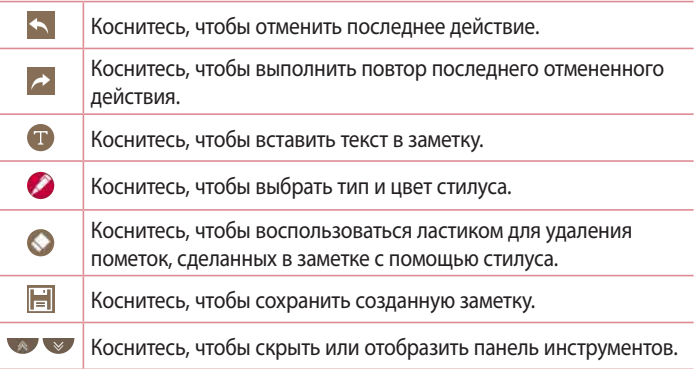

**ПРИМЕЧАНИЕ.** При работе с функцией QuickMemo+ касайтесь экрана кончиками пальцев. Не касайтесь ногтем.

**3** Коснитесь , чтобы сохранить текущую заметку в **QuickMemo+** или **Галерея**.

### **Выход из QuickMemo**

• Коснитесь  $\triangleleft$ .

#### **Просмотр сохраненной заметки**

Коснитесь > > и выберите альбом **QuickMemo+** или коснитесь и выберите нужную заметку.

## **Настройка учетной записи Google**

При первом запуске приложения Google на телефоне потребуется выполнить вход в аккаунт электронной почты Google. При отсутствии аккаунта Google вам будет предложено его создать.

## **Создание аккаунта Google**

- **1** Коснитесь  $\bigcap$  >  $\bigcirc$ .
- **2** Коснитесь > вкладка **Общие** > **Аккаунты и синхронизация** > **Добавить аккаунт** > **Google** > **Или создайте новый аккаунт**.
- **3** Введите имя и фамилию, а затем коснитесь **ДАЛЕЕ**.
- **4** Введите имя пользователя и коснитесь **ДАЛЕЕ**. Телефон свяжется с серверами Google и проверит доступность имени пользователя.
- **5** Введите пароль и коснитесь **ДАЛЕЕ**.
- **6** Следуя инструкциям, введите требуемую дополнительную информацию об аккаунте. Дождитесь окончания создания аккаунта на сервере.

## **Вход в аккаунт Google**

- **1** Коснитесь  $O > \text{...}$
- **2** Коснитесь > вкладка **Общие** > **Аккаунты и синхронизация** > **Добавить аккаунт** > **Google**.
- **3** Введите свой адрес электронной почты и коснитесь **ДАЛЕЕ**.
- **4** Выполнив вход, вы можете пользоваться почтовой службой Gmail, а также другими сервисами Google на своем телефоне.
- **5** После настройки аккаунта Google ваш телефон будет автоматически выполнять синхронизацию с аккаунтом Google в сети Интернет (при наличии соединения для передачи данных).

Настройка учетной записи Google  $\frac{1}{41}$ 

После входа в систему будет выполняться синхронизация телефона с используемыми сервисами Google, такими как Gmail, Контакты и Календарь Google. Также вы сможете использовать карты, загружать приложения из Play Store, выполнять резервное копирование настроек на серверы Google, а также использовать другие сервисы Google на своем телефоне.

### **ВНИМАНИЕ**

- Большинство приложений, таких как Календарь, работают только с первым из добавленных аккаунтов Google. Если на телефоне планируется использовать несколько аккаунтов Google, сначала следует выполнить вход в аккаунт, который будет использоваться с этими приложениями. При входе выполняется синхронизация с телефоном информации о контактах, сообщений электронной почты Gmail, событий календаря и других сетевых данных этих приложений и служб. Если в процессе установки вход в аккаунт Google не выполняется, пользователю будет предложено войти в систему или создать аккаунт Google при первом запуске приложения, которое предусматривает эту процедуру (например, при запуске Gmail или Play Store).
- При использовании корпоративного аккаунта, предоставленного вашей компанией или организацией, уточните у ИТ-департамента наличие специальных инструкций по входу в этот аккаунт.

## **Wi-Fi**

Высокоскоростной доступ к сети Интернет обеспечивается в зоне действия беспроводной точки доступа (AP).

#### **Подключение к сетям Wi-Fi**

- **1** Коснитесь  $\bigcap$  >  $\bigcirc$  >  $\bigcirc$  > вкладка **Сети** > **Wi-Fi**.
- **2** Коснитесь **(** $\circ$  ), чтобы включить Wi-Fi и начать поиск доступных сетей Wi-Fi.
- **3** Коснитесь сети, чтобы подключиться к ней.
	- Если сеть является защищенной (отображается значок в виде замка), необходимо ввести ключ безопасности или пароль.
- **4** Строка состояния отображает значки, которые указывают на статус подключения к Wi-Fi.

**ПРИМЕЧАНИЕ.** При нахождении вне зоны действия сети Wi-Fi или отключении связи Wi-Fi, устройство может автоматически подключаться к сети Интернет с использованием услуг мобильной передачи данных, за пользование которыми может взиматься дополнительная плата.

#### **СОВЕТ Как получить MAC-адрес**

Коснитесь > > > вкладка **Сети** > **Wi-Fi** > > **Дополнительно** > **MAC-адрес**.

## **Bluetooth**

Bluetooth — это технология связи на небольших расстояниях, обеспечивающая возможность беспроводного подключения к ряду Bluetooth-устройств, таким как гарнитуры и автомобильные системы громкой связи, а также и портативные устройства, компьютеры, принтеры и беспроводные устройства с поддержкой Bluetooth.

#### **ПРИМЕЧАНИЕ!**

- LG не несет ответственности за потерю, перехват или злоупотребление данными, отправленными или полученным с использованием функции связи Bluetooth.
- Всегда удостоверяйтесь в том, что обмен данными происходит с надежными и безопасными устройствами.
- При наличии препятствий между устройствами, рабочая дальность может быть ограничена.
- Некоторые устройства, особенно те, которые не проверены или не одобрены специальной группой по технологии Bluetooth, могут быть несовместимы с данным устройством.

#### **Сопряжение телефона с другим устройством с поддержкой Bluetooth**

- **1** Коснитесь  $O > \textcircled{\scriptsize{\textcircled{\#}}} > \textcircled{\scriptsize{\textcircled{\#}}}$  > вкладка **Сети** > **Bluetooth**.
- **2** Коснитесь **(** ), чтобы включить Bluetooth и запустить поиск доступных устройств Bluetooth.
	- Если вы также хотите обнаружить доступные устройства в пределах зоны действия, коснитесь **Поиск**.
- **3** Из списка выберите устройство для сопряжения. Когда сопряжение будет успешно выполнено, телефон подключится к другому устройству.

**ПРИМЕЧАНИЕ.** Сопряжение между двумя устройствами Bluetooth достаточно выполнить один раз. После сопряжения устройства будут распознавать друг друга и осуществлять обмен информацией.

**СОВЕТ** Информацию о режиме сопряжения и пароле (обычно 0 0 0 0 — четыре нуля) см. в документации, которая прилагается к устройству Bluetooth.

#### **Передача данных с использованием Bluetooth**

- **1** Выберите файл или элемент, например контакт или медиафайл.
- **2** Выберите параметр для отправки данных по Bluetooth.
- **3** Выполните поиск и сопряжение с устройством, поддерживающим Bluetooth.
	- В связи с различиями в характеристиках и функциональных возможностях других устройств, совместимых с технологией Bluetooth, отображаемые данные и операции могут отличаться, а такие функции, как передача или обмен данными на базе технологии Bluetooth, могут поддерживаться не для всех совместимых устройств.

#### **Получение данных с использованием Bluetooth**

- **1** Коснитесь  $O > \text{ } \textcircled{\scriptsize{2}} > \textcircled{\scriptsize{s}}$  > вкладка **Сети** > **Bluetooth**.
- **2** Коснитесь **DR** для включения Bluetooth.
- **3** Вы получите запрос на разрешение сопряжения от передающего устройства. Выберите **Принять**.

## **Wi-Fi Direct**

Wi-Fi Direct обеспечивает прямое подключение между устройствами с поддержкой Wi-Fi без точки доступа.

#### **Включение Wi-Fi Direct**

- **1** Коснитесь  $O$  >  $\textcircled{\tiny{\textcircled{\tiny{\textcirc}}}}$  > вкладка **Сети** > **Wi-Fi**.
- **2** Коснитесь > **Дополнительно** > **Wi-Fi Direct**.

**ПРИМЕЧАНИЕ.** При открытии данного меню ваше устройство становится видимым для других видимых устройств с поддержкой Wi-Fi Direct, расположенных поблизости.

### **Передача данных между ПК и устройством**

Можно копировать или перемещать данные между ПК и устройством.

#### **Передача данных**

- **1** Подключите устройство к ПК с помощью кабеля USB, прилагаемого к телефону.
- **2** Откройте панель уведомлений, коснитесь типа текущего подключения и выберите **Медиаустройство (MTP)**.
- **3** На экране ПК появится всплывающее окно, которое позволяет передавать необходимые данные.

#### **ПРИМЕЧАНИЕ!**

- Для обнаружения телефона необходимо установить на ПК драйвер для платформы LG Android.
- • Проверьте требования к использованию **Медиаустройствo (MTP)**.

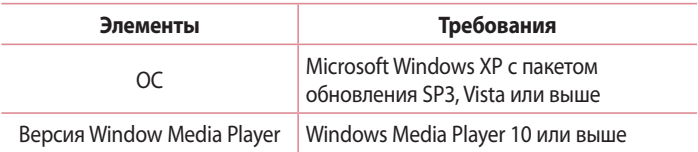

## **Вызовы**

#### **Выполнение вызова**

- **1** Коснитесь  $\mathbf{Q} > \mathbf{C}$ , чтобы открыть панель набора номера.
- **2** Введите номер с помощью панели набора. Чтобы удалить цифру, коснитесь  $\overline{\mathbf{X}}$ .
- **3** После ввода нужного номера коснитесь **для совершения вызова.**
- **4 Чтобы завершить вызов, коснитесь**

**СОВЕТ** Чтобы ввести "+" для совершения международных вызовов, коснитесь и удерживайте  $\overline{0+}$ .

### **Вызов контактов**

- **1** Коснитесь  $O > 1$ , чтобы открыть контакты.
- **2** Прокрутите список контактов. Можно также ввести имя контакта в поле "Поиск" или прокрутить список букв алфавита в правой части экрана.
- **3** В отображающемся списке коснитесь имени контакта, которому необходимо совершить вызов.

#### **Ответ или отклонение вызова**

- Перетащите значок в любом направлении, чтобы ответить на входящий вызов.
- Перетащите значок  $\bigcirc$  в любом направлении, чтобы отклонить входящий вызов.

**ПРИМЕЧАНИЕ.** Коснитесь опции **Отклонить и отправить сообщение** или проведите по ней пальцем, если хотите отправить сообщение вызывающему абоненту.

#### **Выполнение второго вызова**

- **1** Во время первого вызова коснитесь > **Добавить вызов** и наберите номер.
- **2** Коснитесь **С**, чтобы совершить вызов.
- **3** Оба вызова будут отображены на экране вызова. Первый вызов будет поставлен на удержание.
- **4** Коснитесь отображаемого номера для переключения между вызовами. Или коснитесь  $\bigstar$ , чтобы выполнить конференц-вызов.
- **5 Чтобы завершить все вызовы, коснитесь**

**ПРИМЕЧАНИЕ.** Каждый совершенный вызов тарифицируется.

#### **Просмотр журналов вызовов**

Коснитесь  $O >$  и выберите **Вызовы**.

Просмотрите список всех набранных, принятых и пропущенных вызовов.

#### **СОВЕТ**

- Коснитесь отчета о любом из звонков, чтобы увидеть дату, время и продолжительность разговора.
- Коснитесь , а затем коснитесь **Удалить все**, чтобы удалить все записи о вызовах.

## **Настройки вызовов**

Вы можете настроить такие параметры, как переадресация вызова и другие специальные функции, предлагаемые поставщиком услуг связи.

- **1** Коснитесь  $O >$  , чтобы открыть панель набора номера.
- **2** Коснитесь , чтобы отобразить доступные параметры.
- **3** Коснитесь **Настройки вызовов** и настройте нужные параметры.

## **Контакты**

Можно добавлять контакты на телефон и синхронизировать их с контактами аккаунта Google или другими аккаунтами, поддерживающими синхронизацию контактов.

#### **Поиск контакта**

- **1** Коснитесь  $O > 1$ , чтобы открыть контакты.
- **2** Коснитесь **Поиск контактов** и введите имя контакта с помощью клавиатуры.

## **Добавление нового контакта**

- 1 Коснитесь  $O >$  и введите номер нового контакта. Коснитесь поля **Новый контакт** или > **Добавить в контакты** > **Новый контакт**.
- **2** Чтобы добавить изображение новому контакту, коснитесь области изображения. Выберите **Снять фото** или **Выбрать из галереи**.
- **3** Введите необходимую информацию для контакта.
- **4** Коснитесь **Сохранить**.

## **Избранные контакты**

Можно классифицировать часто вызываемые контакты как избранные.

#### **Добавление контакта в избранные**

- **1** Коснитесь  $O > 1$ , чтобы открыть контакты.
- **2** Коснитесь контакта, чтобы просмотреть подробности.
- **3** Коснитесь звездочки справа в верхней части экрана. Звездочка становится желтой.

#### **Удаление контакта из списка избранных**

- **1** Коснитесь  $O > 1$ , чтобы открыть контакты.
- **2** Коснитесь вкладки **Избранные** и выберите контакт, чтобы просмотреть информацию о нем.
- **3** Коснитесь желтой звездочки справа в верхней части экрана. Цвет звездочки изменяется на серый, контакт удаляется из списка избранных.

## **Создание группы**

- **1** Коснитесь  $O > 1$ , чтобы открыть контакты.
- **2** Коснитесь **Группы** > > **Новая группа**.
- **3** Введите название новой группы. Для созданной группы можно установить собственную мелодию звонка.
- **4** Коснитесь **Добавить участников**, чтобы добавить контакты в группу.
- **5** Коснитесь **Сохранить**, чтобы сохранить группу.

**ПРИМЕЧАНИЕ.** При удалении группы находящиеся в ней контакты не будут потеряны. Они останутся в списке ваших контактов.

# **SMS/MMS**

Функции SMS и MMS в телефоне доступны в одном интуитивно понятном и удобном меню.

#### **Отправка сообщений**

- **1** Коснитесь  $\mathbf{Q} > \mathbf{E} > \mathbf{P}$ , чтобы создать новое сообщение.
- **2** В поле **Кому** введите имя контакта. При введении имени абонента появляются соответствующие контакты. Можно выбрать предложенного получателя, а также добавить нескольких получателей.

**ПРИМЕЧАНИЕ.** За каждое отправляемое текстовое сообщение может взиматься плата. Для получения информации обратитесь к вашему поставщику услуг.

- **3** Коснитесь текстового поля и введите сообщение.
- **4** Коснитесь . чтобы открыть меню параметров. Выберите один из имеющихся вариантов.

**СОВЕТ** Коснитесь (, чтобы вложить в сообщение файл.

**5** Коснитесь **Отпр.**, чтобы отправить сообщение.

#### **СОВЕТ**

- Ограничение в 160 символов зависит от страны, алгоритма кодирования и языка.
- При добавлении в текстовое сообщение изображения, видео- или аудиофайла оно будет автоматически преобразовано в мультимедийное сообщение, за передачу которого взимается соответствующая плата.

**ПРИМЕЧАНИЕ:** Когда вы получаете текстовое сообщение во время разговора, прозвучит уведомление.

## **Просмотр диалога**

Сообщения, которыми вы обмениваетесь с другими пользователями, отображаются в хронологическом порядке для удобства поиска и просмотра переписки.

## **Изменение настроек сообщений**

Настройки сообщений на телефоне предварительно установлены, чтобы вы могли сразу отправлять сообщения. Их можно изменить в соответствии с собственными предпочтениями.

• Коснитесь  $O$  >  $\blacksquare$  >  $\blacksquare$  > **Настройки**.

## **Эл. почта**

Для работы с электронной почтой (кроме адресов, зарегистрированных на Gmail) используйте приложение Эл. почта. Приложение Эл. почта поддерживает следующие типы аккаунтов: POP3, IMAP и Microsoft Exchange (для корпоративных пользователей).

#### **Управление аккаунтами электронной почты**

#### **Открытие приложения Эл. почта**

При первом запуске приложения Эл. почта откроется мастер настроек, который поможет создать аккаунт электронной почты.

• Коснитесь  $\bigcap$  >  $\bigcirc$  >  $\bigcirc$ 

#### **Добавление дополнительного аккаунта электронной почты:**

• Коснитесь  $\mathbf{Q} > \mathbf{Q} > \mathbf{Q} > \mathbf{I} > \mathbf{H}$ астройки >  $\mathbf{Q} + \mathbf{Q}$  Добавить аккаунт.

#### **Изменение общих настроек электронной почты:**

• Коснитесь  $\mathbf{Q} > \mathbf{Q} > \mathbf{Q}$  >  $\mathbf{Q} > \mathbf{Q}$  > **Настройки** > **Общие настройки**.

#### **Удаление аккаунта электронной почты:**

• Коснитесь  $\mathbf{O} > \mathbf{O} > \mathbf{Q} > \mathbf{I} > \mathbf{H}$ астройки >  $\mathbf{I} > \mathbf{V}$ далить аккаунт выберите аккаунт для удаления > **Удалить** > **Да**.

#### **Работа с папками аккаунтов**

• Коснитесь  $\bigcirc$  >  $\bigcirc$  >  $\bigcirc$  >  $\bigcirc$  >  $\bigcirc$  > Показать все папки.

Для каждого аккаунта предусмотрены следующие папки: Входящие, Исходящие, Отправлено и Черновики. В зависимости от функций, поддерживаемых поставщиком услуг, на экране могут присутствовать другие папки.

### **Создание и отправка сообщения электронной почты**

- **1** Коснитесь  $\overline{O}$  >  $\oplus$  >  $\boxed{\bullet}$  >  $\cancel{\leq}$ , чтобы создать новое сообщение электронной почты.
- **2** Введите адрес получателя сообщения. По мере ввода текста будут предлагаться подходящие адреса из списка контактов. При вводе нескольких адресов их следует разделять точками с запятой.
- **3** Коснитесь поля **Копии/Скрытые копии**, чтобы отправить копию или скрытую копию другим контактам или на другие адреса электронной почты.
- **4** Коснитесь текстового поля и введите текст сообщения.
- 5 Коснитесь  $\mathscr{D}$ , чтобы вложить в сообщение файл.
- **6** Коснитесь  $\gg$ , чтобы отправить сообщение.

## **Камера и видео**

#### **Параметры камеры на видоискателе**

Вы можете использовать камеру или видеокамеру, чтобы снимать или пересылать фотографии и видео.

• Коснитесь  $O > \bigcirc$  >  $\bullet$ .

**ПРИМЕЧАНИЕ.** Перед съемкой протирайте защитное покрытие объектива тканью из микроволокна. Отпечатки пальцев на покрытии объектива могут снизить четкость изображения и привести к появлению эффекта ореола.

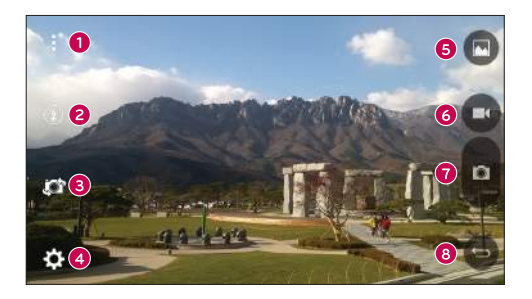

- **Скрыть/Отобразить параметры** коснитесь, чтобы скрыть/ отобразить параметры камеры в видоискателе.
- **Вспышка** позволяет управлять вспышкой камеры.
- **В Переключить камеру** коснитесь, чтобы переключиться между объективами задней и фронтальной камер.
- **Настройки** коснитесь этого значка, чтобы открыть меню настроек камеры.
- **Галерея** коснитесь, чтобы просмотреть последнюю сделанную фотографию или последнее записанное видео.
- **Запись** коснитесь, чтобы начать запись.
- **Съемка** коснитесь, чтобы сделать снимок.
- **В Кнопка Назад** коснитесь, чтобы выйти из приложения камеры.

#### **Расширенные настройки**

В окне видоискателя камеры коснитесь  $\widetilde{\{\mathbb{Q}}}\right\}$  для доступа к дополнительным параметрам. Коснитесь каждого значка, чтобы изменить следующие настройки камеры.

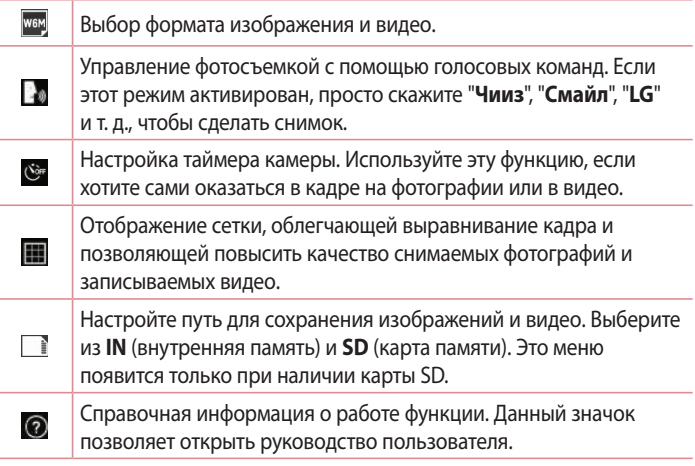

#### **Фотосъемка**

- **1** Коснитесь  $O > \odot$  >  $\bullet$ .
- **2** Разместите объект на экране.
- **3** Квадрат вокруг объекта указывает на то, что камера выполнила фокусировку.
- 4 Коснитесь **в**, чтобы сделать снимок. Фотография автоматически сохранится в Галерее.

#### **Когда снимок сделан**

Коснитесь миниатюры изображения на экране, чтобы просмотреть последний сделанный снимок.

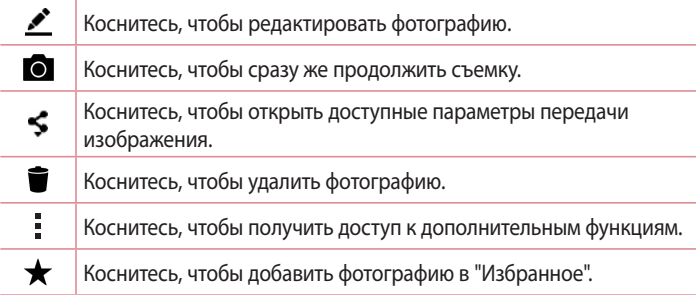

### **Запись видео**

- **1** Коснитесь  $O >$  >  $\bullet$ .
- **2** Разместите объект на экране.
- **3** Коснитесь **О**, чтобы начать запись видео.

**4** Длительность записи отображается в верхней части экрана.

ПРИМЕЧАНИЕ. Коснитесь **О**, чтобы сделать снимок во время записи видео.

**5** Коснитесь **п**, чтобы приостановить запись видео. Чтобы возобновить запись, снова коснитесь .

#### **ИЛИ**

Коснитесь  $\bullet$ , чтобы окончить запись. Видео автоматически сохранится в Галерее.

#### **После записи видеоклипа**

Коснитесь миниатюры видео на экране, чтобы просмотреть последнее записанное видео.

#### **Галерея**

Приложение Галерея позволяет получить доступ к изображениям и видео, сохраненным на устройстве, в том числе к тем из них, которые были сделаны с помощью приложения Камера и загружены из сети Интернет или других источников.

- **1** Коснитесь  $\mathbf{Q} > \mathbf{Q} > \mathbf{A}$ , чтобы просмотреть изображения, сохраненные на устройстве.
- **2** Коснитесь альбома, чтобы открыть его и просмотреть содержимое. (Изображения и видео в альбоме отображаются в хронологическом порядке.)
- **3** Коснитесь изображения в альбоме, чтобы просмотреть его.

#### **ПРИМЕЧАНИЕ!**

- В зависимости от установленного программного обеспечения некоторые форматы файлов могут не поддерживаться.
- Некоторые файлы могут воспроизводиться неправильно в зависимости от способа их кодировки.

#### **Просмотр изображений**

В Галерее изображения отображаются в папках. При сохранении изображения с помощью другого приложения, например Эл. почта, это изображение помещается в автоматически создаваемую папку загрузок. Таким же образом, при создании снимка экрана автоматически создается папка "Снимки экрана".

Изображения сортируются по дате их создания. Выберите изображение для просмотра во весь экран. Листайте экран влево или вправо для просмотра следующего или предыдущего изображения.

#### **Масштабирование**

Используйте один из следующих способов приближения изображения:

- Дважды коснитесь в любом месте для приближения.
- Разведите два пальца в стороны в любом месте на изображении для увеличения. Сведите пальцы вместе или дважды коснитесь изображения, чтобы уменьшить масштаб.

#### **Параметры видео**

- **1** Коснитесь  $O > \oplus > \bullet$ .
- **2** Выберите нужный видеофайл.

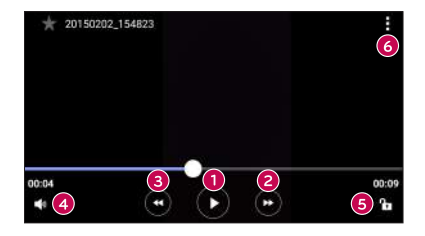

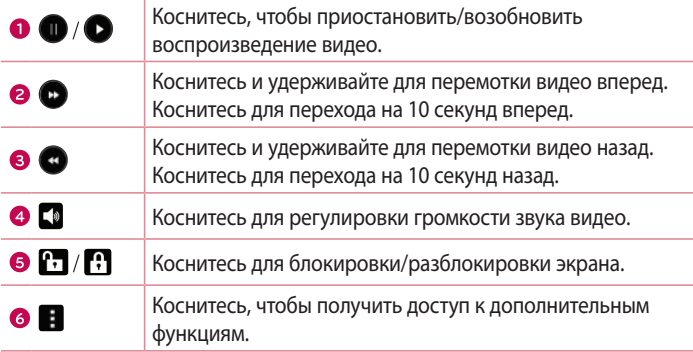

#### **ПРИМЕЧАНИЕ!**

- При воспроизведении видео проведите пальцем вверх или вниз по правой части экрана, чтобы настроить громкость.
- При воспроизведении видео проведите пальцем вверх или вниз по левой части экрана, чтобы настроить яркость.
- При воспроизведении видео проведите пальцем слева направо (или наоборот) для перемотки вперед или назад.

#### **Редактирование фото**

При просмотре фото коснитесь .

#### **Удаление фото/видео**

Используйте один из следующих способов:

- В папке коснитесь **в**, выберите фото/видео и коснитесь Удалить.
- $\cdot$  При просмотре фото коснитесь  $\blacksquare$ .

#### **Установка обоев**

При просмотре фото коснитесь > **Уст. изображение как** для установки изображения в качестве обоев или назначения контакту.

#### **ПРИМЕЧАНИЕ!**

- В зависимости от установленного программного обеспечения некоторые форматы файлов могут не поддерживаться.
- При открытии файлов может возникать ошибка если размер файла превышает размер доступной памяти.

## **Мультимедиа**

## **Музыка**

Телефон оснащен музыкальным проигрывателем, который позволяет воспроизводить любимую музыку.

#### **Воспроизведение аудиофайлов**

- **1** Коснитесь  $O > \bigcirc$  >  $\blacksquare$ .
- **2** Коснитесь вкладки **Песни**.
- **3** Выберите аудиофайл.
- **4** Доступны следующие функции.

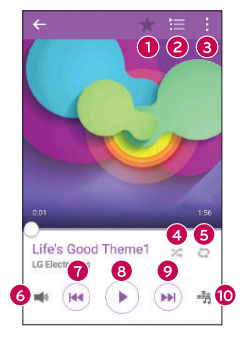

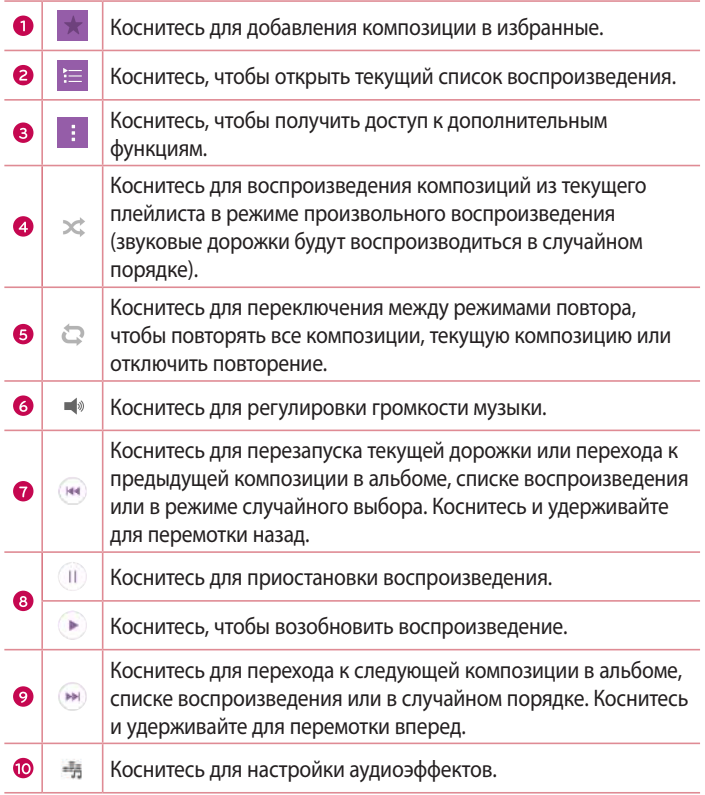

#### **ПРИМЕЧАНИЕ!**

- В зависимости от установленного программного обеспечения некоторые форматы файлов могут не поддерживаться.
- • При открытии файлов может возникать ошибка если размер файла превышает размер доступной памяти.

**ПРИМЕЧАНИЕ.** Некоторые композиции могут быть защищены авторскими правами в соответствии с международными положениями и федеральными законами об авторских правах. Для воспроизведения или копирования музыки может потребоваться разрешение или лицензия. В некоторых странах местное законодательство запрещает частное копирование материалов, защищенных авторским правом. Прежде чем загружать или копировать файлы, ознакомьтесь с положениями местного законодательства относительно использования подобных материалов.

## **Инструменты**

## **Часы**

Приложение Часы обеспечивает возможность использования таких функций, как Будильник, Таймер, Мировое время и Секундомер. Перейдите к этим функциям, касаясь вкладок в верхней части экрана или проведя пальцем по экрану в горизонтальном направлении. Коснитесь  $O$  >  $\odot$  >  $\odot$ 

#### **Будильник**

На вкладке "Будильник" можно настроить будильник.

- 1 Откройте приложение **(2)** и выберите вкладку **Будильник**.
- **2** Коснитесь  $+$ , чтобы добавить новый будильник.
- **3** Настройте нужные параметры и нажмите **Сохран**.

**ПРИМЕЧАНИЕ.** Можно также коснуться существующего будильника, чтобы изменить его.

### **Таймер**

Функция Таймер обеспечивает оповещение пользователя с помощью звукового сигнала по прошествии заданного времени.

- **1** Откройте приложение  $\bigcirc$  и выберите вкладку **Таймер**.
- **2** Задайте нужное время на таймере.
- **3** Выберите **Начало**, чтобы запустить таймер.
- **4** Выберите **Стоп**, чтобы остановить таймер.

#### **Мировое время**

Функция Мировое время позволяет легко проверить текущее время в других городах мира.

- **1** Откройте приложение  $\odot$  и выберите вкладку **Мировое время.**
- **2** Коснитесь значка  $+$  и выберите требуемый город.

#### **Секундомер**

Вкладка "Секундомер" позволяет использовать телефон в качестве секундомера.

- 1 Откройте приложение **(2)** и выберите вкладку Секундомер.
- **2** Коснитесь кнопки **Начало**, чтобы запустить секундомер.
	- • Коснитесь кнопки **Круг**, чтобы активировать запись времени круга.
- **3** Коснитесь кнопки **Стоп**, чтобы остановить секундомер.

## **Калькул-р**

Приложение "Калькулятор" позволяет выполнять математические расчеты с помощью стандартного или научного калькулятора.

- **1** Коснитесь  $O > \odot > \frac{\otimes 2}{\cdots}$ .
- **2** Коснитесь цифровых клавиш для ввода цифр.
- **3** Для выполнения простых вычислений коснитесь нужной функции (+, -, х или ÷), после чего выберите =.

**ПРИМЕЧАНИЕ.** Чтобы выполнить более сложные вычисления, коснитесь .

## **Календарь**

Приложение "Календарь" позволяет отслеживать расписание предстоящих событий.

- **1** Коснитесь  $\mathbb{O} > \bigoplus$  >  $\frac{1}{17}$ .
- **2** Выберите дату, для которой необходимо добавить событие. Затем коснитесь $+$ .

## **Диктофон**

Приложение "Диктофон" записывает звуковые файлы для использования в различных целях.

#### **Запись звука или голоса**

- **1** Коснитесь  $O > \text{ } \oplus \text{ } > \text{ } \blacksquare$ .
- **2** Коснитесь •, чтобы начать запись.
- **3** Коснитесь , чтобы завершить запись.
- **4** Коснитесь дитобы прослушать запись.

ПРИМЕЧАНИЕ. Коснитесь **(** ) для доступа к записям. После этого можно прослушать свои сохраненные записи.

## **Голосовой поиск**

Используйте данное приложение для поиска веб-страниц с помощью голоса.

- **1** Коснитесь  $O > \textcircled{1} > \text{папка Google} > \textcircled{1}$ .
- **2** Произнесите ключевое слово или фразу, когда на экране появится надпись **Paспoзнaвание...**. Выберите одно из предложенных ключевых слов на дисплее.

**ПРИМЕЧАНИЕ.** Данное приложение может быть недоступно в зависимости от региона или поставщика услуг.

## **Загрузки**

Используйте данное приложение для просмотра файлов, загруженных с помощью других приложений.

• Коснитесь  $O$  >  $\textcircled{\scriptsize{1}}$  >  $\textcircled{\scriptsize{1}}$ .

**ПРИМЕЧАНИЕ.** Данное приложение может быть недоступно в зависимости от региона или поставщика услуг.

### **Радио**

Ваш телефон оснащен встроенным FM-радиоприемником, который позволяет слушать любимые радиостанции, где бы вы ни находились.

• Коснитесь  $O$  >  $\bigoplus$  >  $\bigoplus$  -

**СОВЕТ** К телефону необходимо подключить наушники, которые будут выполнять функцию антенны.

**ПРИМЕЧАНИЕ.** Данное приложение может быть недоступно в зависимости от региона или поставщика услуг.

# **Веб-браузер**

## **Интернет**

Интернет позволяет быстро окунуться в красочный мир игр, музыки, новостей, спорта, развлечений, а также многого другого прямо с мобильного телефона.

**ПРИМЕЧАНИЕ.** при подключении к сервисам и загрузке содержимого начисляется дополнительная оплата. Узнайте о расценках у вашего оператора сети.

**1** Коснитесь  $O >$  >  $\bullet$ .

#### **Использование панели инструментов браузера**

Перейдите к верхней части веб-страницы для доступа к панели инструментов браузера.

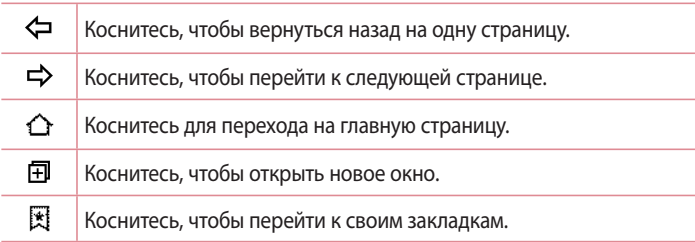
## **Просмотр веб-страниц**

Коснитесь адресной строки, введите веб-адрес и нажмите **Ввод** на клавиатуре.

#### **Открытие страницы**

Для перехода на новую страницу коснитесь  $\Box$  >  $+$ . Для перехода на другую страницу коснитесь  $\sqrt{2}$ , прокрутите вверх или вниз и коснитесь страницы, чтобы выбрать ее.

#### **Поиск в Интернете с помощью голоса**

Коснитесь адресной строки, после чего коснитесь значка . Произнесите ключевое слово при появлении запроса и выберите одно из предложенных на дисплее ключевых слов.

**ПРИМЕЧАНИЕ.** Данная функция может быть недоступна в зависимости от региона или поставщика услуг.

#### **Закладки**

Для добавления текущей веб-страницы в закладки коснитесь  $\Rightarrow$ **Добавить в закладки** > **OK**.

Чтобы открыть страницу, добавленную в закладки, коснитесь значка  $\boxtimes$  и выберите требуемую закладку.

#### **История**

Коснитесь > вкладка **История**, чтобы открыть список недавно посещенных веб-страниц. Чтобы очистить всю историю, коснитесь  $\bar{\mathbf{E}}$ **Да**.

## **Chrome**

Используйте Chrome для поиска информации и просмотра веб-страниц.

**1** Коснитесь  $O > 0$  >  $\bullet$ .

**ПРИМЕЧАНИЕ.** Данное приложение может быть недоступно в зависимости от региона или поставщика услуг.

## **Просмотр веб-страниц**

Коснитесь адресной строки, после чего введите веб-адрес или критерии поиска.

#### **Открытие страницы**

Чтобы открыть новую страницу, коснитесь: > Новая вкладка. Для перехода на другую веб-страницу коснитесь  $\square$ , после чего коснитесь нужной страницы, чтобы выбрать ее.

## **Настройки**

Приложение Настройки содержит большую часть инструментов для настройки и изменения параметров вашего телефона. Все параметры приложения Настройки описаны в данном разделе.

#### **Открытие приложения Настройки**

- Коснитесь  $\bigcap$  > коснитесь и удерживайте  $\bigcap$  > **Настройки**.
- или
	- Коснитесь  $\bigcap$  >  $\bigcirc$  >  $\bigcirc$

## **Сети**

#### **< БЕСПРОВОДНЫЕ СЕТИ > Настройки SIM**

Можно задать настройки для параметра "Две SIM-карты".

- • **SIM 1**  позволяет менять имя SIM-карты и иконку SIM-карты для SIMкарты 1.
- • **Активировать слот 1**  установите галочку, чтобы включить или отключить слот SIM-карты 1.
- • **SIM 2**  позволяет менять имя SIM-карты и иконку SIM-карты для SIM 2.
- • **Активировать слот 2** установите галочку для включения или отключения слота SIM-карты 2.
- • **Цветовая тема SIM-карты** позволяет выбирать требуемые цвета.
- • **Режим экономии**  при добавлении номера телефона в телефонную книгу он также добавляется в назначенную SIM-карту. При вызове выбирается SIM-карта соответствующего оператора. Это позволяет воспользоваться преимуществами использования одного и того же оператора.
- • **Мобильные данные** установите галочку, чтобы получить доступ к данным по мобильной сети.
- • **SIM-карта для использования** можно изменить сеть передачи данных по умолчанию. Все службы, передающие пакеты по мобильной сети, (Web, MMS, эл. почта и т.д.) будут использовать SIM-карту, указанную в этом параметре. Когда вставлена только одна SIM-карта, сеть передачи данных по умолчанию присваивается вставленной SIMкарте и изменить это нельзя.
- • **Роуминг данных** установите флажок, чтобы разрешить установку соединений для мобильной передачи данных на телефоне при нахождении в роуминге за пределами домашней сети.

#### **Wi-Fi**

Включение функции Wi-Fi для подключения к доступным сетям Wi-Fi.

#### **Bluetooth**

Включение или выключение функции беспроводной передачи данных Bluetooth.

#### **Мобильные данные**

Отображение информации об объеме передаваемых данных данных и лимите трафика мобильных данных.

#### **Настройки вызовов**

Настройка таких параметров обработки телефонных вызовов, как переадресация и другие специальные функции, предлагаемые оператором связи.

[вкладка **SIM 1/SIM 2**]

- • **Голосовая почта** позволяет выбрать службу голосовой почты, предлагаемую оператором связи.
- • **Разрешенные номера** включение и составление списка номеров, на которые можно совершить вызов. Потребуется ввести код PIN2, который можно узнать у оператора. В результате с вашего телефона можно будет совершать вызовы только на номера, входящие в список номеров фиксированного набора.
- • **Переадресация вызова** настройка параметров переадресации вызовов.
- • **Запрет вызовов** блокирует входящие, исходящие или международные вызовы.
- • **Продолжительность вызовов** просмотр длительности вызовов, включая: Последний вызов, Исходящие вызовы, Входящие вызовы и Все вызовы.
- • **Дополнительные настройки**  позволяет изменять следующие настройки.

**Определение номера:** настройка параметров определения номера. **Параллельный вызов:** Если функция параллельного вызова активирована, устройство будет уведомлять о поступающих во время разговора вызовах (зависит от оператора сети).

[Вкладка **Общие**]

- • **Умная переадресация** позволяет принимать вызовы на SIM2 во время разговора через SIM1 и наоборот.
- • **Всплывающее уведомл. о входящем вызове** при выборе данной функции отображается всплывающее уведомление о входящем голосовом вызове.
- • **Отклонение вызова** позволяет настроить функцию отклонения вызова.
- • **Отклонить и отправить сообщение** данная функция позволяет быстро отправить сообщение в случае отклонения вызова. Эта функция может быть полезна при отклонении вызова в ходе совещания.
- • **Автоответ** установите время для автоматического ответа на входящий вызов при подключенной гарнитуре.
- **Вибрация при соединении** когда другой абонент отвечает на вызов, телефон начинает вибрировать.
- • **Сохранять незнакомые номера** занести неизвестные номера в контакты после вызова.
- • **Кнопка питания завершает вызов** можно выбрать способ завершения вызова.

## **< СОЕДИНЕНИЕ >**

#### **Общий доступ & Соединение**

• **LG PC Suite** — подключите LG PC Suite к устройству, чтобы управлять мультимедийным содержимым и приложениями.

#### **Общий модем & Сети**

- • **Общий USB-модем** включение данной функции позволяет предоставить компьютеру доступ к подключению для передачи данных, используемому на телефоне.
- • **Точка доступа Wi-Fi** телефон можно использовать для доступа к широкополосной мобильной сети. Создайте точку доступа и предоставьте устройствам доступ к подключению.
- • **Общий Bluetooth-модем** данная функция позволяет подключать к телефону другие устройства на базе технологии Bluetooth для совместного использования подключения к сети Интернет, используемого на телефоне.
- • **Справка** отображение информации о функциях общего USB-модема, точки доступа Wi-Fi и общего Bluetooth-модема.
- • **Режим "В самолете"** установите галочку, чтобы отключить все беспроводные соединения и вызовы.
- • **VPN** с помощью телефона можно добавлять, настраивать и управлять виртуальными частными сетями (VPN), которые позволяют подключаться и получать доступ к ресурсам внутри защищенной локальной сети, такой как корпоративная сеть.
- • **Мобильные сети** настройка параметров режима и операторов сети, имен точек доступа (APN) и т. д.

## **Звук**

## **< БАЗОВЫЙ >**

## **Профили**

Настройка звукового профиля: **Звук**, **Только вибрация** или **Не беспокоить**.

## **Громкость**

Регулировка настроек громкости телефона в соответствии с вашими потребностями и окружающей обстановкой.

## **< МЕЛОДИИ & ВИБРАЦИЯ >**

#### **Мелодия звонка SIM1/Мелодия звонка SIM2**

Выберите мелодию звонка для входящих вызовов.

#### **Звук уведомления SIM1 / Звук уведомления SIM2**

Настройка звукового сигнала для уведомлений, к примеру, о полученных сообщениях или предстоящих событиях.

#### **Звук с вибрацией**

Установите галочку, чтобы добавить вибрацию при входящих вызовах.

## **Тип вибрации SIM1 / Тип вибрации SIM2**

Позволяет установить тип вибрации для уведомлений.

## **< УВЕДОМЛЕНИЯ >**

## **Не беспокоить**

Коснитесь для настройки уведомлений. Для уведомлений можно установить режим "Не беспокоить".

## **Экран блокировки**

Настройка отображения всех уведомлений на экране блокировки.

#### **Приложения**

Настройка уведомлений для приложений.

## **< РАСШИРЕННЫЕ НАСТРОЙКИ >**

#### **Вибрация при касании**

Установите галочку, чтобы использовать вибрацию при касании сенсорных кнопок главного экрана и при некоторых других действиях.

## **Звуковые эффекты**

В этом меню можно настроить воспроизведение звуковых сигналов при касании клавиш на панели набора номера, выбрав соответствующие параметры на экране, и другие функции.

- • **Звуки касания клавиш набора номера**  установите галочку, чтобы при использовании панели набора номера воспроизводился звук.
- • **Звук при касании** установите галочку, чтобы включить воспроизведение звука при выборе элементов на экране.
- • **Звук блокировки экрана**  установите галочку, чтобы при установке и снятии блокировки экрана воспроизводился звук.

#### **Голосовые уведомления о сообщениях/вызовах**

Настройка телефона для автоматического воспроизведения голосовых уведомлений при входящем вызове и получении сообщения.

## **Дисплей**

## **< ГЛАВНЫЙ ЭКРАН & БЛОКИРОВКА >**

### **Главный экран**

- • **Выберите вид экрана** выбор требуемой темы главного экрана. Можно выбрать **Главный экран** (стандартный вид для Android) или **EasyHome** (упрощенная версия для пользователей, которые плохо знакомы с навигацией в Android).
- • **Тема**  установка темы дисплея устройства. Вы можете загрузить новые темы из **LG SmartWorld**.
- • **Обои** установка обоев для использования на главном экране.
- • **Эффекты на экране** выберите нужный тип эффектов при перемещении от одного полотна главного экрана к другому.
- • **Разрешить закольцовывание главного экрана**  установите галочку, чтобы разрешить непрерывную прокрутку Главного экрана (закольцовывание первого и последнего экранов).
- • **Резервное копирование и восстановление главного экрана** активация резервного копирования и восстановления стиля приложений и обоев главного экрана.
- • **Справка** коснитесь, чтобы получить справочную информацию об использовании главного экрана на устройстве.

#### **Блокировка экрана**

• **Способ блокировки экрана** — установка типа блокировки для защиты телефона. Откроется краткое руководство, которое ознакомит вас с составлением комбинации разблокировки экрана. Если установлен Графический ключ, то при включении телефона или активации экрана появится запрос на воспроизведение графического ключа для разблокировки экрана.

- • **Smart Lock** телефон остается разблокированным при подключенном по Bluetooth доверенном устройстве, при нахождении в знакомом месте, например дома или на работе, или при распознавании вашего лица.
- • **Обои** выберите обои, которые будут отображаться на экране блокировки.
- • **Ярлыки** настройка ярлыков на экране блокировки.
- • **Контактная информация**  выберите, будут ли сведения о владельце отображаться на экране блокировки, и настройте сведения о владельце.
- • **Таймер блокировки** настройка времени ожидания для экрана перед его автоматической блокировкой.
- • **Мгновенная блокировка кнопкой питания** выберите, чтобы заблокировать экран с помощью нажатия кнопки питание/ блокировка.

#### **Сенсорные кнопки главного экрана**

Настройка комбинации сенсорных кнопок главного экрана и цвета, если требуется использовать прозрачный фон.

#### **< ШРИФТ >**

#### **Тип шрифта**

Выберите требуемый тип шрифта.

#### **Размер шрифта**

Выберите требуемый размер шрифта.

#### **< ДРУГИЕ НАСТРОЙКИ ЭКРАНА >**

#### **Яркость**

Настройка яркости экрана с помощью ползунка.

#### **LED-индикатор**

Коснитесь переключателя, чтобы установить "Вкл." или "Выкл." Вкл. активирует LED подсветку для выбранных уведомлений с выбранным цветом.

#### **Автоповорот экрана**

Настройка автоматического изменения ориентации экрана при повороте телефона.

#### **Время до отключения экрана**

Настройка задержки перед автоматическим отключением экрана.

#### **< РАСШИРЕННЫЕ НАСТРОЙКИ >**

#### **Эффект выключения экрана**

Настройка эффекта, который будет воспроизводиться при выключении экрана.

#### **Заставка**

Выбор заставки, которая будет отображаться, если телефон находится в спящем режиме при его установке в док-станцию и/или зарядке.

## **Общие**

## **< ЛИЧНЫЕ >**

#### **Язык и клавиатура**

Выберите язык для текстовых надписей в телефоне и настройки экранной клавиатуры, включая слова, добавленные в словарь.

- • **Язык** выберите язык для использования на вашем телефоне.
- • **По умолчанию** выбор типа клавиатуры по умолчанию.
- • **Клавиатура LG** коснитесь значка Настройки для изменения параметров клавиатуры LG.
- • **Голосовой ввод Google** установите галочку, чтобы использовать голосовой ввод Google для ввода данных. Коснитесь иконки "Настройки", чтобы изменить настройки голосового ввода Google.
- • **Голосовой поиск** коснитесь для настройки голосового поиска.
- • **Преобразование текста в речь** коснитесь для настройки предпочтительной системы или общих настроек преобразования текста в речь.
- • **Скорость указателя** отрегулируйте скорость указателя.

#### **Локация**

Включите сервис определения местоположения для автоматического определения вашего приблизительного местоположения на телефоне с помощью данных сетей Wi-Fi и сетей мобильной связи. При выборе данного пункта поступает запрос на разрешение Google использовать информацию о вашем местоположении при предоставлении данных услуг.

- • **Режим** установка режима определения данных о текущем местоположении.
- • **Камера**  установите галочку, чтобы присваивать фотографиям или видеозаписям метки с местом их съемки.
- • **История местоположений** настройка доступа к информации о местоположении со стороны компании Google и ее продуктов.

#### **Аккаунты и синхронизация**

Используйте меню настроек аккаунтов и синхронизации для добавления, удаления и управления аккаунтом Google и другими поддерживаемыми аккаунтами. Эти настройки также можно использовать для управления отправкой, получением и синхронизацией данных приложениями с определенной частотой, а также для управления автоматической синхронизацией данных пользователя.

Gmail™, Календарь и другие приложения могут иметь собственные настройки для управления синхронизацией данных. Более подробную информацию см. в разделах, посвященных соответствующим приложениям. Коснитесь **Добавить аккаунт** для добавления нового аккаунта.

#### **Спец. возможности**

Используйте настройки Спец. возможности для конфигурации доступности подключаемых модулей, установленных на телефоне.

- $\cdot$  TalkBack позволяет настроить функцию Talkback, которая помогает людям со слабым зрением, предоставляя голосовой отклик.
- • **Размер шрифта** установка размера шрифта.
- • **Инверсия цветов** установите флажок для инверсии цветов экрана и содержимого.
- • **Жесты для увеличения** позволяет увеличивать и уменьшать масштаб тройным касанием экрана.
- • **Голосовые уведомления о сообщениях/вызовах** включив данную функцию, вы будете слышать дополнительную информацию при получении вызова или сообщения.
- • **Затенить** установите галочку, чтобы уменьшить контрастность экрана.
- • **Быстрая кнопка спец. возможностей** позволяет быстро активировать спец. возможности на любом экране.
- • **Преобразование текста в речь** коснитесь, чтобы определить настройки функции голосового воспроизведения текста (TTS).
- • **Тип аудио** установка типа аудиозаписи.
- • **Баланс звука** настраивает направления звука. Переместите ползунок по линейке для настройки.
- • **LED-индикатор** Коснитесь переключателя, чтобы установить "Вкл." или "Выкл." Вкл. активирует LED подсветку для выбранных уведомлений с выбранным цветом.
- • **Мигающие предупреждения** установите галочку, чтобы входящие вызовы и уведомления сопровождались миганием.
- • **Выключить все звуки** установите галочку, чтобы выключить все звуки устройства.
- • **Добавить подписи** индивидуальная настройка параметров подписей для пользователей с нарушениями слуха.
- • **Время отклика на касание** настройка времени отклика при касании экрана.
- **Touch assistant** отображение сенсорной панели с упрощенным доступом к часто используемым действиям.
- • **Время до отключения экрана** установка времени до автоматического отключения экрана.
- • **Зоны сенсорного управления** позволяет выбрать участок экрана, чтобы ограничить сенсорное управление только этим участком.
- • **Автоповорот экрана** установите галочку, чтобы разрешить телефону поворачивать экран в зависимости от ориентации (книжная или альбомная).
- • **Голосовое подтверждение пароля** установите галочку, чтобы активировать звуковое воспроизведение вводимых паролей.
- • **Кнопка питания завершает вызов** установите галочку, чтобы завершать вызовы нажатием кнопки питания/блокировки.
- • **Быстрая настройка спец. возможностей** настройка простого и быстрого доступа к избранным функциям при тройном касании кнопки главного экрана.
- • **Ввод одним касанием** установите галочку, чтобы включить ввод одним касанием. Позволяет вводить букву или символ касанием клавиатуры LG.

• **Cпeциaльныe элeменты упpaвлeния** — обеспечивает возможность взаимодействия с устройством с помощью одного или нескольких переключателей, функционирующих в качестве клавиш клавиатуры. Это меню можно оказаться полезным для пользователей с ограниченными двигательными способностями, которые не позволяют им непосредственно взаимодействовать с устройством.

#### **Управление одной рукой**

Позволяет настроить положение панели набора номера, клавиатуры LG или экрана блокировки в левой или правой части дисплея, чтобы с ними было удобно работать одной рукой.

- • **Клавиатура для набора номера**  установите галочку, чтобы переместить клавиатуру для набора номера в левую или правую часть экрана. Просто коснитесь стрелки для перемещения в одну или в другую сторону.
- • **Клавиатура LG** установите галочку, чтобы переместить клавиатуру в левую или правую часть экрана. Просто коснитесь стрелки для перемещения в одну или в другую сторону.
- • **Экран блокировки** установите галочку, чтобы переместить клавиатуру Экрана блокировки в левую или правую часть телефона. Просто коснитесь стрелки для перемещения в одну или в другую сторону.
- • **Справка**  отображает информацию, относящуюся к управлению одной рукой.

#### **Быстрая кнопка**

Получите быстрый доступ к приложениям, нажимая и удерживая **кнопки громкости** при выключенном или заблокированном экране.

#### **< КОНФИДЕНЦИАЛЬНОСТЬ >**

#### **Безопасность**

Используйте меню настроек безопасности для определения наилучшего способа защиты вашего телефона и данных в нем.

- • **Зашифровать телефон** позволяет зашифровать данные на телефоне для обеспечения их безопасности. Для дешифровки данных требуется вводить PIN-код или пароль при каждом включении телефона.
- • **Зашифровать карту SD** шифрование данных на карте SD и предотвращение доступа к данным с других устройств.
- • **Установить блокировку SIM-карты** задает PIN-код для блокировки вашей SIM-карты и позволяет изменить этот PIN-код.
- • **Отображать пароль при наборе** установите галочку, для активации кратковременного отображения каждого символа пароля во время его ввода, чтобы обеспечить возможность просмотра вводимых данных.
- • **Администраторы устройства** просмотр или отключение администраторов устройства.
- • **Неизвестные источники** разрешение установки приложений, загруженных не из Play Store.
- • **Верифицировать приложения**  запрещает установку или выдает предупреждение перед установкой приложений, которые могут нанести вред.
- • **Тип памяти** аппаратно-обеспеченный.
- • **Доверенные сертификаты** установите галочку, чтобы разрешить приложениям доступ к зашифрованному хранилищу телефона, в котором содержатся защищенные сертификаты и связанные с ними пароли, а также другие учетные данные. Хранилище учетных данных используется для установки некоторых типов VPN и Wi-Fi-соединений. Если пароль для хранилища учетных данных не установлен, эта настройка будет затенена.
- • **Установить из памяти** коснитесь для установки защищенного сертификата.
- • **Удалить сертификаты** удаление всех защищенных сертификатов и связанных с ними учетных данных, а также пароля защищенного хранилища.
- • **Trust agents** выбор приложений, которые можно использовать без разблокировки экрана.
- • **Блокировка в приложении** с помощью данной функции можно настроить устройство для отображения экрана только определенного приложения.
- • **Приложения с доступом к использованию данных** позволяет просматривать информацию об использовании приложений в телефоне.

#### **< УМНЫЕ ФУНКЦИИ >**

#### **Жесты**

- • **Заглушить входящий вызов** установите галочку, чтобы при переворачивании телефона заглушать входящие вызовы.
- • **Отложить или отключить сигнал будильника** установите галочку, чтобы при переворачивании телефона остановить или отложить сигнал.
- • **Приостановить видео** установите галочку, чтобы при переворачивании телефона приостанавливать воспроизведение текущего видео.
- • **Справка** коснитесь, чтобы получить справочную информацию об использовании функции жестов на устройстве.
- • **Калибровка датчика движения**  позволяет увеличивать точность отклонения и скорость датчика.

## **Чехол QuickCircle**

Это меню позволяет выбрать приложения, которые будут использоваться прямо на обложке при помощи QuickCircle. Следует помнить, что включение этих параметров чехла QuickCircle может привести к нестандартному поведению устройства.

## **< УПРАВЛЕНИЕ УСТРОЙСТВОМ >**

#### **Дата и время**

Установить предпочтения отображения даты и времени.

#### **Карта SD и внутренняя память**

Вы можете отслеживать объем занятой и доступной внутренней памяти устройства.

#### **Аккумулятор**

- • **Аккумулятор** просмотр информации об использовании аккумулятора.
- • **Уровень заряда в процентах в строке состояния** установите галочку для отображения уровня заряда аккумулятора в процентах в строке состояния рядом со значком аккумулятора.
- • **Энергосбер-е** коснитесь переключателя энергосбережения, чтобы включить или выключить данную функцию. Данный параметр позволяет установить уровень заряда аккумулятора в процентах, при котором автоматически включается режим энергосбережения. Выберите из: **Немедленно**, **5% заряда** и **15% заряда**.
- • **Справка** вывод информации о функционале, определяющем экономию заряда аккумулятора.

#### **Приложения**

Позволяет просматривать информацию об установленных на вашем устройстве приложениях, управлять данными и принудительно останавливать их.

#### **SMS-приложение по умолчанию**

Данное меню позволяет выбрать приложение SMS/MMS для использования по умолчанию.

#### **Резервная копия и сброс**

Изменение настроек управления параметрами и данными.

- • **Резервное копирование данных** резервное копирование данных приложений, паролей сетей Wi-Fi и других настроек на серверы Google.
- • **Аккаунт резервного копирования** отображение аккаунта, используемого в настоящий момент для резервного копирования информации.
- • **Автовосстановление** восстановление настроек и данных из резервной копии при переустановке приложения.
- • **Сервис LG BackUp** выполняет резервное копирование всей информации с устройства и восстанавливает ее в случае потери или замены данных.
- • **Сброс настроек** сброс настроек до заводских значений и удаление всех данных. После сброса настроек появится запрос на предоставление информации, которая уже предоставлялась при первом запуске системы Android.

## **Печать**

Позволяет отправлять на печать содержимое экранов определенного типа (например, веб-страницы в браузере Chrome), если принтер и устройство Android подключены к той же сети Wi-Fi.

## **О телефоне**

Просмотр юридической информации, информации о модели и версии ПО, установленного на телефоне, обновление ПО.

## **Для ОС Windows**

LG PC Suite упрощает управление мультимедийными данными и приложениями на телефоне, обеспечивая возможность подключения телефона к ПК.

#### **Приложение для ПК LG PC Suite позволяет...**

- • Управлять и воспроизводить мультимедийное содержимое (музыка, видео, изображения) на ПК.
- Отправлять мультимедийное содержимое на телефон.
- Синхронизировать данные (расписания, контакты, закладки) на телефоне и ПК.
- Делать резервные копии данных на телефоне.
- Обновлять программное обеспечение телефона.
- Воспроизводить мультимедийное содержимое с ПК на другом устройстве.

**ПРИМЕЧАНИЕ.** Некоторые функции могут быть недоступны в зависимости от модели.

**ПРИМЕЧАНИЕ.** Информация об использовании программного обеспечения LG PC Suite приведена в меню Справка данного приложения.

#### **Установка приложения LG PC Suite**

Чтобы загрузить LG PC Suite, выполните следующие действия:

- **1** Перейдите на сайт www.lg.com.
- **2** Перейдите к **ПОДДЕРЖКА** > **МОБИЛЬНАЯ ПОДДЕРЖКА** > **Синхронизация с ПК**.
- **3** Выберите сведения о модели устройства и нажмите **ВВОД**.
- **4** Прокрутите страницу вниз выберите вкладку **PC SYNC (СИНХРОНИЗАЦИЯ С ПК)** > **Windows** > **DOWNLOAD (ЗАГРУЗИТЬ)**, чтобы загрузить приложение LG PC Suite.

#### **Системные требования для приложения LG PC Suite**

- ОС: Windows XP (Service pack 3) 32-разрядная, Windows Vista, Windows 7, Windows 8
- ЦП: 1 ГГц или выше
- • ОЗУ: 512 МБ или больше
- Графическая плата: разрешение 1024 х 768, глубина цвета 32-битная или больше
- Жесткий диск: 500 МБ или больше свободного места на жестком диске (в зависимости от сохраняемых данных может потребоваться больше места.)
- Необходимое ПО: универсальные драйверы LG, Windows Media Player 10 или более поздней версии.

#### **ПРИМЕЧАНИЕ. Универсальный драйвер LG для USB**

Универсальный драйвер LG для USB необходим для подключения устройства LG к компьютеру. Он устанавливается автоматически при установке приложения LG PC Suite на компьютер.

## **Для Mac OS**

#### **Приложение для ПК LG PC Suite позволяет...**

- • Управлять и воспроизводить мультимедийное содержимое (музыка, видео, изображения) на ПК.
- • Отправлять мультимедийное содержимое на телефон.
- Синхронизировать данные (расписания, контакты, закладки) на телефоне и ПК.

**ПРИМЕЧАНИЕ.** Некоторые функции могут быть недоступны в зависимости от модели.

**ПРИМЕЧАНИЕ.** Информация об использовании программного обеспечения LG PC Suite приведена в меню Справка данного приложения.

#### **Установка приложения LG PC Suite**

Чтобы загрузить LG PC Suite, выполните следующие действия:

- **1** Перейдите на сайт www.lg.com.
- **2** Перейдите к **ПОДДЕРЖКА** > **МОБИЛЬНАЯ ПОДДЕРЖКА** > **Синхронизация с ПК**.
- **3** Выберите сведения о модели устройства и нажмите **ВВОД**.
- **4** Прокрутите страницу вниз выберите вкладку **PC SYNC (СИНХРОНИЗАЦИЯ С ПК)** > **Mac OS** > **DOWNLOAD (ЗАГРУЗИТЬ)**, чтобы загрузить приложение LG PC.

#### **Системные требования для приложения LG PC Suite**

- • ОС: Mac OS X (10.6.8) или более поздней версии
- $\cdot$  ОЗУ: 2 ГБ или более
- Графическая плата: разрешение экрана 1024 x 768 или выше. 32-битная глубина цвета или больше
- Жесткий диск: 500 Мб или больше (для хранения данных может потребоваться дополнительное пространство)
- • Необходимое ПО: объединенный мобильный драйвер LG

#### **ПРИМЕЧАНИЕ. Универсальный драйвер LG для USB**

Универсальный драйвер LG для USB необходим для подключения устройства LG к компьютеру. Он устанавливается автоматически при установке приложения LG PC Suite на компьютер.

## **Обновление ПО телефона**

### **Обновление ПО мобильного телефона LG через Интернет**

Для получения дополнительных сведений об использовании этой функции посетите веб-сайт http://www.lg.com/common/index.jsp  $\rightarrow$  и выберите страну и язык.

Данная функция позволяет удобно обновлять ПО телефона до последней версии через Интернет без посещения сервис-центра. Эта функция доступна, только если и когда компания LG выпускает новую версию ПО для вашего устройства.

Поскольку процедура обновления программного обеспечения мобильного телефона требует предельной внимательности, выполняйте все указания и читайте все сообщения, отображающиеся на экране, на каждом этапе. Помните, что отсоединение USB-кабеля в процессе обновления программного обеспечения может привести к серьезной неисправности мобильного телефона.

**ПРИМЕЧАНИЕ.** Компания LG оставляет за собой право выпускать обновления встроенного ПО только для отдельных моделей по своему усмотрению и не гарантирует наличие нового встроенного ПО для всех моделей мобильных телефонов.

## **Обновление ПО мобильного телефона LG по беспроводному интерфейсу (OTA)**

Данная функция позволяет обновлять ПО телефона до последней версии беспроводным способом без подключения кабеля передачи данных USB. Эта функция доступна, только если и когда компания LG выпускает новую версию ПО для вашего устройства.

Сначала необходимо проверить версию ПО, установленного на вашем мобильном телефоне: **Настройки** > вкладка **Общие** > **О телефоне** > вкладка **Общие** > **Центр обновлений** > **Обновление ПО** > **Проверить наличие обновления**.

**ПРИМЕЧАНИЕ.** Ваши личные данные из внутренней памяти телефона, включая сведения об учетной записи Google, о других учетных записях, данные и настройки системы и приложений, а также загруженные приложения и технические средства защиты авторских прав, могут быть потеряны в процессе обновления ПО телефона. В связи с этим LG рекомендует создать резервную копию личных данных перед обновлением ПО телефона. LG не несет ответственности за потерю личных данных.

**ПРИМЕЧАНИЕ.** Доступность функции зависит от поставщика сетевых услуг, региона или страны.

#### **Сведения о данном руководстве пользователя**

- Перед использованием устройства внимательно прочтите данное руководство. Это обеспечит правильное и безопасное использование телефона.
- Некоторые изображения и снимки экрана, приведенные в настоящем руководстве, могут выглядеть не так, как в вашем телефоне.
- Содержимое вашего телефона может отличаться от конечного продукта или программного обеспечения, предоставленного поставщиком услуг или оператором. Такое содержимое может быть изменено без предварительного уведомления. Для получения последней версии настоящего руководства посетите веб-сайт LG по адресу www.lg.com.
- Приложения, установленные на вашем телефоне, и их функции могут отличаться в зависимости от страны, региона или спецификаций оборудования. Компания LG не несет ответственности за любые проблемы производительности, вызванные использованием приложений, разработанных сторонними поставщиками.
- Компания LG не несет ответственности за проблемы производительности или несовместимости, вызванные изменением настроек реестра или программного обеспечения операционной системы. Любая попытка изменения операционной системы может привести к неправильной работе устройства или приложений.
- Программное обеспечение, аудио, обои, изображения и другие медиафайлы, предоставляемые вместе с устройством, лицензированы для ограниченного использования. Извлечение и использование этих материалов в коммерческих или иных целях является нарушением авторских прав. Как пользователь, вы несете полную ответственность за незаконное использование медиафайлов.
- • Может взиматься дополнительная плата за услуги передачи данных, например SMS/MMS, загрузку, скачивание, автосинхронизацию и услуги определения местоположения. Чтобы избежать дополнительных расходов, выберите план передачи данных, отвечающий вашим запросам. Для получения дополнительных сведений обратитесь к поставщику услуг.

#### **Товарные знаки**

- • LG и логотип LG являются зарегистрированными товарными знаками LG Electronics.
- Все остальные товарные знаки и авторские права являются собственностью соответствующих владельцев.

## **Аксессуары**

Данные аксессуары подходят для использования с вашим телефоном. **(Описанные ниже аксессуары могут не входить в комплект поставки и приобретаться дополнительно).**

- Универсальный адаптер
- • Краткое руководство
- • Наушники
- USB-кабель
- Аккумулятор

#### **ПРИМЕЧАНИЕ!**

- Всегда используйте только оригинальные аксессуары LG. Поставляемые компоненты разработаны специально для этого устройства и могут быть несовместимы с другими устройствами.
- Комплектация устройства при поставке и доступные аксессуары могут различаться в зависимости от региона или поставщика услуг.

## **Устранение неисправностей**

В данной главе перечислены некоторые проблемы, которые могут возникнуть при эксплуатации телефона. При возникновении некоторых неисправностей требуется обращение к поставщику услуг, однако большую часть проблем можно с легкостью устранить самостоятельно.

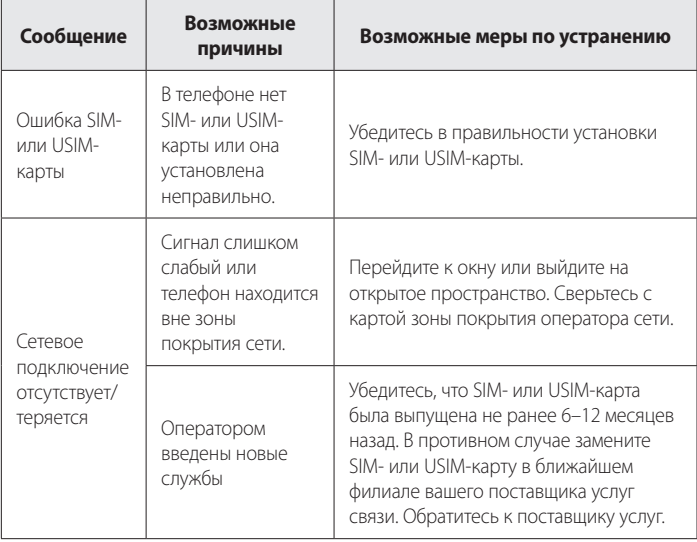

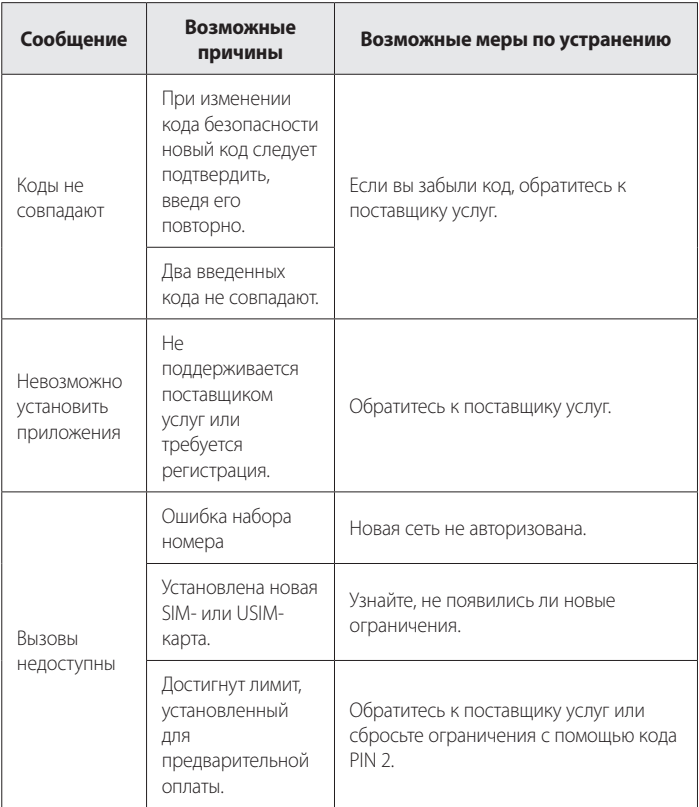

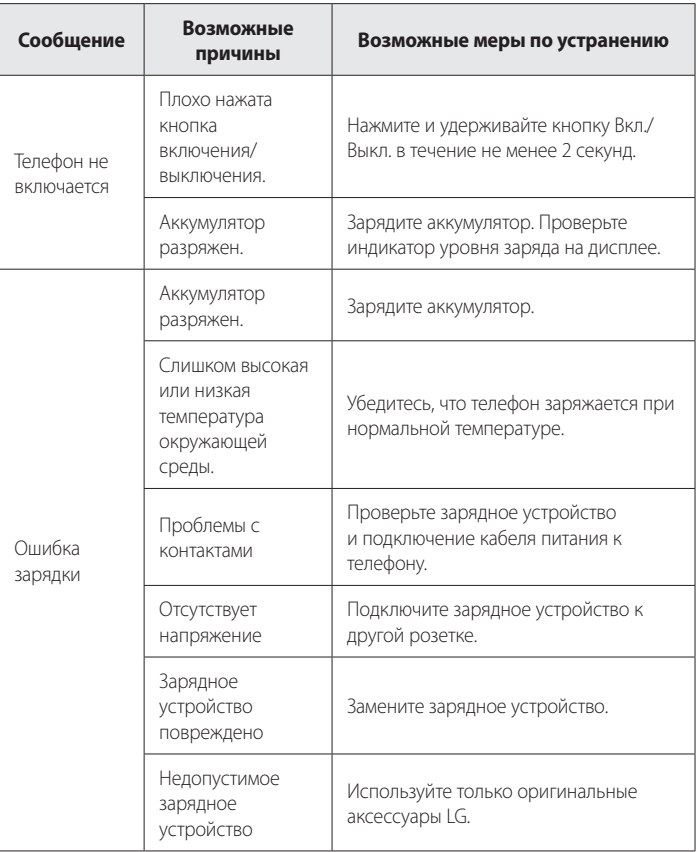

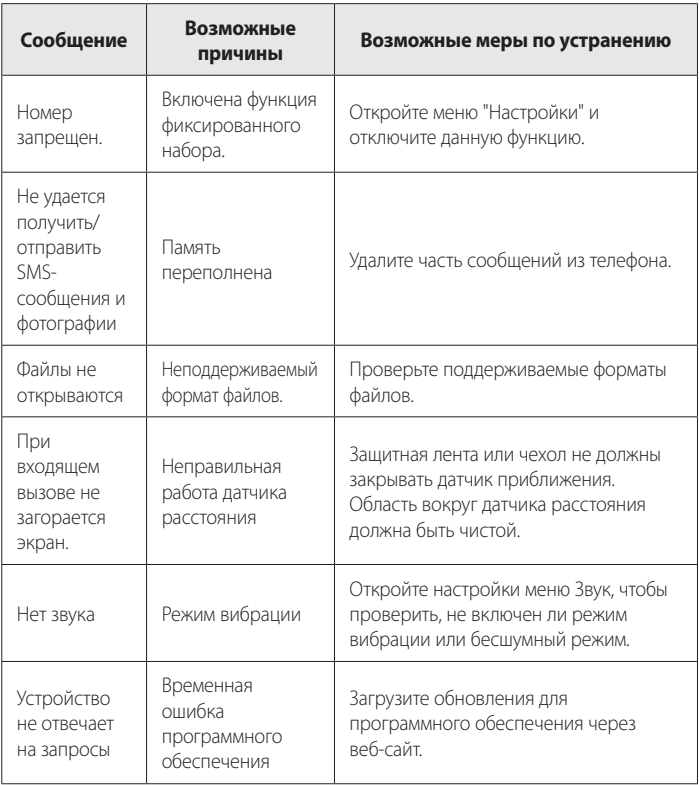

# **FAQ**

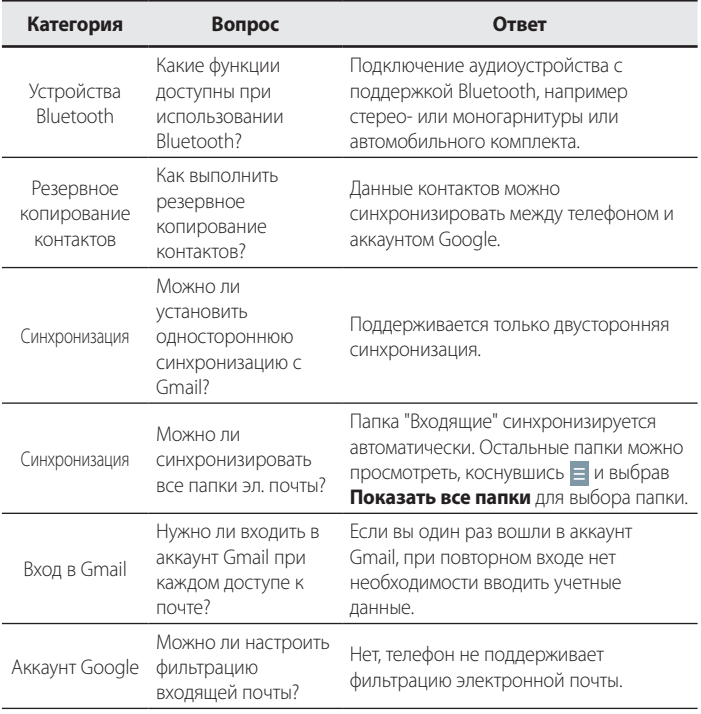

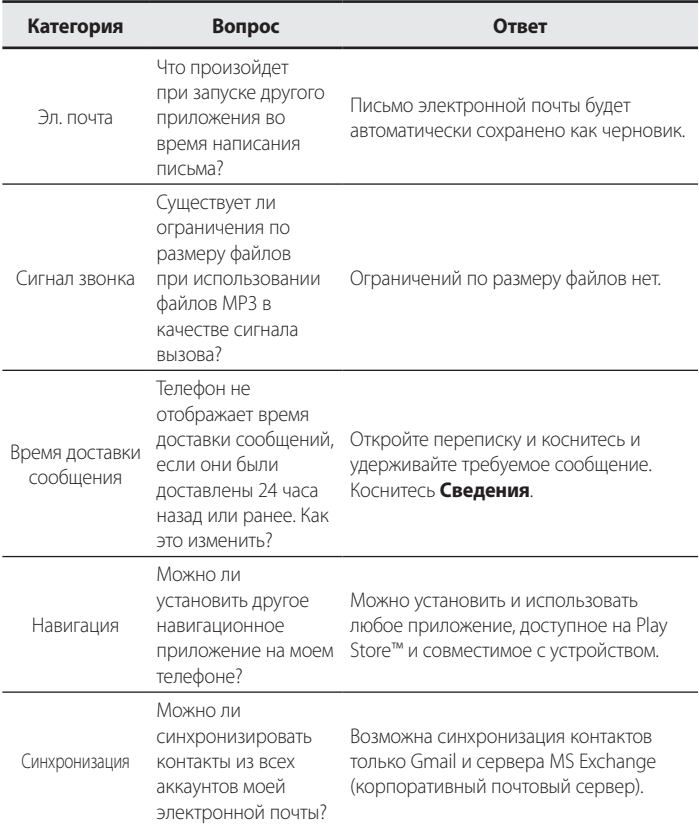

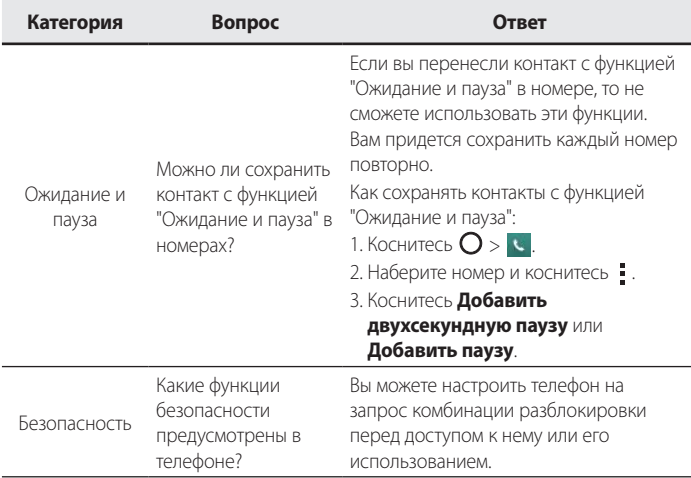

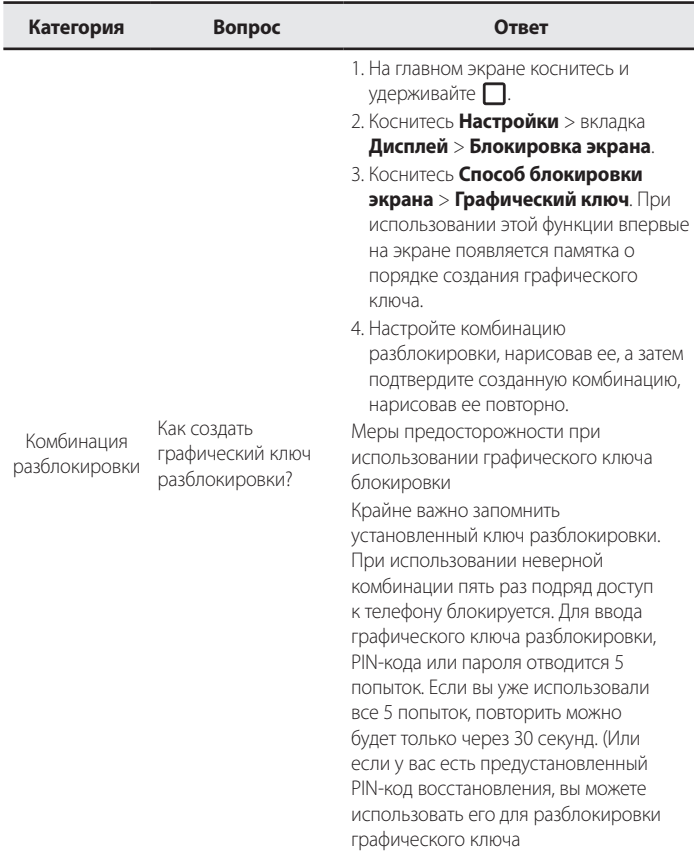
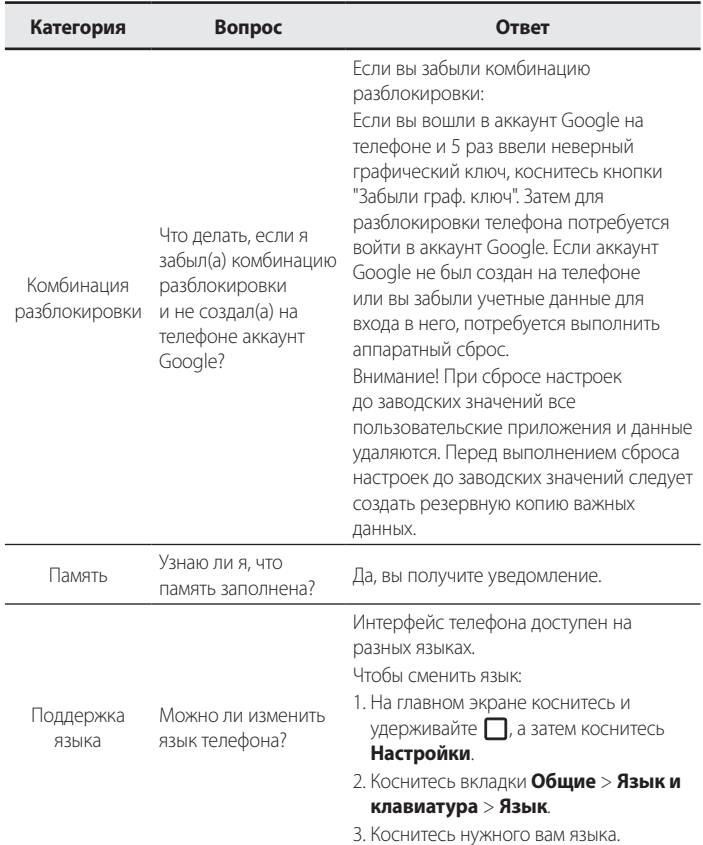

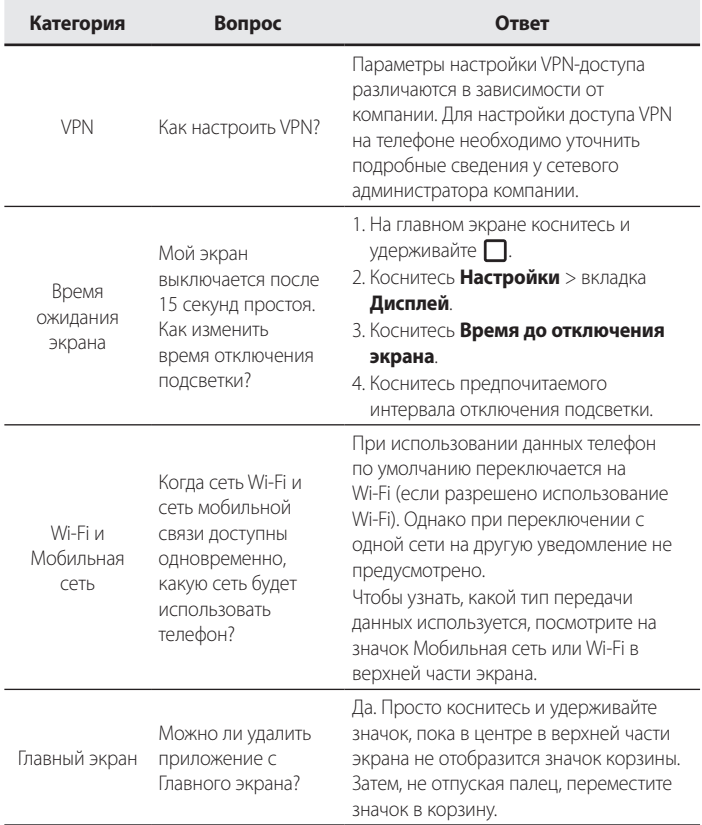

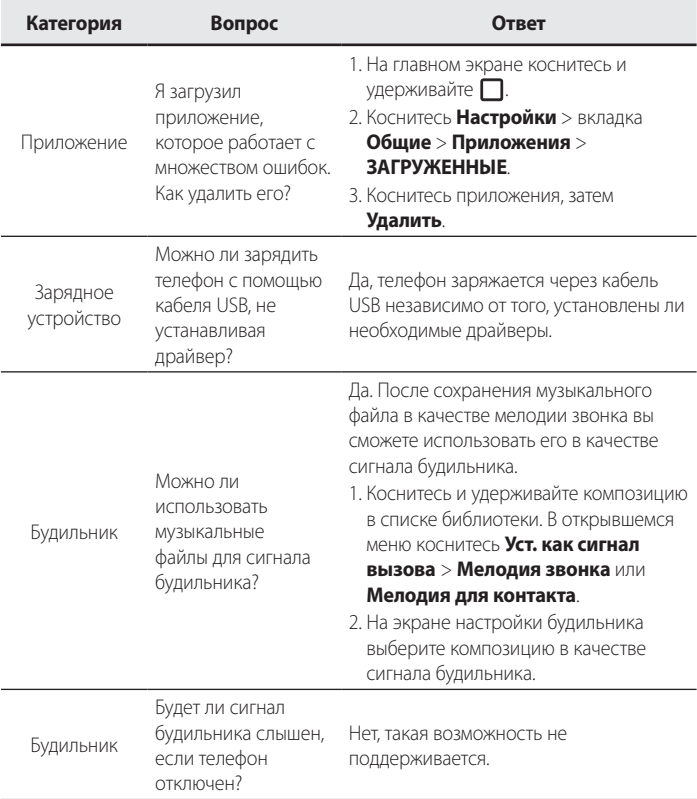

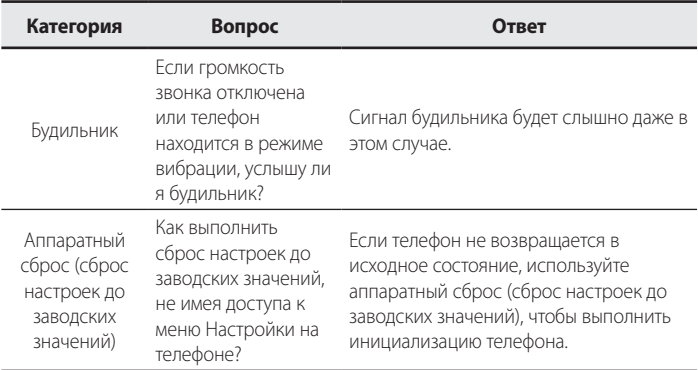

## **УКРАЇНСЬКА**

# Посібник користувача

- Окремий вміст та ілюстрації можуть бути дещо іншими залежно від регіону, постачальника послуг, версії програмного забезпечення чи версії ОС, і їх може бути змінено без повідомлення.
- • Завжди використовуйте тільки оригінальні аксесуари LG. Елементи, які додаються, розроблені лише для цього пристрою і можуть бути несумісними з іншими пристроями.
- Цей пристрій не рекомендовано використовувати особам із вадами зору, враховуючи наявність у ньому сенсорної клавіатури.
- © Компанія LG Electronics, Inc., 2015. Усі права захищено. LG і логотип LG є зареєстрованими товарними знаками корпорації LG Group та її відповідних представництв. Усі інші товарні знаки є власністю їхніх відповідних власників.
- Google™, Google Maps™, Gmail™, YouTube™, Hangouts™ та Play Store™ є товарними знаками компанії Google, Inc.

# **Зміст**

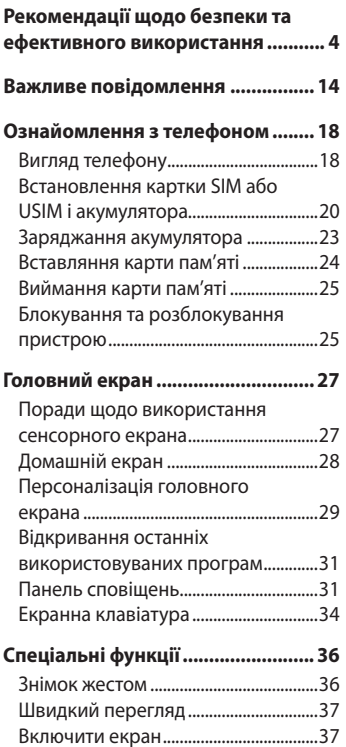

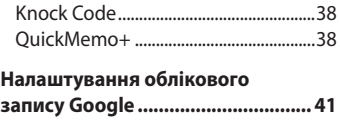

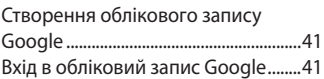

#### **[Під'єднання до мереж і](#page-154-0)**

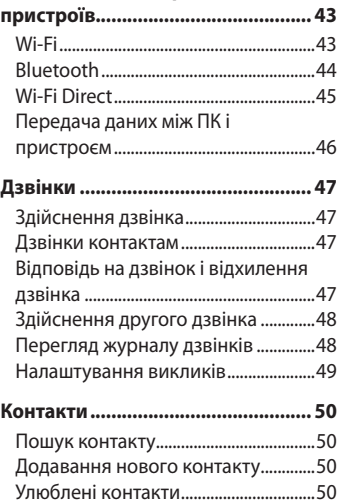

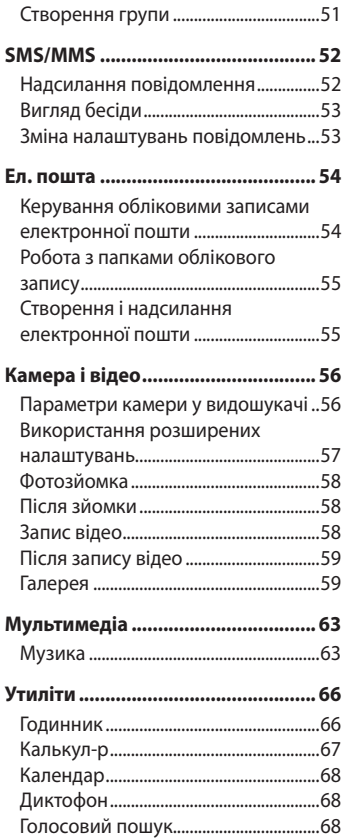

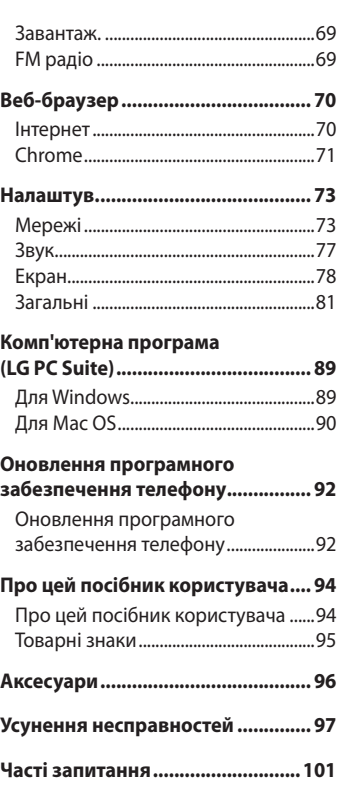

# <span id="page-115-0"></span>**Рекомендації щодо безпеки та ефективного використання**

Прочитайте цю коротку інструкцію. Недотримання викладених у ній вказівок може бути небезпечним або протизаконним.

У пристрій вбудовано програмний інструмент, який збиратиме дані про несправність у випадку виникнення такої несправності. Цей інструмент збирає лише дані, пов'язані з несправностями, такі як рівень сигналу, інформацію про ідентифікацію соти у випадку раптового переривання виклику і дані про завантажені програми. Журнал призначено лише для визначення причини несправності. Такі журнали зашифровані і можуть надаватися лише авторизованим центрам обслуговування LG у випадку звернення в такий центр для ремонту пристрою.

# **Догляд та технічне обслуговування**

# **ЗАСТЕРЕЖЕННЯ**

Використовуйте акумулятори, зарядні пристрої та аксесуари, рекомендовані для цієї моделі телефону. Використання будь-яких інших типів пристроїв може бути небезпечним і призвести до втрати гарантії на телефон.

- Не розбирайте цей пристрій. За потреби ремонту звертайтеся до кваліфікованого майстра.
- Гарантійний ремонт, на розсуд компанії LG, може передбачати заміну частин або плат новими чи відновленими, за умови, що їхня функціональність рівнозначна функціональності замінюваних частин.
- Не використовуйте телефон поблизу електропристроїв, таких як телевізори, радіоприймачі та персональні комп'ютери.
- • Також пристрій не слід класти біля джерел тепла, наприклад обігрівачів або кухонних плит.
- Не кидайте телефон.
- Не піддавайте телефон механічній вібрації чи ударам.
- Вимикайте телефон у місцях, де заборонено користуватися мобільними телефонами. Наприклад, не використовуйте телефон у лікарнях, оскільки він може впливати на роботу медичного обладнання.
- Не беріть телефон мокрими руками під час зарядження. Це може призвести до ураження струмом та сильного пошкодження телефону.
- Не заряджайте телефон біля легкозаймистих матеріалів, оскільки під час заряджання він може нагрітися і спричинити пожежу.
- • Для чищення зовнішньої поверхні пристрою використовуйте суху ганчірку (розчинники, зокрема бензол і спирт, використовувати заборонено).
- Не кладіть телефон під час зарядження на м'яку поверхню.
- • Заряджайте телефон у добре провітрюваних місцях.
- Не піддавайте пристрій надмірному впливу диму чи пилу.
- Не тримайте телефон поблизу кредитних карток або транспортних квитків, оскільки він може впливати на інформацію, що зберігається на магнітних стрічках.
- Не стукайте по екрану гострими предметами, оскільки це може пошкодити телефон.
- • Оберігайте телефон від рідини та вологи.
- Слід обережно користуватися такими аксесуарами, як навушники. Не торкайтеся антени без потреби.
- Не використовуйте, не торкайтеся та не намагайтеся зняти або замінити розбите, надщерблене або тріснуте скло. Гарантія не поширюється на пошкодження скла дисплею через необережність або неналежне використання.
- Телефон це електронний пристрій, який під час роботи генерує тепло. Надзвичайно тривалий безпосередній контакт зі шкірою за відсутності відповідної вентиляції може стати причиною дискомфорту або незначних опіків. Тому будьте обережні під час і відразу після використання телефону.
- Якшо ваш телефон намокне, негайно від'єднайте його від мережі та ретельно висушіть. Не намагайтеся пришвидшити висушування за допомогою зовнішнього джерела тепла, наприклад духовки, мікрохвильової печі чи фену.
- • Рідина у вологому телефоні змінює колір етикетки, що всередині виробу. Гарантія не поширюється на пошкодження пристрою внаслідок дії рідини.

# **Ефективне використання телефону**

#### **Електронні пристрої**

Усі мобільні телефони можуть створювати радіоперешкоди, які можуть негативно впливати на роботу інших пристроїв.

- Заборонено використовувати мобільний телефон поблизу медичного обладнання без дозволу на це. Не розташовуйте телефон поблизу кардіостимулятора, наприклад, у нагрудній кишені.
- • Мобільні телефони можуть спричиняти перешкоди в роботі слухових апаратів.
- • Мобільний телефон може бути причиною незначних перешкод у роботі телевізорів, радіопристроїв, комп'ютерів тощо.
- Якщо можливо, використовуйте телефон за температури від 0 °С до 40 ºC. Якщо використовувати телефон при занадто високій чи низькій температурі, можуть мати місце пошкодження, несправності виробу чи навіть вибух.

# **Безпека на дорозі**

Ознайомтесь із законами та правилами щодо використання мобільних телефонів під час керування транспортним засобом у вашому регіоні.

- Не розмовляйте по телефону під час їзди.
- Вся увага має бути зосереджена на керуванні автомобілем.
- • З'їдьте з проїзної частини та припаркуйтесь перед здійсненням дзвінка чи для відповіді на вхідний дзвінок, якщо цього вимагають умови управління автомобілем.
- • Радіочастотна енергія може впливати на деякі електронні системи автотранспортного засобу, наприклад на стереосистему та обладнання безпеки.
- Якшо ваш автомобіль обладнаний подушкою безпеки, не затуляйте її вбудованим чи портативним радіообладнанням. Внаслідок цього подушка безпеки може спрацювати неефективно, що може спричинити серйозне травмування водія чи пасажирів.
- При прослуховуванні музики на вулиці, рекомендується налаштувати рівень гучності так, щоб чути звуки довкола. Це особливо важливо, якщо ви перебуваєте біля дороги.

# **Скляні деталі**

Деякі деталі вашого мобільного телефону зроблені зі скла. При падінні на тверду поверхню або при сильному ударі мобільного телефону це скло може тріснути. Якщо скло тріснуло, не доторкайтесь до нього та не намагайтесь його зняти. Припиніть використання вашого мобільного телефону до заміни скла в авторизованому сервісному центрі.

# **Район проведення вибухових робіт**

Не використовуйте телефон у районі, де проводяться вибухові роботи. Дотримуйтесь відповідних обмежень, правил і законів.

## **Потенційно вибухонебезпечне середовище**

- Не користуйтесь телефоном на автозаправних станціях.
- Не використовуйте телефон поблизу пального або хімічних речовин.
- • Заборонено перевозити чи зберігати займисті гази, рідини чи вибухові речовини у відділенні автомобіля, в якому знаходиться мобільний телефон і аксесуари до нього.

# **У літаку**

Бездротові пристрої можуть спричинити перешкоди в роботі обладнання літака.

- Перед входом на борт літака завжди вимикайте мобільний телефон.
- Не використовуйте телефон на борту літака без дозволу екіпажа.

# **Діти**

Зберігайте телефон у недоступному для маленьких дітей місці. Його дрібні деталі в разі від'єднання та потрапляння в дихальні шляхи можуть спричинити задушення.

# **Екстрені виклики**

У деяких мережах мобільного зв'язку екстрені виклики можуть бути недоступними. Тому для здійснення екстрених викликів не слід покладатися тільки на мобільний телефон. Для отримання детальнішої інформації зверніться до свого постачальника послуг мобільного зв'язку.

#### **Використання та догляд за акумулятором**

- Немає потреби повністю розряджати акумулятор перед його зарядженням. На відміну від інших типів акумуляторів цей не має ефекту пам'яті, який може негативно впливати на роботу акумулятора.
- • Використовуйте тільки акумулятори та зарядні пристрої компанії LG. Зарядні пристрої LG розроблено для забезпечення максимального терміну роботи акумулятора.
- Не розбирайте акумулятор і не закорочуйте його контакти.
- Металеві контакти акумулятора повинні бути чистими.
- • Замініть акумулятор, якщо він більше не забезпечує належну роботу телефону. Ресурс цього акумулятора розрахований на сотні перезаряджень.
- Якщо акумулятор не використовувався протягом тривалого часу, його необхідно зарядити, щоб подовжити термін експлуатації.
- Не піддавайте зарядний пристрій впливу прямих сонячних променів і не використовуйте його в умовах підвищеної вологості, наприклад у ванній кімнаті.
- Не залишайте акумулятор у надто гарячому чи холодному середовищі, адже це може призвести до погіршення робочих характеристик акумулятора.
- Якщо на зміну встановлено акумулятор невідповідного типу, існує ризик вибуху.
- • Утилізуйте використані акумулятори згідно з інструкціями виробника. Якщо можливо, здавайте їх на спеціальну переробку. Не утилізуйте акумулятори як побутове сміття.
- Якщо вам необхідно замінити акумулятор, зверніться по допомогу до найближчого уповноваженого пункту обслуговування або торгового представника компанії LG Electronics.
- Завжди витягуйте зарядний пристрій з розетки після повного зарядження телефону, щоб уникнути зайвого споживання енергії зарядним пристроєм.
- • Дійсний ресурс акумулятора залежить від конфігурації мережі, налаштувань телефону, типу використання, акумулятора та стану навколишнього середовища.
- Оберігайте акумулятор від контактів із гострими предметами, зокрема стежте, щоб він не потрапив до зубів чи кігтів тварин. Це може спричинити пожежу.

#### **Повідомлення щодо програмного забезпечення з відкритим кодом**

Щоб отримати вихідний код за ліцензією GPL, LGPL, MPL чи іншими відповідними ліцензіями, який міститься у цьому виробі, відвідайте сторінку [http://opensource.](http://opensource.lge.com) [lge.com](http://opensource.lge.com).

На додаток до вихідного коду можна завантажити усі умови відповідних ліцензій, відмови від відповідальності і повідомлення про авторські права.

Компанія LG Electronics надасть також відкритий вихідний код на компакт-диску за оплату вартості виконання такого розповсюдження (наприклад, вартості носія, пересилання і транспортування) після надсилання відповідного запиту на електронну адресу opensource@lge.com. Ця пропозиція дійсна впродовж трьох (3) років з моменту придбання продукту.

#### **ЯК ОНОВИТИ ПРИСТРІЙ**

Доступ до останніх версій програмного забезпечення, нових його функцій і вдосконалень.

- • **Виберіть можливість оновлення програмного забезпечення в меню налаштувань пристрою.**
- • **Оновіть пристрій, підключивши його до комп'ютера.** Докладніші відомості про користування цією функцією шукайте на сайті http:// www.lg.com/common/index.jsp, виберіть країну і мову.

#### **Україна обмеження на наявність небезпечних речовин**

Устаткування відповідає вимогам технічного регламенту щодо обмеженного використання небезпечних речовин в електричному і електронному обладнанні.

ПІ «ЛГ Електронікс Україна», Україна 01004, м.Київ, вул. Басейна 6 тел. +38(044)201-43-50, факс +38(044)201-43-73

## **Правила утилізації вашого апарата**

- **1** Усі електричні та електронні вироби заборонено утилізувати на смітниках для побутових відходів; їх слід утилізувати тільки у спеціальних місцях, визначених урядом або місцевою владою.
- **2** Правильна утилізація старого виробу дозволить уникнути ймовірного негативного впливу на довкілля та здоров'я людей.
- **3** По детальнішу інформацію щодо утилізації вживаного пристрою зверніться у відповідну місцеву службу, службу вивозу сміття або в магазин, де придбали цей виріб.

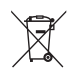

## **Правила утилізації використаних батарей/акумуляторів**

- **1** Біля цього знаку може також бути зображено хімічні символи ртуті (Hg), кадмію (Cd) або свинцю (Pb), якщо частка ртуті у складі батареї становить понад 0,0005 %, кадмію – понад 0,002 % та свинцю – понад 0,004 %.
- **2** Усі батареї/акумулятори слід утилізувати окремо від побутового сміття, здаючи їх у спеціальні пункти збору, визначені урядом або місцевою владою.
- **3** Правильна утилізація використаних батарей/акумуляторів допомагає запобігти потенційному негативному впливу на довкілля, здоров'я тварин і людей.
- **4** Детальніше про утилізацію старих батарей/акумуляторів можна дізнатись у міській раді, службі вивозу сміття або в магазині, де ви придбали цей виріб.

# **УКРАЇНСЬКА**

#### **Утилізація старого побутового приладу**

Символ на приладі, що зображає перекреслений контейнер для сміття на колесах, означає, що на виріб поширюється Директива 2002/96/CE. Електричні та електронні пристрої слід утилізувати окремо від побутового сміття, в спеціальних місцях збору, призначених урядовими або місцевими органами влади.Правильна утилізація старого пристрою допоможе запобігти потенційно шкідливому впливу на навколишнє середовище та здоров'я людини.Для отримання більш докладної інформації про утилізацію приладів, зверніться до адміністрації міста, служби, що займається утилізацією або в магазин, де був придбаний пристрій.

#### **УКРАЇНСЬКА**

#### **Утилізація старих батарей та акумуляторів**

Символ на батареї чи акумуляторі, що зображає перекреслений контейнер для сміття на колесах, означає, що на виріб поширюється Директива 2006/66/CE.

Даний символ може бути поєднаний із позначкою хімічних елементів: ртуті (Hg), кадмію (Cd) або свинцю (Pb), якщо батарея містить більше ніж 0,0005% ртуті, 0,002% кадмію або 0,004% свинцю відповідно.Всі акумулятори та батареї слід утилізувати окремо від побутового сміття, в спеціальних місцях збору, призначених урядовими або місцевими органами влади. Правильна утилізація старих батарей і акумуляторів допоможе запобігти потенційно шкідливому впливу на навколишнє середовище та здоров'я людини. Для отримання більш докладної інформації про утилізацію батарей і акумуляторів зверніться до адміністрації міста, служби, що займається утилізацією або в магазин, де був придбаний пристрій.

# <span id="page-125-0"></span>**Важливе повідомлення**

#### **Перш ніж починати користуватися телефоном, прочитайте цю інформацію!**

Перш ніж віднести телефон в центр обслуговування чи телефонувати представнику центру обслуговування, слід перевірити, чи проблеми, які виникли з телефоном, не згадано в цьому розділі.

## **1. Пам'ять телефону**

Коли в пам'яті телефону залишиться менше 10 Мб вільного місця, він не зможе отримувати нові повідомлення. Перевірте пам'ять телефону і видаліть деякі дані, наприклад програми або повідомлення, щоб звільнити місце.

#### **Видалення програм:**

- **1** Торкніться індикації > > > вкладка **Загальні** > **Програми**.
- **2** Коли з'явиться список усіх програм, перейдіть до програми, яку слід видалити.
- **3** Натисніть **Видалити**.

# **2. Оптимізація ресурсу акумулятора**

Тривалість роботи від акумулятора можна збільшити, вимкнувши функції, постійна фонова робота яких не потрібна. Можна проконтролювати, як програми та системні ресурси використовують заряд акумулятора.

#### **Розширення ресурсу акумулятора телефону:**

- • Вимкніть радіоз'єднання, які не використовуються. Якщо ви не використовуєте функції Wi-Fi, Bluetooth або GPS, вимкніть їх.
- Зменште рівень яскравості екрана і встановіть менше значення часу очікування екрана.
- • Вимкніть функцію автоматичної синхронізації пошти Gmail, Календар, Контакти та інших програм.
- Деякі завантажені програми можуть споживати заряд акумулятора.
- Використовуючи завантажені програми, стежте за рівнем заряду акумулятора.

#### **3. Перед встановленням програм та ОС із відкритим кодом**

# **ЗАСТЕРЕЖЕННЯ**

Встановлення та використання операційної системи, наданої стороннім виробником, може призвести до неправильної роботи телефону. Крім того, гарантія на телефон втратить свою силу.

# **ЗАСТЕРЕЖЕННЯ**

Щоб захистити телефон та особисті дані, завантажуйте програми лише з надійних джерел, наприклад із Play Store™. Якщо на телефоні є неправильно встановлені програми, він може не працювати належним чином чи може виникнути серйозна помилка. Такі програми, а також всі відповідні дані та налаштування, слід видалити з телефону.

## **4. Використання функції загального скидання налаштувань (відновлення заводських налаштувань)**

Якщо не вдається повернути телефон у вихідний стан, скиньте його параметри за допомогою функції загального скидання (відновлення заводських налаштувань).

- **1** Вимкніть живлення телефону.
- **2** Натисніть та утримуйте **клавішу увімкнення/вимкнення і блокування + клавішу зменшення гучності** на задній панелі телефону.
- **3** Відпустіть **клавішу увімкнення/вимкнення і блокування**, як тільки з'явиться логотип під час завантаження, після чого відразу натисніть та утримуйте **клавішу увімкнення/вимкнення і блокування** знову.
- **4** Коли з'явиться екран функції загального скидання налаштувань, відпустіть усі кнопки.
- **5** Натискайте **клавіші регулювання гучності**, щоб вибрати **Так**, а тоді натисніть **клавішу увімкнення/вимкнення і блокування**, щоб виконати функцію загального скидання налаштувань.
- **6** За допомогою **клавіш регулювання гучності** ще раз виберіть **Так**, тоді натисніть **клавішу увімкнення/вимкнення і блокування** для підтвердження.

# **ЗАСТЕРЕЖЕННЯ**

Якщо виконати функцію загального скидання, усі програми, дані користувача та ліцензії DRM буде видалено. Перш ніж використовувати функцію загального скидання, слід обов'язково зробити резервну копію всіх важливих даних.

#### **5. Відкривання та перемикання програм**

Android дає змогу легко виконувати кілька завдань паралельно, забезпечуючи одночасну роботу кількох програм. Немає потреби закривати одну програму, щоб відкрити іншу. Ви маєте можливість перемикатися між різними програмами, які відкриті одночасно. Android управляє всіма програмами, закриває та запускає їх відповідно до потреби, це дозволяє уникнути зайвого витрачання ресурсу акумулятора неактивними програмами.

- **1** Натисніть  $\Box$ . Внаслідок цього відобразиться екран попереднього перегляду нещодавно використовуваних програм.
- **2** Виберіть у списку потрібну програму. Це не припиняє роботу попередньої програми, яка продовжує працювати у фоновому режимі. Обов'язково торкніться  $\triangleleft$ , щоб вийти з програми після її використання.
	- Щоб закрити програму зі списку нещодавніх програм, посуньте пальцем мініатюру програми ліворуч або праворуч. Щоб видалити всі програми, виберіть пункт **Видалити всі**.

## **6. Якщо екран зависає**

Якщо екран зависає, або телефон не реагує на ваші дії, вийміть акумулятор і вставте його на місце. Тоді знову ввімкніть телефон.

# <span id="page-129-0"></span>**Ознайомлення з телефоном**

# **Вигляд телефону**

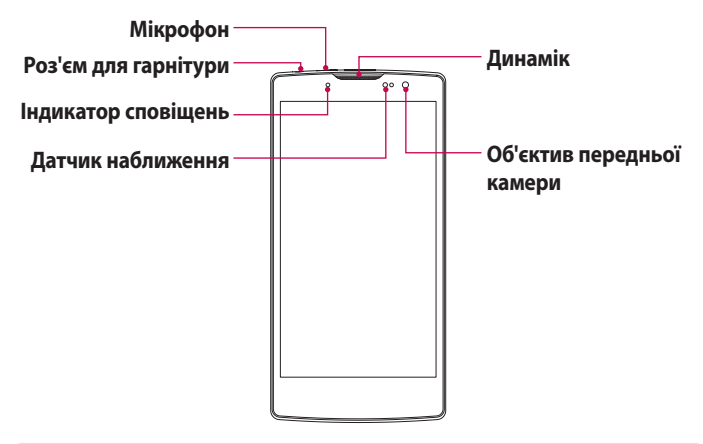

#### **ПРИМІТКА. Датчик наближення**

Під час отримання та здійснення дзвінків датчик наближення автоматично вимикає підсвічування та сенсорний екран тоді, коли телефон знаходиться біля вуха. Це продовжує термін роботи акумулятора та попереджає неочікуване вмикання сенсорного екрана під час дзвінків.

# **ЗАСТЕРЕЖЕННЯ**

Не кладіть на телефон важкі предмети та не сідайте на нього, оскільки це може призвести до пошкодження дисплея та функцій сенсорного екрана. Не накривайте датчик наближення захисною плівкою чи іншими засобами для захисту екрана. Це може призвести до порушення роботи датчика.

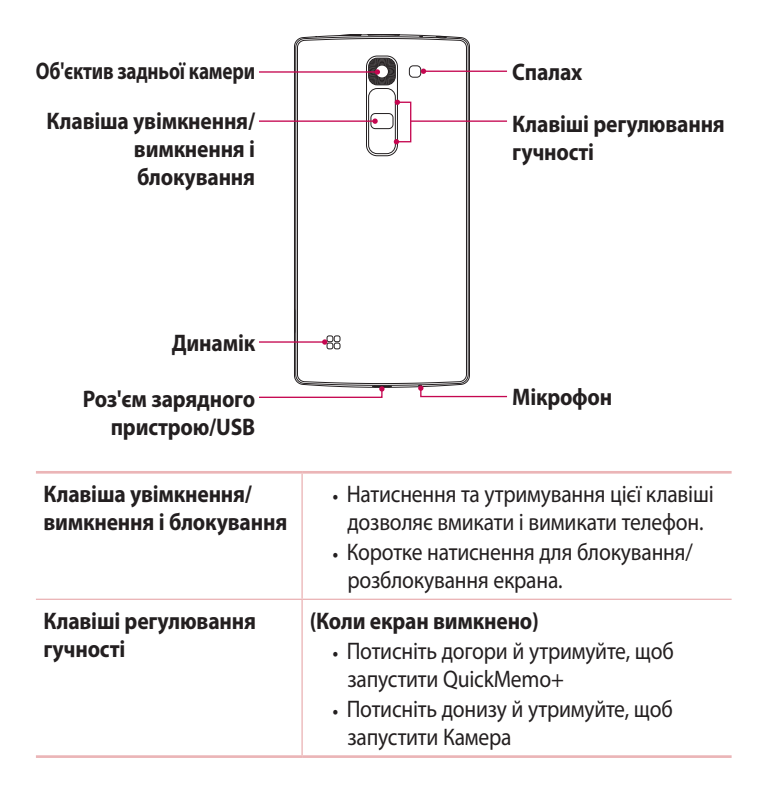

## <span id="page-131-0"></span>**Встановлення картки SIM або USIM і акумулятора**

Вставте SIM- або USIM-карту, надану оператором мобільного зв'язку, і акумулятор, що входить до комплекту телефону.

**1** Щоб зняти задню кришку, міцно тримайте телефон у руці. Великим пальцем іншої руки підніміть задню кришку, як зображено на малюнку нижче.

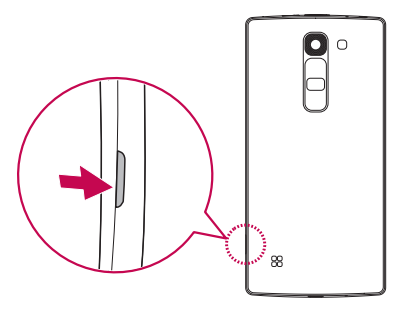

**2** Вставте SIM-картку у гніздо для SIM-карток, як показано на малюнку. Карту слід вставляти золотистими контактами донизу.

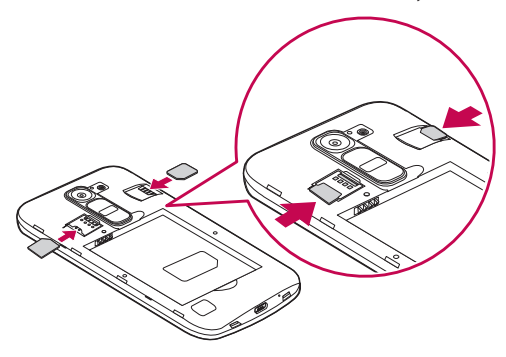

# **ЗАСТЕРЕЖЕННЯ**

Не вставляйте карту пам'яті в гніздо SIM-карти. Якщо станеться так, що карта пам'яті опинилася у гнізді SIM-карти, зверніться до сервісного центру LG, щоб вийняти карту пам'яті.

**ПРИМІТКА.** Пристрій працює лише з картою Micro-SIM.

Вставте акумулятор.

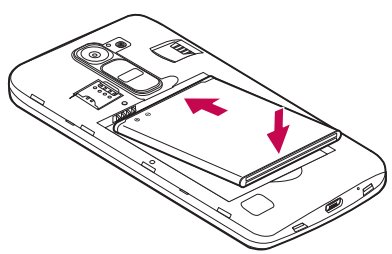

Щоб встановити кришку на місце, припасуйте її над відсіком для акумулятора  $\bigcirc$  і потисніть донизу, допоки вона не клацне на місці  $\bigcirc$ .

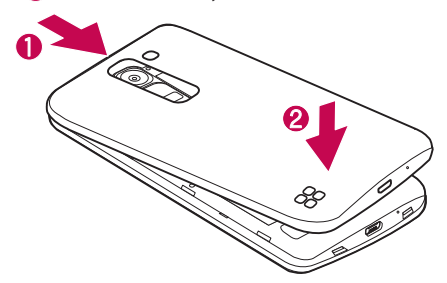

## <span id="page-134-0"></span>**Заряджання акумулятора**

Перші ніж використовувати акумулятор уперше, зарядіть його. Для заряджання акумулятора використовуйте зарядний пристрій. Акумулятор можна також заряджати, під'єднавши телефон до комп'ютера за допомогою USB-кабелю.

# **ЗАСТЕРЕЖЕННЯ**

Використовуйте лише зарядні пристрої, акумулятори та кабелі, схвалені компанією LG. Використання несхвалених зарядних пристроїв, акумуляторів або кабелів може призвести до затримки заряджання. Також це може спричинити вибух акумулятора або пошкодити пристрій; гарантія на такі збитки не поширюється.

Гніздо для зарядного пристрою знаходиться у нижній частині телефону. Підключіть зарядний пристрій та увімкніть його в електричну розетку.

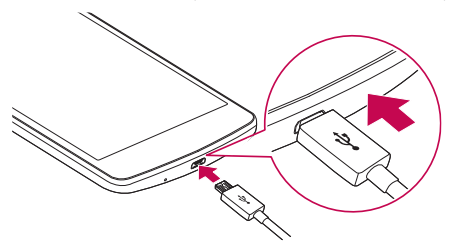

#### **ПРИМІТКА.**

• Не відкривайте задню кришку, коли телефон заряджається.

## <span id="page-135-0"></span>**Вставляння карти пам'яті**

Пристрій підтримує карти microSD об'ємом до 32 Гб. Деякі карти пам'яті можуть не підтримуватися пристроєм залежно від типу та виробника карти пам'яті.

# **ЗАСТЕРЕЖЕННЯ**

Деякі карти пам'яті можуть не бути повністю сумісними з пристроєм. Використання несумісної карти пам'яті може пошкодити пристрій, саму карту пам'яті або збережені на ній дані.

#### **ПРИМІТКА.**

- Частий запис і стирання даних скорочує строк служби карт пам'яті.
- **1** Зніміть задню кришку.
- **2** Вставте карту пам'яті золотистими контактами донизу.

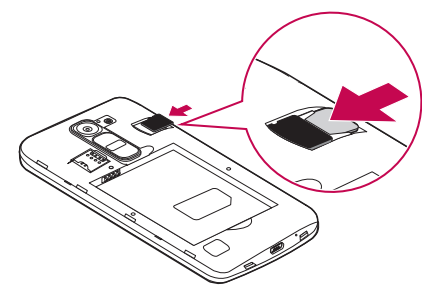

**3** Встановіть на місце задню кришку телефону.

## <span id="page-136-0"></span>**Виймання карти пам'яті**

Перш ніж виймати карту пам'яті, її слід від'єднати.

- **1 Торкніться**  $O > \textcircled{\scriptsize{\textcircled{\tiny{\textcirc}}}} > 0$  **> вкладка Загальні > Пам'ять > Відключ. карту SD**.
- **2** Зніміть задню кришку і витягніть карту пам'яті.

# **ЗАСТЕРЕЖЕННЯ**

Не виймайте карту пам'яті, поки пристрій здійснює передачу даних. Це може призвести до втрати даних або пошкодження карти пам'яті чи пристрою. Компанія LG не несе відповідальності за збитки, понесені в результаті неналежного використання карт пам'яті, зокрема за втрату даних.

## **Блокування та розблокування пристрою**

Внаслідок натиснення **клавіші увімкнення/вимкнення і блокування** екран вимикається, а пристрій переходить у режим блокування. Пристрій автоматично блокується, якщо він не використовується впродовж визначеного відрізку часу. Таким чином можна запобігти випадковим натисненням та заощадити заряд акумулятора.

Щоб розблокувати пристрій, натисніть **клавішу увімкнення/вимкнення і блокування** і проведіть пальцем по екрану в будь-якому напрямку.

**ПРИМІТКА.** Крім натиснення **клавіші увімкнення/вимкнення і блокування**, екран можна розблокувати подвійним натисненням.

#### **Зміна способу блокування екрана**

Для запобігання несанкціонованого доступу до ваших особистих даних ви можете змінювати спосіб блокування екрана.

- **1 Торкніться**  $O > \text{ } \textcircled{a} > \text{ } \bullet$  **> вкладка <b>Екран** > **Блокування екрана** > **Вибрати блокування екрана**.
- **2** Виберіть потрібний спосіб блокування, скориставшись параметрами Немає, Провести пальцем, Knock Code, Графічний ключ, PIN та Пароль.

**ПРИМІТКА.** Перш ніж встановлювати шаблон розблокування, створіть обліковий запис Google та обов'язково запам'ятайте резервний PIN-код, створений під час створення шаблону блокування.

**Увага!** Якщо ви не створили на телефоні облікового запису Google і забули PIN-код, пароль та резервний PIN-код, вам доведеться виконати загальне скидання налаштувань. Однак якщо виконати загальне скидання налаштувань, усі програми та дані користувача буде видалено. Перш ніж використовувати функцію загального скидання налаштувань, слід обов'язково зробити резервні копії всіх важливих даних.

#### **ПОРАДА. Smart Lock**

Для зручності розблокування телефону можна скористатися функцією **Smart Lock**. Вона дає змогу зберігати телефон розблокованим під час з'єднання з перевіреним пристроєм Bluetooth, під час перебування у знайомому місці, як-от вдома чи на роботі, або внаслідок розпізнавання вашого обличчя.

#### **Налаштування функції Smart Lock**

- **1** Торкніться  $\mathbf{O} > \mathbf{O} > \mathbf{O}$ .
- **2** Виберіть вкладку **Екран** > **Блокування екрана** > **Smart Lock**.
- **3** Перш ніж додавати перевірені пристрої, місця або обличчя, потрібно налаштувати спосіб блокування екрана (введення графічного ключа, PIN-коду або пароля).

# <span id="page-138-0"></span>**Головний екран**

#### **Поради щодо використання сенсорного екрана**

Далі подано деякі поради щодо використання телефону.

- • **Натискання або дотик** короткий дотик до екрана дає змогу вибирати елементи, посилання, ярлики та букви на екранній клавіатурі.
- • **Натиснення та утримання**  торкніться на екрані потрібного елемента і не забирайте палець, доки не буде виконано потрібної дії.
- • **Перетягування** торкніться потрібного елемента, зачекайте секунду і, не відриваючи палець, перетягніть його у потрібне місце. Таким чином можна, наприклад, змінити розташування елементів на головному екрані.
- • **Проведення пальцем**  різко проведіть пальцем по екрану (без паузи після дотику, на відміну від перетягування).
- • **Подвійне натиснення** подвійним натисненням можна масштабувати веб-сторінки і карти.
- • **Масштабування зведенням** зводячи чи розводячи вказівний і великий пальці, можна збільшувати або зменшувати зображення під час користування веб-браузером, перегляду карти чи зображень.
- • **Обертання екрана** у більшості програм і меню орієнтація екрана змінюється відповідно до положення телефону.

#### **ПРИМІТКА.**

- Не тисніть надто сильно, оскільки сенсорний екран достатньо чутливий до легкого, але впевненого дотику.
- Натискайте потрібний пункт кінчиком пальця. Будьте обережні, щоб не торкнутися інших клавіш поряд.

# <span id="page-139-0"></span>**Домашній екран**

Головний екран – це відправна точка для багатьох програм і функцій. Сюди можна додавати елементи, на кшталт ярликів програм чи віджетів Google, які забезпечують миттєвий доступ до інформації чи програм. Це стандартна панель, яка доступна з будь-якого меню, якщо торкнутись піктограми $O$ .

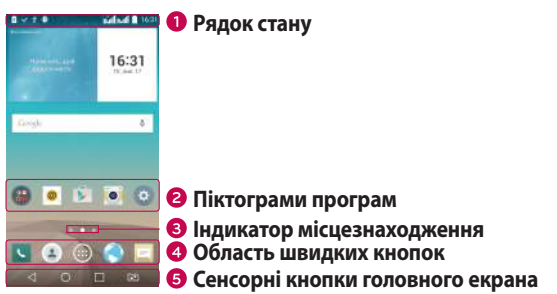

- Відображення інформації про стан телефону: час, потужність сигналу, стан акумулятора та піктограми сповіщень.
- Торкніться піктограми (програми, папки тощо), щоб відкрити і використовувати її.
- Позначає, яке полотно головного екрана ви переглядаєте.
- Забезпечують доступ одним дотиком до функцій із будь-якого полотна головного екрана.

<span id="page-140-0"></span>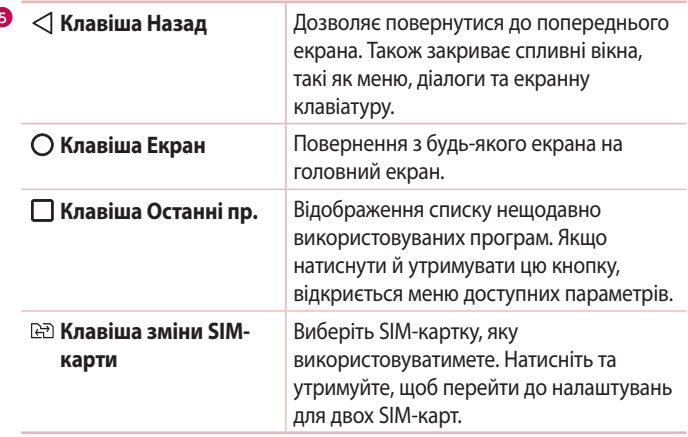

#### **Додатковий головний екран**

Операційна система надає кілька полотен головного екрана, що забезпечує більше місця для додавання піктограм, віджетів тощо.

• Для переходу до додаткових полотен проведіть пальцем по головному екрану вліво або вправо.

#### **Персоналізація головного екрана**

Головний екран можна персоналізувати, додаючи програми, віджети чи шпалери.

#### **Додавання елементів на головному екрані**

- **1** Торкніться порожньої частини головного екрана і утримуйте її.
- **2** У меню режиму додавання виберіть елемент, який потрібно додати. Доданий елемент з'явиться на головному екрані.
- **3** Перетягніть елемент у потрібне місце та підніміть палець.

**ПОРАДА.** Щоб додати до головного екрана піктограму програми, на екрані "Програми" натисніть та утримуйте програму, яку потрібно додати.

#### **Видалення елемента з головного екрана**

• На головному екрані торкніться та утримуйте піктограму, яку потрібно видалити > перетягніть її у $\bigcap$ .

#### **Додавання програми до області швидких кнопок**

• На екрані "Програми" або на головному екрані торкніться та утримуйте піктограму програми, тоді перетягніть її в область швидких кнопок. Розташувавши її в потрібному місці, відпустіть палець.

#### **Видалення програми з області швидких кнопок**

• Торкніться та утримуйте потрібну швидку кнопку і перетягніть її до  $\widehat{\ominus}$ .

**ПРИМІТКА. Кнопку Програми**  $\textcircled{D}$  **видалити неможливо.** 

#### **Налаштування піктограм програм на головному екрані**

**1** Торкніться і утримуйте піктограму програми, поки вона не розблокується з поточного положення, а тоді заберіть палець. У верхньому правому кутку вікна програми з'явиться піктограма режиму редагування .

- <span id="page-142-0"></span>**2** Знову торкніться піктограми програми і виберіть потрібний дизайн та розмір піктограми.
- **3** Торкніться кнопки **OK**, щоб зберегти зміни.

#### **Відкривання останніх використовуваних програм**

- **1** Натисніть  $\Box$ . Внаслідок цього відобразиться екран попереднього перегляду нещодавно використовуваних програм.
- **2** Щоб відкрити програму, торкніться відповідної мініатюри. Або торкніться піктограми  $\triangleleft$ , щоб повернутись до попереднього екрана.

## **Панель сповіщень**

Сповіщення повідомляють про нові повідомлення, події календаря, сигнали будильника, а також про поточні дії, наприклад активний виклик. Коли надходить сповіщення, вгорі на екрані з'являється його іконка. Піктограми непрочитаних сповіщень відображаються зліва, а системні піктограми, які повідомляють про з'єднання Wi-Fi чи рівень заряду акумулятора, – справа.

**ПРИМІТКА.** Доступні параметри можуть відрізнятися залежно від регіону чи постачальника послуг.

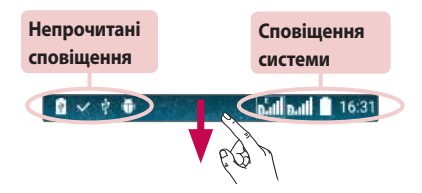

#### **Відкривання панелі сповіщень**

Щоб відкрити панель сповіщень, проведіть пальцем вниз від рядка стану. Щоб закрити панель сповіщень, проведіть пальцем по екрану вгору або торкніться  $\triangleleft$ .

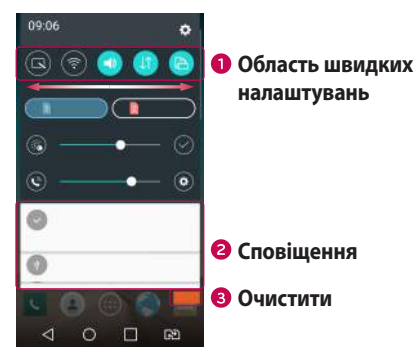

- Торкніться кнопки швидкого налаштування, щоб її увімкнути/вимкнути. Торкніться і утримуйте потрібну кнопку, щоб відкрити меню відповідної функції. Для відображення більшої кількості клавіш швидкого переходу проведіть пальцем по екрану ліворуч або праворуч. Торкніться піктограми  $\textcircled{\tiny{\textsf{F}}}$ , шоб видалити, додати або змінити розташування кнопок швидкого налаштування.
- Поточні сповіщення будуть додані до списку, кожне з коротким описом. Торкніться сповіщення, щоб переглянути його.
- Торкніться, щоб видалити всі сповіщення.
### **Піктограми-індикатори в рядку стану**

Іконки-індикатори відображаються у рядку стану вгорі екрана для сповіщення про пропущені дзвінки, нові повідомлення, події календаря, стан пристрою тощо.

> $\frac{1}{2}$   $\frac{1}{2}$   $\mathbf{Q} \times \mathbf{P}$

Іконки вгорі на екрані повідомляють про стан пристрою. У таблиці нижче подано приклади найпоширеніших іконок.

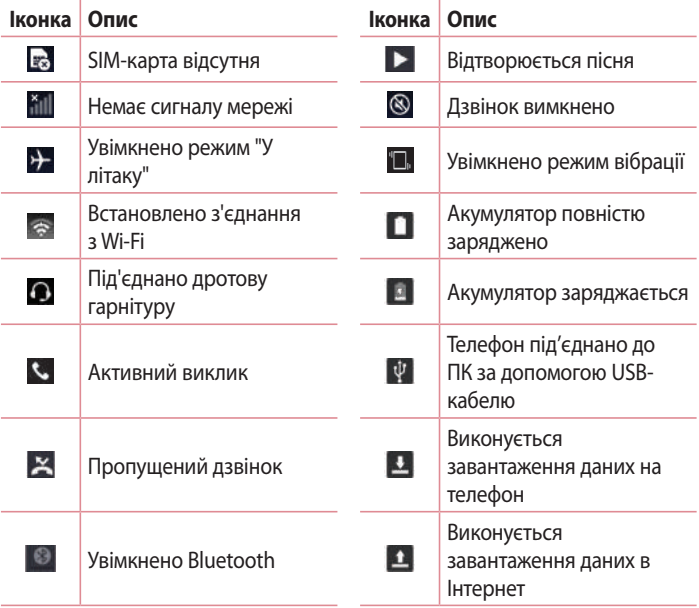

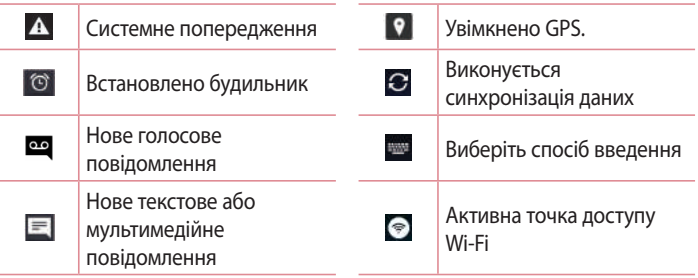

**ПРИМІТКА.** Розташування піктограм у рядку стану може різнитися залежно від функції чи послуги.

### **Екранна клавіатура**

За допомогою екранної клавіатури можна вводити текстові дані. Екранна клавіатура з'являється на екрані, коли ви торкаєтесь будь-якого поля для введення тексту.

#### **Користування клавіатурою і введення тексту**

 Натисніть один раз, щоб встановити верхній регістр для наступної літери. Подвійне натиснення забезпечує введення тексту у верхньому регістрі.

 Торкніться, щоб перейти до меню параметрів клавіатури. Торкніться і утримуйте, щоб ввести текст голосом або відкрити трей буфера обміну.

 $\overline{\phantom{a}}$  Торкніться, щоб ввести пробіл.

Торкніться, щоб створити новий рядок.

 $\overline{\mathbb{Z}}$  Торкніться, щоб видалити попередній символ.

#### **Введення літер із діакритичними знаками**

Якщо для введення тексту вибрано французьку або іспанську мови, можна вводити спеціальні символи цих мов (наприклад, "á").

Наприклад, щоб ввести символ "á", натисніть та утримуйте клавішу "a", поки не збільшиться масштаб клавіатури і не відобразяться символи різних мов. Тоді виберіть потрібний спеціальний символ.

### **Знімок жестом**

Функція "Знімок жестом" дозволяє зробити фото переднім об'єктивом камери за допомогою жесту рукою.

### **Фотографування**

Є два способи використання функції знімка жестом.

- • Підніміть руку з відкритою долонею; передня камера виявить її, і на екрані відобразиться відповідне вікно. Тоді стисніть руку в кулак, щоб запустився таймер для підготовки до знімка.
- • Підніміть руку зі стиснутим кулаком; передня камера виявить її, і на екрані відобразиться відповідне вікно. Тоді розкрийте долоню, щоб запустився таймер для підготовки до знімка.

або

# **Швидкий перегляд**

Коли екран телефону вимкнено, провівши пальцем вниз по екрану, ви можете переглянути рядок стану, час і дату.

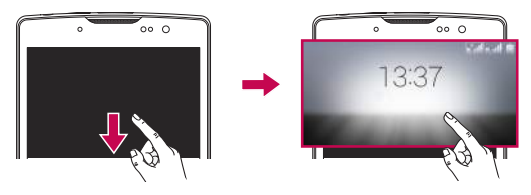

### **Включити екран**

Функція вмикання екрана постукуванням дозволяє легко вмикати та вимикати екран подвійним торканням.

### **Щоб увімкнути екран:**

- **1** Двічі торкніться центра екрана, щоб увімкнути його.
- **2** Розблокуйте екран або відкрийте будь-який ярлик чи віджет.

#### **Щоб вимкнути екран:**

- **1** Двічі торкніться порожньої ділянки на головному екрані або на рядку стану.
- **2** Екран вимкнеться.

**ПРИМІТКА.** Торкайтеся центра екрана. Якщо торкнутися вгорі або внизу екрана, швидкість розпізнавання може зменшитися.

# **Knock Code**

Функція Knock Code дозволяє створювати власний код розблокування, використовуючи комбінацію "постукувань" по екрану. Простукавши певну комбінацію по вимкненому екрану, можна відкрити головний екран.

#### **ПРИМІТКА.**

- Якщо ви введете неправильний Knock Code 6 разів, буде виконано перехід до сторінки входу в обліковий запис google/резервного PIN-коду.
- Торкайтеся екрана для його ввімкнення або вимкнення кінчиком пальця, а не нігтем.
- Коли функція Knock Code не використовується, можна скористатися функцією "Увімк. екран", торкнувшись екрана.
- **1** Торкніться індикації > > > вкладка **Екран** > **Блокування екрана** > **Вибрати блокування екрана** > **Knock Code**.
- **2** Торкайтеся квадратів певним чином, щоб встановити власну комбінацію постукувань "Knock Code". Як комбінацію постукувань "Knock Code" можна налаштувати від 3 до 8 дотиків.

### **Розблокування екрана за допомогою функції "Knock Code"**

Коли екран вимкнено, його можна розблокувати, ввівши раніше встановлену комбінацію "Knock Code".

# **QuickMemo+**

Функція **QuickMemo+** дає змогу створювати нотатки та робити знімки екрана.

Використовуйте QuickMemo+ для зручного та ефективного створення нотаток під час дзвінка, зі збереженим зображенням чи на поточному екрані телефону.

**1** Торкніться і пересуньте рядок стану вниз, після чого торкніться індикації **.** 

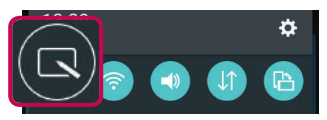

**2** Створіть нотатку за допомогою таких пунктів:

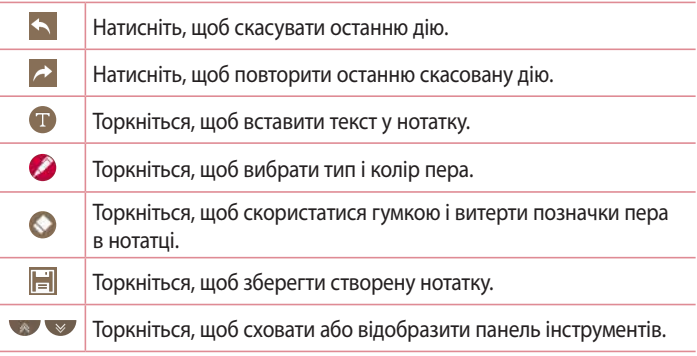

**ПРИМІТКА.** Працюйте з функцією QuickMemo+ кінчиками пальців. Не використовуйте нігтів.

**3** Торкніться , щоб зберегти поточну нотатку у **QuickMemo+** або в папці **Галерея**.

**Видалення нотаток QuickMemo**

• Натисніть  $\triangleleft$ .

### **Перегляд збереженої нотатки**

Торкніться індикації > > і виберіть альбом **QuickMemo+** або торкніться і виберіть потрібну нотатку.

# **Налаштування облікового запису Google**

Коли ви вперше відкриватимете на телефоні програму Google, вам потрібно буде ввійти у свій обліковий запис Google. Якщо у вас немає облікового запису Google, з'явиться запит щодо його створення.

# **Створення облікового запису Google**

- **1** Торкніться індикації  $\bigcap$  >  $\bigcirc$ .
- **2** Торкніться > вкладка **Загальні** > **Облікові записи і синхронізація** > **Додати обліковий запис** > **Google** > **Або створіть новий обліковий запис**.
- **3** Введіть ім'я та прізвище і натисніть **ДАЛІ**.
- **4** Введіть ім'я користувача і натисніть **ДАЛІ**. Телефон з'єднається із сервером Google і перевірить доступність імені користувача.
- **5** Введіть пароль і натисніть **ДАЛІ**.
- **6** Дотримуючись вказівок, введіть обов'язкові та додаткові відомості про обліковий запис. Зачекайте, поки ваш обліковий запис буде зареєстровано на сервері.

# **Вхід в обліковий запис Google**

- **1** Торкніться індикації  $\mathbb{O} \times \oplus$ .
- **2** Торкніться індикації > вкладка **Загальні** > **Облікові записи і синхронізація** > **Додати обліковий запис** > **Google**.
- **3** Введіть адресу електронної пошти і натисніть **ДАЛІ**.
- **4** Після входу в систему можна користуватися службою Gmail і послугами Google на телефоні.

**5** Після налаштування облікового запису Google телефон автоматично синхронізуватиметься з вашим обліковим записом Google в Інтернеті (за наявності зв'язку для передачі даних).

Після входу в систему ваш телефон синхронізуватиметься із сервісами Google, такими як Gmail, Contacts та Google Calendar. Ви також можете користуватися картами Google Maps, завантажувати програми з Play Store, робити резервні копії налаштувань на серверах Google та послуговуватися іншими службами Google на своєму телефоні.

### **ВАЖЛИВО!**

- • Деякі програми, наприклад календар, працюють лише з тим обліковим записом Google, який ви зареєстрували на телефоні першим. Якщо ви плануєте використовувати на телефоні кілька облікових записів Google, перш ніж користуватися такою програмою, увійдіть до першого зареєстрованого вами облікового запису Google. Після входу до облікового запису ваші контакти, повідомлення пошти Gmail, записи календаря та інші збережені в цих програмах чи службах відомості буде синхронізовано з вашим телефоном. Якщо під час налаштування телефону ви не ввійдете до облікового запису Google, то під час першого запуску програми, яка передбачає використання облікового запису Google, як-от Gmail або Play Store™, відобразиться запит на вхід або створення облікового запису Google.
- Якщо ви користуєтесь корпоративним обліковим записом вашої компанії, то ваш відділ IT може встановлювати додаткові вимоги щодо входу до такого облікового запису.

# **Під'єднання до мереж і пристроїв**

# **Wi-Fi**

Ви можете користуватися високошвидкісним Інтернетом у радіусі дії бездротової точки доступу (AP).

### **Під'єднання до мереж Wi-Fi**

- **1** Торкніться індикації  $\mathbb{O} \times \mathbb{D} > 1$  > вкладка **Мережі** > **Wi-Fi.**
- **2** Торкніться  $\circ$  , щоб увімкнути Wi-Fi і розпочати пошук доступних бездротових мереж.
- **3** Щоб встановити з'єднання, натисніть назву потрібної мережі.
	- Якшо мережа захишена (позначена піктограмою блокування), потрібно ввести код захисту або пароль.
- **4** Панель стану відображає піктограми, які повідомляють про стан Wi-Fi.

**ПРИМІТКА.** Якщо ви перебуваєте поза зоною Wi-Fi або Wi-Fi вимкнено, пристрій може автоматично під'єднатися до Інтернету через стільникову мережу, а це може передбачати додаткову тарифікацію за передачу даних.

#### **ПОРАДА. Як отримати MAC-адресу**  $\frac{1}{2}$ Торкніться індикації  $\mathbf{O} > \mathbf{O} > 1$  > вкладка **Мережі** > **Wi-Fi** >  $\mathbf{O}$  > **Розширені Wi-Fi** > **MAC-адреса**.

# **Bluetooth**

Bluetooth – це технологія зв'язку, що діє на невеликій відстані і забезпечує можливість бездротового під'єднання до кількох пристроїв Bluetooth, як-от навушники чи автомобільні гарнітури "вільні руки", а також телефонів, комп'ютерів, принтерів та бездротових пристроїв із функцією Bluetooth.

#### **ПРИМІТКА.**

- • Компанія LG не несе відповідальності за втрату, перехоплення чи неналежне застосування даних, що надсилаються чи отримуються через функцію Bluetooth.
- Завжди надсилайте та отримуйте дані з пристроїв, які є надійними та належним чином захищеними.
- Якщо між пристроями знаходяться перешкоди, діапазон дії може бути меншим.
- Деякі пристрої, особливо ті, які не протестовано і не схвалено Bluetooth SIG. можуть бути несумісними з вашим пристроєм.

### **Об'єднання в пару з іншим пристроєм Bluetooth**

- **1** Торкніться індикації  $\mathbb{O} > \oplus$  >  $\bullet$  > вкладка **Мережі** > **Bluetooth**.
- **2** Торкніться  $\circ$  , щоб увімкнути Bluetooth і почати пошук доступних пристроїв Buetooth.
	- Якщо додатково потрібно виявити видимі пристроїв у діапазоні, торкніться пункту **Пошук**.
- **3** Виберіть зі списку пристрій, із яким потрібно виконати парування. Після успішного обєднання в пару телефон під'єднається до іншого пристрою.

**ПРИМІТКА.** Об'єднання в пару пристроїв Bluetooth – одноразова процедура. Після об'єднання в пару пристрої надалі автоматично розпізнаватимуть один одного для обміну даними.

**ПОРАДА.** Відомості про режим парування та використання пароля (зазвичай 0000 – чотири нулі) читайте в документації до пристрою Bluetooth.

### **Надсилання даних через Bluetooth**

- **1** Виберіть файл або елемент, наприклад контакт або мультимедійний файл.
- **2** Виберіть параметр надсилання даних через Bluetooth.
- **3** Виконайте пошук та утворіть пару з пристроєм Bluetooth.
	- З огляду на різні технічні характеристики та функції пристроїв Bluetooth їхні дисплеї та тип роботи можуть відрізнятися, а тому такі функції, як передача чи обмін даними, іноді можуть бути недоступними, навіть якщо обидва пристрої підтримують Bluetooth.

### **Отримання даних через Bluetooth**

- **1** Торкніться індикації  $\mathbb{O} \times \mathbb{D}$  > Вкладка **Мережі** > **Bluetooth**.
- **2** Торкніться **, щоб увімкнути Bluetooth.**
- **3** Вам надійде запит щодо об'єднання в пару від пристрою-відправника. Не вагаючись, вибирайте **Прийняти**.

# **Wi-Fi Direct**

Wi-Fi Direct забезпечує пряме з'єднання між пристроями Wi-Fi без точки доступу.

### **Вмикання Wi-Fi Direct**

- **1** Торкніться індикації  $\mathbb{O} \times \mathbb{D} > 0$  > вкладка **Мережі** > **Wi-Fi**.
- **2** Натисніть > **Розширені Wi-Fi** > **Wi-Fi Direct**.

ПРИМІТКА. Коли вілкрито це меню, ваш пристрій вилимий іншим вилимим пристроям із функцією Wi-Fi Direct поблизу.

### **Передача даних між ПК і пристроєм**

Між цим пристроєм і ПК можна копіювати і переміщати дані.

#### **Передача даних**

- **1** Під'єднайте пристрій до комп'ютера за допомогою USB-кабелю, який додається до телефону.
- **2** Відкрийте панель сповіщень, виберіть поточний тип з'єднання, а тоді виберіть пункт **Медіапристрій (MTP)**.
- **3** На ПК з'явиться вікно, яке дозволить передати потрібні дані.

#### **ПРИМІТКА.**

- На ПК потрібно встановити драйвер LG для платформи Android, щоб комп'ютер міг розпізнати телефон.
- • Перевірте вимоги щодо використання **Медіапристрій (MTP)**.

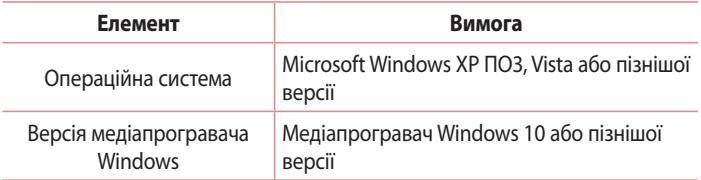

# **Дзвінки**

# **Здійснення дзвінка**

- **1 Торкніться**  $\mathbb{O}$  **>**  $\mathbb{C}$ **, щоб відкрити клавіатуру.**
- **2** Введіть потрібний номер. Щоб стерти цифру, торкніться  $\rightarrow$ .
- **3** Ввівши потрібний номер, торкніться **СЛ**, щоб здійснити виклик.
- 4 Шоб завершити виклик, торкніться

**ПОРАДА.** Щоб ввести символ "+" для здійснення міжнародного дзвінка, торкніться та утримуйте пункт  $\boxed{0+}$ .

### **Дзвінки контактам**

- **1** Торкніться  $\mathbb{O}$  >  $\left( \frac{1}{2} \right)$ , щоб відкрити контакти.
- **2** Прокрутіть список контактів. Також можна ввести ім'я контакту в полі для пошуку або прокрутити літери алфавіту з правого боку екрана.
- **3** У списку, який з'явиться, виберіть потрібний запис контакту.

## **Відповідь на дзвінок і відхилення дзвінка**

- Шоб відповісти на вхідний дзвінок, проведіть пальцем по піктограмі у будь-якому напрямку.
- Шоб відхилити вхідний дзвінок, проведіть пальцем по піктограмі  $\bullet$  у будь-якому напрямку.

**ПРИМІТКА.** Торкніться або посуньте пальцем пункт **Відхилити та відicлaти**, якщо потрібно надіслати повідомлення абоненту.

# **Здійснення другого дзвінка**

- **1** Під час першого виклику торкніться > **Додати виклик** і введіть номер.
- **2** Щоб здійснити виклик, торкніться пункту .
- **3** Обидва дзвінки відображатимуться на екрані дзвінків. Перший дзвінок буде заблоковано та переведено в режим утримування.
- **4** Натискайте відображуваний номер, щоб перемикати виклики. Або торкніться  $\triangle$ , щоб увімкнути конференц-зв'язок.
- **5** Щоб завершити всі активні виклики, торкніться .

**ПРИМІТКА.** Оплата стягується за кожен здійснений виклик.

### **Перегляд журналу дзвінків**

Торкніться > і виберіть **Журнал дзвінків**.

Тут ви матимете змогу переглянути весь список набраних, отриманих і пропущених дзвінків.

#### **ПОРАДА.**

- Натисніть будь-який запис у журналі дзвінків, щоб переглянути дату, час та тривалість дзвінка.
- Торкніться і виберіть пункт Видалити все, щоб видалити всі записані елементи.

# **Налаштування викликів**

Можна налаштувати параметри телефонних дзвінків, зокрема переадресацію дзвінків, а також інші спеціальні функції, які пропонує оператор.

- 1 Торкніться  $\mathbb{O}$  >  $\mathbb{C}$ , щоб відкрити клавіатуру.
- **2** Торкніться , щоб відобразити такі параметри:
- **3** Торкніться пункту **Налаштування викликів** і налаштуйте потрібні параметри.

# **Контакти**

Контакти на телефоні можна додавати та синхронізувати їх із контактами облікового запису Google чи іншими обліковими записами з підтримкою синхронізації контактів.

### **Пошук контакту**

- **1** Торкніться  $O > 1$ , щоб відкрити контакти.
- **2** Натисніть **Пошук контактів** і введіть за допомогою клавіатури ім'я контакту.

### **Додавання нового контакту**

- **1 Торкніться**  $O > 1$  **і введіть номер нового контакту. Торкніться поля Новий контакт** або > **Додати до контактів** > **Новий контакт**.
- **2** Якщо ви бажаєте додати зображення до нового контакту, торкніться зони зображень. Виберіть пункт **Зробити знімок** або **Виберіть з галереї**.
- **3** Введіть потрібну інформацію для контакту.
- **4** Натисніть **Зберегти**.

## **Улюблені контакти**

Часто використовувані контакти можна позначити як вибрані.

#### **Додавання контакту до вибраних**

- **1** Торкніться  $Q > 1$ , щоб відкрити контакти.
- **2** Виберіть контакт, щоб переглянути його дані.

**3** Торкніться зірочки у верхньому правому кутку екрана. Зірочка стане жовтою.

#### **Видалення контакту зі списку вибраних**

- **1 Торкніться**  $O > 1$ **, щоб відкрити контакти.**
- **2** Торкніться вкладки **Улюблене** і виберіть контакт для перегляду детальної інформації про нього.
- **3** Торкніться жовтої зірочки у верхньому правому кутку екрана. Зірочка стане темного кольору, і контакт буде видалено зі списку вибраного.

## **Створення групи**

- 1 Торкніться  $O > 1$ , щоб відкрити контакти.
- **2** Торкніться пункту **Групи** > > **Нова група**.
- **3** Введіть назву нової групи. Для новоствореної групи можна також встановити окремий рингтон.
- **4** Торкніться пункту **Додати учасникiв**, щоб додати контакти до групи.
- **5** Натисніть **Зберегти**, щоб зберегти групу.

**ПРИМІТКА:** у разі видалення групи контакти, внесені в неї, не буде втрачено. Вони залишаться у списку контактів.

# **SMS/MMS**

У цьому телефоні передбачено одне інтуїтивне та просте меню для обміну текстовими і мультимедійними повідомленнями.

### **Надсилання повідомлення**

- **1** Торкніться  $Q > 1$  >  $\sqrt{a}$ , щоб створити нове повідомлення.
- **2** Введіть ім'я або номер контакту в полі **Кому**. Під час введення імені контакту відображаються відповідні варіанти зі списку контактів. Ви можете вибрати запропонованого одержувача і додати кілька контактів.

**ПРИМІТКА.** Надсилання SMS-повідомлень може тарифікуватися. Дізнайтеся про тарифи у вашого оператора мобільного зв'язку.

- **3** Торкніться текстового поля та почніть писати повідомлення.
- **4** Торкніться , щоб відкрити меню параметрів. Оберіть потрібний параметр.

ПОРАДА. Щоб долучити файл до повідомлення, торкніться піктограми ...

**5** Щоб надіслати повідомлення, натисніть пункт **Надіс.**.

#### **ПОРАДА.**

- • Стандартне обмеження у 160 символів може бути дещо інакшим у різних країнах залежно від способу кодування та мови текстового повідомлення.
- Якщо до текстового повідомлення додати зображення, відео або звук, це призведе до автоматичного перетворення такого повідомлення на мультимедійне повідомлення, що відповідно вплине й на оплату згідно з тарифним планом.

**ПРИМІТКА.** Якщо текстове повідомлення надходить під час розмови, лунає короткий сигнал сповіщення.

# **Вигляд бесіди**

Повідомлення для/від певного абонента відображаються в хронологічній послідовності для зручності їх пошуку та перегляду.

### **Зміна налаштувань повідомлень**

Параметри обміну повідомленнями попередньо встановлені на телефоні, щоб користувач мав змогу одразу надсилати повідомлення. Ви можете змінити налаштування відповідно до власних уподобань.

• Торкніться  $O$  >  $=$  >  $\div$  > **Налаштув.**.

# **Ел. пошта**

Програму "Ел. пошта" можна використовувати для відкривання поштових скриньок, відмінних від Gmail. Програма "Ел. пошта" підтримує такі типи облікових записів: POP3, IMAP та Microsoft Exchange (для користувачів Enterprise).

### **Керування обліковими записами електронної пошти**

### **Щоб відкрити програму електронної пошти:**

Коли програма "Ел. пошта" відкривається вперше, запускається майстер налаштування, за допомогою якого можна додати потрібний обліковий запис.

• Торкніться  $O > \textcircled{a}$ 

#### **Додавання ще одного облікового запису:**

• Торкніться  $\mathbf{Q} > \mathbf{Q} > | \cdot \mathbf{Q} |$  >  $\mathbf{Q}$  **+ Налаштув.**  $>$   $\mathbf{Q}$  **Додати обліковий запис**.

#### **Зміна загальних параметрів електронної пошти:**

• Торкніться індикації  $\bigcirc$  >  $\textcircled{\tiny\textcircled{\tiny\textcircled{\tiny\textcircled{\tiny\textcircled{\tiny\textcircled{\tiny\textcircled{\tiny\textcircled{\tiny\textcircled{\tiny\textcircled{\tiny\textcircled{\tiny\textcircled{\tiny\textcircled{\tiny\sf C}}}}}}}}}$  > **Налаштув.** > **Загальні параметри**.

#### **Видалення облікового запису електронної пошти:**

• Торкніться індикації  $\bigcirc$  >  $\bigcirc$  >  $\bigcirc$  **>**  $\bigcirc$  **> + > Налаштув.** >  $\bigcirc$  **- Видалити обліковий запис** > виберіть обліковий запис, який потрібно видалити > **Видалити** > **Так**.

## **Робота з папками облікового запису**

• Торкніться  $\mathbb{O} \times \mathbb{D} > 2$   $\Rightarrow$   $\mathbb{R}$  > Показати всі папки.

У кожному обліковому записі є папки "Вхідні", "Вихідні", "Надіслані" і "Чернетки". Деякі служби електронної пошти можуть передбачати наявність додаткових папок.

## **Створення і надсилання електронної пошти**

- 1 Торкніться  $\mathbb{Q} > \bigcirc \phi > \bigcirc \mathscr{G}$  для створення нового повідомлення електронної пошти.
- **2** Введіть адресу одержувача повідомлення. Під час введення тексту зі списку контактів пропонуються відповідні адреси. У разі використання кількох адрес їх слід розділяти крапкою з комою.
- **3** Торкніться поля **Коп./Прих.коп.**, щоб вказати одержувачів чи прихованих одержувачів копії повідомлення.
- **4** Торкніться текстового поля і введіть повідомлення.
- **5** Щоб додати файл до повідомлення, торкніться  $\mathscr{D}.$
- **6** Торкніться  $\geqslant$ , щоб надіслати повідомлення.

# **Камера і відео**

### **Параметри камери у видошукачі**

Фотоапарат та камера дозволяють знімати і надсилати зображення та відео.

• Торкніться  $O >$   $\bullet$ .

**ПРИМІТКА.** Перш ніж фотографувати, протріть захисне покриття об'єктива ганчіркою з мікрофібри. Якщо на об'єктиві будуть сліди від пальців, це може призвести до появи розмитого зображення з ефектом "сяяння".

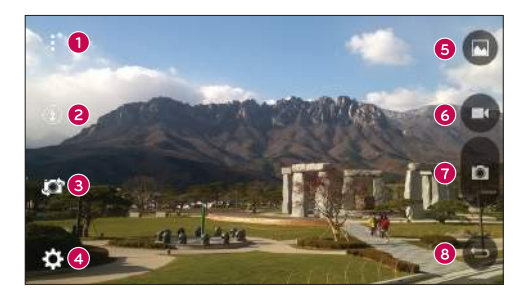

- **Сховати/показати параметри** торкніться, щоб приховати/показати параметри камери на видошукачі.
- **Спалах** дозволяє керувати спалахом камери.
- **Переключити камеру**  дає змогу перемикатися між заднім і переднім об'єктивом камери.
- **Налаштув.** натиснувши цю піктограму, можна відкрити меню параметрів камери.
- **Галерея**  торкніться, щоб переглянути останнє зняте фото чи відео.
- **Запис** торкніться, щоб розпочати зйомку.
- **Зйомка**  торкніться, щоб зробити знімок.
- **Кнопка Назад**  торкніться, щоб вийти з режиму камери.

#### **Використання розширених налаштувань**

На екрані видошукача натисніть  $\{\hat{\heartsuit}_i\}$ , щоб відкрити додаткові параметри. Торкайтеся піктограм, щоб відрегулювати перелічені нижче параметри камери.

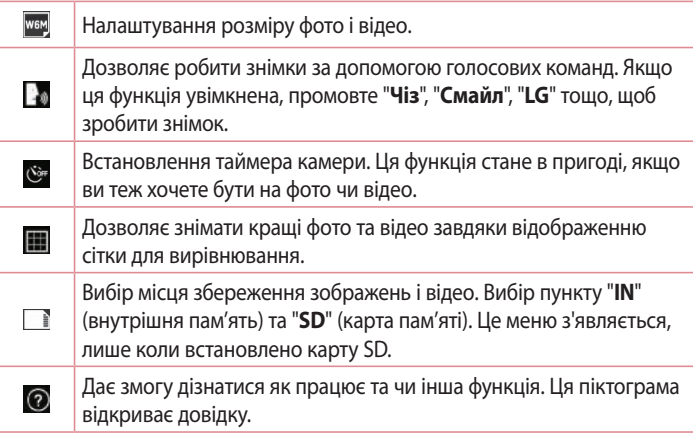

## **Фотозйомка**

- **1** Торкніться  $O > \textcircled{\circ} > \textcircled{\bullet}$ .
- **2** Візьміть об'єкт зйомки в рамку на екрані.
- **3** Квадратик навколо об'єкта вказує на те, що камера сфокусувалась.
- 4 Торкніться **в**, щоб зробити фотографію. Зображення буде автоматично збережено у програму "Галерея".

### **Після зйомки**

Торкніться мініатюри зображення на екрані, щоб переглянути останнє зняте фото.

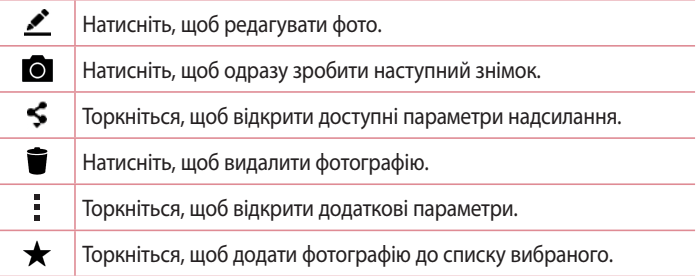

## **Запис відео**

- **1** Торкніться  $O > \odot$  >  $\bullet$ .
- **2** Візьміть об'єкт зйомки в рамку на екрані.
- **3** Торкніться **П**, щоб розпочати запис відео.
- **4** Тривалість запису відображається вгорі екрана.

**5** Торкніться  $\blacksquare$ , щоб призупинити запис. Шоб відновити запис, знову торкніться значка .

#### **АБО**

Натисніть  $\bigcirc$  шоб зупинити запис. Відео буде автоматично збережено до програми "Галерея".

### **Після запису відео**

Торкніться мініатюри відео на екрані, щоб переглянути останнє зняте відео.

## **Галерея**

Програма "Галерея" дає змогу переглянути знімки та відеофайли, збережені на телефоні, зокрема ті, які зняті за допомогою камери, і ті, які ви завантажили з мережі тощо.

- **1** Торкніться індикації  $O > \implies \sim$ , щоб переглянути зображення, збережені у пам'яті.
- **2** Щоб відкрити альбом і переглянути його вміст, торкніться його пальцем. (Знімки та відеофайли в альбомі відображаються у хронологічному порядку).
- **3** Торкніться зображення в альбомі, щоб переглянути його.

#### **ПРИМІТКА.**

- Залежно від встановленого програмного забезпечення деякі формати файлів можуть не підтримуватися.
- Деякі файли можуть не відтворюватися належним чином через їхнє кодування.

### **Перегляд зображень**

Програма "Галерея" відображає фотографії в папках. У разі збереження зображення за допомогою іншої програми, такої як "Ел. пошта", автоматично створюється папка для завантаження зображення. Також у разі створення знімка екрана автоматично створюється папка для збереження знімків екрана.

Знімки відображаються за датою їх створення. Виберіть зображення, щоб переглянути його в повноекранному режимі. Щоб переглянути наступне чи попереднє зображення, прокрутіть вліво чи вправо.

#### **Збільшення і зменшення**

Збільшуйте зображення одним із таких способів:

- • двічі натисніть будь-де;
- для збільшення зображення розведіть два пальці у будь-якій точці знімка; для зменшення зображення зведіть пальці докупи або двічі торкніться зображення.

### **Параметри відео**

- **1** Торкніться  $O > \oplus > \bullet$ .
- **2** Виберіть відео для відтворення.

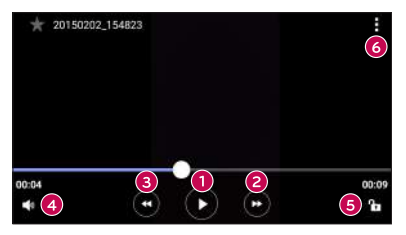

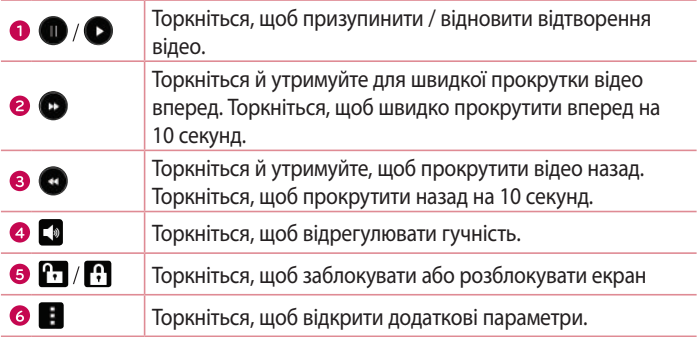

#### **ПРИМІТКА.**

- Під час відтворення відео посуньте праву частину екрана вгору або вниз, щоб налаштувати гучність.
- Під час відтворення відео посуньте ліву частину екрана вгору або вниз, щоб налаштувати яскравість.
- Під час відтворення відео проведіть пальцем зліва направо (чи навпаки), щоб швидко прокрутити відео вперед або назад.

#### **Редагування фотографій**

Під час перегляду фотографії торкніться ●

### **Видалення фотографій/відеофайлів**

Скористайтеся одним із описаних далі способів.

- $\cdot$  Відкривши папку, торкніться  $\blacksquare$ , виберіть потрібні фотографії/ відеофайли і натисніть **Видалити**.
- Під час перегляду фотографії торкніться  $\blacksquare$ .

#### **Налаштування шпалер**

Щоб встановити знімок як шпалери чи призначити його контакту, переглядаючи його, торкніться > **Установити зображення як**.

#### **ПРИМІТКА.**

- Залежно від встановленого програмного забезпечення деякі формати файлів можуть не підтримуватися.
- Якщо розмір файлу перевищує доступний розмір пам'яті, під час відкривання файлів може статися помилка.

# **Мультимедіа**

# **Музика**

Телефон має музичний програвач, на якому ви можете слухати свою улюблену музику.

### **Відтворення пісні**

- **1** Торкніться  $O > \textcircled{\scriptsize{\textcircled{\#}}}>$   $\blacksquare$ .
- **2** Виберіть вкладку **Пісні**.
- **3** Виберіть пісню для відтворення.
- **4** У меню передбачено описані далі параметри.

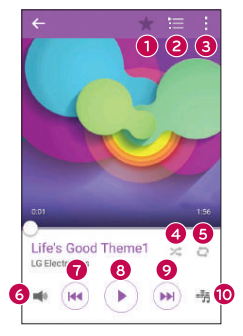

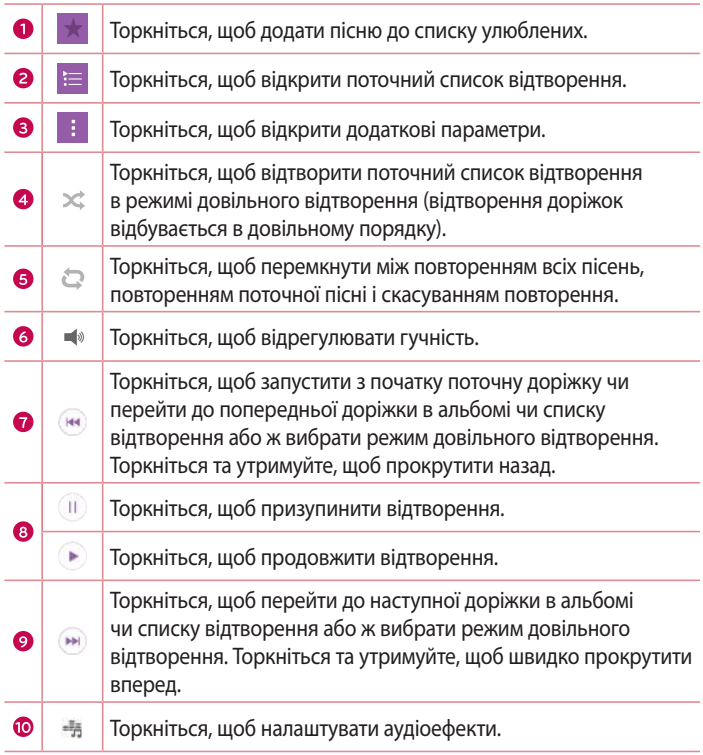

#### **ПРИМІТКА.**

- Залежно від встановленого програмного забезпечення деякі формати файлів можуть не підтримуватися.
- Якщо розмір файлу перевищує доступний розмір пам'яті, під час відкривання файлів може статися помилка.

**ПРИМІТКА.** Авторське право на музичні файли може бути захищене міжнародними угодами та національними законами про захист авторського права. Тому для відтворення або копіювання музики може знадобитися відповідний дозвіл або ліцензія. Національні закони деяких країн забороняють приватне копіювання матеріалів, захищених авторським правом. Перш ніж завантажувати або копіювати файл, перевірте закони відповідної країни, які стосуються використання такого матеріалу.

# **Утиліти**

# **Годинник**

Програма "Годинник" надає доступ до функцій будильника, таймера, світового часу та секундоміра. Ці функції можна відкрити, вибираючи вкладки вгорі екрана або горизонтально провівши пальцем по екрану. Торкніться  $O > \textcircled{3} > \textcircled{4}$ .

#### **Будильник**

Вкладка "Будильник" дозволяє налаштувати будильник.

- 1 Відкрийте програму  $\circled{1}$  і виберіть вкладку **Будильник**.
- **2** Торкніться індикації  $+$ , щоб додати новий будильник.
- **3** Налаштуйте параметри відповідно до потреби і натисніть **Зберегти**.

**ПРИМІТКА.** Можна також вибрати наявний будильник і відредагувати його.

### **Таймер**

Вкладка "Таймер" дає змогу встановити звуковий сигнал, який сповіщатиме про спливання певного відрізку часу.

- **1** Відкрийте програму  $\odot$  і виберіть вкладку **Таймер.**
- **2** У вкладці "Таймер" встановіть потрібний час.
- **3** Натисніть **Початок**, щоб запустити таймер.
- **4** Натисніть **Стоп**, щоб зупинити таймер.

### **Світовий час**

Вкладка "Світовий час" дає змогу легко перевіряти поточний час у різних містах світу.

- **1** Відкрийте програму і виберіть вкладку **Світовий час**.
- **2** Торкніться  $+$  і виберіть потрібне місто.

# **Секундомір**

Вкладка "Секундомір" дає змогу використовувати телефон як секундомір.

- 1 Відкрийте програму <sup>(2)</sup> і виберіть вкладку **Секундомір**.
- **2** Натисніть кнопку **Початок**, щоб запустити секундомір.
	- • Натисніть кнопку **Коло**, щоб фіксувати час проходження кола.
- **3** Натисніть кнопку **Стоп**, щоб зупинити секундомір.

# **Калькул-р**

Програма "Калькул-р" дозволяє виконувати математичні розрахунки за допомогою стандартного або наукового калькулятора.

- **1** Торкніться  $O > \textcircled{2} > \textcircled{3}$ .
- **2** Натискайте клавіші з цифрами для введення цифр.
- **3** Для виконання простих обчислень виберіть необхідну функцію (+, –, x чи ÷), а потім натисніть =.

**ПРИМІТКА.** Для виконання складніших обчислень торкніться .

# **Календар**

Програма "Календар" дозволяє стежити за розкладом подій.

- **1** Торкніться  $\mathbb{O} > \bigoplus$  >  $\frac{m}{17}$ .
- **2** Торкніться дати, до якої потрібно додати подію. Тоді торкніться  $+$ .

# **Диктофон**

Програма "Диктофон" дозволяє записувати аудіофайли для різного призначення.

#### **Запис звуку чи голосу**

- **1** Торкніться  $O > \oplus > \dots$ .
- **2** Натисніть , щоб почати запис.
- **3** Натисніть , щоб завершити запис.
- **4** Натисніть , щоб прослухати запис.

ПРИМІТКА. Торкніться індикації (≡), щоб відкрити список записів. Тут можна прослухати збережені записи.

## **Голосовий пошук**

Використовуйте цю програму для голосового пошуку в Інтернеті.

- **1** Торкніться індикації  $\bigcirc$  >  $\bigcirc$  > папки **Google** >  $\bigcirc$ .
- **2** Коли на екрані з'явиться повідомлення **Oчiкування запиту...**, промовте ключове слово чи фразу. Виберіть одне із запропонованих ключових слів.

**ПРИМІТКА.** Ця програма може бути недоступна залежно від регіону чи постачальника послуг.
### **Завантаж.**

Використовуйте цю програму, щоб побачити, які файли було завантажено за допомогою програм.

• Торкніться  $O > \bigcirc$  >  $\cdot$  .

**ПРИМІТКА.** Ця програма може бути недоступна залежно від регіону чи постачальника послуг.

# **FM радіо**

Телефон має вбудоване FM-радіо, що дозволяє налаштувати і слухати улюблені радіостанції під час руху.

• Торкніться  $O > \oplus > \blacksquare$ .

**ПОРАДА.** Слід під'єднати навушники, щоб використовувати їх як антену.

**ПРИМІТКА.** Ця програма може бути недоступна залежно від регіону чи постачальника послуг.

# **Веб-браузер**

### **Інтернет**

Інтернет на мобільному телефоні забезпечує швидкий повноколірний доступ до світу ігор, музики, новин, спорту, розваг і не тільки.

**ПРИМІТКА.** Використання цих послуг і завантаження вмісту передбачає додаткову тарифікацію. Перевірте вартість послуг з передачі даних у оператора мережі.

**1** Торкніться  $O > \bigcirc$  >  $\bullet$ .

#### **Використання панелі інструментів для мережі**

Прокрутіть до верху сторінки, щоб відобразити панель інструментів браузера.

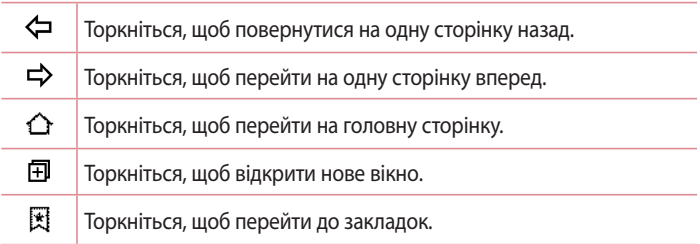

#### **Перегляд веб-сторінок**

Торкніться поля введення адреси, введіть веб-адресу, а потім натисніть на клавіатурі **Ввід**.

#### **Відкривання сторінки**

Для переходу на нову сторінку торкніться  $\Box$  >  $+$ . Для переходу на іншу веб-сторінку натисніть  $\boxed{2}$ , прокрутіть вгору чи вниз, а потім натисніть сторінку, щоб вибрати її.

#### **Голосовий пошук в Інтернеті**

Торкніться адресного рядка і натисніть **Ф. У разі відображення запиту** щодо ключового слова промовте його і виберіть у списку запропонованих.

**ПРИМІТКА.** Ця функція може бути недоступна залежно від регіону чи постачальника послуг.

#### **Закладки**

Щоб додати поточну веб-сторінку до закладок, торкніться > **Додати до закладок** > **OK**.

Щоб відкрити закладену веб-сторінку, торкніться  $\boxtimes$  і виберіть потрібну закладку.

#### **Журнал**

Торкніться > вкладка **Журнал**, щоб відкрити список нещодавно відвіданих веб-сторінок. Щоб очистити історію, торкніться > **Так**.

# **Chrome**

Використовуйте браузер Chrome для пошуку інформації та перегляду вебсторінок.

**1** Торкніться  $O > \textcircled{2} > \textcircled{4}$ .

**ПРИМІТКА.** Ця програма може бути недоступною залежно від регіону та постачальника послуг.

### **Перегляд веб-сторінок**

Торкніться поля введення адреси та введіть веб-адресу чи критерій пошуку.

### **Відкривання сторінки**

Щоб відкрити нову сторінку, торкніться > **Нова вкладка**.

Шоб перейти до іншої веб-сторінки, торкніться  $\square$  і виберіть потрібну сторінку.

# **Налаштув.**

Програма "Налаштув." містить більшість інструментів для налаштування та персоналізації телефону. У цьому розділі описані всі параметри програми "Налаштув.".

### **Щоб відкрити програму "Налаштув."**

- $\cdot$  Торкніться  $\bigcap$  > торкніться та утримуйте  $\square$  > **Налаштування системи**.
- або
	- Торкніться  $O > \bigcirc$  >  $\bigcirc$ .

# **Мережі**

#### **< БЕЗДРОТОВІ МЕРЕЖІ > Подвійна SIM-карта**

Можна налаштувати параметри для двох SIM-карт.

- • **SIM-карти 1**  дозволяє змінити назву та піктограму SIM-карти 1.
- • **Активувати слот 1** позначте для увімкнення або вимкнення гнізда SIM-карти 1.
- • **SIM-карти 2**  дозволяє змінити назву та піктограму SIM-картки 2.
- • **Активувати слот 2** позначте для увімкнення або вимкнення гнізда SIM-карти 2.
- • **Тема кольору SIM-картки** дозволяє вибрати кольори.
- • **Вартість режим економії**  кожному контакту в телефонній книзі присвоюється одна із SIM-карт телефону. Під час виклику спрацьовує SIM-карта вказаного для абонента оператора. Завдяки цьому ви маєте змогу користуватися перевагами тарифікації розмов у межах однієї мережі.
- • **Мобільні дані** позначте для увімкнення доступу до даних через мобільну мережу.
- • **SIM-картка для використання**  налаштування стандартної мережі для передачі даних. Всі мобільні пакетні послуги (Інтернет, MMS, електронна пошта тощо) будуть використовувати SIM-карту вибрану для цього пункту. Якщо вставлено лише одну SIM-карту, мережу даних за замовчуванням буде встановлено для цієї SIM-карти, і це налаштування неможливо змінити.
- • **Роумінг даних** якщо встановити позначку в цьому пункті, буде дозволено використовувати мобільне підключення під час роумінгу за межами домашньої мережі.

#### **Wi-Fi**

Увімкнення функції Wi-Fi для під'єднання до доступних мереж Wi-Fi.

#### **Bluetooth**

Увімкнення чи вимкнення функції бездротового з'єднання Bluetooth для використання Bluetooth.

#### **Мобільні дані**

Відображення інформації про передачу даних і встановлення обмеження для використання мобільної передачі даних.

#### **Налаштування викликів**

Налаштування параметрів телефонних викликів, таких як переадресація виклику та інші спеціальні функції, які пропонує оператор.

#### [Вкладка **SIM-карти 1/SIM-карти 2**]

- • **Голос. пошта** дає змогу вибирати службу голосової пошти оператора.
- • **Номери зі списку фіксованого набору** увімкнення і складання списку номерів, за якими можна телефонувати з цього телефону. Вам знадобиться код PIN2, який можна дізнатись у свого оператора. Із вашого телефону можна буде зателефонувати лише на номери зі списку фіксованого набору.
- • **Переадресація виклику** дозволяє налаштувати параметри переадресації дзвінків.
- • **Заборона дзвінків** блокування вхідних, вихідних чи міжнародних дзвінків.
- • **Тривалість дзвінка** перегляд тривалості викликів, зокрема останнього, набраних, отриманих та усіх.
- • **Додаткові настройки викликів GSM** зміна поданих далі параметрів. **Ідентифікатор абонента**: дозволяє встановити параметри переадресації виклику.

**Очікування виклику**: якщо увімкнути послугу очікування виклику, тоді телефон попереджатиме про новий вхідний виклик, коли ви розмовлятимете по телефону (доступність послуги залежить від оператора мережі).

[Вкладка **Загальний**]

- • **Розумне пересилання** якщо карта SIM1 зайнята, можна приймати виклики через карту SIM2, і навпаки.
- • **Спливаюче повідом. про вхідний виклик** відображення спливаючого сповіщення про вхідний голосовий дзвінок під час використання програми.
- • **Відхилення виклику** встановлення функції відхилення виклику.
- • **Відхилити та відправити повідомлення** коли потрібно відхилити виклик, за допомогою цієї функції можна швидко надіслати повідомлення. Це зручно, якщо потрібно відхилити виклик під час ділової зустрічі.
- • **Автовідповідач**  час, за який під'єднана гарнітура відповість на вхідний виклик.
- • **Вібрація при з'єднанні** вібрація телефону, коли інший абонент відповідає на виклик.
- • **Зберегти незнайомі номери** додавання невідомих номерів до контактів після дзвінка.
- • **Кнопка живлення завершує розмову** вибір способу завершення виклику.

# **< ПІДКЛЮЧЕННЯ >**

### **Загальний доступ і З'єднання**

• **LG PC Suite** – підключіть LG PC Suite до телефону для зручності керування мультимедійним вмістом та програмами.

### **Прив'язка & Мережі**

- **Прив'язка USB** цей режим дає змогу використовувати інтернетз'єднання телефону для комп'ютера.
- • **Wi-Fi Hotspot**  цей телефон можна також використовувати для забезпечення мобільного широкосмугового інтернет-з'єднання. Створіть точку доступу для можливості забезпечення Інтернетз'єднання для інших пристроїв.
- • **Прив'язка Bluetooth** дозволяє під'єднувати до телефону інші пристрої через Bluetooth для спільного використання інтернетз'єднання телефону.
- • **Довідка** відображення інформації про прив'язку USB, точку доступу Wi-Fi і прив'язку Bluetooth.
- • **Режим "У літаку"** вимкнення всіх бездротових з'єднань та телефонного зв'язку.
- • **VPN** на телефоні можна налаштовувати віртуальні приватні мережі (VPN), які забезпечують можливість доступу до ресурсів у межах захищеної локальної мережі, наприклад корпоративної мережі в офісі.
- • **Мобільні мережі** налаштування параметрів передачі даних у роумінгу, режиму мережі та операторів, назв точок доступу тощо.

# **Звук**

# **< ОСНОВНИЙ >**

# **Профілі**

Дозволяє вибрати звуковий профіль: **Звук**, **Тільки вібрація** або **Не турбувати**.

## **Гучність**

Налаштування гучності телефону відповідно до потреб і ситуацій.

### **< РИНГТОНИ & ВІБРАЦІЯ >**

### **SIM1 Рингтон/SIM2 Рингтон**

Вибір рингтону для вхідних дзвінків.

### **SIM1 Звуки повідомлень/SIM2 Звуки повідомлень**

Вибір рингтону для сповіщень, як-от отримання нових повідомлень чи подій календаря.

# **Звук з вібрацією**

Позначте для увімкнення вібрації для вхідних дзвінків.

# **SIM1 Тип вібрації/SIM2 Тип вібрації**

Вибір типу вібрації для сповіщень.

# **< СПОВІЩЕННЯ >**

# **Не турбувати**

Торкніться для налаштування сповіщень. Сигнали сповіщень можна вимкнути.

#### **Блокування екрана**

Відображення всіх сповіщень на екрані блокування.

# **Програми**

Налаштування сповіщень для програм.

### **< РОЗШИРЕНІ НАСТРОЙКИ >**

#### **Вібрувати при торканні**

Позначте цей пункт, щоб телефон вібрував у разі натискання сенсорних кнопок головного екрана або під час виконання інших дій.

### **Звукові ефекти**

Це меню дає змогу налаштувати тони натиснення кнопок на панелі набору номера, вибору екранних параметрів тощо.

- • **Звук сигналу при торканні** позначте цей пункт для відтворення тонів під час використання клавіатури для набору номера.
- • **Натисніть звук** позначте цей пункт для відтворення звуку під час вибору екранних параметрів.
- • **Звук блокування екрана** позначте цей пункт для відтворення звуку під час блокування і розблокування екрана.

#### **Сповіщення про повідомлення/голосові виклики**

Дозволяє пристрою автоматично зчитувати дані про вхідні дзвінки та події.

# **Екран**

### **< ЕКРАН & ЗАМОК >**

### **Домашній екран**

- • **Bибрати додому**  вибір теми головного екрана. Доступні параметри: **Екран** (стандартна розкладка Android) або **EasyHome** (спрощена версія для користувачів, не знайомих із навігацією системи Android).
- • **Тема**  налаштування теми екрана для пристрою. Нові теми можна завантажити зі сторінки **LG SmartWorld**.
- • **Шпалери**  налаштування шпалер головного екрана.
- • **Ефект екрану** вибір типу ефекту для дисплея під час проведення пальцем по головному екрану з переходом на інший екран.
- **Дозволити закільцьовування робочого столу** позначте цей пункт для постійного прокручування головного екрана (повернення до першого екрана після останнього екрана).
- • **Резервне копіювання та відновлення з резервної копії початкових налаштувань** – налаштування резервного копіювання і відновлення розкладки програм та шпалер головного екрана.
- • **Довідка** довідкова інформація про використання функції головного екрана.

#### **Блокування екрана**

- • **Вибрати блокування екрана** встановлення типу блокування екрана, щоб захистити телефон. Відкриється послідовність екранів з інформацією про шаблон розблокування екрана. Якщо ввімкнено тип блокування із графічним ключем, тоді для ввімкнення телефону чи активації екрана потрібно буде намалювати шаблон розблокування, щоб розблокувати екран.
- • **Smart Lock** дає змогу зберігати телефон розблокованим під час з'єднання з перевіреним пристроєм Bluetooth, під час перебування у знайомому місці, як-от вдома чи на роботі, або внаслідок розпізнавання вашого обличчя.
- • **Шпалери** вибір шпалер для відображення як екрана блокування.
- • **Ярлики** налаштування ярликів екрана блокування.
- • **Контактна інформація для втраченого телефону** налаштування відображення відповідної інформації про власника на екрані блокування.
- • **Блокувальний таймер** встановлення проміжку часу до автоматичного блокування екрана після завершення часу очікування.
- • **Кнопка живлення миттєво блокується** позначте, щоб миттєво заблокувати екран.

### **Сенсорні кнопки Home**

Вкажіть комбінації сенсорних кнопок головного екрана, їх колір і потребу використання прозорого фону.

## **< ШРИФТ >**

### **Тип шрифту**

Виберіть потрібний тип шрифту.

### **Розмір шрифту:**

Виберіть потрібний розмір шрифту.

### **< ІНШІ НАСТРОЙКИ ЕКРАНА >**

#### **Яскравість**

Регулювання яскравості зображення за допомогою повзунця.

#### **Сповіщальний LED-індикатор**

Натискайте для увімкнення або вимкнення параметра. Значення "Увімк." дозволить вмикати світлодіодний ідентифікатор для вибраних сповіщень та визначати для кожного колір.

#### **Автоповорот екрану**

Позначте цей пункт, щоб екран автоматично обертався залежно від орієнтації телефону.

#### **Вимкнення екрана**

Налаштування часу затримки перед автоматичним вимкненням екрана.

### **< РОЗШИРЕНІ НАСТРОЙКИ >**

#### **Ефект згасання екрану**

Налаштування ефекту згасання екрана у разі вимкнення екрана.

### **Заставка**

Налаштування заставки, яка відображатиметься, коли телефон перебуває в режимі сну на док-станції чи під час заряджання.

# **Загальні**

## **< ОСОБИСТЕ >**

#### **Мова та введення**

Виберіть мову для введення тексту на телефоні та для налаштування екранної клавіатури, включно із словами, які додано до відповідного словника.

- • **Мова** вибір мови, яка буде використовуватися на телефоні.
- • **За замовчуванням**  налаштування стандартної клавіатури.
- • **Клавіатура LG**  торкніться піктограми "Налаштув.", щоб змінити параметри клавіатури LG.
- • **Голосовий ввід Google** позначте цей пункт, щоб вибрати функцію голосового набору Google для введення даних. Щоб змінити голосові налаштування для Google, торкніться піктограми "Налаштув.".
- • **Голосовий пошук** визначення налаштувань функції голосового пошуку.
- • **Вихід для перетворення тексту на мову** налаштування потрібного модуля або визначення загальних налаштувань для перетворення тексту на мову.
- • **Швидкість вказівника** налаштування швидкості пересування вказівника.

### **Розташування**

Увімкніть послугу визначення місцезнаходження, і телефон визначатиме ваше приблизне місцезнаходження за допомогою мережі Wi-Fi і мобільних мереж. Якщо вибрати цей параметр, потрібно буде дати згоду для Google на використання даних про ваше місце перебування під час надавання таких послуг.

• **Режим** – налаштування способу визначення даних про місцезнаходження.

- • **Камера**  позначте цей пункт, щоб вказати на фотографіях або відео місцезнаходження.
- • **Історія місцезнаходжень Google**  налаштування доступу до даних про ваше місцезнаходження для сервісів Google.

# **Облікові записи і синхронізація**

Меню налаштувань "Облікові записи і синхронізація" можна використовувати для додавання, видалення та керування обліковими записами Google та іншими підтримуваними обліковими записами. Ці параметри дають змогу керувати способом та можливістю програм надсилати, отримувати та синхронізувати дані за власними графіками, а також можливістю програм автоматично синхронізувати дані користувача. Gmail™, "Календар" та інші програми можуть також мати власні налаштування способу синхронізації даних; докладніше про це читайте у відповідних розділах цих програм. Щоб додати новий обліковий запис, торкніться пункту **Додати обліковий запис**.

### **Спеціальні можливості**

За допомогою функції "Спеціальні можливості" можна налаштувати відповідні модулі, встановлені

на телефоні.

- • **TalkBack**  дозволяє налаштувати функцію Talkback, яка допомагає людям з поганим зором через одержання вербальних відповідей.
- • **Розмір шрифту:**  дозволяє налаштувати розмір шрифту.
- • **Інвертування кольору**  встановіть позначку, щоб перетворювати кольори екрана та вмісту.
- • **Сенсорний зум**  дозволяє збільшувати та зменшувати об'єкти трійним дотиком до екрану.
- • **Сповіщення про повідомлення/голосові виклики**  можна увімкнути або вимкнути функцію "Сповіщення про повідомлення/ голосові виклики". Увімкнення параметру дозволяє чути автоматичні голосові сповіщення телефону щодо вхідних викликів та повідомлень.
- • **Тіні на екрані** налаштування темнішої контрастності екрана.
- • **Швидка клавіша доступності**  дозволяє швидко відкрити функцію "Спеціальні можливості" на екрані.
- • **Вихід для перетворення тексту на мову**  торкайтеся для налаштування параметрів перетворення тексту в мову (TTS).
- • **Тип аудіовідновлення**  встановлює тип аудіо.
- • **Баланс звуку**  встановлює маршрут аудіо. Посуньте повзунець на смузі прокручування, щоб задати значення.
- • **Сповіщальний LED-індикатор**  Натискайте для увімкнення або вимкнення параметра. Значення "Увімк." дозволить вмикати світлодіодний ідентифікатор для вибраних сповіщень та визначати для кожного колір.
- • **Блимаючі попередження** позначте для налаштування блимання у випадку вхідних викликів та сповіщень.
- • **Вимкнути всі звуки** позначте для вимкнення всіх звуків пристрою.
- • **Знімок** дозволяє налаштувати підписи для людей із вадами слуху.
- • **Час відгуку на дотик** встановлення часу реакції на дотик.
- • **Touch assistant**  відображення сенсорної панелі для зручності доступу до звичних функцій.
- • **Вимкнення екрана** встановлення часу затримки перед автоматичним вимкненням екрана.
- • **Дотик до керуючих зон** можливість вибору ділянки на сенсорному екрані для його увімкнення лише торканням до цієї ділянки.
- **Автоповорот екрану** позначте цей пункт, щоб екран автоматично обертався залежно від орієнтації телефону (книжкової чи альбомної).
- **Голосове підтвердження пароля** позначте цей пункт для зачитування телефоном паролів, яких ви торкаєтесь.
- • **Кнопка живлення завершує розмову** позначте цей пункт, щоб завершувати виклики натисненням кнопки увімкнення/вимкнення і блокування.
- • **Швидка клавіша для налаштувань спеціальних можливостей** швидкий і легкий доступ до вибраних функцій у разі потрійного натиснення кнопки переходу на головний екран.
- • **Введення одним дотиком** позначте цей пункт для увімкнення введення одним дотиком. Ця функція дозволяє вводити літери чи символи на клавіатурі LG кожним пальцем.
- • **Switch Access** дозволяє керувати пристроєм за допомогою одного або кількох перемикачів, які функціонують як клавіші клавіатури. Це меню може бути корисним для користувачів з обмеженими руховими можливостями, які не мають змоги безпосередньо використовувати елементи керування телефону.

### **Операція для однієї руки**

Дозволяє відрегулювати положення клавіатури набору номера, клавіатури LG або екрана блокування ліворуч або праворуч для зручності користування однією рукою.

- • **Клавіатура для набору номера** позначте цей пункт, щоб переміщати клавіатуру для набору номера праворуч або ліворуч по екрану пристрою. Просто торкніться стрілки, щоб перемістити її на той чи інший бік.
- • **LG Повноекр.клавіатура** позначте цей пункт, щоб переміщати клавіатуру праворуч або ліворуч по екрану пристрою. Просто торкніться стрілки, щоб перемістити її на той чи інший бік.
- • **Блокування екрана** позначте цей пункт, щоб переміщати клавіатуру з PIN-кодом для блокування екрана праворуч або ліворуч по екрану пристрою. Просто торкніться стрілки, щоб перемістити її на той чи інший бік.
- • **Довідка** відображення інформації про операції для однієї руки.

#### **Сполучення клавіш**

Отримання швидкого доступу до програм натисненням та утримуванням **клавіш регулювання гучності**, коли екран заблоковано чи вимкнено.

### **< КОНФІДЕНЦІЙНІСТЬ >**

#### **Безпека**

Меню "Безпека" дозволяє налаштувати захист телефону і збережених на ньому даних.

- • **Шифрувати телефон** дозволяє з міркувань безпеки шифрувати дані на телефоні. Для розшифрування телефону потрібно буде щоразу після вмикання пристрою вводити PIN-код або пароль.
- • **Шифрування SD картки** шифрування SD-картки та заборона доступу до даних іншим пристроям.
- • **Налаштувати блокування SIM-картки**  налаштування PIN-коду для блокування SIM-карти, а також можливість його зміни.
- • **Відображати пароль під час набору** якщо встановити позначку в цьому полі, кожен символ пароля відображатиметься протягом короткого часу, щоб ви могли бачити, що вводите.
- • **Адміністратори пристрою** перегляд чи деактивація адміністраторів телефону.
- • **Невідомі джерела** дозвіл на встановлення програм, які отримано не з Play Store.
- • **Верифікувати програми** дозволяє відхиляти або попереджає перед встановленням потенційно шкідливих програм.
- • **Тип накопичувача**  на основі апаратного забезпечення.
- • **Перевірені облікові записи** якщо встановити позначку в цьому пункті, це надасть програмам доступ до зашифрованих у телефоні сертифікатів безпеки, відповідних паролів та інших облікових даних. Сховище облікових даних потрібне для конфігурації певних видів мереж VPN і з'єднань Wi-Fi. Якщо ви не встановили пароль для захищеного сховища реєстраційних даних, цей параметр неактивний.
- • **Встановити з пам'яті** дає змогу встановити надійний сертифікат.
- • **Очистити сховище** видалення всіх сертифікатів безпеки і відповідних облікових даних та стирання пароля сховища.
- • **Trust agents**  виберіть програми, якими можна буде користуватися без розблокування екрана.
- • **Контактний екран**  налаштування пристрою на відображення екрана певної програми за допомогою введення PIN-коду екрана.
- • **Програми з доступом до даних про використання** дозволяє переглядати інформацію про користування програмами на телефоні.

### **< ІНТЕЛЕКТУАЛЬНІ ФУНКЦІЇ >**

#### **Жести**

- • **Утримувати вхідний дзвінок**  позначте цей пункт, щоб перевертанням телефону вимикати сигнал вхідного дзвінка.
- • **Повторити або зупинити сигнал** позначте цей пункт, щоб простим перевертанням телефону повторити або вимкнути сигнал будильника.
- • **Призупинити відео** позначте цей пункт, щоб простим перевертанням телефону призупинити відтворення відео.
- • **Довідка** довідкова інформація про використання функції "Жести".
- • **Калібрування датчика руху** покращення точності нахилу та швидкості датчика.

### **Чохол QuickCircle**

Це меню дозволяє вибрати програми, які можна буде використовувати у малому вікні перегляду в режимі QuickCircle. Пам'ятайте, що ввімкнення налаштувань режиму "Чохол QuickCircle" може спричинити збій у роботі телефону.

### **< УПРАВЛІННЯ ПРИСТРОЄМ >**

### **Дата та час**

Налаштування способу відображення часу та дати.

#### **Пам'ять**

Можливість відстеження обсягу використаного і доступного простору внутрішньої пам'яті пристрою.

### **Акумулятор**

- • **Використання батареї**  перегляд даних про споживання ресурсу акумулятора.
- • **Рівень заряду акумулятора в процентному вираженні в рядку стану** – позначте цей пункт, щоб заряд батареї у відсотках відображався у рядку стану поряд із піктограмою акумулятора.
- • **Енергозбереження** натискайте перемикач енергозбереження для увімкнення та вимкнення цієї функції. Дає змогу встановити відсоток заряду, після досягнення якого автоматично вмикатиметься функція енергозбереження. Доступні параметри**: Негайно**, **5% акумулятора** та **15% акумулятора**.
- • **Довідка** відображення інформації про параметри, які економлять заряд акумулятора.

### **Програми**

Можна переглядати докладну інформацію про встановлені на телефоні програми, керування даними, які використовуються такими програмами, та примусово вимикати їх.

#### **Стандартна програма для повідомлень**

Це меню дає змогу вказати стандартну програму обміну повідомленнями.

#### **Резервна копія і скидання**

Змінюйте налаштування для керування параметрами та даними.

- • **Резервне копіювання даних** резервне копіювання даних програм, паролів Wi-Fi та інших налаштувань на сервери Google.
- • **Резервний обліковий запис**  відображення облікового запису, який використовується для резервного копіювання інформації.
- • **Автоматичне відновлення** відновлення резервних копій налаштувань і даних у разі перевстановлення програми.
- • **Послуга LG Backup** резервне копіювання усієї інформації на пристрої та їх відновлення у випадку втрати чи заміни.
- • **Скидання налаштувань** скидання налаштувань телефону до заводських значень та видалення усіх даних. У разі скидання налаштувань телефону таким способом з'являється запит щодо повторного введення тої самої інформації, яку ви вводили під час першого запуску системи Android.

### **Друк**

Дозволяє друкувати вміст певних екранів (наприклад, веб-сторінок, відкритих у Chrome) на принтері, що знаходиться у тій же мережі Wi-Fi, що і ваш пристрій Android.

### **Про телефон**

Перегляд юридичної інформації, перевірка стану телефону і версій програмного забезпечення, оновлення програмного забезпечення.

# **Комп'ютерна програма (LG PC Suite)**

# **Для Windows**

Програма LG PC Suite допомагає керувати мультимедійним вмістом і програмами на телефоні шляхом під'єднання телефону до ПК.

#### **За допомогою програмного забезпечення LG PC Suite можна:**

- • керувати мультимедійним вмістом (музикою, відеофайлами, зображеннями) та відтворювати його на ПК;
- надсилати мультимедійний вміст на телефон;
- синхронізувати дані (розклади, контакти, закладки) на телефоні та ПК;
- створювати резервні копії програм на телефоні:
- оновлювати програмне забезпечення на телефоні:
- відтворювати мультимедійний вміст комп'ютера з іншого пристрою.

**ПРИМІТКА.** Залежно від моделі деякі функції можуть бути недоступними.

**ПРИМІТКА.** Дізнатися про використання комп'ютерної програми LG PC Suite можна в меню "Довідка" цієї програми.

#### **Встановлення комп'ютерної програми LG PC Suite**

Щоб завантажити програму LG PC Suite, виконайте такі кроки:

- **1** Відкрийте сторінку www.lg.com.
- **2** Виберіть **ПІДТРИМКА** > **ПІДТРИМКА МОБІЛЬНОГО ТЕЛЕФОНУ** > **PC Sync**.
- **3** Виберіть потрібну модель телефону і натисніть **ВИБРАТИ**.
- **4** Прокрутіть униз, виберіть вкладку **PC SYNC** > **Windows** > **ЗАВАНТАЖИТИ** і завантажте LG PC Suite.

#### **Вимоги до системи для комп'ютерної програми LG PC Suite**

- ОС: Windows XP (пакет оновлень SP 3) 32-розрядна, Windows Vista, Windows 7, Windows 8
- • Центральний процесор: 1 ГГц або потужніший
- • Пам'ять: 512 Мб оперативної пам'яті або більше
- • Відеокарта: роздільна здатність 1024 x 768, кольори 32 біти або вище значення
- Жорсткий диск: 500 Мб або більше вільного місця на жорсткому диску (залежно від об'єму даних може знадобитися більше вільного місця на жорсткому диску).
- Необхідне ПЗ: драйвери LG United, медіапрогравач Windows 10 або новішої версії.

#### **ПРИМІТКА. USB-драйвер LG United.**

USB-драйвер LG United потрібен для підключення пристрою LG до комп'ютера. Він встановлюється автоматично під час встановлення програмного забезпечення LG PC Suite

# **Для Mac OS**

#### **За допомогою програмного забезпечення LG PC Suite можна:**

- керувати мультимедійним вмістом (музикою, відеофайлами, зображеннями) та відтворювати його на ПК;
- надсилати мультимедійний вміст на телефон;
- синхронізувати дані (розклади, контакти, закладки) на телефоні та ПК;

**ПРИМІТКА.** Залежно від моделі деякі функції можуть бути недоступними.

**ПРИМІТКА.** Дізнатися про використання комп'ютерної програми LG PC Suite можна в меню "Довідка" цієї програми.

### **Встановлення комп'ютерної програми LG PC Suite**

Щоб завантажити програму LG PC Suite, виконайте такі кроки:

- **1** Відкрийте сторінку www.lg.com.
- **2** Виберіть **ПІДТРИМКА** > **ПІДТРИМКА МОБІЛЬНОГО ТЕЛЕФОНУ** > **PC Sync**.
- **3** Виберіть потрібну модель телефону і натисніть **ВИБРАТИ**.
- **4** Прокрутіть униз, виберіть вкладку **СИНХРОНІЗАЦІЯ З ПК** > **Mac OS** > **ЗАВАНТАЖИТИ** і завантажте LG PC Suite.

### **Вимоги до системи для комп'ютерної програми LG PC Suite**

- $\cdot$  OS: Mac OS X (10.6.8) або новішої версії
- • Пам'ять: 2 Гб оперативної пам'яті або більше
- Графічна карта: роздільна здатність екрана 1024 х 768 чи вища і 32-розрядна глибина представлення кольору
- Жорсткий диск: пам'ять 500 Мб чи більше (для зберігання даних може знадобитися додатковий простір)
- Необхідне програмне забезпечення: драйвер LG United Mobile

#### **ПРИМІТКА. USB-драйвер LG United.**

USB-драйвер LG United потрібен для підключення пристрою LG до комп'ютера. Він встановлюється автоматично під час встановлення програмного забезпечення LG PC Suite.

# **Оновлення програмного забезпечення телефону**

#### **Оновлення програмного забезпечення телефону LG з Інтернету**

Щоб докладніше дізнатися про користування цією функцією, зайдіть на сайт http://www.lg.com/common/index.jsp  $\rightarrow$  виберіть країну і мову. Ця функція дозволяє зручно оновити вбудоване програмне забезпечення телефону до новішої версії через Інтернет без відвідання сервісного центру. Ця функція буде доступною лише за умови і коли компанія LG випустить новішу версію прошивки для телефону. Оновлення вбудованого програмного забезпечення мобільного телефону вимагає уваги користувача протягом усього процесу, тому виконуйте всі інструкції та примітки, що відображатимуться на кожному його етапі. Пам'ятайте, що виймання USB-кабелю для передачі даних під час

оновлення програмного забезпечення може призвести до серйозного пошкодження вашого мобільного телефону.

**ПРИМІТКА.** Компанія LG залишає за собою право оновлювати вбудоване програмне забезпечення тільки для окремих моделей на свій розсуд, і не гарантує доступності новішого програмного забезпечення для всіх моделей телефонів.

#### **Бездротове оновлення програмного забезпечення для мобільного телефону LG (OTA)**

За допомогою цієї функції можна зручно оновити програмне забезпечення телефону до новішої версії через стільникову мережу без під'єднання USB-кабелю. Ця функція буде доступною лише за умови і коли компанія LG випустить новішу версію прошивки для телефону.

Спершу слід перевірити версію програмного забезпечення на мобільному телефоні: **Налаштув.** > вкладка **Загальні** > **Про телефон** > вкладка **Загальний** > **Центр оновлень** > **Оновлення ПЗ** > **Перевірити наявність оновленнь**.

**ПРИМІТКА.** Усі особисті дані із внутрішньої пам'яті телефону, у тому числі інформація про обліковий запис Google, інші облікові записи, дані та налаштування системи і програми, а також будь-які інші завантажені програми та ліцензія DRM можуть бути втрачені в процесі оновлення програмного забезпечення телефону. Тому компанія LG радить зберігати резервні копії особистих даних перед оновленням програмного забезпечення телефону. Компанія LG не несе відповідальності за будь-які втрати особистих даних.

**ПРИМІТКА.** Можливість використання цієї функції залежить від оператора мережі, регіону та країни.

# **Про цей посібник користувача**

- Перед використанням телефону уважно прочитайте цей посібник користувача. Це гарантує безпечне та правильне використання телефону.
- Деякі зображення і знімки екрана в цьому посібнику користувача можуть бути іншими на телефоні.
- Ваш вміст може відрізнятися від остаточного продукту чи програмного забезпечення, що надається постачальниками послуг чи операторами. Цей вміст може бути змінено без повідомлення. Нову версію цього посібника користувача можна завантажити на веб-сайті LG за адресою www.lg.com.
- Програми телефону та їхні функції можуть різнитися залежно від країни, регіону чи технічних характеристик апаратного забезпечення. Компанія LG не несе відповідальності за виникнення проблем із функціонуванням внаслідок використання програм, розроблених іншими постачальниками, ніж LG.
- Компанія LG не несе відповідальності за виникнення проблем із функціонуванням чи сумісністю внаслідок редагування параметрів реєстру чи зміни програмного забезпечення операційної системи. Будь-яка спроба змінити операційну систему може призвести до збою у роботі телефону чи його програм.
- • Програмне забезпечення, аудіо, шпалери, зображення та інші мультимедійні файли, що додаються до телефону, ліцензовано для обмеженого використання. У разі видобування і використання цих матеріалів для комерційних чи інших цілей ви можете порушувати авторські права. Як користувач ви повністю відповідаєте за незаконне використання мультимедійних даних.

• Передача даних, зокрема обмін повідомленнями, завантаження вмісту в Інтернет та з Інтернету, автоматична синхронізація і визначення місцезнаходження, може передбачати додаткову оплату. Щоб уникнути додаткових витрат, виберіть тарифний план, який максимально відповідає вашим потребам. Для отримання додаткової інформації зверніться до постачальника послуг.

### **Товарні знаки**

- Назва та логотип LG є зареєстрованими товарними знаками LG **Electronics**
- • Усі інші товарні знаки та авторські права є власністю їхніх відповідних власників.

# **Аксесуари**

Ці аксесуари доступні для використання із телефоном. **(Нижченаведені аксесуари можуть надаватися додатково.)**

- • Портативний зарядний пристрій
- • Стислий посібник
- • Стереогарнітура
- • Кабель USB
- Акумулятор

#### **ПРИМІТКА.**

- Завжди використовуйте тільки оригінальні аксесуари LG. Елементи, які додаються, розроблені лише для цього пристрою і можуть бути несумісними з іншими пристроями.
- Комплектація пристрою та будь-які аксесуари можуть різнитися залежно від регіону або оператора мобільного зв'язку.

# **Усунення несправностей**

У цьому розділі подано деякі проблеми, які можуть виникнути під час використання телефону. Для усунення деяких несправностей потрібно звертатися до постачальника послуг, але більшість можна виправити самостійно.

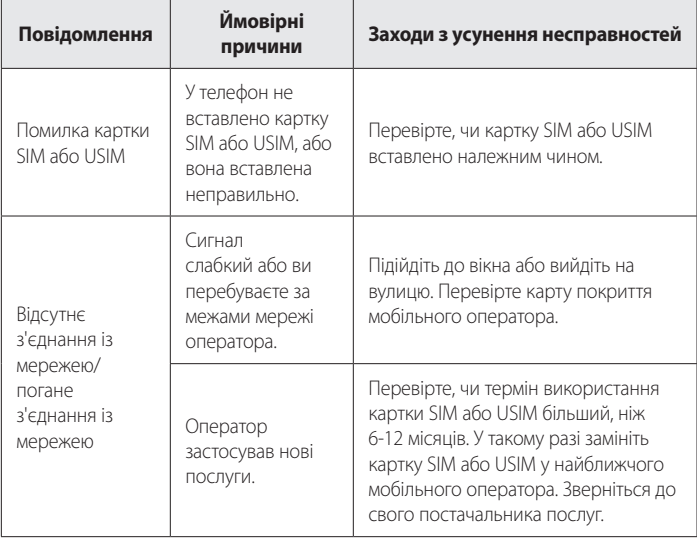

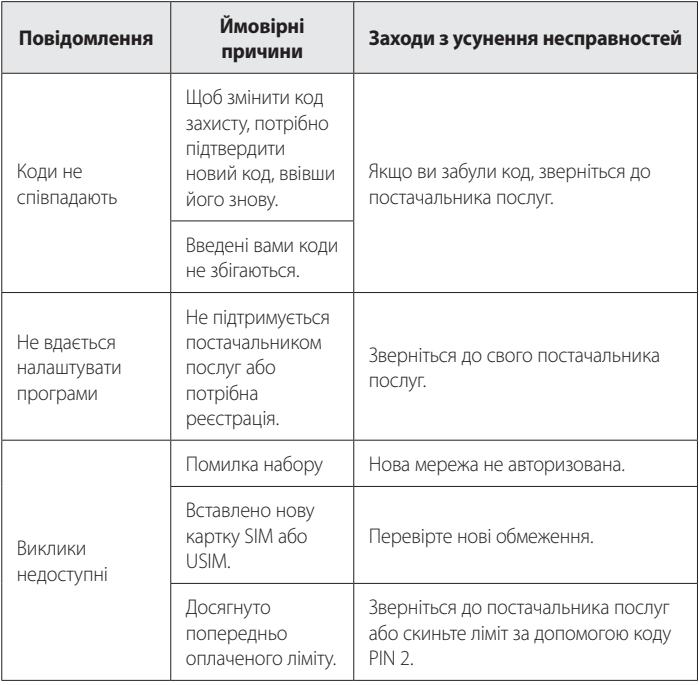

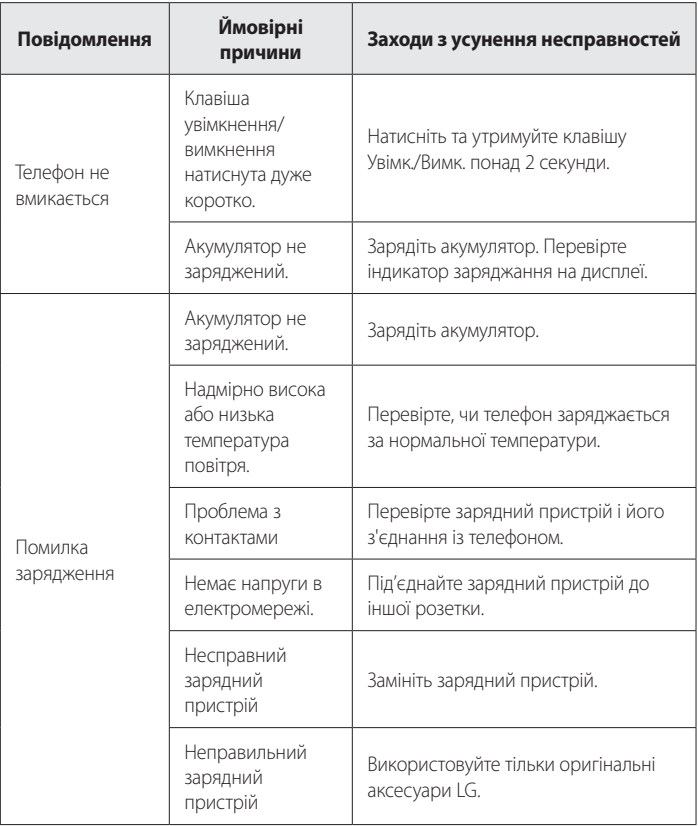

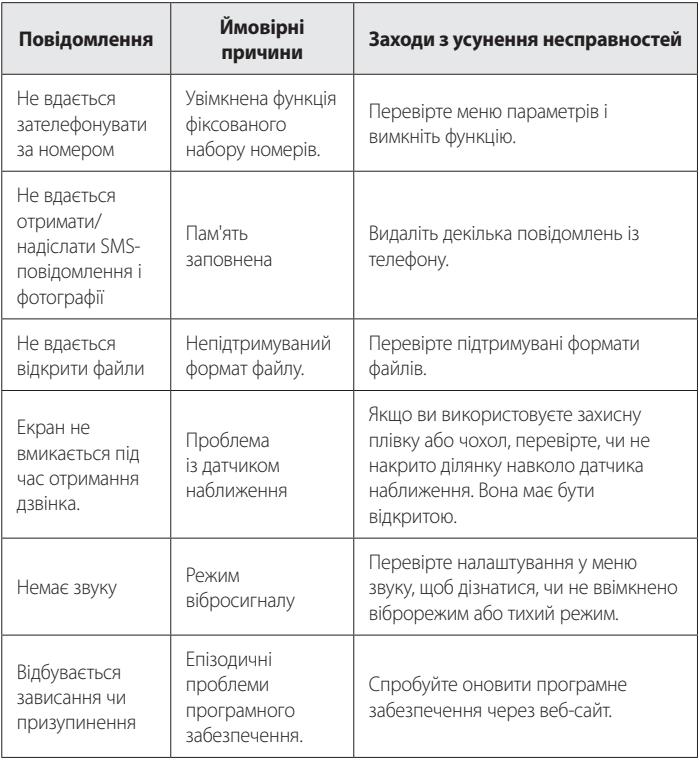

# **Часті запитання**

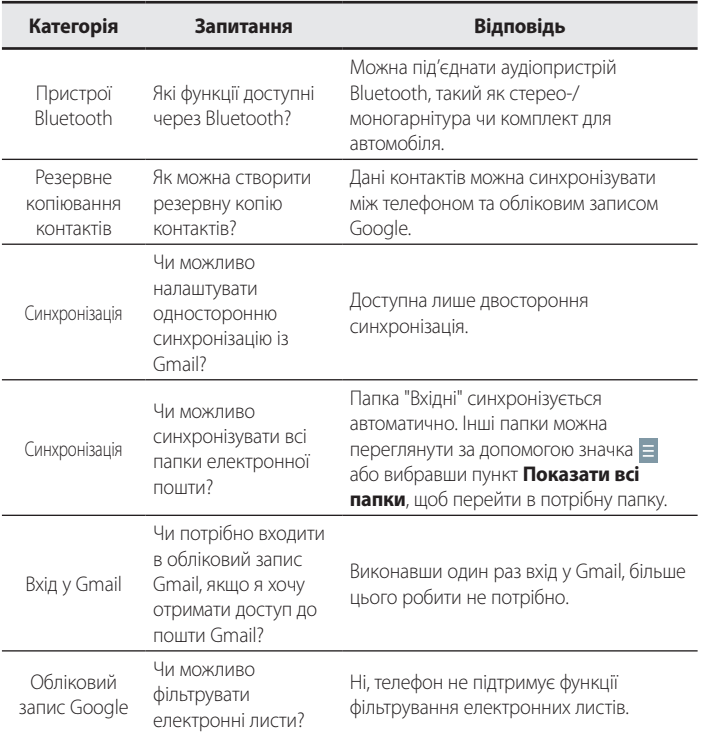

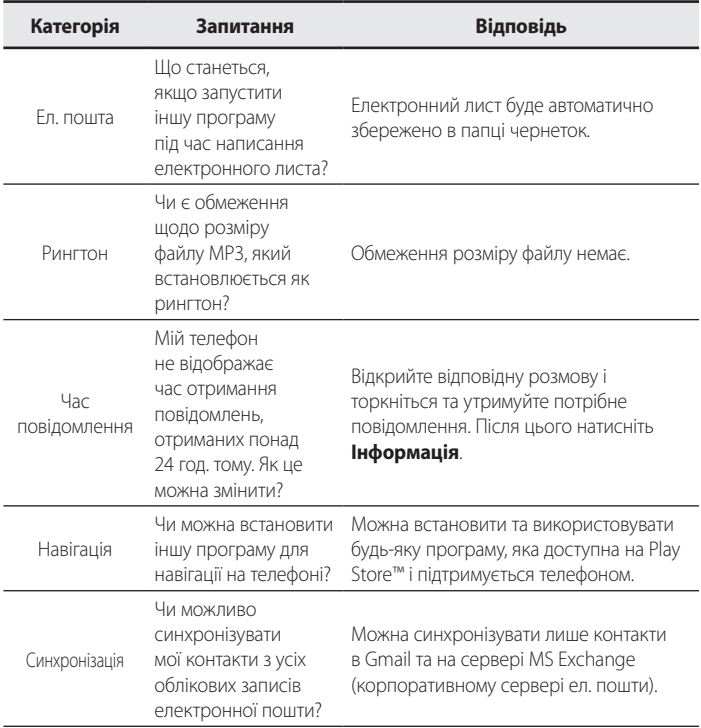

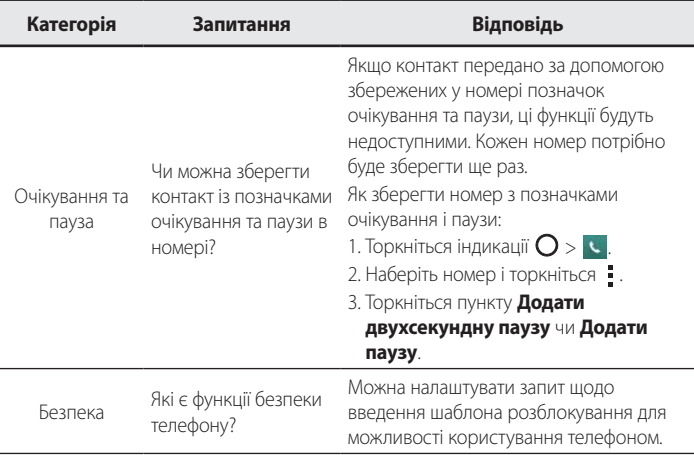

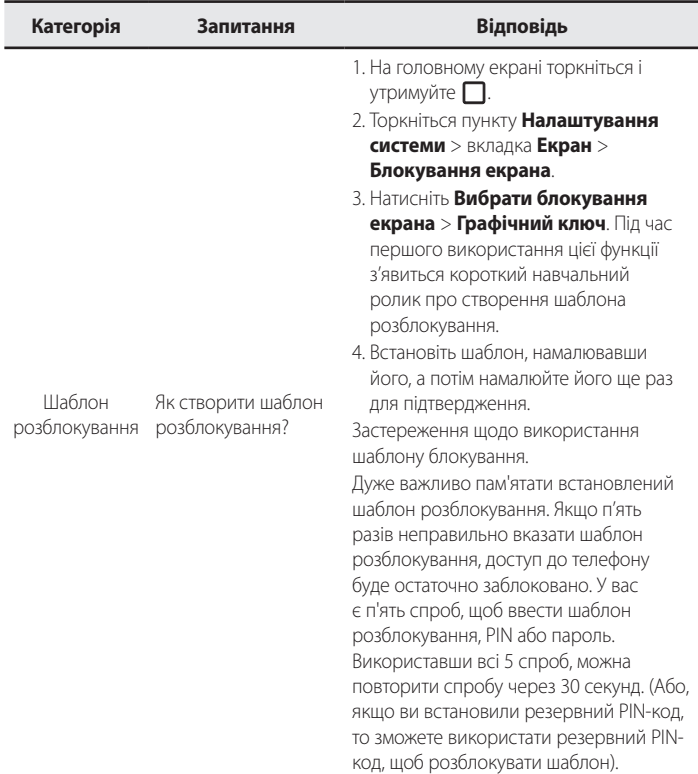
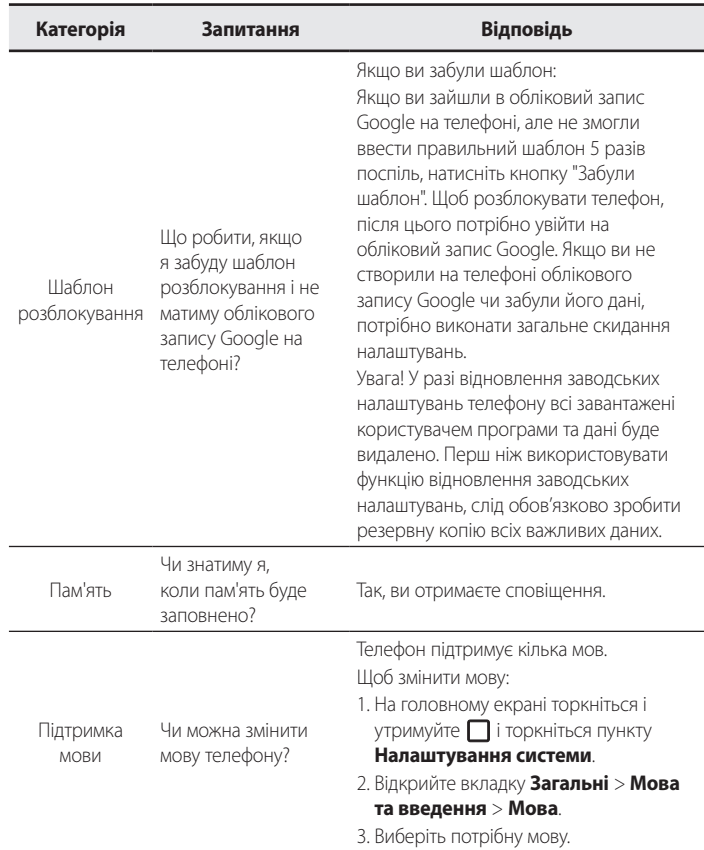

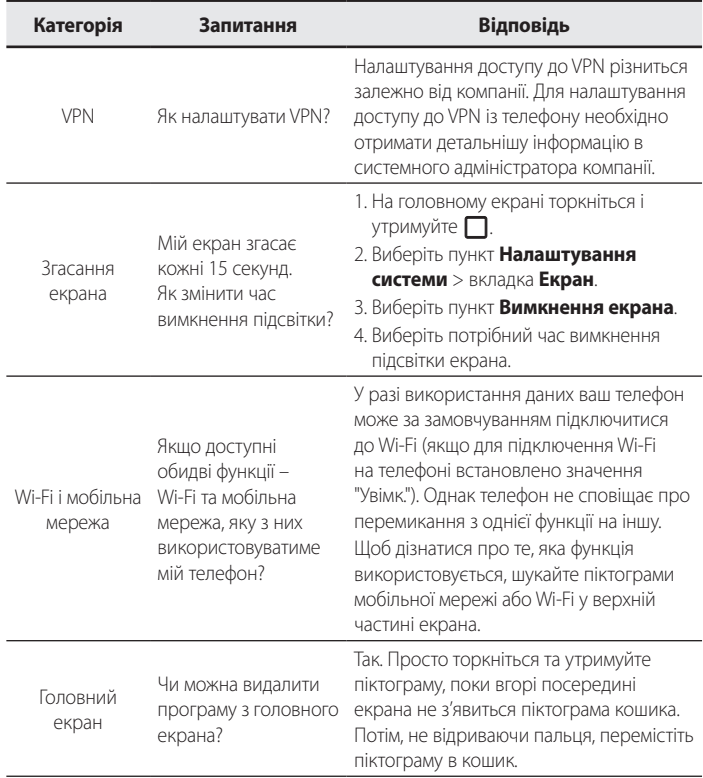

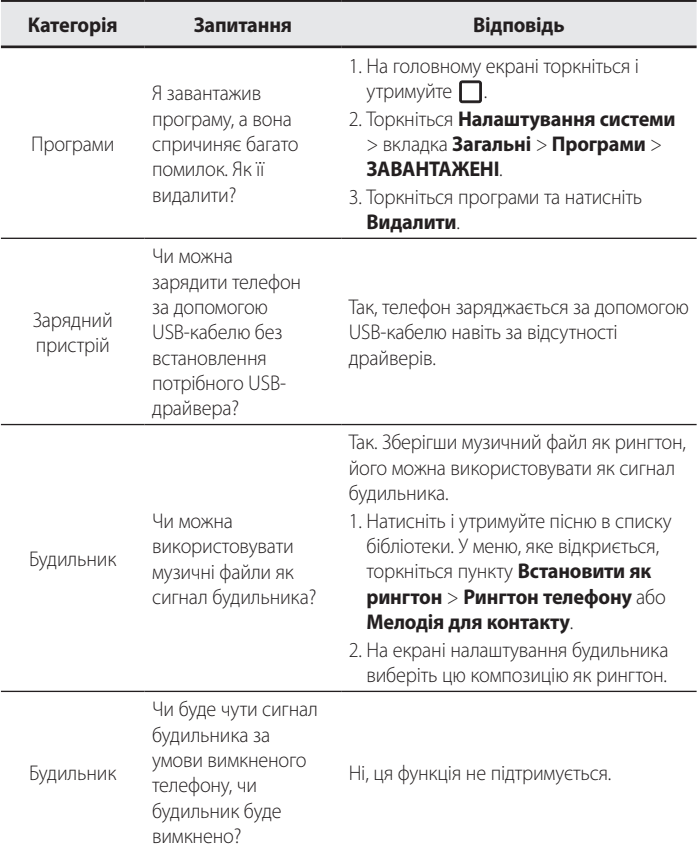

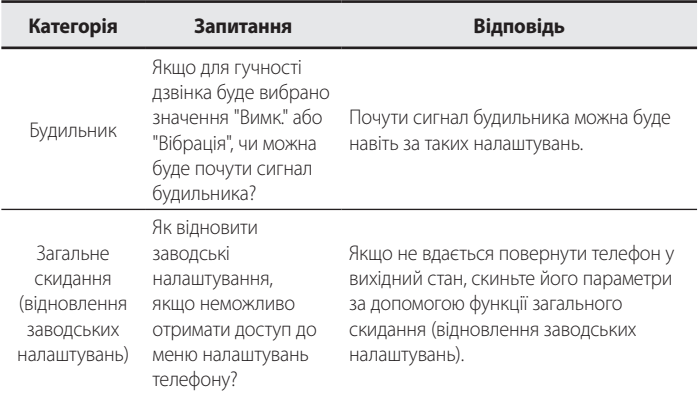

# ҚАЗАҚША

# Пайдаланушы нұсқаулығы

- Аймаққа, қызмет көрсетушіге, бағдарламалық құрал нұсқасына немесе операциялық жүйе нұсқасына байланысты кейбір мазмұн мен мысал суреттер құрылғыңыздан басқаша болуы мүмкін және алдын ала ескертусіз өзгертілуі мүмкін.
- Әрдайым тек түпнұсқа LG қосалқы құралдарын пайдаланыңыз. Берілген заттар тек осы құрылғы үшін жасалған және басқа құрылғылармен үйлесімді болмауы мүмкін.
- Бұл құрылғы сенсорлы экран пернетақтасына байланысты көру қабілеті шектеулі адамдарға ыңғайсыз болады.
- • Copyright ©2015 LG Electronics, Inc. Барлық құқықтары қорғалған. LG және LG logo — LG Group компаниясының және онымен байланысты ұйымдардың тіркелген сауда белгілері. Барлық басқа сауда белгілері тиісті иелерінің меншігі болып табылады.
- Google™, Google Maps™, Gmail™, YouTube™, Hangouts™ және Play Store™ — Google, Inc корпорациясының сауда белгілері болып табылады.

# **Мазмұны**

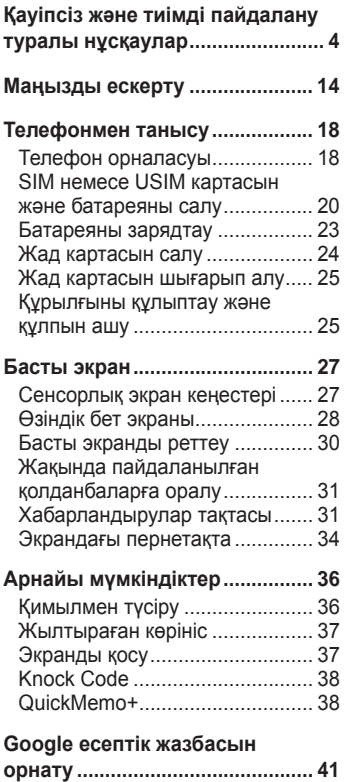

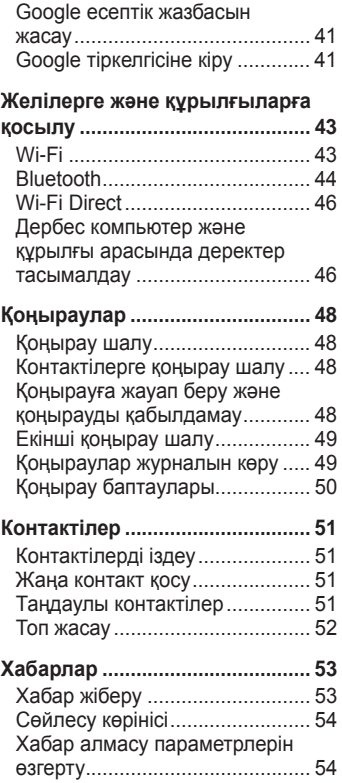

—<br>2 Мазмұны

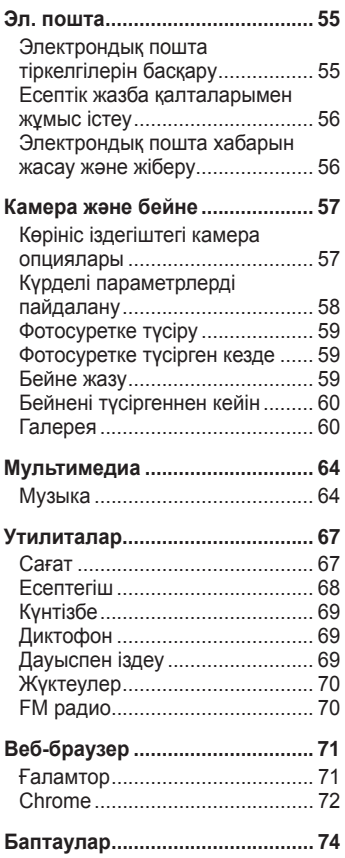

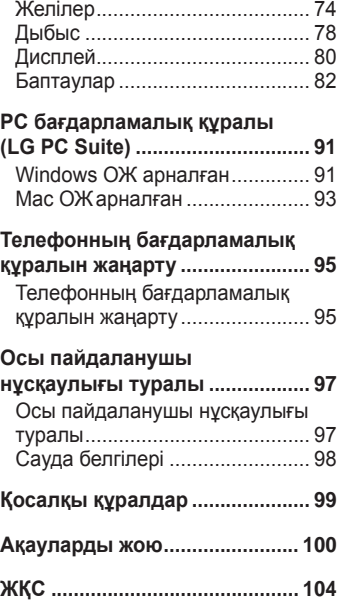

# <span id="page-223-0"></span>**Қауіпсіз және тиімді пайдалану туралы нұсқаулар**

Осы қарапайым нұсқауларды оқыңыз. Осы нұсқауларды орындамау қауіпті немесе заңсыз болуы мүмкін. Қате шыққан кезде, құрылғы құрамындағы бағдарламалық құрал қателер журналын жинайды. Бұл құрал сигнал күші, кенеттен үзіліп кеткен кездегі ұялы идентификатор орны және жүктелген қосымшалар сияқты қатеге қатысты деректерді ғана жинайды. Журнал қатенің себебін анықтауға көмектесу үшін ғана пайдаланылады. Бұл журналдар шифрланған және құрылғыңызды жөндеуге алып барғаныңызда ғана оларды өкілетті LG қызмет көрсету орталығы аша алады.

## **Өнімге күтім және техникалық қызмет көрсету**

# **АБАЙЛАҢЫЗ**

Тек осы телефон үлгісі үшін мақұлданған батареяларды, зарядтағышты және қосымша құралдарды пайдаланыңыз. Басқа түрлерін пайдалану телефон мақұлдауын немесе кепілдігін жарамсыз етуі және қауіпті болуы мүмкін.

- Бұл құрылғыны бөлшектеуге болмайды. Жөндеу жұмысы қажет болғанда, құрылғыны білікті техникалық маманға апарыңыз.
- • Кепілдікке жататын жөндеулерге LG компаниясының ұйғаруымен бөлшектерді немесе панельдерді жаңасымен не жөнделгенімен ауыстыру жұмыстары кіруі мүмкін. Бөлшектердің функциясы ауыстырылатын бөлшекпен бірдей болу керек.
- • Теледидар, радио және компьютер сияқты электр жабдықтарынан алшақ жерде ұстаңыз.
- • Құрылғыны жылу батареясы немесе пеш сияқты жылу көздерінен аулақ жерде сақтау керек.
- • Түсіріп алмаңыз.
- Бұл құралды шайқамаңыз және соғып алмаңыз.
- • Ерекше ережелермен талап етілген жерлерде телефонды сөндіріңіз. Мысалы, телефонды емханаларда пайдаланбаңыз, өйткені ол медициналық жабдықтарға әсер етуі мүмкін.
- • Зарядталып жатқанда, телефонды ылғалды қолмен ұстауға болмайды. Бұл ток соғуына себеп болып, телефонды қатты зақымдауы мүмкін.
- Телефонды тез өртенетін заттар жанында зарядтаманыз, өйткені гарнитура қызып, өрт шығу қаупін төндіруі мүмкін.
- • Құрылғының сыртын құрғақ шүберекпен сүртіңіз (бензол, еріткіш немесе спирт қолданбаңыз).
- • Телефонды жұмсақ жиһаздардың үстінде зарядтамаңыз.
- • Телефонды жақсы желдетілетін жерде зарядтау керек.
- • Бұл құрылғыны шамадан тыс түтінге немесе шаңға шығармаңыз.
- • Телефонды кредит картасы немесе көлік билеттері жанында ұстамаңыз, ол магнитті жолақтағы ақпаратқа әсер етуі мүмкін.
- Экранға үшкір немесе өткір зат тигізбеңіз, өйткені бұл телефонды зақымдауы мүмкін.
- • Телефонға сұйықтық төгіп алмаңыз және оны ылғалды жерге қоймаңыз.
- Құлаққап сияқты қосалқы құралдарды абайлап пайдаланыңыз. Қажет болмаса, антеннаға тимеңіз.
- • Сынған, шытынаған немесе жарығы бар әйнекті пайдаланбаңыз, ұстамаңыз және алуға немесе жөндеуге әрекет жасамаңыз. Тиісті түрде қолданбағаннан болған әйнектегі зақымдар кепілдікпен жөнделмейді.
- • Телефон қалыпты жағдайда ыстық бөлетін электрондық құрылғы болып табылады. Ұзақ уақыт бойы, жеткілікті желдеткіштің жоқтығынан терімен тікелей байланыста болу ыңғайсыздықты немесе болмашы күйікті тудыруы мүмкін. Сондықтан, телефонды пайдалану барысында немесе әрекеттен кейін сақтық шараларын қатаң сақтаңыз.
- • Телефоныңыз ылғалданып қалса, дереу ажыратып, толығымен құрғатыңыз. Кептіру процесін тездету үшін пеш, микротолқынды пеш немесе шаш кептіргіш сияқты сыртқы жылыту көзін пайдаланбаңыз.
- • Ылғал телефон ішіндегі сұйықтық телефон ішіндегі өнім белгісінің түсін өзгертеді. Сұйықтық әсерінен болған құрылғының зақымдануы кепілдікке кірмейді.

# **Телефонды тиімді түрде пайдалану**

#### **Электрондық құрылғылар**

Барлық ұялы телефондардың жұмысына әсер ететін кедергілер болуы мүмкін.

- • Телефонды рұқсатсыз медициналық жабдықтардың жанында пайдаланбаңыз. Телефонды кардиостимулятордың жанына, мысалы, төс қалтада орналастырмаңыз.
- Ұялы телефондар кейбір есту құралдарына кедергі жасайды.
- • Әлсіз кедергілер теледидарларға, радио құралдарына, компьютерлерге, т.б. әсер етуі мүмкін.

• Мүмкін болса, телефонды 0 ºC және 40 ºC аралығындағы температурада пайдаланыңыз. Телефонға аса төмен немесе жоғары температуралардың әсер етуі нәтижесінде зақым келуі, жұмыс бұзылуы немесе тіпті жарылыс орын алуы мүмкін.

# **Жолдағы қауіпсіздік**

Көлік жүргізгенде ұялы телефонды пайдалану туралы аймағыңыздағы заң және нұсқауларды тексеріңіз.

- • Көлік жүргізгенде, қолда ұсталатын телефонды пайдаланбаңыз.
- • Көлік жүргізуге айрықша көңіл бөліңіз.
- • Көлік жүргізу ережелері бойынша талап етілсе, қоңырау шалмас немесе қабылдамас бұрын, көлікті жол шетіне тоқтатыңыз.
- • Радиожиілік қуаты автомагнитола және қауіпсіздік жабдықтары секілді көліктегі кейбір электрондық жүйелерге әсер етуі мүмкін.
- • Көлік ауа қабымен жабдықталған болса, орнатылған немесе тасымалды сымсыз жабдықтармен бөгет жасамаңыз. Қате жұмыс жасағандықтан, ауа қабының ашылуына кедергі жасауы немесе ауыр жарақатқа апаруы мүмкін.
- • Сыртта жүріп музыка тыңдағанда, оның дыбысы айналаңызда не болып жатқанын байқайтындай деңгейде болу керек. Бұл жолдардың жанында болғанда әсіресе маңызды.

# **Әйнек бөліктері**

Ұялы телефонның кейбір бөліктері әйнектен жасалған. Телефон жерге түсіп, соғылғанда осы әйнек бөліктер сынып кетуі мүмкін. Әйнек сынса, тиіспеңіз немесе алып тастамаңыз. Әйнек қызмет көрсетуші тарапынан алмастырылмай тұрып ұялы телефонды пайдаланбаңыз.

### **Жарылыс аймағы**

Жарылыс жасалып жатқан аймақтарда телефонды пайдаланбаңыз. Шектеулерді тексеріп, шарттар мен ережелерді орындаңыз.

## **Жарылу қаупі бар орталар**

- Телефонды жанармай құю орындарында пайдаланбаңыз.
- • Телефонды жанармай немесе химиялық заттардың жанында пайдаланбаңыз.
- Тез жанатын газ, сүйықтық немесе жарылғыш заттарды уялы телефон мен керек-жарақтарымен бірге тасымалдамаңыз және сақтамаңыз.

## **Ұшақтарда**

Сымсыз құрылғылар ұшақтарда кедергі келтіруі мүмкін.

- • Ұшаққа мінер алдында, қалта телефонын сөндіріңіз.
- • Ұшпаған кезде де, рұқсатсыз пайдаланбаңыз.

# **Балалар**

Телефонды кішкентай балалардың қолы жетпейтін қауіпсіз жерде сақтаңыз. Оның құрамында ажыратылған жағдайда тұншығу қаупін төндіретін кішкентай бөлшектер бар.

#### **Төтенше жағдай қоңыраулары**

Төтенше жағдай қоңыраулары ұялы желілердің ешқайсысынан шалынбай қоюы мүмкін. Сондықтан төтенше қоңыраулар шалу үшін тек осы телефонға сенім артуға болмайды. Жергілікті қызмет провайдеріне хабарласыңыз.

### **Батарея ақпараты және күтімі**

- • Зарядтау алдында батареяның зарядын толық бітіру шарт емес. Басқа батарея жүйелерінен өзгеше, батареяның жұмысына қауіп төндіретін жад әсері жоқ.
- • Тек LG батареялары мен зарядтағыштарын пайдаланыңыз. LG зарядтағыштары батареяның жарамдылық мерзімін арттырады.
- • Батарея жинағын бөлшектеуге немесе қысқа тұйықтауға болмайды.
- • Батарея жинағының темір түйіспелері таза болуы тиіс.
- • Жұмысы нашарлағанда, батареяны ауыстырыңыз. Алмастырудан бұрын батареяны жүздеген рет зарядтауға болады.
- • Жарамдылық мерзімін арттыру үшін, ұзақ уақыт қолданылмаған батареяны зарядтаңыз.
- • Батарея зарядтағышын күн сәулелері астында немесе жуыну бөлмесі сияқты ылғалдылығы жоғары жерлерде қалдырмаңыз.
- • Батареяны ыстық немесе суық жерде қалдырмаңыз: жұмысына кері әсер беруі мүмкін.
- • Батареяның қажетті түрі салынбаса, жарылыс қаупі пайда болады.
- • Пайдаланылған батареяларды қоқысқа тастағанда, өндіруші нұсқауларын орындаңыз. Мүмкін болса, қайта пайдалану үшін тапсырыңыз. Үй қоқысымен бірге тастамаңыз.
- Батареяны ауыстыру кажет болса, LG Electronics компаниясының ең жақын қызмет көрсету орталығына немесе дилеріне апарып, көмек алуға болады.
- • Телефон толығымен зарядталғаннан кейін, керексіз қуат тұтынуын болдырмау үшін, зарядтағышты розеткадан ажыратыңыз.
- • Батареяның қызмет ету мерзімі желі конфигурациясына, өнім параметрлеріне, пайдалану тәсілдеріне, батареяға және қоршаған ортаға байланысты болады.
- Жануар тістері немесе тырнақтары сияқты өткір қырлы заттардың батареяға тимейтінін тексеріңіз. Бұл өрт тудыруы мүмкін.

#### **Бастапқы коды ашық бағдарламалық құрал ескертуі туралы ақпарат**

Осы өнімдегі GPL, LGPL, MPL және басқа да бастапқы коды ашық лицензиялардағы бастапқы кодты алу үшін http://opensource.lge.com веб-торабына өтіңіз.

Бастапқы кодқа қоса, барлық қажетті лицензиялардың шарттарын, кепілдік міндеттерінен бас тарту құжаттарын және авторлық құқық туралы мәліметтерін алуға болады.

LG Electronics компаниясы тарату шығынын қамтитын ақыға (дерек тасығышының құны, жеткізу және өңдеу) opensource@lge.com мекенжайына электрондық пошта арқылы сұрау жіберілгенде бастапқы кодты ықшам дискіде жеткізуді ұсынады. Бұл ұсыныс осы өнімді сатып алған уақыттан бастап үш (3) жыл ішінде жарамды болады.

#### **ҚҰРЫЛҒЫҢЫЗДЫ ЖАҢАРТУ ЖОЛЫ**

Ең соңғы жабдық шығарылымдарына, жаңа бағдарламалық құрал функциялары мен жақсартуларына өтіңіз.

- • **Құрылғыдағы параметрлер мәзірінде бағдарламалық құралды жаңарту тармағын таңдаңыз.**
- • **Құрылғыңызды компьютерге қосу арқылы жаңартыңыз.** Бұл функцияны пайдалану туралы қосымша ақпарат алу үшін http://www.lg.com/common/index.jsp торабына кіріп, елді және тілді таңдаңыз.

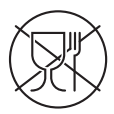

Символ Кедендік одақтың 005/2011 техникалық регламентіне сәйкес қолданылады және осы өнімнің қаптамасын екінші рет пайдалануға арналмағанын және жоюға жататынын көрсетеді. Осы өнімнің қаптамасын азық-түлік өнімдерін сақтау үшін пайдалануға тыйым салынады.

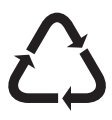

Символ қаптаманы жою мүмкіндігін көрсетеді. Символ сандық код және/немесе әріп белгілері түріндегі қаптама материалының белгісімен толықтырылуы мүмкін.

#### **Ескі құрылғыны қоқысқа тастау**

- **1** Барлық электр және электрондық бұйымдар қалалық қоқыстан бөлек, мемлекеттік немесе жергілікті басқару мекемелері белгілеген арнайы жинау орындарына өткізілуі тиіс.
- **2** Ескі құралды қоқысқа дұрыс тастау қоршаған орта және адам денсаулығына қауіп төндіретін зардаптардың алдын алуға көмектеседі.
- **3** Ескі құралды қоқысқа тастау туралы толық ақпаратты қала әкімшілігінен, қоқыс жинау мекемелерінен немесе өнімді сатып алған дүкеннен алуға болады.

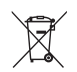

#### **Ескі батареяларды/аккумуляторларды қоқысқа тастау**

- **1** Егер батареяның құрамындағы сынап 0,0005 %, кадмий 0,002 % немесе қорғасын 0,004 % мөлшерінен артық болса, бұл таңбамен бірге сынап (Hg), кадмий (Cd) немесе қорғасынның (Pb) химиялық таңбалары берілуі мүмкін.
- **2** Барлық батареялар/аккумуляторлар қалалық қоқыстан бөлек, мемлекеттік немесе жергілікті басқару мекемелері белгілеген арнайы жинау орындарына өткізілуі тиіс.
- **3** Ескі батареяларды/аккумуляторларды қоқысқа дұрыс тастау қоршаған ортаға, жануарларға және адам денсаулығына қауіп төндіретін зардаптардың алдын алуға көмектеседі.
- **4** Ескі батареяларды/аккумуляторларды қоқысқа тастау туралы толық ақпаратты қала әкімшілігінен, қоқыс жинау мекемелерінен немесе өнімді сатып алған дүкеннен алуға болады.

# <span id="page-233-0"></span>**Маңызды ескерту**

# **Телефонды пайдалануды бастамастан бұрын осыны оқыңыз!**

Телефонды жөндеуге апармай және қызмет өкіліне хабарласпай тұрып, ақаулықтың осы бөлімде сипатталмағанына көз жеткізіңіз.

# **1. Телефон жады**

Телефон жадындағы бос орын көлемі 10 МБ-тан аз болғанда, телефон жаңа хабарлар ала алмайды. Телефон жадын тексеріп, қосымшалар не хабарлар сияқты кейбір деректерді жойып, көбірек жад босату қажет болады.

#### **Қолданбаларды жою үшін:**

- **1** > > > **Баптаулар** қойындысы > **Қосымшалар** опциясын түртіңіз.
- **2** Барлық қолданбалар көрсетілгенде, жойылатын қолданбаға өтіп, оны таңдаңыз.
- **3 Жою** опциясын түртіңіз.

## **2. Батареяның қызмет мерзімін оңтайландыру**

Фонда үнемі қосылып тұруға тиісті емес мүмкіндіктерді өшіріп, батареяның жұмыс мерзімін ұзартыңыз. Қолданбалар мен жүйелік ресурстардың батарея қуатын пайдалану тәсілін реттеуге болады.

#### **Телефон батареясының жұмыс мерзімін ұзарту:**

- • Пайдаланбаған кезде радио байланыстарын өшіріңіз. Егер Wi-Fi, Bluetooth немесе GPS функциясын қолданбасаңыз, оларды өшіріңіз.
- Экранның жарықтығын азайтып, экранның сөнетін мерзімін қысқартыңыз.
- • Gmail, Күнтізбе, Контактілер және басқа қолданбалардың автоматты қадамдастырылу мүмкіндігін ажыратыңыз.
- • Жүктеп алынған кейбір қосымшалар батареяның қуатын тұтынуы мүмкін.
- • Жүктелген қолданбаларды пайдаланғанда, батареяның зарядталу деңгейін тексеріңіз.

## **3. Бастапқы коды ашық қолданбаны және амалдық жүйені орнату алдында**

# **АБАЙЛАҢЫЗ!**

Өндіруші ұсынғаннан басқа амалдық жүйені орнатсаңыз және пайдалансаңыз, телефон жұмысында ақаулық пайда болуы мүмкін. Бұған қоса, телефон кепілдігі жарамсыз болады.

# **АБАЙЛАҢЫЗ!**

Телефонды және жеке деректерді қорғау үшін, қолданбаларды тек Play Store™ сияқты сенімді ресурстардан жүктеп алыңыз. Телефонда дұрыс орнатылмаған қолданбалар бар болса, телефон дұрыс жұмыс істемеуі немесе өрескел қате орын алуы мүмкін. Телефоннан сол қолданбаларды және оның деректері мен параметрлерінің барлығын жою керек.

# **4. Жабдықты қалпына келтіру функциясын (Зауыттық параметрлерді қалпына келтіру) пайдалану**

Егер телефон бастапқы қалпына келмесе, оны бастапқы күйге келтіру үшін жабдық параметрлерін қалпына келтіру (зауыттық параметрлерді қалпына келтіру) функциясын пайдаланыңыз.

- **1** Қуатты ажыратыңыз.
- **2** Телефонның артындағы **Қуат/Құлып пернесін + Дыбыс деңгейін төмендету пернесін** басып тұрыңыз.
- **3 Қуат/Құлып пернесін** жүктеу логотипі шыққанда ғана жіберіңіз, одан кейін бірден **Қуат/Құлып пернесін** қайтадан басыңыз.
- **4** Зауыттық қатты дискіні қалпына келтіру экраны көрсетілгенде барлық түймелерді жіберіңіз.
- **5 Иә** жауабын таңдау үшін **Дыбыс деңгейін реттеу пернелерін** басып, одан кейін жабдықты қалпына келтіруді орындау үшін **Қуат/Құлып түймесін** басыңыз.
- **6 ИӘ** жауабын таңдау үшін **Дыбыс деңгейін реттеу пернелерін** тағы бір рет басып, растау үшін **Қуат/Құлып түймесін** басыңыз.

# **АБАЙЛАҢЫЗ!**

Жабдықты қалпына келтіруді орындасаңыз, барлық пайдаланушы қолданбалары, пайдаланушы деректері және DRM лицензиялары жойылады. Жабдықты қалпына келтіру әрекетін орындамас бұрын, маңызды деректердің сақтық көшірмесін жасауды ұмытпаңыз.

### **5. Бағдарламаларды ашу және ауыстырып қосу**

Көп тапсырмаларды орындау Android жүйесінде оңай, себебі бір уақытта бірнеше қосымшалармен жұмыс істеуге болады. Басқа қолданбаны ашу үшін ашық тұрғанды жабудың қажеті жоқ. Бірнеше ашық қолданбаны пайдаланыңыз және арасында ауысыңыз. Android әрбір қосымшаны басқарып, күтудегі қосымшалар қажетсіз ресурстарды пайдаланбауы үшін, оларды қажет болғанда тоқтатып әрі іске қосып отырады.

- **1** опциясын түртіңіз. Жиі пайдаланылатын қосымша шолулары көрсетіледі.
- **2** Өткіңіз келген қолданбаны түртіңіз. Бұл фонда іске қосылған алдыңғы қосымшаны тоқтатпайды. Қолданғаннан кейін қосымшаға кері оралу үшін  $\triangleleft$  таңдалғанын тексеріңіз.
	- • Қосымшаны соңғы қосымшалар тізімінен жабу үшін қосымшаны алдын ала қарауды солға не оңға қарай сипаңыз. Барлық қолданбаны өшіру үшін **Барлығын тазарту** опциясын түртіңіз.

## **6. Экран қатып қалғанда**

Оны қолданбақ болғанда, экран қатып қалса немесе телефон жауап бермесе, батареяны шығарып алып, қайта салыңыз. Одан кейін телефонды қайта іске қосыңыз.

# <span id="page-237-0"></span>**Телефонмен танысу**

### **Телефон орналасуы**

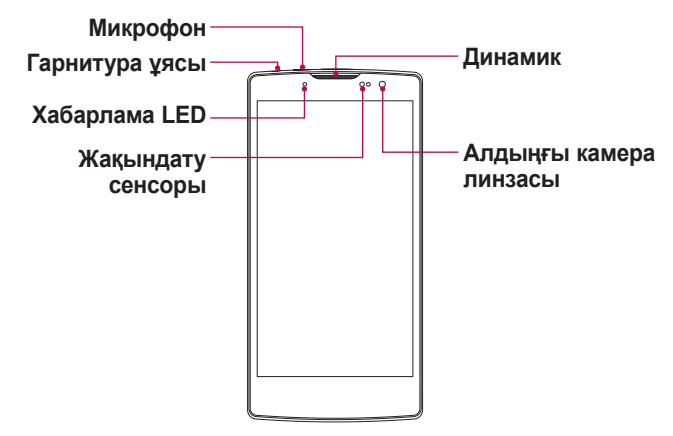

#### **ЕСКЕРТПЕ: Жақындату сенсоры**

Қоңыраулар шалғанда немесе қабылдағанда, телефон құлаққа жақын тұрған кезде жақындау сенсоры автоматты түрде артқы жарықты сөндіріп, сенсорлы экранды сезу арқылы құлыптап тастайды. Бұл батареяны қолдану мерзімін ұлғайтады және қоңыраулар барысында байқаусызда сенсорлық экранның қосылуын болдырмайды.

# **АБАЙЛАҢЫЗ!**

Телефон үстіне ауыр зат қою немесе отыру оның дисплейі мен сенсорлы экран функцияларына зиян келтіруі мүмкін. Жақындату сенсорын экран протекторларымен немесе басқа қорғаныс таспасы түрімен жаппаңыз. Бұл сенсордың жұмысына зиян келтіруі мүмкін.

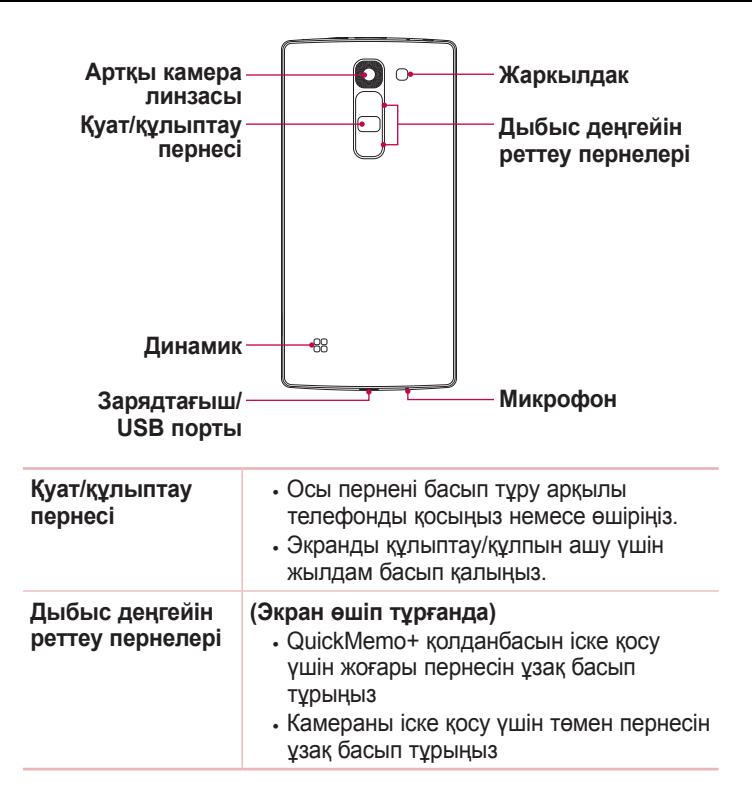

# <span id="page-239-0"></span>**SIM немесе USIM картасын және батареяны салу**

Ұялы телефон қызметі провайдерімен қамтамасыз етілген SIM немесе USIM картасын және қосылған батареяны салыңыз.

**1** Батарея қақпағын алу үшін телефонды қолыңызда мықтап ұстаңыз. Төмендегі суретте көрсетілгендей екінші қолдың басбармақ тырнағымен артқы қақпақты көтеріп ашыңыз.

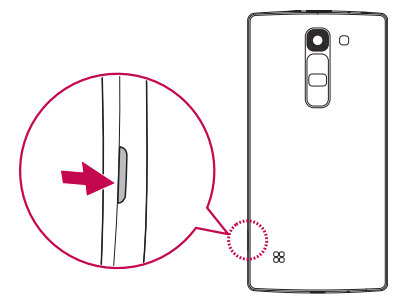

**2** SIM картасын SIM картасының ұясына суретте көрсетілгендей сырғытыңыз. Картаның сары түсті түйіспесі төмен қарап тұру тиіс.

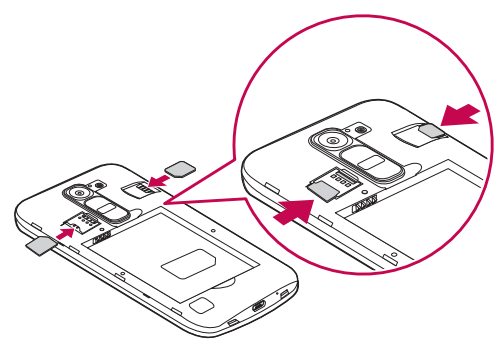

# **АБАЙЛАҢЫЗ!**

SIM картасы ұясына жад картасын салмаңыз. Егер жад картасы SIM картасы ұясына салынса, жад картасын шығарып алу үшін құрылғыны LG қызмет көрсету орталығына апарыңыз.

**ЕСКЕРТПЕ.** Құрылғымен тек microSIM карталары жұмыс істейді.

Батареяны салыңыз.

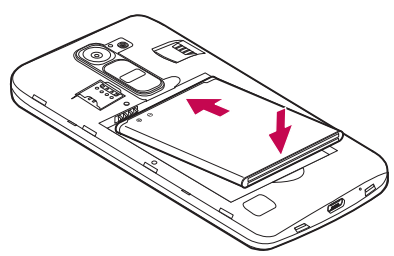

Құрылғы қақпағын ауыстыру үшін артқы қақпақты батарея бөлімімен туралап,  $\bullet$  орнына түскенше төмен басыңыз  $\bullet$ .

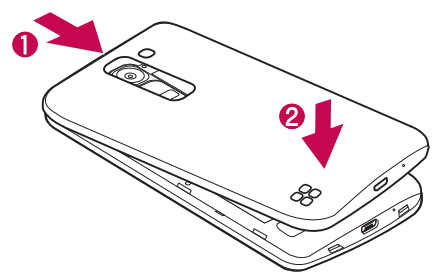

### <span id="page-242-0"></span>**Батареяны зарядтау**

Бірінші рет пайдаланбай тұрып батареяны зарядтаңыз. Батареяны зарядтау үшін зарядтағышты пайдаланыңыз. Сонымен қатар, телефонды USB кабелімен қосу арқылы батареяны зарядтауға компьютерді пайдалануға болады.

# **АБАЙЛАҢЫЗ!**

LG мақұлдаған зарядтағыштарды, батареяларды және кабельдерді ғана пайдаланыңыз. Егер мақұлданбаған зарядтағыштарды, батареяларды немесе кабельдерді пайдалансаңыз, батареяның кідіріспен зарядталуына себеп болуы мүмкін. Болмаса, бұл батареяның жарылуына немесе кепілдікке кірмейтін құрылғының зақымдауына себеп болуы мүмкін.

Зарядтағыш қосқышы телефон төменгі жағында орналасқан. Зарядтағышты салыңыз да, қуат розеткасына қосыңыз.

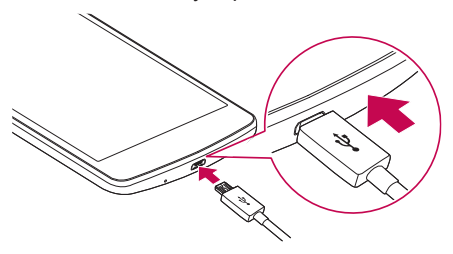

#### **ЕСКЕРТПЕ:**

• Телефон зарядталып жатқанда батарея қақпағын ашпаңыз.

### <span id="page-243-0"></span>**Жад картасын салу**

Құрылғы 32 ГБ-қа дейінгі microSD картасын қолдайды. Жад картасы өндірушісіне және түріне байланысты кейбір жад карталары құрылғымен үйлесімсіз болады.

# **АБАЙЛАҢЫЗ!**

Кейбір жад карталары құрылғымен толығымен үйлесімді болмайды. Үйлесімсіз картаны пайдалану құрылғыға немесе жад картасына зақым келтіруі мүмкін не сақталған деректерді бұзуы мүмкін.

#### **ЕСКЕРТПЕ:**

- • Деректерді жиі жазу және жою жад карталарының қызмет мерзімін қысқартады.
- **1** Артқы қақпақты ашыңыз.
- **2** Жад картасын алтын түстес түйістерін төмен қаратып салыңыз.

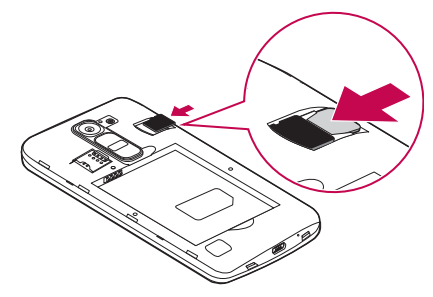

**3** Артқы қақпақты жабыңыз.

# <span id="page-244-0"></span>**Жад картасын шығарып алу**

Жад картасын шығарып алмастан бұрын, оны қауіпсіз алып тастау үшін босатыңыз.

- **1** > > > **Баптаулар** қойындысы > **Сақтау орны** > **SD картасын шығару** тармағын таңдаңыз.
- **2** Артқы қақпағын шешіп, жад картасын тартып алыңыз.

# **АБАЙЛАҢЫЗ!**

Құрылғымен ақпаратты тасымалдау немесе қатынасу кезінде жад картасын алмаңыз. Бұлай істеу деректердің жойылуына немесе бұзылуына және жад картасы немесе құрылғы зақымына себеп болады. Деректердің жоғалуымен қоса, зақымдалған жад карталарын дұрыс пайдаланбаудан болатын нәтиженің жоғалуына жауапты болмайды.

# **Құрылғыны құлыптау және құлпын ашу**

**Қуат/Құлып түймесін** басу экранды өшіріп, құрылғыны құлыптау режиміне қояды. Құрылғы көрсетілген мерзімде пайдаланылмаса, ол автоматты түрде құлыпталады. Бұл пернелердің кездейсоқ басылып кетуінен сақтайды және батарея қуатын үнемдейді. Құрылғыны босату үшін, **Қуат/Құлып түймесін** басып, экранды кез келген бағытта сипаңыз.

**ЕСКЕРТПЕ.** Сонымен қатар, экранда екі рет басу **Қуат/Құлып түймесінің** орнына экранды оятуы мүмкін.

#### **Экранды құлыптау әдісін өзгерту**

Басқалардың жеке ақпаратты ашпауы үшін экранды құлыптау жолын өзгертуге болады.

- **1** > > > **Дисплей** қойындысы > **Экранды құлыптау** > **Экран құлпын таңдау** тармағын таңдаңыз.
- **2** Жоқ, Жүргізу, Knock Code, Графикалық үлгі, PIN немесе Кілтсөз сөз опциялары ішінен қажетті экран құлпын таңдаңыз.

**ЕСКЕРТПЕ.** Құлыпты ашу өрнегін орнатар алдында Google тіркелгісін жасап, құлыптау өрнегін жасау кезінде жасалған Сақтық PIN кодын есте сақтап алыңыз.

**Ескерту!** Егер телефонда Google тіркелгісін жасамаған болсаңыз не болмаса PIN кодын, құпия сөзді және сақтық көшіру PIN кодын ұмытып қалсаңыз, зауыттық параметрлерді қалпына келтіруіңіз қажет. Толық қалпына келтіруді орындасаңыз, барлық пайдаланушы қосымшалары және пайдаланушы деректері жойылады. Жабдықты қалпына келтіру әрекетін орындамас бұрын, маңызды деректердің сақтық көшірмесін жасауды ұмытпаңыз.

#### **КЕҢЕС! Smart Lock**

Телефонды оңай босату үшін **Smart Lock** опциясын пайдалануға болады. Сенімді Bluetooth құрылғысы қосылған кезде, үй немесе жұмыс сияқты таныс орында болған кезде немесе бетті анықтаған кезде телефонды құлыпталмаған күйде сақтау үшін орнатуға болады.

#### **Smart Lock орнату**

- 1  $\bigcirc$  >  $\bigcirc$  опциясын түртіңіз.
- **2 Дисплей** қойындысы > **Экранды құлыптау** > **Smart Lock** тармағын таңдаңыз.
- **3** Сенімді құрылғыларды, сенімді орындарды немесе сенімді бетті қосу алдында экран құлпын орнату керек (өрнек, PIN немесе құпия сөз).

# <span id="page-246-0"></span>**Басты экран**

# **Сенсорлық экран кеңестері**

Төменде телефонда жылжу туралы біраз кеңестер берілген.

- • **Түрту:** саусақпен бір рет түрту элементтерді, сілтемелерді, төте жолдарды және экрандық пернетақтадағы әріптерді таңдайды.
- • **Түрту және ұстап тұру:** экрандағы элементті түртіп, әрекет орындалғанша саусағыңызды көтермей, түртіп ұстап тұрыңыз.
- • **Сүйреу:** элементті бір сәтке түртіп, ұстап тұрыңыз да, саусақты көтерместен, саусақты мақсатты орынға жеткенше экранда жылжытыңыз. Орнын ауыстыру үшін негізгі экранда элементтерді сүйреуге болады.
- • **Жүргізу немесе сырғыту:** жүргізу (жанап өту) немесе сырғыту үшін бірінші тигенде кідірместен саусақты экранда тез жылжытыңыз (элементті сүйремейсіз).
- • **Екі рет түрту:** веб-бетті немесе картаны масштабтау үшін екі рет түртіңіз.
- • **Масштабтау үшін шымшу:** шолғышты, карталар бағдарламасын пайдаланып жатқанда немесе суреттерді шолу кезінде үлкейту немесе кішірейту үшін шымшу не ашу қозғалысымен екінші саусағыңыз бен бас бармағыңызды пайдаланыңыз.
- • **Экранды бұру:** көп қосымшаларда және мәзірлерде экранның бағдары құрылғының физикалық бағдарына сай реттеледі.

#### <span id="page-247-0"></span>**ЕСКЕРТПЕ:**

- Тым катты баспаныз, сенсорлы экран жай, бірак нық түртүді сезетіндей сезімтал.
- • Қажетті опцияны түрту үшін саусақтың ұшын пайдаланыңыз. Басқа түймелерді түртпеңіз.

# **Өзіндік бет экраны**

Негізгі экран — көптеген қосымшалар мен функциялардың бастапқы нүктесі. Ол ақпарат пен қосымшаларға жылдам қатынасты қамтамасыз ету үшін қосымша белгішелері, төте жолдар, қалталар немесе виджеттер сияқты элементтерді қосуға мүмкіндік береді. Бұл — әдепкі кенеп және кез келген мәзірден  $\Omega$ түймесін түртіп өтуге болады.

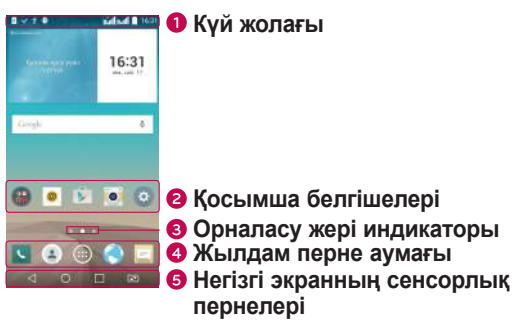

- Телефон күй ақпаратын, оның ішінде уақыт, сигнал күшін, батарея зарядын және хабарлау белгішелерін көрсетеді.
- Белгішені (қосымша, қалта, т.б.) ашу және пайдалану үшін оны түртіңіз.
- Ағымда көріп отырған негізгі экран кенебін көрсетеді.
- О Кез келген Негізгі экран кенебінде функцияға бір рет түртіп өтуге мүмкіндік береді.

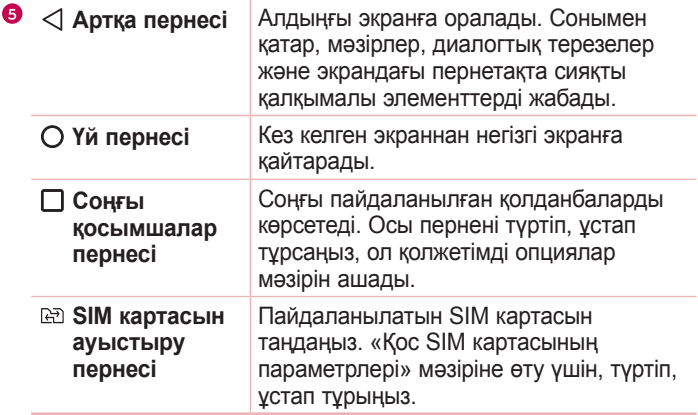

#### **Кеңейтілген Негізгі экран**

Операциялық жүйе белгішелер, виджеттер және басқасын қосуға көп орын қалдыру үшін бірнеше негізгі экран кенебімен қамтамасыз етеді.

• Қосымша кенептерге кіру үшін негізгі экранда саусағыңызды солға не оңға сырғытыңыз.

# <span id="page-249-0"></span>**Басты экранды реттеу**

Негізгі экранды қосымшалар, виджеттер қосу немесе тұсқағаздарды өзгерту арқылы реттеуге болады.

#### **Негізгі экранға элементтер қосу**

- **1** Негізгі экранның бос жерін түртіп, ұстап тұрыңыз.
- **2** Режим қосу мәзірінде қосқыңыз келетін элементті таңдаңыз. Одан кейін бұл қосылған элемент негізгі экраннан көрінеді.
- **3** Оны керек жерге алып барып, саусағыңызды алыңыз.

**КЕҢЕС!** Қосымшалар экранынан негізгі экранға қосымшаның белгішесін қосу үшін қосылатын қосымшаны түртіп ұстап тұрыңыз.

#### **Негізгі экраннан бір элементті жою**

• Негізгі экранда болған кезде жойылатын белгішені ұстап тұрып > оны + орнына апарыңыз.

#### **Жылдам перне аймағына қосымша қосу**

• Қосымшалар экранынан немесе негізгі экранда қосымша белгішесін басып тұрып, оны жылдам перне аумағына алып барыңыз. Одан кейін оны қажетті орында босатыңыз.

#### **Қосымшаны жылдам перне аймағынан жою**

• Қажетті жылдам пернені басып тұрып, оны  $\bigcirc$  аймағына алып барыңыз.

**ЕСКЕРТПЕ. Қосымшалар пернесін** жоюға болмайды.

#### <span id="page-250-0"></span>**Негізгі экранда қосымшалар белгішелерін реттеу**

- **1** Қосымша белгішесі ағымдағы орнынан босағанша басып турыныз, одан кейін босатыныз. Өндеу белгішесі С қосымшаның жоғарғы оң жақ бұрышында пайда болады.
- **2** Қосымша белгішесін қайтадан басып, қажетті белгішенің дизайны мен өлшемін таңдаңыз.
- **3** Өзгерісті сақтау үшін **OK** түймесін түртіңіз.

# **Жақында пайдаланылған қолданбаларға оралу**

- **1** опциясын түртіңіз. Жиі пайдаланылатын қосымша шолулары көрсетіледі.
- **2** Қолданбаны ашу үшін қолданба шолуын таңдаңыз. Немесе алдыңғы экранға оралу үшін  $\triangleleft$  түймесін түртіңіз.

# **Хабарландырулар тақтасы**

Ескертулер жаңа хабарлардың келуі, күнтізбе оқиғалары және дабылдар, сонымен бірге бейнелерді жүктеп алу сияқты ағымдағы оқиғалар туралы ескертеді.

Хабарландыру келгенде, оның белгішесі экранның жоғарғы жағында пайда болады. Күтудегі ескертулердің белгішелері сол жағында пайда болады және Wi-Fi және батарея заряды сияқты нәрселерді көрсететін жүйелік белгішелер оң жағына шығады.

**ЕСКЕРТПЕ:** қол жетімді опциялар аймаққа немесе қызмет провайдеріне байланысты әртүрлі болуы мүмкін.

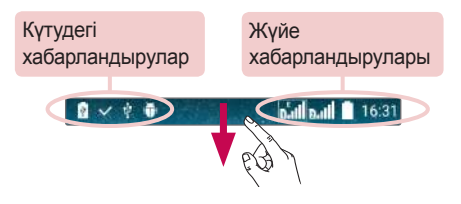

#### **Хабарландырулар тақтасын ашу**

Хабарландырулар тақтасын ашу үшін күй жолағында төмен жанап өтіңіз. Ескертулер тақтасын жабу үшін экранның үстіңгі жағына жанап өтіңіз немесе  $\triangleleft$  таңдаңыз.

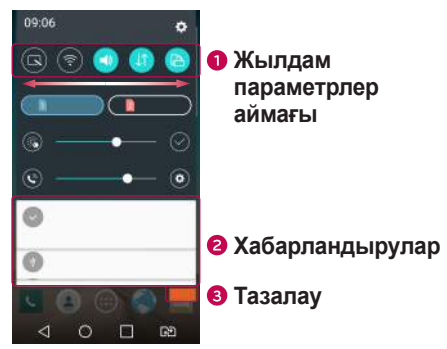
Жылдам ауыстыру пернесін қосу/өшіру үшін басыңыз. Функцияның параметрлер мәзіріне өту үшін қажетті пернені басып тұрыңыз. Басқа ауыстыру пернелерін көру үшін солға не оңға қарай сипаңыз. Жылдам орнату пернелерін жою, қосу немесе қайта реттеу үшін **опциясын түртіңіз.** 

Ағымдағы ескертулердің әрқайсысы қысқаша сипаттамамен тізімде берілген. Хабарландыруды көру үшін оны түртіңіз.

Барлық хабарландыруды өшіру үшін түртіңіз.

#### **Күй жолағындағы индикатор белгішелер**

Экранның жоғарғы жағындағы күй жолағындағы индикатор белгішелер қабылданбаған қоңыраулар, жаңа хабарлар, күнтізбе оқиғалары, құрылғының күйі және т.б. туралы есеп береді.

#### $\mathbf{0} \times \mathbf{0}$ had all 16:31

Экранның жоғарғы жағында көрсетілген белгішелер құрылғының күйі туралы ақпарат береді. Төмендегі кестеде тізілген белгішелер ең жиі пайдаланылады.

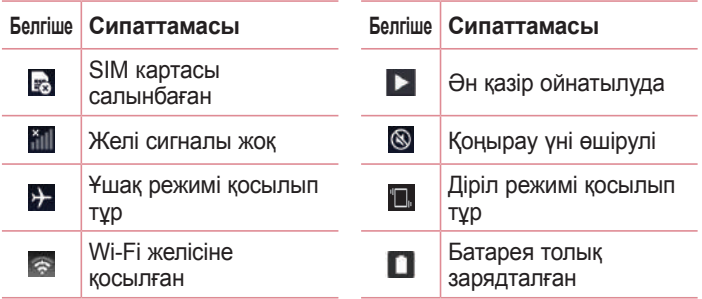

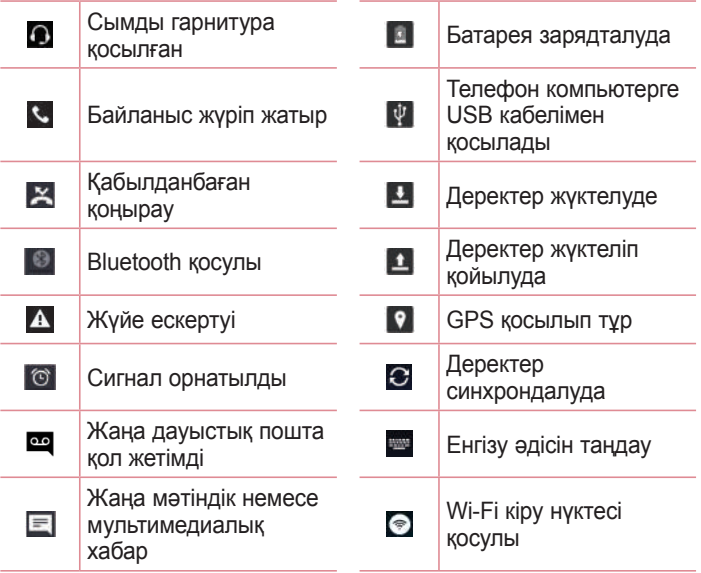

**ЕСКЕРТПЕ.** Күй жолағындағы белгішенің орны функцияға немесе қызметке сай басқаша болуы мүмкін.

#### **Экрандағы пернетақта**

Мәтінді экрандық пернетақта арқылы енгізуге болады. Қолжетімді мәтін енгізу өрісін таңдау кезінде экранда пернетақта пайда болады.

#### **Пернетақта пайдалану және мәтін енгізу**

 Енгізілетін келесі әріпті бас әріпке өзгерту үшін бір рет түртіңіз. Барлық әріптерді үлкейту үшін екі рет түртіңіз.

 Пернетақта параметрлеріне өту үшін таңдаңыз. Мәтінді дауыспен немесе буферге енгізу үшін ұстап тұрыңыз.

 $\overline{\phantom{a}}$  Бос орын енгізу үшін түртіңіз.

Жаңа жол жасау үшін түртіңіз.

Алдыңғы таңбаны жою үшін түртіңіз.

#### **Арнайы таңбалары бар әріптерді енгізу**

Мәтінді енгізу тілі ретінде француз немесе испан тілін таңдағанда, арнайы француз немесе испан таңбаларын (мысалы, «á») енгізуге болады.

Мысалы, «á» әрпін енгізу үшін «а» пернесін ірілеу пернесі үлкенірек болғанша және әр түрлі тілдердің таңбаларын көрсеткенше ұстап тұрыңыз. Содан кейін қажет арнайы таңбаны таңдаңыз.

## **Қимылмен түсіру**

Қимылмен түсіру мүмкіндігі алдыңғы камера арқылы қолыңыздың қимылымен суретке түсіруге мүмкіндік береді.

#### **Фотосурет түсіру үшін**

Ишарат түсіру мүмкіндігін пайдаланудың екі әдісі бар.

- • Алдыңғы камера анықтап, экранда төртбұрыш пайда болғанша, қолыңызды көтеріп, алақаныңызды ашыңыз. Одан кейін, дайын болуыңызға уақыт беретін таймерді іске қосу үшін жұдырығыңызды жұмыңыз.
- Алдыңғы камера анықтап, экранда төртбурыш пайда болғанша, қолыңызды көтеріп, жұдырығыңызды жұмып тұрыңыз. Одан кейін, дайын болуыңызға уақыт беретін таймерді іске қосу үшін жұдырығыңызды ашыңыз.

немесе

### **Жылтыраған көрініс**

Телефон экраны өшкен кезде экранның астына саусақты апару арқылы күй жолағын, уақыт пен күнді көруге болады.

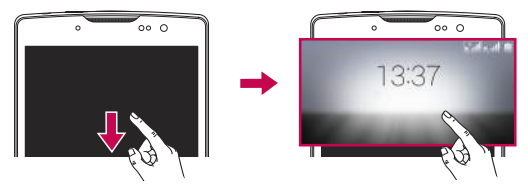

### **Экранды қосу**

KnockON функциясы экранды оңай қосу немесе өшіру үшін оны екі рет түртуге мүмкіндік береді.

#### **Экранды қосу**

- **1** Экранды қосу үшін Экранды құлыптау мәзірінің ортасын екі рет жылдам түртіңіз.
- **2** Экранды босатыңыз немесе қолжетімді төте жолдарға не виджеттерге қатынасыңыз.

#### **Экранды өшіру**

- **1** Күй жолағын немесе негізгі экрандағы бос аймақты екі рет түртіңіз.
- **2** Экран өшеді.

**ЕСКЕРТПЕ.** Экранның орталық аймағын түртіңіз. Төменгі немесе үстіңгі аймақ түртілсе, анықтау жылдамдығы төмендеуі мүмкін.

### **Knock Code**

Шифрлау коды мүмкіндігі экранда түртулер комбинациясын пайдаланып өзіңіздің құлып ашу кодыңызды жасауға мүмкіндік береді. Экран өшкен кезде экрандағы бірдей ретті түрту арқылы негізгі экранға тікелей кіруге болады.

#### **ЕСКЕРТПЕ:**

- • Қате Knock Code кодын 6 рет енгізсеңіз, ол Google тіркелгісіне кіру/ сақтық PIN коды бетіне күштеп апарады.
- Косуға немесе өшіруге экранды түртү үшін тырнақ орнына саусақ ұшын пайдаланыңыз.
- • Knock Code пайдаланылмаған кезде экранды түрту арқылы «Нұқуды қосу» функциясын пайдалануға болады.
- **1** > > > **Дисплей** қойындысы > **Экранды құлыптау** > **Экран құлпын таңдау** > **Knock Code** тармағын түртіңіз.
- **2** Knock Code үлгісін орнату үшін шаршыларды графикалық үлгі түрінде түртіңіз. Knock Code үлгісі 3-8 рет түрту үлгісінен тұруы мүмкін.

### **Knock Code кодын пайдаланып экранды босату**

Экран өшіп тұрғанда орнатылған Knock Code графикалық үлгісін түрту арқылы экран құлпын ашуға болады.

### **QuickMemo+**

**QuickMemo+** мүмкіндігі жазбалар жасауға және экрандарды түсіруге мүмкіндік береді.

Қоңырау кезінде сақталған суретке немесе ағымдағы телефон экранына жазбаларды ыңғайлы әрі тиімді жасау үшін QuickMemo+ функциясын пайдалануға болады.

**1** Күй жолағын түртіп, төмен сырғытыңыз да, опциясын түртіңіз.

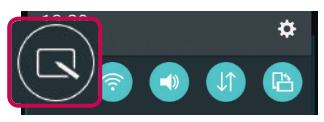

**2** Келесі опцияларымен жазба жасаңыз:

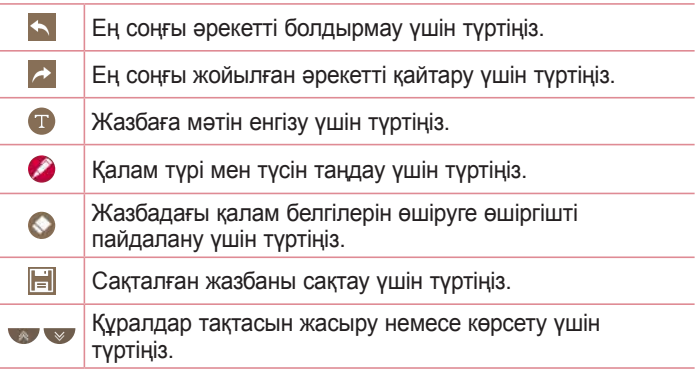

**ЕСКЕРТПЕ.** QuickMemo+ мүмкіндігін саусақ ұшымен басып қолданыңыз. Тырнақпен қолданбаңыз.

**3** Ағымдағы жазбаны **QuickMemo+** немесе **Галерея** ішіне сақтау үшін опциясын  $\mathbb{H}$  түртіңіз.

#### **QuickMemo жазбаларынан бас тарту**

 $\cdot$   $\triangleleft$  опциясын түртіңіз.

#### **Сақталған жазбаны көру**

 > > опциясын түртіп, **QuickMemo+** альбомын таңдаңыз немесе / опциясын түртіп, қажетті жазбаны таңдаңыз.

## **Google есептік жазбасын орнату**

Телефонда Google бағдарламасын бірінші рет ашқан кезде, бар Google есептік жазбасымен кіру қажет болады. Егер Google тіркелгіңіз жоқ болса, оны жасау сұралады.

### **Google есептік жазбасын жасау**

- $\bigcap$  >  $\bigcirc$  опциясын түртініз.
- **2** > **Баптаулар** қойындысы > **Есептік жазбалар & синхрондау** > **Есептік жазба қосу** > **Google** > **Or create a new account** тармағын таңдаңыз.
- **3** Аты мен тегін енгізіп, **NEXT** опциясын таңдаңыз.
- **4** Пайдаланушы атын енгізіп, **NEXT** опциясын түртіңіз. Телефон Google серверлерімен байланыс орнатып, пайдаланушы атын қолдануға болатын-болмайтынын тексереді.
- **5** Құпия сөзді енгізіп, **NEXT** түймесін түртіңіз.
- **6** Нұсқауларды орындап, есептік жазбаның міндетті және қосымша ақпаратын енгізіңіз. Сервер есептік жазбаңызды жасағанша күтіңіз.

### **Google тіркелгісіне кіру**

- **1** > опциясын түртіңіз.
- **2** > **Баптаулар** қойындысы > **Есептік жазбалар & синхрондау** > **Есептік жазба қосу** > **Google** тармағын танданыз.
- **3** Электрондық пошта мекенжайын енгізіп, **NEXT** түймесін түртіңіз.
- **4** Жүйеге кіргеннен кейін Gmail қосымшасын пайдаланып, телефондағы Google қызметтерінің артықшылықтарын қолдануға болады.
- **5** Google есептік жазбасын орнатқаннан кейін телефон Интернеттегі Google есептік жазбасымен автоматты түрде қадамдастырылады (деректер байланысы қолжетімді болған жағдайда).

Кіргеннен кейін, телефон Gmail, Contacts, Google Calendar сияқты Google қызметтерімен қадамдастырылады. Сондай-ақ, телефонда Maps қосымшасын пайдалануға, Play Store торабынан қосымшалар жүктеп алуға, параметрлерді Google серверлеріне сақтық көшірмелер жасауға және басқа Google қызметтерінің артықшылықтарын пайдалануға болады.

### **МАҢЫЗДЫ**

- • Күнтізбе сияқты кейбір қолданбалар сіз қосқан бірінші Google есептік жазбасымен ғана жұмыс істейді. Егер телефонмен бір Google есептік жазбасынан көп қолдануды жоспарласаңыз, алдымен дәл сол пайдаланғыңыз келген қолданбаға жазылғаныңызды тексеріңіз. Жазылған кезде, сіздің контактілеріңіз, Gmail хабарламаларыңыз, Күнтізбе оқиғалары және вебтегі осы қосымшалар мен қызметтердің басқа ақпараттары телефонмен қадамдастырылады. Егер орнату кезінде Google есептік жазбасына кірмесеңіз, Gmail немесе Play Store сияқты Google есептік жазбасын қажет ететін қосымшаны бірінші рет іске қосқанда, сізге Google есептік жазбасына кіру немесе оны жасау ұсынылады.
- Егер сізде компания немесе баска үйым арқылы қауымдық есептік жазба болса, Ақпараттық технологиялар бөлімінде осы есептік жазбаға жазылу туралы арнайы нұсқаyлар болу керек.

### **Wi-Fi**

Сымсыз кіру нүктесінің (AP) аясында жоғары жылдамдықты интернетті пайдалануға болады.

### **Wi-Fi желілеріне қосылу**

- **1** > > > **Желілер** қойындысы > **Wi-Fi** тармағын түртіңіз.
- **2** Wi-Fi функциясын қосу үшін **белгішесін түртіңіз, одан кейін** қол жетімді Wi-Fi желілерін іздей бастаңыз.
- **3** Қосылу үшін, желіні түртіңіз.
	- • Егер желі құлып белгішесімен қауіпсіз етілсе, қауіпсіздік кілтін немесе құпия сөз енгізу керек.
- **4** Күй жолағы Wi-Fi күйін білдіретін белгішелерді көрсетеді.

**ЕСКЕРТПЕ.** Егер Wi-Fi ауданында болмасаңыз немесе Wi-Fi өшіп тұрса, құрылғы автоматты түрде интернетке деректер ақыларын алатын ұялы деректермен қосылуы мүмкін.

**КЕҢЕС! MAC мекенжайын алу әдісі** > > **Желілер** қойындысы > **Wi-Fi** > > **Қосымша Wi-Fi** > **MAC адресі** тармағын таңдаңыз.

### **Bluetooth**

Bluetooth — құлақаспаптар, қолсыз көлік жинақтары, Bluetooth қосулы құлақаспаптар, компьютерлер, принтерлер және сымсыз құрылғылар сияқты Bluetooth құрылғыларына сымсыз түрде қосылуға мүмкіндік беретін қысқа ауқымды байланыстар технологиясы.

#### **ЕСКЕРТПЕ:**

- • Bluetooth байланыс мүмкіндігі арқылы жіберілген немесе қабылданған деректердің жоғалуына, оларды бөтен адамдардың алуына немесе дұрыс қолданбауына LG компаниясы жауап бермейді.
- • Үнемі деректерді сенімді және жақсы қорғалған құрылғылармен бөліскеніңізге және қабылдағаныңызға көз жеткізіңіз.
- • Құрылғылар арасында кедергілер болса, байланыс арақашықтығы қысқартылады.
- • Кейбір құрылғылар, әсіресе, Bluetooth SIG арқылы сыналмағандары немесе мақұлданбағандары құрылғыңызбен үйлесімді болмауы мүмкін.

### **Телефонды басқа Bluetooth құрылғысымен жұптастыру**

- **1** > > > **Желілер** қойындысы > **Bluetooth** тармағын түртіңіз.
- **2 Bluetooth мүмкіндігін қосу үшін түймесін түртіп, қолжетімді** Buetooth құрылғыларын іздеуді бастаңыз.
	- • Ауқымдағы көрінетін құрылғыларды қосымша іздеп тапқыңыз келсе, **Іздеу** түймесін түртіңіз.
- **3** Тізімнен жұпталатын құрылғыны таңдаңыз. Жұптастыру сәтті болған кезде телефон басқа құрылғыға қосылады.

**ЕСКЕРТПЕ.** Екі Bluetooth құрылғысы арасындағы жұптастыру - бір реттік процесс. Жұптастыру жасалған кезде құрылғылар серіктестік анықтауды және ақпарат алмасуды жалғастырады.

**КЕҢЕС!** Жұптастыру режимі мен құпия сөз (әдетте 0 0 0 0 — төрт нөл) бойынша ақпаратты Bluetooth құрылғысымен берілген құжаттарды қарап шығыңыз.

#### **Bluetooth арқылы деректер жіберу**

- **1** Контакт немесе медиа файл сияқты файл немесе элемент таңдау.
- **2** Деректерді Bluetooth арқылы жіберу үшін параметрді таңдаңыз.
- **3** Bluetooth қосылатын құрылғыны іздеңіз және жұптаңыз.
	- • Басқа Bluetooth үйлесімді құрылғылардың түрлі сипаттамалары мен мүмкіндіктеріне байланысты дисплей мен операциялар әр түрлі болуы мүмкін және тасымалдау немесе алмасу сияқты функциялар барлық Bluetooth үйлесімді құрылғылармен істемеуі мүмкін.

#### **Bluetooth арқылы деректер алу**

- **1** > > > **Желілер** қойындысы > **Bluetooth** тармағын түртіңіз.
- **2 Bluetooth функциясын қосу үшін оттуртіңіз.**
- **3** Жіберу құрылғысынан жұптастыру талпынысын қабылдауға сұрау аласыз. **Қабылдау** опциясының таңдалғанын тексеріңіз.

### **Wi-Fi Direct**

Wi-Fi Direct қосымшасы кіру нүктесінсіз Wi-Fi қосылған құрылғылар арасында тікелей байланысты қамтамасыз етеді.

### **Wi-Fi Direct желісін қосу**

**1** > > > **Желілер** қойындысы > **Wi-Fi** тармағын түртіңіз.

**2** > **Қосымша Wi-Fi** > **Wi-Fi Direct** тармағын таңдаңыз.

**ЕСКЕРТПЕ.** Осы мәзірде болған кезде құрылғы Wi-Fi Direct құрылғылары жанындағы басқа құрылғыларға көрінеді.

### **Дербес компьютер және құрылғы арасында деректер тасымалдау**

Дербес компьютер және құрылғы арасында деректерді көшірмелеуге немесе жылжытуға болады.

### **Деректерді тасымалдау**

- **1** Құрылғыны компьютерге телефонмен берілген USB кабелімен қосыңыз.
- **2** Ескертулер тақтасын ашып, ағымдағы байланыс түрін таңдап, **Медиа құрылғы (MTP)** опциясын таңдаңыз.
- **3** Компьютерде қажетті деректерді тасымалдауға мүмкіндік беретін терезе шығады.

### **ЕСКЕРТПЕ:**

- Телефонды анықтау үшін компьютерде LG Android Platform Driver орнатылуы керек.
- • **Медиа құрылғы (MTP)** пайдалану талаптарын тексеріңіз.

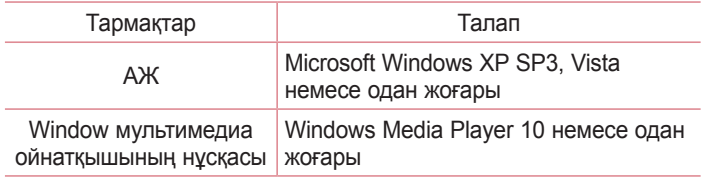

## **Қоңыраулар**

### **Қоңырау шалу**

- **1 Немір теру құралын ашу үшін**  $\bigcirc$  **>**  $\bigcup$  **тармағын түртіңіз.**
- **2** Нөмір теру құралымен санды енгізіңіз. Санды жою үшін белгішесін түртіңіз.
- **3** Қажетті нөмірді енгізгеннен кейін қоңырау шалу үшін опциясын түртіңіз.
- **4 Конырауды аяктау үшін опциясын түртіңіз.**

**КЕҢЕС!** Халықаралық қоңырауларды жасау мақсатында «+» таңбасын енгізу үшін белгішесін түртіп, ұстап тұрыңыз.

### **Контактілерге қоңырау шалу**

- **1 Контактілерді ашу үшін**  $\bigcirc$  **>**  $\bigcirc$  **тармағын түртіңіз.**
- **2** Контактілер тізімі бойынша айналдырыңыз. Сонымен қатар, Іздеу өрісінде контакт атын енгізуге немесе экранның оң жақ шетіндегі алфавит әріптері бойынша айналдыруға болады.
- **3** Көрсетілетін тізімде қоңырау шалу керек контактіні түртіңіз.

### **Қоңырауға жауап беру және қоңырауды қабылдамау**

- Кіріс қоңырауға жауап беру үшін кез келген бағытта жүргізіңіз.
- Кіріс қоңырауды қабылдамау үшін кез келген бағытта жүргізіңіз.

**ЕСКЕРТПЕ.** Қоңырау шалушыға хабар жіберу керек болса, **Хабармен бірге қабылдамау** түртіңіз немесе жүргізіңіз**.**

### **Екінші қоңырау шалу**

- **1** Бірінші қоңырау кезінде > **Қоңырау қосу** тармағын таңдап, нөмірді енгізіңіз.
- **2 Конырау шалу үшін <b>К.** опциясын түртіңіз.
- **3** Екі қоңырау да қоңырау экранында көрсетіледі. Алғашқы қоңырау құлыптанып, күтуге жіберіледі.
- **4** Қоңыраулар арасында ауысу үшін көрсетілген нөмірді түртіңіз. Немесе конференциялық қоңырау шалу үшін  $\triangle$  опциясын түртіңіз.
- **5** Барлық қоңырауларды аяқтау үшін опциясын түртіңіз.

**ЕСКЕРТПЕ:** әрбір қоңырау үшін ақы алынады.

### **Қоңыраулар журналын көру**

 > тармағын түртіп, **Қоңырау тізімі** опциясын таңдаңыз. Барлық терілген, қабылданған және қабылданбаған қоңыраулардың тізімін көріңіз.

#### **КЕҢЕС!**

- • Күнді, уақытты және қоңырау ұзақтығын көру үшін қоңырау журналының кез келген элементін түртіңіз.
- Жазылған элементтердің барлығын жою үшін опциясын, одан кейін **Барлығын жою** опциясын түртіңіз.

## **Қоңырау баптаулары**

Провайдеріңіз ұсынатын қоңырауларды қайта бағыттау сияқты телефон қоңырауы параметрлерін әрі басқа арнайы мүмкіндіктерді реттеуге болады.

- **1 Немір теру құралын ашу үшін**  $\bigcirc$  **>**  $\cdot$  **тармағын түртіңіз.**
- **2** Қолжетімді опцияларды көрсету үшін опциясын түртіңіз.
- **3 Қоңырау баптаулары** опциясын түртіп, қажетті опцияларды теншеніз.

## **Контактілер**

Планшетке контактілерді қосып, оларды Google тіркелгісіндегі контактілермен не контактілерді синхрондауды қолдайтын басқа контактілермен синхрондауға болады.

### **Контактілерді іздеу**

- **1 Контактілерді ашу үшін**  $O$  **>**  $\Box$  **тармағын түртіңіз.**
- **2 Контактілерді іздеу** белгішесін түртіңіз де, пернетақтаны пайдаланып контакт атын енгізіңіз.

### **Жаңа контакт қосу**

- **1** > тармағын түртіп, жаңа контакт нөмірін енгізіңіз. **Жаңа контакт** өрісін немесе > **Контактілерге қосу** > **Жаңа контакт** тармағын таңдаңыз.
- **2** Жаңа контактіге сурет қосу керек болса, кескін аймағын түртіңіз. **Суретке түсіру** немесе **Галереядан таңдау** опциясын таңдаңыз.
- **3** Контакт үшін қажетті ақпаратты енгізіңіз.
- **4 Сақтау** опциясын түртіңіз.

### **Таңдаулы контактілер**

Жиі қоңырау соғылатын контактілерді таңдаулылар ретінде жіктеуге болады.

### **Контактіні таңдаулылар тізіміне қосу**

- **1 Контактілерді ашу үшін**  $\bigcirc$  **>**  $\bigcirc$  **тармағын түртіңіз.**
- **2** Толық мәліметін көру үшін контактіні түртіңіз.
- **3** Экранның үстіңгі оң жағындағы жұлдызшаны түртіңіз. Жұлдызша сары түске өзгереді.

#### **Контактіні таңдаулылар тізімінен жою**

- **1 Контактілерді ашу үшін**  $O$  **>**  $\rightarrow$  **тармағын түртіңіз.**
- **2 Таңдаулылар** қойындысын түртіп, мәліметтерін көру үшін бір контактіні таңдаңыз.
- **3** Экранның үстіңгі оң жағындағы сары жұлдызшаны түртіңіз. Жұлдызша қара түске ауысады және контакт таңдаулылар тізімінен жойылады.

### **Топ жасау**

- **1 Контактілерді ашу үшін**  $O$  **>**  $\left( \cdot \right)$  **тармағын түртіңіз.**
- **2 Топтар** > > **Жаңа топ** тармағын таңдаңыз.
- **3** Жаңа топтың атын енгізіңіз. Жаңа құрылған топ үшін бөлек қоңырау үнін орнатуға да болады.
- **4** Топқа контактілер қосу үшін **Қатысушы қосу** опциясын түртіңіз.
- **5** Топты сақтау үшін **Сақтау** пәрменін түртіңіз.

**ЕСКЕРТПЕ.** Топ жойылатын болса, сол топқа белгіленген контактілер жойылмайды. Олар контактілер тізімінде сақталып қалады.

# **Хабарлар**

Телефон мәтіндік және мультимедиалық хабар алмасуды түсінікті, оңай пайдаланылатын бір мәзірге біріктіреді.

### **Хабар жіберу**

- **1** Жаңа хабар жасау үшін,  $\bigcirc$  >  $\bigcirc$  >  $\bigcirc$  тармағын түртіңіз.
- **2** Контакт атын немесе контакт нөмірін **Кімге:** өрісіне енгізіңіз. Контакт атын енгізсеңіз, сәйкес контактілер пайда болады. Ұсынылған алушыны түртуге және бірнеше контакт қосуға болады.

**ЕСКЕРТПЕ.** Әрбір жіберілген хабарға ақы алынуы мүмкін. Қызмет провайдеріне хабарласыңыз.

- **3** Хабар енгізуді бастау үшін мәтін жолын түртіңіз.
- **4** Опциялар мәзірін ашу үшін опциясын түртіңіз. Қолжетімді опциялардың кез келгенін таңдаңыз.

**КЕҢЕС!** Хабар арқылы бөлісетін файлды тіркеу үшін  $\mathscr O$  белгішесін түртуге болады.

**5** Хабарды жіберу үшін **Жіберу** пәрменін түртіңіз.

#### **КЕҢЕС!**

- 160 таңбамен шектеу әр елде тілге және мәтіндік хабардың кодталуына және хабарда пайдаланылған тілге байланысты өзгеше болуы мүмкін.
- • Егер мәтіндік хабарға сурет, бейне не аудио файл қосылса, ол автоматты түрде мультимедиалық хабарға түрлендіріледі және сәйкесінше қызмет көрсету жоспары шегеріледі.

**ЕСКЕРТПЕ:** Телефон арқылы сөйлесу кезінде мәтіндік хабар келсе, дыбыстық ескерту беріледі.

### **Сөйлесу көрінісі**

Екінші тараппен алмастырылатын хабарлар хронологиялық тәртіппен пайда болады, сонда сөйлесуді қолайлы шолып қарауға болады.

### **Хабар алмасу параметрлерін өзгерту**

Телефонның хабар алмасу параметрлері хабарларды дереу жіберу үшін алдын ала анықталады. Параметрлерді қалауыңызша өзгертуге болады.

 $\cdot$   $\bigcirc$  >  $\bigg|$  >  $\bigg|$  > **Баптаулар** тармағын түртініз.

## **Эл. пошта**

Gmail қызметінен басқа провайдерлерден келген электрондық поштаны оқу үшін Электрондық пошта қосымшасын пайдалануға болады. Электрондық пошта қосымшасы келесі тіркелгі түрлерін қолдайды: POP3, IMAP және Exchange (кәсіпорындық пайдаланушыларға арналған).

### **Электрондық пошта тіркелгілерін басқару**

#### **Эл. пошта қосымшасын ашу үшін**

Эл. пошта қосымшасын бірінші рет ашқанда, сізге электрондық пошта тіркелгісін қосуға көмектесетін орнату шебері ашылады.  $\cdot$   $\cap$  >  $\circ$   $\circ$   $\circ$  опциясын түртініз.

#### **Басқа электрондық пошта тіркелгісін қосу:**

• > > > > **Баптаулар** > **Есептік жазба қосу**  тармағын түртіңіз.

#### **Электрондық пошта жалпы параметрлерін өзгерту:**

• > > > > **Баптаулар** > **Жалпы баптаулар** тармағын түртіңіз.

#### **Электрондық пошта тіркелгісін жою:**

• > > > > **Баптаулар** > > **Есептік жазбаны өшіру** тармағын түртіңіз > Жоятын есептік жазбаны таңдаңыз > **Шығару** > **Иә** тармағын таңдаңыз.

### **Есептік жазба қалталарымен жұмыс істеу**

•  $\bigcirc$  >  $\circ$  >  $\circ$   $\circ$  **>**  $\circ$  **>**  $\circ$  **= > Барлық қалталарды көрсету** тармағын түртіңіз.

Әр есептік жазбаның Кіріс жәшігі, Шығыс жәшігі, Жіберіген және Жобалар қалталары бар. Есептік жазбаның қызмет жеткізушісі қолдайтын мүмкіндіктерге байланысты қосымша қалталар болуы мүмкін.

### **Электрондық пошта хабарын жасау және жіберу**

- **1** Жаңа электрондық хат жасау үшін  $\bigcirc$  >  $\circledast$  >  $\circledast$  тармағын түртіңіз.
- **2** Хабардың мақсатты алушысының мекенжайын енгізіңіз. Мәтінді енгізу кезінде контактілер ішінен сәйкес мекенжайлар ұсынылады. Бірнеше мекенжайды енгізгенде, үтірлі нүктемен бөліңіз.
- **3** Басқа контактілерге/электрондық пошта мекенжайларына көшірмелеу немесе жасырын көшірмелеу үшін **Көшірме/Bcc** өрісін түртіңіз.
- **4** Мәтін өрісін түртіп, хабарды енгізіңіз.
- **5** Хабармен жіберу керек файлды тіркеу үшін  $\mathscr{D}$  опциясын түртіңіз.
- **6 Хабарды жіберу үшін**  $\gg$  **опциясын түртіңіз.**

## **Камера және бейне**

### **Көрініс іздегіштегі камера опциялары**

Суретке және бейнеге түсіру және оларды бөлісу үшін камераны немесе қолкамераны пайдалануға болады.

 $\cdot$   $\bigcirc$  >  $\bigcirc$   $\bigcirc$  тармағын түртініз.

**ЕСКЕРТПЕ.** Суретке түсірерден бұрын қорғаныш линзаны майда талшықты шүберекпен тазалауды ұмытпаңыз. Линза бетіндегі саусақтың іздерінен бұлыңғыр суреттер шығуы мүмкін.

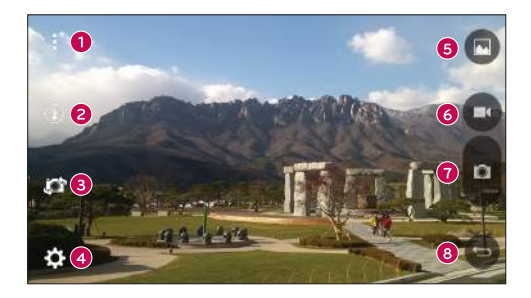

- **Жасыру/көру опциялары**: көрініс іздегіштегі камера опцияларын жасыру/көру үшін түртіңіз.
- **Жарқылдақ:** камераның жарқылын басқаруға мүмкіндік береді.
- **Камераны ауыстыру:** артқы камера объективі мен алдыңғы камера объективін ауыстыру үшін түртіңіз.
- **Баптаулар:** бұл белгішені камера параметрлері мәзірін ашу үшін түртіңіз.

Камера және бейне  $\frac{1}{57}$ 

- **Галерея:** соңғы түсірілген фотосуретті немесе бейнені көру үшін түртіңіз.
- **Жазу:** жазуды бастау үшін түртіңіз.
- **Түсіру:** суретке түсіру үшін түртіңіз.
- **Артқа пернесі:** камерадан шығу үшін түртіңіз.

### **Күрделі параметрлерді пайдалану**

Камера көрініс іздегішіндегі қосымша параметрлерді көрсету үшін опциясын түртіңіз. Келесі камера параметрлерін реттеу үшін әрбір белгішені түртіңіз.

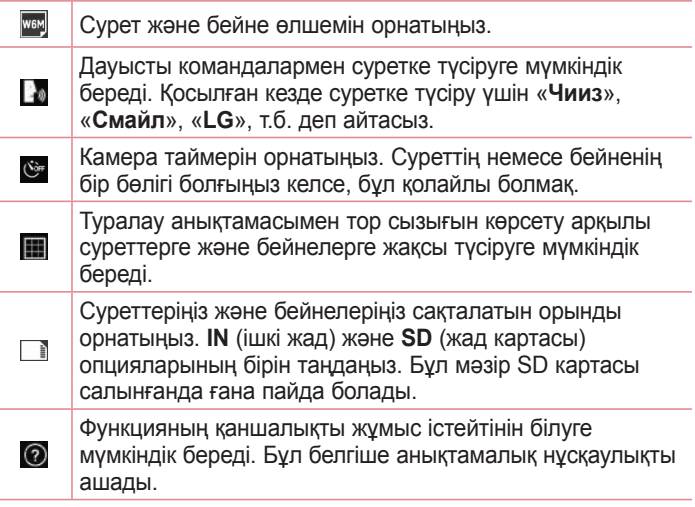

### **Фотосуретке түсіру**

- 1  $\bigcirc$  >  $\bigcirc$  >  $\circ$  опциясын түртіңіз.
- **2** Экрандағы нысанды жақтауға алыңыз.
- **3** Нысанның айналасындағы квадрат камераның фокусталғанын білдіреді.
- **4 Суретке түсіру үшін**  $\blacksquare$  **опциясын түртіңіз. Сурет автоматты** түрде галереяға сақталады.

### **Фотосуретке түсірген кезде**

Соңғы түсірілген фотосуретті көру үшін экрандағы сурет нобайын түртіңіз.

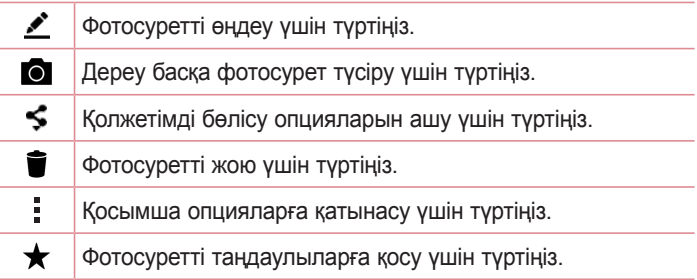

### **Бейне жазу**

- $1$   $\bigcirc$  >  $\bigcirc$   $\bigcirc$  опциясын түртініз.
- **2** Экрандағы нысанды жақтауға алыңыз.
- **3** Бейнені жазуды бастау үшін опциясын түртіңіз.
- **4** Жазбаның ұзақтығы экранның үстіңгі жағынан көрсетіледі.

**ЕСКЕРТПЕ.** Бейне жазылып жатқанда сүретке түсіру үшін  $\bullet$ опциясын түртіңіз.

**5** Бейнені түсіруді кідірту үшін **белгішесін түртіңіз. Қайта б** опциясын түртіп, жазуды жалғастыруға болады.

### **НЕМЕСЕ**

Жазбаны тоқтату үшін  $\bullet$  опциясын түртіңіз. Бейне автоматты түрде галереяға сақталады.

### **Бейнені түсіргеннен кейін**

Соңғы түсірілген бейнені көру үшін экрандағы бейне нобайын түртіңіз.

### **Галерея**

Галерея қосымшасы сақтау орнындағы суреттер мен бейнелерді, оның ішінде Камера қосымшасымен түсірілгендерді және интернет немесе басқа орындардан жүктеп алынғандарды көрсетеді.

- **1** Сактау орнында сакталған суреттерді көру үшін  $\bigcirc$  >  $\bigcirc$  >  $\bigcirc$ тармағын түртіңіз
- **2** Альбомды ашу және оның құрамын көру үшін оны түртіңіз. (Альбомдағы суреттер мен бейнелер хронологиялық ретпен көрсетіледі.)
- **3** Альбомдағы суретті түртіп көріңіз.

### **ЕСКЕРТПЕ:**

- • Орнатылған бағдарламалық құралға байланысты кейбір файл пішімдеріне қолдау көрсетілмеуі мүмкін.
- Кодтауына байланысты кейбір файлдар дұрыс ойнатылмауы мүмкін.

### **Суреттерді көру**

Галерея қалталардағы суреттерді көрсетеді. Электрондық пошта сияқты қосымша суретті сақтағанда, суретті қамтитын жүктеп алу қалтасы автоматты түрде жасалады. Осы сияқты, скриншотты автоматты түрде түсіру Screenshots (Скриншоттар) қалтасын жасайды.

Суреттер жасалған күні бойынша көрсетіледі. Толық экранда көру үшін суретті таңдаңыз. Келесі немесе алдыңғы суретті көру үшін солға немесе оңға жылжыңыз.

#### **Ұлғайту және кішірейту**

Суретте ұлғайту үшін келесі әдістердің біреуін пайдаланыңыз:

- • Ұлғайту үшін кез келген жерде екі рет түртіңіз.
- • Ұлғайту үшін суреттің кез келген орнында екі саусақты жазыңыз. Масштабты кішірейту үшін шымшыңыз немесе орнына келтіру үшін екі рет түртіңіз.

### **Бейне параметрлері**

- $\bigcap$  >  $\bigcirc$  >  $\bigcirc$  опциясын түртініз.
- **2** Қаралатын бейнені таңдаңыз.

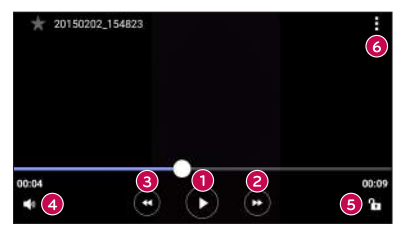

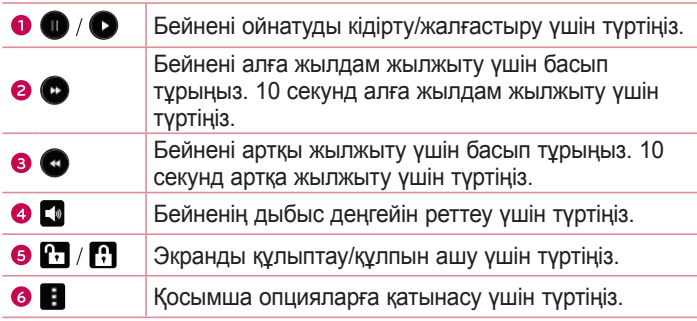

#### **ЕСКЕРТПЕ:**

- Бейне ойнап турғанда, дыбыс деңгейін реттеу үшін экранның оң жағын жоғары-төмен сырғытыңыз.
- • Бейне ойнап тұрғанда, жарықтықты түзету үшін экранның сол жағын жоғары-төмен сырғытыңыз.
- Бейне ойнап турғанда, жылдам алға және кері айналдыру үшін саусағыңызды солдан-оңға қарай (немесе керісінше) сырғытыңыз.

#### **Фотосуреттерді өзгерту**

Фотосуретті көру кезінде • опциясын түртіңіз.

### **Суреттерді/бейнелерді жою**

Келесі әдістердің біреуін пайдаланыңыз:

- Қалта ішінде топциясын түртіп, фотосуреттер/бейнелер опциясын таңдап, **Жою** опциясын түртіңіз.
- Фотосуретті көру кезінде опциясын түртіңіз.

#### **Тұсқағаз орнату**

Фотосуретті көру кезінде суретті тұсқағаз етіп орнату немесе контактіге тағайындау үшін > **Суретті басқаша сақтау** опциясын таңдаңыз.

#### **ЕСКЕРТПЕ:**

- • Орнатылған бағдарламалық құралға байланысты кейбір файл пішімдеріне қолдау көрсетілмеуі мүмкін.
- • Егер файл өлшемі қол жетімді жадтан асса, файлдарды ашқанда қате орын алуы мүмкін.

## **Мультимедиа**

### **Музыка**

Телефонда барлық таңдаулы әндерді ойнатуға мүмкіндік беретін музыка ойнатқышы бар.

#### **Ән ойнату**

- 1  $\bigcirc$  >  $\bigcirc$  >  $\bigcirc$  опциясын түртіңіз.
- **2 Әндер** қойындысын түртіңіз.
- **3** Ойнатылатын әнді таңдаңыз.
- **4** Келесі параметрлер қол жетімді.

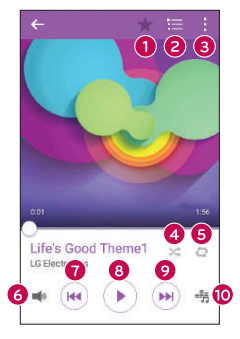

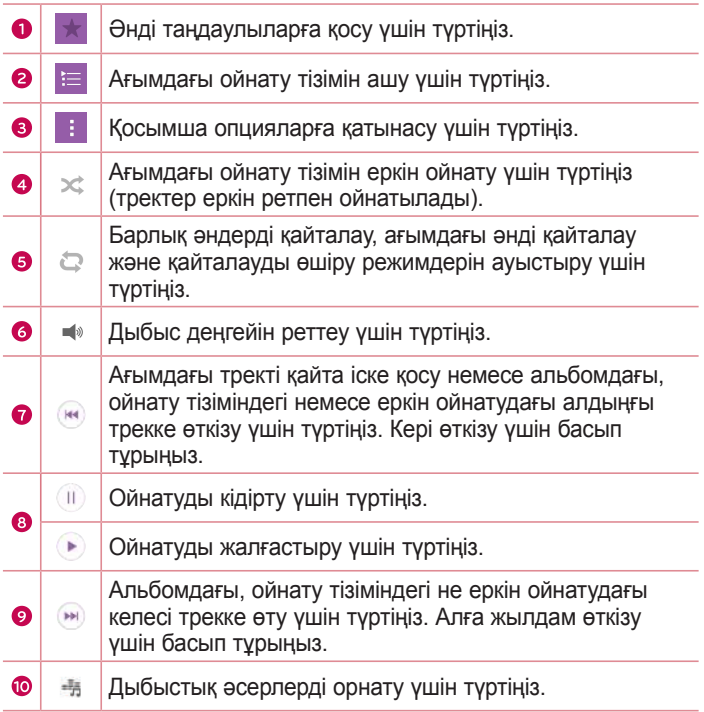

#### **ЕСКЕРТПЕ:**

- • Орнатылған бағдарламалық құралға байланысты кейбір файл пішімдеріне қолдау көрсетілмеуі мүмкін.
- • Егер файл өлшемі қол жетімді жадтан асса, файлдарды ашқанда қате орын алуы мүмкін.

**ЕСКЕРТПЕ.** Музыкалық файлдың авторлық құқықтары халықаралық келісімдермен және мемлекеттік авторлық құқықтар туралы заңдармен қорғалған болуы мүмкін. Сондықтан, музыканы қайта шығару немесе көшіру үшін рұқсат немесе лицензия алу қажет болуы мүмкін. Кейбір елдерде мемлекеттік заңдар авторлық құқықпен қорғалған материалды жеке пайдалану үшін көшіруге тыйым салады. Файлды жүктеу немесе көшіру алдында тиісті елдің мұндай материалды пайдалануға қатысты мемлекеттік заңдарын қараңыз.

## **Утилиталар**

### **Сағат**

Сағат қосымшасы Оятқыштар, Таймер, Әлемдік сағат және Секундомер функцияларына өтуге мүмкіндік береді. Экран үстіндегі қойындыларды түрту арқылы немесе экранда көлденеңінен сипау арқылы осы функцияларға өтуге болады.  $O$  >  $\circledcirc$  >  $\circledcirc$  опциясын түртіңіз.

#### **Оятқыш**

Оятқыш қойындысы оятқыштарды орнатуға мүмкіндік береді.

- **1** қосымшасын ашып, **Оятқыш** қойындысын таңдаңыз.
- **2** Жаңа оятқышты қосу үшін  $+$  опциясын түртіңіз.
- **3** Баптауларды қажетінше түзетіп, **Сақтау** опциясын түртіңіз.

**ЕСКЕРТПЕ.** Сонымен қатар, өңдеу үшін бар оятқышты түртуге болады.

#### **Таймер**

Таймер қойындысы орнатылған уақыт өткен кезде дыбыстық сигналмен оятады.

- **1** қосымшасын ашып, **Таймер** қойындысын таңдаңыз.
- **2** Таймерде қажетті уақытты орнатыңыз.
- **3** Таймерді іске қосу үшін **Бастау** опциясын түртіңіз.
- **4** Таймерді тоқтату үшін **Тоқта.** опциясын түртіңіз.

#### **Әлемдік сағат**

Әлемдік сағат қойындысы әлем бойынша басқа қалалардағы ағымдағы уақытты тексеруге мүмкіндік береді.

- **1** қосымшасын ашып, **Әлемдік сағат** қойындысын таңдаңыз.
- **2** түртіп, қажет қаланы таңдаңыз.

### **Секундомер**

Секундомер қойындысы телефонды секундомер ретінде пайдалануға мүмкіндік береді.

- **1** қосымшасын ашып, **Секундомер** қойындысын таңдаңыз.
- **2** Секундомерді бастау үшін **Бастау** пернесін түртіңіз.
	- • Айналым уақытын тіркеу үшін **Айналым** пернесін түртіңіз.
- **3** Секундомерді тоқтату үшін **Тоқта.** түймесін түртіңіз.

### **Есептегіш**

Есептегіш қосымшасы стандартты немесе ғылыми калькулятормен математикалық есептеулерді орындауға мүмкіндік береді.

- $\bigcirc$  **>**  $\bigcirc$  **>**  $\bigcirc$  **опциясын түртіңіз.**
- **2** Сандарды енгізу үшін сандық пернелерді түртіңіз.
- **3** Қарапайым есептеулер үшін қажетті функцияны (+, –, x немесе ÷) және артынан «=» таңбасын түртіңіз.

ЕСКЕРТПЕ. Жиынтық есептеулер үшін • опциясын түртіңіз.
# **Күнтізбе**

Күнтізбе қосымшасы оқиғалар кестесін бақылауға мүмкіндік береді.

- 1  $\bigcirc$  >  $\bigcirc$  >  $\bigcirc$  опциясын түртіңіз.
- **2** Оқиға қосылатын күнді түртіңіз. Одан кейін  $+$  опциясын түртіңіз.

# **Диктофон**

Диктофон қосымшасы түрлі жолдармен дыбыстық файлдарды жазады.

### **Дыбыс немесе дауыс жазу**

- 1  $\bigcap$  >  $\bigcirc$  >  $\bigcirc$  опциясын түртіңіз.
- **2 Жазуды бастау үшін түймесін түртіңіз.**
- **3** Жазуды аяқтау үшін опциясын түртіңіз.
- **4 Жазуды тыңдау үшін**  $\odot$  **белгішесін түртіңіз.**

**ЕСКЕРТПЕ.** Жазбаларға өтү үшін ( ≡) түймесін түртіңіз. Сақталған жазбаларды тыңдауға болады.

# **Дауыспен іздеу**

Бұл қолданбаны веб-беттерден дауыспен іздеу үшін пайдаланыңыз.

- $\bigcirc$  >  $\bigcirc$  > **Google** қалтасы >  $\bigcirc$  опциясын түртіңіз.
- **2** Экранда **Тыңдау...** жазуы пайда болғанда кілтсөзді немесе фразаны айтыңыз. Пайда болған ұсынылған кілтсөздердің біреуін таңдаңыз.

**ЕСКЕРТПЕ:** бұл қолданба аймаққа немесе қызмет провайдеріне байланысты қол жетімді болмауы мүмкін.

# **Жүктеулер**

Бұл қолданбаны қолданбалар арқылы қандай файлдар жүктеп алынғанын көру үшін пайдаланыңыз.

 $\cdot$   $\bigcap$  >  $\bigcirc$  >  $\bigcup$  опциясын түртініз.

**ЕСКЕРТПЕ:** бұл қолданба аймаққа немесе қызмет провайдеріне байланысты қол жетімді болмауы мүмкін.

# **FM радио**

Телефонда ішкі FM радиосы бар, осылайша таңдаулы стансаларыңызды реттеп, жолда тыңдауға болады.

 $\cdot$   $\bigcirc$  >  $\bigcirc$  >  $\bigcirc$  опциясын түртініз.

**КЕҢЕС!** Антенна ретінде пайдалану үшін құлақаспаптарды тығу қажет.

**ЕСКЕРТПЕ:** бұл қолданба аймаққа немесе қызмет провайдеріне байланысты қол жетімді болмауы мүмкін.

# **Веб-браузер**

# **Ғаламтор**

Интернет жылдам, қанық түсті ойындар, музыка, жаңалықтар, спорт, ойын-сауық әлемін беріп, ұялы телефоныңызға тікелей көп нәрсе жүктейді.

**ЕСКЕРТПЕ:** бұл қызметтерге қосылғанда және мазмұнды жүктегенде қосымша ақы алынуы мүмкін. Желі провайдерінен деректердің ақысын біліңіз.

 $1 \cap > \textcircled{}}$  >  $\bullet$  опциясын түртініз.

#### **Интернет құралдар тақтасын пайдалану**

Браузер құралдар тақтасына кіру үшін веб-беттің жоғарғы жағына жылжыңыз.

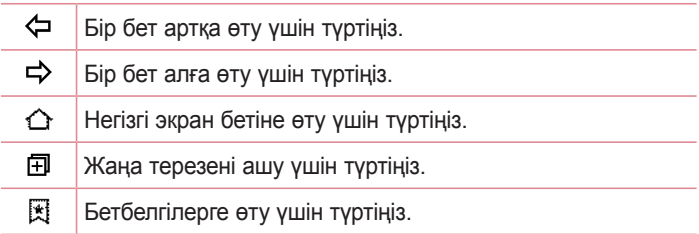

#### **Веб-беттерді көру**

Мекенжай өрісін түртіп, веб-мекенжайды енгізіңіз де, пернетақтадағы **Өту** опциясын түртіңіз.

### **Бетті ашу**

Жаңа бетке өтү үшін  $\Box$  >  $+$  белгішесін түртіңіз. Баска веб-бетке өтү үшін  $\sqrt{2}$  пәрменін түртініз, жоғары немесе төмен жылжыңыз да, таңдау үшін бетті түртіңіз.

#### **Вебте дауыспен іздеу**

Мекенжай өрісін түртіп, опциясын түртіңіз. Ұсынылған кезде кілтсөзді айтыңыз да, пайда болған ұсынылған кілтсөздердің біреуін таңдаңыз.

**ЕСКЕРТПЕ:** бұл мүмкіндік аймаққа немесе қызмет провайдеріне байланысты қол жетімді болмауы мүмкін.

#### **Бетбелгілер**

Ағымдағы веб-бетке бетбелгі қою үшін > **Бетбелгілерге қосу** > **OK** тармағын таңдаңыз.

Бетбелгі қойылған веб-бетті ашу үшін  $\boxtimes$  опциясын түртіп, қажетті бетбелгіні таңдаңыз.

#### **Жазбалар**

Соңғы кірген веб-беттер тізімін ашу үшін > **Жазбалар** қойындысын түртіңіз. Барлық жазбаларды тазалау үшін > **Иә** тармағын таңдаңыз.

### **Chrome**

Ақпаратты іздеу және веб-беттерді шолу үшін Chrome шолғышын пайдаланыңыз.

 $1$   $\bigcirc$  >  $\bigcirc$   $\bigcirc$  опциясын түртіңіз.

**ЕСКЕРТПЕ.** Бұл қосымша аймаққа және қызмет провайдеріне қарай қолжетімді болмауы мүмкін.

### **Веб-беттерді көру**

Мекенжай жолын түртіңіз де, веб-мекенжайды немесе іздеу шарттарын енгізіңіз.

### **Бетті ашу**

Жаңа бет ашу үшін  $\colon$  қойындысы > **New tab** тармағын түртіңіз. Басқа веб-бетке өту үшін  $\square$  опциясын, одан кейін таңдалатын бетті түртіңіз.

# **Баптаулар**

Параметрлер қосымшасында телефонның конфигурациясын жасауға арналған құралдардың көбісі берілген. Параметрлер қосымшасындағы барлық параметрлер осы бөлімде сипатталған.

#### **Параметрлер қосымшасын ашу**

- О опциясын түртіңіз >  $\Box$  > Жүйе баптаулары тармағын түртіп, ұстап тұрыңыз.
- немесе
	- $\cdot$   $\bigcirc$  >  $\bigcirc$  опциясын түртініз.

## **Желілер**

#### **< СЫМСЫЗ ЖЕЛІЛЕР >**

#### **Қос SIM карта**

Қос SIM картасының параметрлері мәзірінің параметрлерін реттеуге болады.

- • **SIM карта 1:** 1-ші SIM картасына арналған SIM картасын және SIM картасының белгішесін өзгертуге мүмкіндік береді.
- • **1-ші слотты қосу:** 1-ші SIM картасының слотын іске қосу не өшіру үшін белгілеңіз.
- • **SIM карта 2:** SIM 2 картасына арналған SIM картасының атауын және SIM картасының белгішесін өзгертуге мүмкіндік береді.
- • **2-ші ұяшықты белсендіру:** 2-ші SIM картасының слотын іске қосу не өшіру үшін белгілеңіз.
- • **SIM карта түсінің тақырыбы:** қалаған түстерді таңдауға мүмкіндік береді.
- • **Құнды сақтау әдісі:** телефон кітабына қосқан кезде әрбір контакт тағайындалған SIM картасымен бірге қосылады. Қоңырау шалу кезінде, сәйкес оператордың SIM картасы анықталып, әрекет сәйкес оператордың SIM картасымен аяқталады. Бұл бірдей операторды қолдану артықшылығын пайдалануға мүмкіндік береді.
- • **Ұялы деректер:** деректерді ұялы байланыс желісі арқылы қосу үшін белгілеңіз.
- • **Пайдаланатын SIM карта :** әдепкі деректер желісін таңдауға болады. Барлық мобильді пакет қызметтері (Веб, MMS, электрондық пошта, т.б.) осы мәнде таңдалған SIM картасын пайдаланады. Тек бір SIM картасы салынғанда, әдепкі деректер желісі салынған SIM картасы ретінде орнатылады және өзгертуге рұқсат етілмейді.
- • **Деректер роумингі:** жергілікті желі аймағынан тыс роумингте болғанда ұялы деректер байланысын қолдануға мүмкіндік беру үшін құсбелгі қойыңыз.

# **Wi-Fi**

Қолжетімді Wi-Fi желілерін қосу үшін Wi-Fi функциясын қосыңыз. **Bluetooth**

Bluetooth функциясын пайдалану үшін Bluetooth сымсыз байланыс мүмкіндігін қосыңыз не өшіріңіз.

### **Ұялы деректер**

Деректер қолданысын көрсетеді және мобильді деректер шегін орнатады.

### **Қоңырау баптаулары**

Провайдер ұсынатын қоңырауларды қайта бағыттау сияқты телефон қоңырауы параметрлерін және басқа арнайы мүмкіндіктерді реттеуге болады.

[**SIM карта 1/SIM карта 2** қойындысы]

- • **Дауыс поштасы:** жеткізушінің дауыс поштасы қызметін таңдауға мүмкіндік береді.
- • **Бекітілген теру нөмірлері:** қосу және телефоннан қоңырау шалуға болатын нөмірлердің тізімін жасау. Осы үшін оператордан алынатын PIN2 коды қажет болады. Телефоннан тек тізімде бекітілген теру нөмірлеріне қоңырау шалуға болады.
- • **Қоңырауды бұру:** қоңырауды бұру функциясын орнатуға болады.
- • **Қоңырауға тыйым салу:** кіріс, шығыс немесе халықаралық қоңырауларды құлыптайды.
- • **Қоңырау ұзақтығы:** қоңыраулар ұзақтығын, оның ішінде соңғы қоңырауды, шалынған қоңырауларды, қабылданған қоңырауларды және барлық қоңырауларды көру.
- • **Қосымша баптаулар:** бұл келесі параметрлерді өзгертуге мүмкіндік береді.

**Қоңырау шалушының ұқсатқышы:** қоңырауды қайта бағыттау опцияларын реттеуге мүмкіндік береді.

**Қоңырауды күттіру:** егер қоңырауды күттіру іске қосылған болса, телефонда болғаныңызда (желі провайдеріңізге байланысты) телефон кіріс қоңырау туралы хабарлайды.

[**Ортақ** қойындысы]

- • **Зерделі қайта жіберу:** SIM1 картасы бос болмаса, SIM2 қоңырауларын және керісінше қабылдауға болады.
- • **Кіріс қоңырауының қалқымасы:** қолданба пайдаланылып жатқанда кіріс дауыстық қоңырау қалқымалы терезесін көрсету.
- • **Қоңырауды ажырату:** қоңырауды қабылдамау функциясын орнатуға мүмкіндік береді.
- • **Хабармен бірге қабылдамау:** егер қоңырауды қабылдамасаңыз, осы функцияны пайдаланып тез хабарлама жіберуге болады. Бұл жиналыс кезінде қоңырауды қабылдамау керек болса пайдалы.
- • **Автоматты жауапшы:** Қосылған хэндсфри құрылғысы кіріс қоңырауына автоматты түрде жауап берместен бұрынғы уақытты орнатыңыз.
- • **Қосылым дірілі:** екінші тарап қоңырауға жауап бергенде телефонды дірілдетеді.
- • **Белгісіз нөмірлерді сақтау:** қоңыраудан кейін белгісіз нөмірлерді контактілерге сақтау.
- • **Қуат пернесі қоңырауды аяқтайды:** қоңырау аяқталуын таңдауға мүмкіндік береді.

# **< БАЙЛАНЫС >**

# **Тарату және Қосылу**

• **LG PC Suite:** мультимедиалық мазмұнды және қосымшаларды оңай басқару үшін LG PC Suite қосымшасын телефонға қосыңыз.

## **Модем ретінде пайдалану & Желілер**

- • **USB-модем:** USB-модем қосу арқылы компьютермен телефон деректерін бөлісуге болады.
- • **Wi-Fi ену нүктесі:** сондай-ақ, телефонды мобильді кең жолақты қосылымды қамтамасыз ету үшін пайдалана аласыз. Кіру нүктесін жасау және байланыспен бөлісу.
- • **Bluetooth байланыстырылды:** Bluetooth арқылы телефонға басқа құрылғыларды қосуға және интернет байланысын ортақ етуге мүмкіндік береді.
- • **Анықтама:** USB-модем, Wi-Fi ену нүктесі және Bluetooth байланыстырылды опцияларына қатысты ақпаратты көрсетеді.
- • **Ұшақ режимі:** барлық сымсыз байланыстарды және қоңырауларды өшіру үшін белгілеңіз.
- • **VPN:** телефоннан корпоративтік желі сияқты қауіпсіз жергілікті желі ішіндегі ресурстарға қосылуға және оларды ашуға мүмкіндік беретін виртуалды жеке желілерді (VPN) қосуға, орнатуға және басқаруға болады.
- • **Мобильді желілер:** желі режимі, желі операторлары, кіру нүктесінің аттары және т.б. сияқты опцияларды орнатыңыз.

# **Дыбыс**

# **< НЕГІЗГІ >**

### **Дыбыс пішіні**

Дыбыс профилін **Дыбыс**, **Тек діріл** немесе **Мазаламаңыз** күйіне орнатуға мүмкіндік береді.

### **Дыбыс деңгейі**

Қажеттіліктерге және ортаңызға сай келуі үшін телефонның дыбыс деңгейі параметрлерін реттейді.

### **< ҚОҢЫРАУ ҮНДЕРІ & ДІРІЛ > SIM1 рингтон / SIM2 рингтон**

Кіріс қоңыраулар үшін қоңырау үнін таңдаңыз.

## **SIM1 Ескерту дыбыстары / SIM2 Ескерту дыбыстары**

Жаңа хабарлар алынғаны немесе күнтізбе оқиғалары сияқты ескертулер үшін қоңырау үнін таңдаңыз.

## **Дірілі бар дыбыс**

Қоңырауларға діріл қосу үшін белгілеңіз.

## **SIM1 Діріл түрі / SIM2 Діріл түрі**

Ескертулер үшін діріл түрін орнатуға мүмкіндік береді.

# **< ЕСКЕРТУЛЕР >**

### **Мазаламаңыз**

Ескертулер орнату үшін түртіңіз. Ескертулерден кедергілер болмайды.

### **Экранды құлыптау**

Экранды құлыптау мәзірінде барлық ескертулерді көрсетуге мүмкіндік береді.

### **Қосымшалар**

Қосымшалар ескертулерін орнатуға мүмкіндік береді.

# **< ҚОСЫМША БАПТАУЛАР >**

# **Түрткенде дірілдеу**

Негізгі экранның сенсорлы түймелерін түрткенде және басқа пайдаланушылық интерфейстің өзара әрекеттесулері кезінде дірілдеу үшін белгілеңіз.

### **Дыбыс әсерлері**

Бұл мәзір теру тақтасында нөмірлерді түрту кезінде, экрандағы опцияларды және тағы басқа таңдау кезінде үндердің естілуін таңдауға мүмкіндік береді.

- • **Теру тақтасын түрту дыбыстары:** теру тақтасын пайдаланып жатқандағы үндерді ойнату үшін құсбелгі қойыңыз.
- • **Сенсор дыбысы:** экранды таңдау кезінде дыбысты ойнату үшін белгілеңіз.
- • **Экранды блоктау дыбысы:** экранды құлыптағанда және оның құлпын ашқанда дыбысты ойнату үшін белгілеңіз.

**Хабарламалар/қоңыраулар -дың дауысты хабарлаулары** Құрылғының кіріс қоңырауын және хабар оқиғасын автоматты түрде оқуға мүмкіндік береді.

# **Дисплей**

### **< ҮЙ & ҚҰЛЫП > Өзіндік бет экраны**

- • **Негізгіні таңдау:** қажетті Жұмыс үстелінің тақырыбын таңдаңыз. Мына опциялардың бірін таңдаңыз**: Үй** (стандартты Android орналасуы) немесе **EasyHome** (Android шарлауымен таныс пайдаланушылардың қарапайым нұсқасы).
- • **Тақырып:** құрылғының экран тақырыбын орнатады. Жаңа тақырыптарды **LG SmartWorld** сайтынан жүктеп алуға болады.
- • **Тұсқағаз:** негізгі экранда пайдаланылатын тұсқағазды орнатады.
- • **Экран əсері:** Бір негізгі экран кенебінен келесіге жанап өткенде көрсетілетін әсер түрін таңдаңыз.
- • **Негізгі экран айналымына рұқсат ету:** негізгі экранды үздіксіз айналдыруға рұқсат ету құсбелгісі (соңғы экраннан кейін бірінші экранға өту).
- • **Үй сақтық көшірмелеу жəне қалпына келтіру:** Негізгі экран қосымшасы орналасуының және тұсқағазының сақтық көшірмесін жасау және қалпына келтіру үшін орнатыңыз.
- • **Анықтама:** құрылғының Негізгі экранын пайдалану туралы ақпарат алу үшін түртіңіз.

## **Экранды құлыптау**

• **Экран құлпын таңдау:** телефонды қорғайтын экран құлпының түрін орнатыңыз. Экран құлпын ашу өрнегін салу қадамдарын көрсететін экрандар жиынын ашады. Егер құлыптың графикалық үлгі түрін қоссаңыз, телефонды немесе экранды қосқанда, сізден экран құлпын ашу үшін құлыпты ашу графикалық үлгіні салу сұралады.

- • **Smart Lock:** сенімді Bluetooth құрылғысы қосылған кезде үй немесе жұмыс сияқты таныс орында болған кезде немесе бетті анықтаған кезде телефонды құлыпталмаған күйде сақтау үшін орнатады.
- • **Тұсқағаз:** экранды құлыптау бетінде көрсетілетін тұсқағазды таңдаңыз.
- • **Сілтемелер:** құлыпталған экранның сілтемелерін реттейді.
- • **Телефон жоғалған жағдайдағы байланысу ақпараты:** құлыптау экранында иесі туралы ақпаратты көрсетукөрсетпеуді және иесі туралы ақпаратты теңшеу-теңшемеуді таңдаңыз.
- • **Құлыптау таймері:** экранның күту уақыты аяқталғаннан экранның автоматты түрде құлыпталуына дейін қалған уақыт мөлшерін орнатуға мүмкіндік береді.
- • **Қуат түймесі дереу құлыптайды:** экранды лезде құлыптау үшін белгі қойыңыз.

# **Негізгі сенсорлы түймешіктер**

Егер мөлдір фон пайдалану керек болса, негізгі сенсорлы перне тіркесімін және түсін таңдаңыз.

## **< ШРИФТ >**

### **Шрифт түрі**

Қажетті шрифт түрін таңдаңыз.

### **Шрифт өлшемі:**

Қажетті шрифт өлшемін таңдаңыз.

# **< БАСҚА ЭКРАН РЕТТЕУІШТЕРІ >**

### **Жарықтығы**

Сырғытпа көмегімен экран жарықтығын реттеңіз.

### **Хабарландыру LED индикаторы**

Оны қосу немесе өшіру үшін қосқышты түртіңіз. Қосулы күйі таңдалған хабарландырулар үшін ЖШД жарығын әрқайсысына қойылған түспен іске қосады.

### **Экранды автоматты бұру**

Планшетті бұрған кезде бағдарды автоматты түрде ауыстыру үшін белгілеңіз.

#### **Экран жарығының өшу уақыты**

Экран автоматты түрде өшкенге дейінгі уақытты орнатыңыз.

### **< ҚОСЫМША БАПТАУЛАР >**

### **Экранды өшіру әсері**

Экран өшкен кезде пайдаланылатын экранды өшіру әсерін орнатады.

#### **Daydream функциясы**

Телефон блокта тұрғанда және/немесе зарядталып жатқанда ұйқы режиміндегі кезін көрсету үшін экран сақтағышты таңдаңыз.

# **Баптаулар**

### **< ЖЕКЕ >**

#### **Тіл және пернетақта**

Телефондағы мәтін және экрандағы пернетақтаны реттеу оған қоса сөздігіне қосылған сөздер үшін тілді таңдаңыз.

- • **Тіл:** телефонда пайдаланылатын тілді таңдаңыз.
- • **Әдепкі:** әдепкі пернетақта түрін таңдауға мүмкіндік береді.
- • **LG пернетақтасы:** LG пернетақта параметрлерін өзгерту үшін Параметрлер белгішесін түртіңіз.
- • **Google дауыспен теру:** деректер енгізуге Google дауыспен теруді таңдау үшін белгілеңіз. Google дауыстық параметрлерін өзгерту үшін «Параметрлер» белгішесін түртіңіз.
- • **Дауыспен іздеу:** Дауыспен іздеу параметрлерін реттеу үшін түртіңіз.
- • **Мәтінді сөзге айналдыру шығысы:** мәтінді сөзге түрлендіру нәтижесінің таңдаулы механизмін немесе жалпы параметрлерін орнату үшін түртіңіз.

• **Меңзердің жылдамдығы:** меңзер жылдамдығын реттеңіз. **Орналасу жері**

Орын қызметін қосыңыз, телефоныңыз Wi-Fi және мобильді желілерді қолданып орынды жобалап анықтайды. Бұл опцияны таңдағанда, сізден Google компаниясының осы қызметтерді көрсеткенде орныңызды пайдалануына келісесіз бе, сол сұралады.

- • **Режимі:** ағымдағы орын туралы ақпаратты анықтау әдісін орнатады.
- • **Камера:** фотосуреттерге немесе бейнелерге орын тегін қою құсбелгісі.
- • **Google орындар тaриxы:** Google және оның өнімдерін ашу кезінде орын ақпараты параметрлерін таңдауға мүмкіндік береді.

### **Есептік жазбалар & синхрондау**

Google және басқа қолдау көрсетілетін есептік жазбаларды қосу, жою және басқару үшін Есептік жазбалар және синхрондау параметрлері мәзірін пайдаланыңыз. Сондай-ақ, бұл параметрлерді барлық қосымшалардың деректерді жеке кестелерінде жіберу, қабылдау және қадамдастыру жолын және барлық қосымшалардың пайдаланушы деректерін автоматты түрде қадамдастыра алатындығын басқару үшін пайдаланасыз. Gmail, Calendar және басқа қосымшаларда да деректерді қадамдастырудың жеке жолдары болуы мүмкін; мәліметтерді сол қосымшалардағы бөлімдерден қараңыз. Жаңа есептік жазба қосу үшін **Есептік жазба қосу** түймесін түртіңіз.

### **Қол жетімділік**

Телефонда орнатылған арнайы мүмкіндіктер қосылатын модульдерін реттеу үшін Қол жетімділік параметрлерін пайдаланыңыз.

- • **TalkBack:** Көзі нашар көретін адамдарға ауызша жауап беріп көмектесетін TalkBack функциясын орнатуға мүмкіндік береді.
- • **Шрифт өлшемі:** қаріп өлшемін орнатады.
- • **Инвертирование цвета:** экран мен мазмұнның түстерін ауыстыру үшін құсбелгі қойыңыз.
- • **Сенсорлы ұлғайту:** Экранды үш рет түрту арқылы үлкейту және кішірейтуге мүмкіндік береді.
- • **Хабарламалар/қоңыраулар -дың дауысты хабарлаулары:** хабарламалар/қоңыраулардың дауысты хабарламалары қосқышын түртіп, оны қосып-өшіріңіз. «Қосу» опциясы келген қоңыраулар мен хабарларға арналған автоматты ауызша ескертулерді тыңдауға мүмкіндік береді.
- • **Экрандағы көлеңкелер:** экранды қараңғылау контрастқа орнату үшін белгілеңіз.
- • **Қол жетімділік таңбашасы:** экранда қол жетімділік мүмкіндігін жылдам ашуға мүмкіндік береді.
- • **Мәтінді сөзге айналдыру шығысы:** мәтінді сөзге айналдыру (TTS) параметрлерін реттеу үшін түртіңіз.
- • **Аудио түрі:** аудио түрін орнатады.
- • **Дыбыс балансы:** Дыбыс бағытын орнатады. Сырғыту жолағындағы орнату үшін сырғытпаны жылжытыңыз.
- • **Хабарландыру LED индикаторы:** Оны қосу немесе өшіру үшін қосқышты түртіңіз. Қосулы күйі таңдалған хабарландырулар үшін ЖШД жарығын әрқайсысына қойылған түспен іске қосады.
- • **Жыпылықтайтын ескертулер:** келген қоңыраулар мен ескертулерге жыпылықтайтын ету үшін белгілеңіз.
- • **Барлық дыбыстарды өшіру:** құрылғының барлық дыбысын өшіру үшін белгілеңіз.
- • **Тақырып:** есту мүмкіндігі нашар адамдарға тақырып параметрлерін реттеуге мүмкіндік береді.
- • **Түртуге жауап беру уақыты:** түрту және жауап беру уақытын орнатады.
- • **Touch assistant:** жалпы әрекеттермен оңай өткізетін сенсорлық тақтаны көрсетеді.
- • **Экран жарығының өшу уақыты:** артқы жарық өшерден бұрын уақыт мөлшерін орнатады.
- • **Басқару аймақтарын түрту:** сенсорлық әрекеттерді экранның бір аумағында шектеу үшін сол экранның аумағын таңдауға мүмкіндік береді.
- • **Экранды автоматты бұру:** құрылғының бағдарына байланысты (портрет немесе альбомдық) құрылғының экранды бұруына рұқсат ету үшін белгілеңіз.
- • **Құпия сөздің дауыс растауы:** телефонның терген құпия сөздеріңізді оқи алуына мүмкіндік беру үшін белгілеңіз.
- • **Қуат пернесі қоңырауды аяқтайды:** Қуат/Құлып пернесін басу арқылы дауысты қоңырауларды аяқтай алу үшін осы параметрге құсбелгі қойыңыз.
- • **Арнайы мүмкіндіктерді баптаудың жылдам пернелер тіркесімі:** Негізгі түймені үш рет басқан кезде таңдалған мүмкіндіктерді жылдам және оңай ашу мүмкіндігін реттейді.
- • **Бір түрту арқылы енгізу:** бір рет түртіп енгізуді қосу үшін белгілеңіз. Ол әр саусақпен LG пернетақтасында әріп не таңба енгізуге мүмкіндік береді.

• **Switch Access:** пернетақта пернелері сияқты жұмыс істейтін бір немесе бірнеше қосқыш арқылы құрылғымен байланысуға мүмкіндік береді. Бұл мәзір құрылғымен тікелей байланыстан қорғайтын мобильділік шектеулері бар пайдаланушыларға пайдалы болуы мүмкін.

### **Бір қолға арналған әрекет**

Теретін пернетақтаның, LG пернетақтасының немесе құлыптау экранының орнын немесе экранның оң жағын бір қолмен оңай пайдаланатын етіп реттеуге мүмкіндік береді.

- • **Нөмір теру пернетақтасы:** теру пернетақтасын құрылғының оң не сол жағына жылжытуға мүмкіндік беру үшін белгілеңіз. Бір не екінші жағына жылжыту үшін көрсеткіні түртіңіз.
- • **LG пернетақта:** пернетақтаны құрылғының оң немесе сол жағына жылжытуға мүмкіндік беруге белгілеңіз. Бір не екінші жағына жылжыту үшін көрсеткіні түртіңіз.
- • **Экранды құлыптау:** PIN құлыптаулы экран пернетақтасын телефонның оң не сол жағына жылжытуға мүмкіндік беру үшін белгілеңіз. Бір не екінші жағына жылжыту үшін көрсеткіні түртіңіз.
- • **Анықтама:** бір қолға арналған әрекетке қатысты ақпаратты көрсетеді.

#### **Жылдам перне**

Экран өшіп немесе құлыптанып тұрғанда **Дыбыс деңгейі** түймесін басып тұрып, қолданбаларға жылдам өтіңіз.

# **< ҚҰПИЯЛЫЛЫҚ >**

# **Қауіпсіздік**

Телефон мен оның деректерін қорғауға көмектесу жолын реттеу үшін Қауіпсіздік мәзірін пайдаланыңыз.

- • **Телефонды шифрлау:** телефондағы деректерді қауіпсіздік үшін шифрлауға мүмкіндік береді. Телефонды қосқан сайын оны шифрсыздандыру үшін сізден PIN не құпия сөз енгізу қажет етіледі.
- • **SD карта сақтау орнын шифрлау.:** SD картасы жадын шифрлауға және деректерді басқа құрылғылар үшін қол жетімді емес етіп шифрлаңыз.
- • **SIM карта құлпын орнату:** SIM картасын құлыптау үшін PIN кодын орнатады және PIN кодын өзгертуге мүмкіндік береді.
- • **Құпия сөзді көрсетіп теру:** не енгізгеніңізді көре алу үшін енгізу кезінде құпия сөздердің әрбір таңбасын қысқа көрсету үшін белгілеңіз.
- • **Құрал басқарушылар:** телефон әкімшілерін көру немесе ажырату.
- • **Белгісіз көздер:** Play Store қызметінен алынбаған қосымшаларды орнатуға рұқсат етіңіз.
- • **Қолданбаларды растау:** зиян келтіруі мүмкін қосымшаларды орнатудан бұрын рұқсат етпеу немесе ескерту.
- • **Сақтау орнының түрі:** жабдықпен қамтылған.
- • **Сенімді тіркелгі деректері:** қолданбаларға телефонның қауіпсіз куәліктер шифрланған қоймасына, қатысты құпия сөздерге және басқа тіркелгі деректеріне кіруге мүмкіндік беру үшін осы параметрге құсбелгі қойыңыз. VPN және Wi-Fi байланыстарының кейбір түрлерін орнату үшін, мандаттарды сақтау орнын пайдаланасыз. Қауіпсіз тіркелгі деректерін сақтау орны үшін құпия сөзді орнатпасаңыз, бұл параметр күңгірттенеді.
- • **Сақтау орнынан орнату:** қауіпсіз куәлікті орнату үшін түртіңіз.
- • **Анық тіркелгі деректері:** барлық қауіпсіз сертификаттарды және соған қатысты тіркелгі деректерін жояды және қауіпсіз сақтау орнының жеке құпия сөзін өшіреді.
- • **Trust agents:** экранның құлпын ашпастан пайдаланылатын қосымшаларды таңдаңыз.
- • **Контактілі экран:** контактілі экран арқылы белгілі бір қосымша экранын көрсететін етіп құрылғыны қосуға болады.
- • **Қолдану қатынасы бар қолданбалар:** телефонда қолданбаларды пайдалану ақпаратын көруге рұқсат береді.

# **< АҚЫЛДЫ ФУНКЦИЯЛАР >**

## **Ишараттар**

- • **Кіріс қоңырауы күтуде:** келген қоңыраулардың дыбысын өшіру мақсатында телефонды жабуға мүмкіндік беру үшін белгілеңіз.
- • **Дабылды қоя тұру не тоқтату:** оятқышты кейінге қалдыру немесе тоқтату мақсатында құрылғыны жабуға мүмкіндік беру үшін белгілеңіз.
- • **Видеоны тоқтата тұру:** қазір ойнап тұрған бейнені кідірту үшін құрылғыны жабуға мүмкіндік беруге белгілеңіз.
- • **Анықтама:** құрылғының қимыл функцияларын пайдалану туралы ақпарат алу үшін түртіңіз.
- • **Қозғалыс сенсорын мөлшерлеу:** сенсордың еңкейту және жылдамдық дәлдігін жақсартуға мүмкіндік береді.

## **QuickCircle қорабы**

Бұл мәзір QuickCircle арқылы кішкентай көріністегі қақпақта тікелей пайдаланылатын қосымшаларды таңдауға мүмкіндік береді. Осы QuickCircle қорабы параметрлерін қосудан құрылғының әдеттен тыс әрекет етуі мүмкін екенін есте сақтаңыз.

# **< ҚҰРАЛДЫ БАСҚАРУ >**

### **Күн мен уақыт**

Күн мен уақыттың көрсетілу жолының таңдауларын орнатыңыз.

# **Сақтау орны**

Құрылғыдағы пайдаланылған және қолжетімді ішкі жадыны бақылауға болады.

# **Батарея**

- • **Батареяны қолдану:** батареяны қолдануды көру.
- • **Күй жолағындағы батарея қуатының пайызы:** батарея белгішесінің жанындағы күй жолағынан батарея зарядының пайыздық көрсеткішін көрсету үшін белгілеңіз.
- • **Батарея сақтаушы:** қосу немесе өшіру үшін Батарея сақтаушы қосқышын түртіңіз. Батарея сақтаушыны автоматты түрде қосатын батарея зарядының пайыздық деңгейін орнатады. Мыналардың бірін таңдаңыз**: Дереу**, **5% батарея** және **15% батарея**.
- • **Анықтама:** батареяны үнемдеу элементтері туралы ақпаратты көрсетеді.

## **Қосымшалар**

Телефонға орнатылған қосымшалар туралы мәліметтерді көруге, олардың деректерін реттеуге және оларды тоқтатқызуға мүмкіндік береді.

# **Әдепкі хабар алмасу қолданбасы**

Бұл мәзір әдепкі хабарлар қосымшасы ретінде қолданылатын хабарлар қосымшасын таңдауға мүмкіндік береді.

## **Сақтық көшірме және қайта орнату**

Параметрлер мен деректерді басқару үшін параметрлерді өзгертіңіз.

### • **Деректерге резервтік көшірме жасау:** Google серверлеріне қосымша деректері, Wi-Fi құпия сөздері мен басқа

параметрлердің сақтық көшірмелерін жасау.

 $\frac{1}{89}$ Баптаулар

- • **Сақтық көшірме тіркелгісі:** ақпаратты сақтық көшіруге пайдаланылатын ағымдағы есептік жазбаны көрсетеді.
- • **Автоматты түрде қайта орнату:** қосымшаны қайта орнатып жатқанда, сақтық көшірмесі жасалған параметрлер мен деректерді қалпына келтіріңіз.
- • **LG Backup қызметі:** барлық ақпараттың сақтық көшірмесін құрылғыңызға сақтайды және оны деректер жоғалғанда немесе ауыстырғанда қалпына келтіреді.
- • **Зауыттық деректерді қалпына келтіру:** параметрлерді зауыттық әдепкі мәндеріне қайтарады және барлық деректерді жояды. Егер телефонды осы әдіспен қалпына келтірсеңіз, сізден алғашқы рет Android жүйесін қосқанда сұралған ақпаратты қайта енгізуіңізді сұрайды.

### **Басып шығару**

Android құрылғысымен бірдей Wi-Fi желісіне жалғанған принтермен кейбір экрандардағы мазмұнды (Chrome браузерінде көрсетілген веб-беттер сияқты) басып шығаруға мүмкіндік береді.

### **Телефон ақпараты**

Құқықтық ақпаратты қарап, телефон күйін және бағдарламалық құралдарды тексеріңіз және бағдарламалық құралды жаңартыңыз.

# **PC бағдарламалық құралы (LG PC Suite)**

# **Windows ОЖ арналған**

LG PC Suite телефонды компьютерге қосу арқылы телефондағы медиа мазмұнын және қосымшаларды басқаруға көмектеседі.

#### **LG PC Suite бағдарламалық құралымен келесі әрекеттерді орындай аласыз...**

- • Мультимедиалық мазмұндарды (музыка, фильм, суреттер) компьютерден басқарып, ойнату.
- • Мультимедиалық мазмұндарды құрылғыға жіберу.
- • Құрылғы мен компьютердегі деректерді (кестелерді, контактілерді, бетбелгілерді) синхрондайды.
- • Құрылғыдағы қолданбалардың сақтық көшірмесін жасау.
- • Құрылғыдағы бағдарламалық құралды жаңарту.
- • Компьютердегі мультимедиалық мазмұндарды басқа құрылғыдан ойнату

**ЕСКЕРТПЕ.** Кейбір функциялар моделіне байланысты қолжетімсіз болуы мүмкін.

**ЕСКЕРТПЕ.** LG PC Suite компьютер бағдарламалық құралын пайдалану жолын табу үшін қосымшадан Анықтама мәзірін пайдалануға болады.

### **LG PC Suite бағдарламалық құралын орнату**

LG PC Suite бағдарламалық құралын жүктеп алу үшін келесі әрекеттерді орындаңыз:

- **1** www.lg.com сайтына өтіңіз.
- **2 ҚОЛДАУ** > **ҰЯЛЫ ТЕЛЕФОН ҚОЛДАУЫ** > **Компьютерді синхрондау** тармағына өтіңіз.
- **3** Модель ақпаратын таңдап, **ӨТУ** түймесін басыңыз.
- **4** Төмен жылжып, LG PC Suite бағдарламалық құралын жүктеп алу үшін **КОМПЬЮТЕРДІ СИНХРОНДАУ** қойындысы > **Windows** > **ЖҮКТЕП АЛУ** тармағын таңдаңыз.

### **LG PC Suite бағдарламалық құралына арналған жүйе талаптары**

- • Операциялық жүйе: 32 биттік Windows XP (3-жаңарту бумасы), Windows Vista, Windows 7, Windows 8
- • ОП: 1 ГГц немесе одан жоғары процессорлар
- • Жад: 512 МБ немесе жоғары ЖЖҚ
- Бейне карта: 1024 x 768 ажыратымдылық, 32 битті түс немесе одан жоғары
- • Қатты диск: 500 МБ немесе одан көп бос орын (көбірек бос қатты диск орны сақталған деректер көлеміне байланысты қажет болуы мүмкін.)
- • Қажетті бағдарламалық құрал: LG біріктірілген драйверлері, Windows Media Player 10 немесе одан жаңа нускасы.

#### **ЕСКЕРТПЕ. LG біріккен USB драйвері**

LG біріктірілген USB драйвері LG құрылғысын компьютерге байланыстыру үшін қажет. Бұл LG PC Suite бағдарламалық құралын орнатқанда автоматты түрде орнатылады.

# **Mac ОЖарналған**

### **LG PC Suite бағдарламалық құралымен келесі әрекеттерді орындай аласыз...**

- • Мультимедиалық мазмұндарды (музыка, фильм, суреттер) компьютерден басқарып, ойнату.
- • Мультимедиалық мазмұндарды құрылғыға жіберу.
- • Құрылғы мен компьютердегі деректерді (кестелерді, контактілерді, бетбелгілерді) синхрондайды.

**ЕСКЕРТПЕ.** Кейбір функциялар моделіне байланысты қолжетімсіз болуы мүмкін.

**ЕСКЕРТПЕ.** LG PC Suite компьютер бағдарламалық құралын пайдалану жолын табу үшін қосымшадан Анықтама мәзірін пайдалануға болады.

### **LG PC Suite бағдарламалық құралын орнату**

LG PC Suite бағдарламалық құралын жүктеп алу үшін келесі әрекеттерді орындаңыз:

- **1** www.lg.com сайтына өтіңіз.
- **2 ҚОЛДАУ** > **ҰЯЛЫ ТЕЛЕФОН ҚОЛДАУЫ** > **Компьютерді синхрондау** тармағына өтіңіз.
- **3** Модель ақпаратын таңдап, **ӨТУ** түймесін басыңыз.
- **4** Төмен жылжып, LG PC Suite бағдарламалық құралын жүктеп алу үшін **КОМПЬЮТЕРДІ СИНХРОНДАУ** қойындысы > **Mac ОЖ**  > **ЖҮКТЕП АЛУ** тармағын таңдаңыз.

#### **LG PC Suite бағдарламалық құралына арналған жүйе талаптары**

- $\cdot$  ОЖ: Мас ОЖ X (10,6.8) немесе одан кейінгі
- • Жады: 2 ГБ RAM немесе одан жоғары
- • 1024 x 768 экран ажыратымдылығы немесе одан жоғары және 32-биттік түс
- 500 МБ немесе одан жоғары сақтау орны (Деректер үшін қосымша сақтау орны қажет болуы мүмкін)
- Қажетті бағдарламалық құрал: LG біріктірілген ұялы драйвері

#### **ЕСКЕРТПЕ. LG біріккен USB драйвері**

LG біріктірілген USB драйвері LG құрылғысын компьютерге байланыстыру үшін қажет. Бұл LG PC Suite бағдарламалық құралын орнатқанда автоматты түрде орнатылады.

# **Телефонның бағдарламалық құралын жаңарту**

### **LG ұялы телефонының бағдарламалық құралын интернеттен жаңарту**

Бұл функцияны пайдалану туралы қосымша ақпарат алу үшін http://www.lg.com/common/index.jsp  $\rightarrow$  сайтына кіріп, елді және тілді таңдаңыз.

Осы мүмкіндікті пайдаланып, телефонның микробағдарламасын қызмет көрсету орталығына бармастан, ыңғайлы түрде интернет арқылы ең соңғы нұсқасына жаңартуға болады. Бұл мүмкіндік LG құрылғыңыз үшін жаңарақ микробағдарлама нұсқасын қол жетімді еткенде ғана қол жетімді болады.

Ұялы телефонның микробағдарламасын жаңарту кезінде пайдаланушының толық назары қажет болатындықтан,

жалғастырмас бұрын, әр қадамда пайда болатын нұсқаулар мен ескертпелерді тексеріңіз. Жаңарту кезінде USB деректер кабелін алу ұялы телефонды қатты зақымдауы мүмкін екенін ескеріңіз.

**ЕСКЕРТПЕ:** LG компаниясы бағдарламалық құрал жаңартуларын өз қалауы бойынша тек таңдаулы үлгілерге қол жетімді ету құқығын өзінде қалдырады және бағдарламалық құралдың ең соңғы нұсқасы телефондардың барлық үлгілері үшін қол жетімді болатынына кепілдік бермейді.

### **LG ұялы телефонының бағдарламалық құралын сымсыз (OTA) стандарты арқылы жаңарту**

Бұл мүмкіндік телефонның микробағдарламасын OTA арқылы, USB деректер кабелімен қосусыз ыңғайлы жаңартуға мүмкіндік береді. Бұл мүмкіндік LG құрылғыңыз үшін жаңарақ микробағдарлама нұсқасын қол жетімді еткенде ғана қол жетімді болады.

Алдымен ұялы телефондағы бағдарламалық құрал нұсқасын тексеру керек: **Баптаулар** > **Баптаулар** қойындысы > **Телефон ақпараты** > **Ортақ** қойындысы > **Жаңарту орталығы** > **БҚ жаңартпасы** > **Жаңартуды қазір тексеру**.

**ЕСКЕРТПЕ:** жеке деректеріңіз—соның ішінде Google есептік жазбаңыз бен барлық басқа есептік жазбаларыңыз туралы ақпарат, жүйе/ қолданба деректері мен параметрлері, барлық жүктеп алынған қолданбалар және DRM лицензияңыз —телефонның бағдарламалық құралын жаңарту процесі кезінде жоғалуы мүмкін. Сондықтан, LG компаниясы телефонның микробағдарламасын жаңартпастан бұрын жеке деректердің сақтық көшірмесін жасауды ұсынады. LG компаниясы жеке деректердің жоғалуына жауапты болмайды.

**ЕСКЕРТПЕ:** бұл мүмкіндік желі қызметінің провайдеріне, аймаққа немесе мемлекетке байланысты.

### **Осы пайдаланушы нұсқаулығы туралы**

- • Құрылғыны пайдалану алдында осы нұсқаулықты мұқият оқыңыз. Телефонды қауіпсіз және дұрыс пайдалануды қамтамасыз етеді.
- Осы нұсқаулықта берілген кейбір суреттер және скриншоттар телефоныңызда басқа болуы мүмкін.
- • Мазмұны түпкілікті өнімнен не болмаса қызмет провайдерлері немесе операторлары қамтамасыз еткен бағдарламадан басқаша болуы мүмкін. Осы мазмұн алдын ала ескертусіз өзгертілуі мүмкін. Осы нұсқаулықтың соңғы нұсқасын алу үшін LG веб-сайтына кіріңіз: www.lg.com.
- • Телефон қолданбалары және олардың функциялары елге, аймаққа немесе жабдық спецификацияларына қарай әртүрлі болуы мүмкін. LG компаниясы LG компаниясынан басқа провайдерлер әзірлеген қолданбаларды пайдалану нәтижесінде болған кез келген өнімділік мәселелеріне жауапты болмайды.
- • LG компаниясы тізбені өзгерту, параметрлерді өзгерту не операциялық жүйе бағдарламасын өзгерту нәтижесінде болған өнімділік немесе үйлесімсіздік мәселелеріне жауапты болмайды. Операциялық жүйені реттеудің кез келген әрекеті құрылғының немесе оның қосымшаларының тиісті түрде жұмыс істемеуіне әкелуі мүмкін.
- • Құрылғымен бірге қамтамасыз етілген бағдарлама, дыбыс, тұсқағаз, суреттер және басқа мультимедиа шектеулі пайдалану үшін лицензияланған. Осы материалдарды шығарып алып, коммерциялық немесе басқа мақсаттарға пайдалансаңыз, авторлық құқықтар туралы заңдарды бұзып жатқан болуыңыз мүмкін. Пайдаланушы ретінде мультимедианы заңсыз пайдалану үшін толығымен жауапты боласыз.
- • Хабар алмасу, жүктеу және жүктеп алу, автоматты түрде синхрондау немесе орын қызметтерін пайдалану сияқты деректер қызметтеріне қосымша ақылар алынуы мүмкін. Қосымша шығынданбау үшін қажеттіліктерге қолайлы деректер жоспарын таңдаңыз. Қосымша мәліметтер алу үшін қызмет провайдеріне хабарласыңыз.

# **Сауда белгілері**

- • LG және LG логотипі LG Electronics компаниясының тіркелген сауда белгілері.
- • Барлық басқа сауда белгілері және авторлық құқықтары тиісті иелерінің меншігі болып табылады.

# **Қосалқы құралдар**

Телефонмен бірге пайдалану үшін төмендегі қосалқы құралдарды қолдануға болады. **(Төменде берілген элементтер қосымша болуы мүмкін.)**

- • Саяхат адаптері
- • Жылдам іске кірісу нұсқаулығы
- • Стереогарнитура
- • USB кабелі
- • Батарея

#### **ЕСКЕРТПЕ:**

- • Әрдайым тек түпнұсқа LG қосалқы құралдарын пайдаланыңыз. Берілген заттар тек осы құрылғы үшін жасалған және басқа құрылғылармен үйлесімді болмауы мүмкін.
- • Құрылғымен қамтамасыз етілетін элементтер және қолжетімді қосалқы құралдар ауданға немесе қызмет провайдеріне байланысты өзгеруі мүмкін.

# **Ақауларды жою**

Бұл тарауда телефонды пайдаланғанда кездесуіңіз мүмкін кейбір ақаулар тізілген. Кейбір ақаулар қызмет көрсетушіге хабарласуды талап етеді, алайда көбінесе оларды өз бетіңізше түзетуге болады.

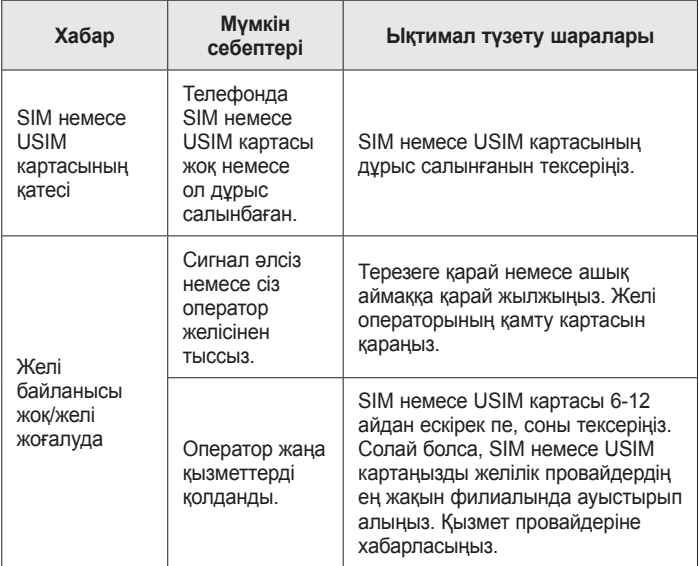

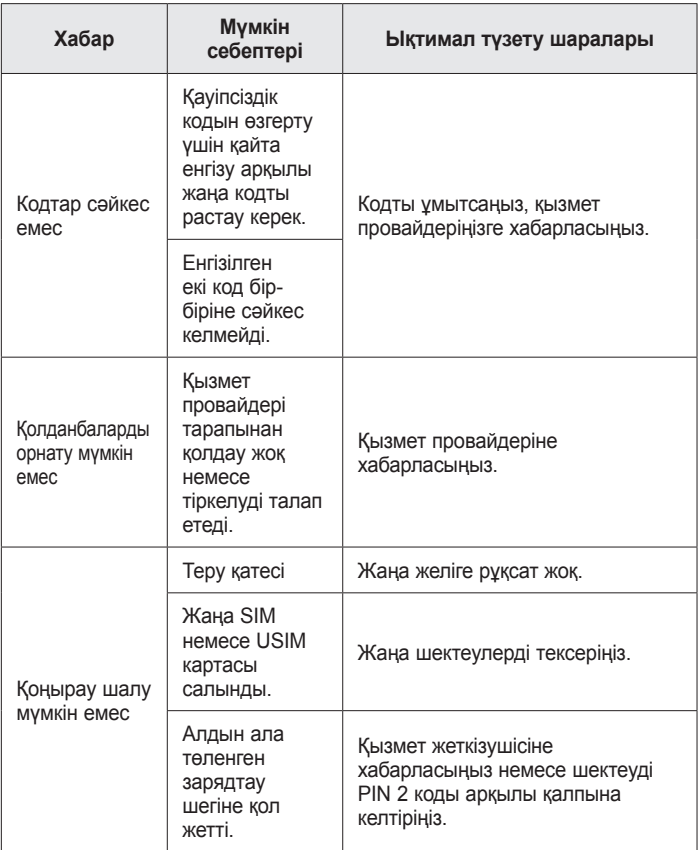

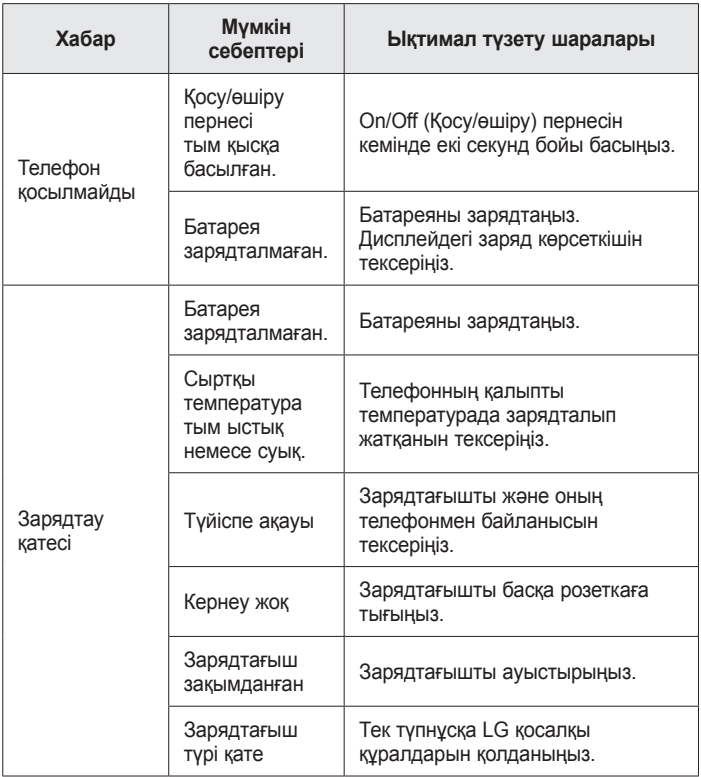

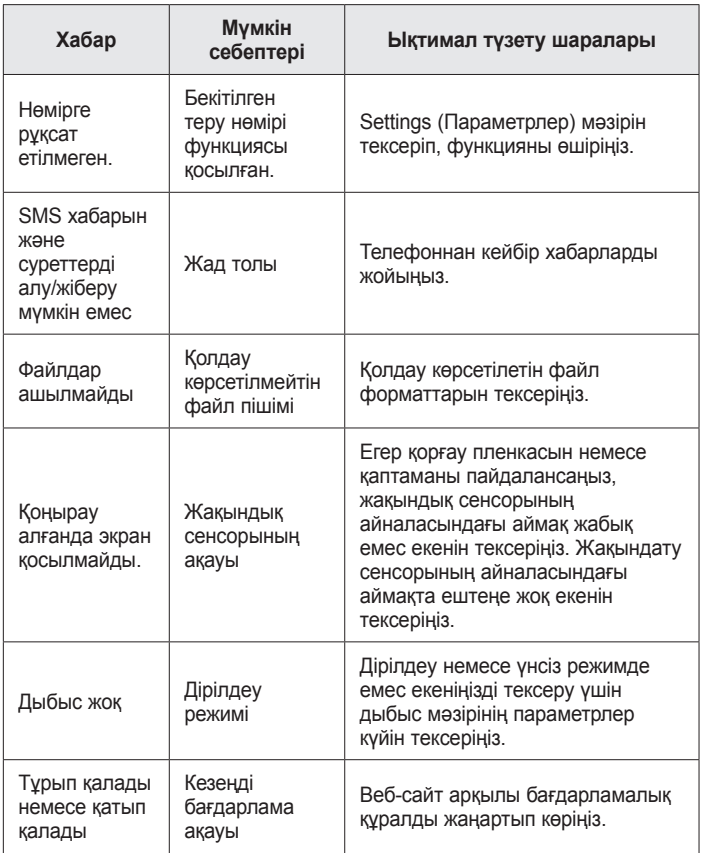

**ЖҚС**

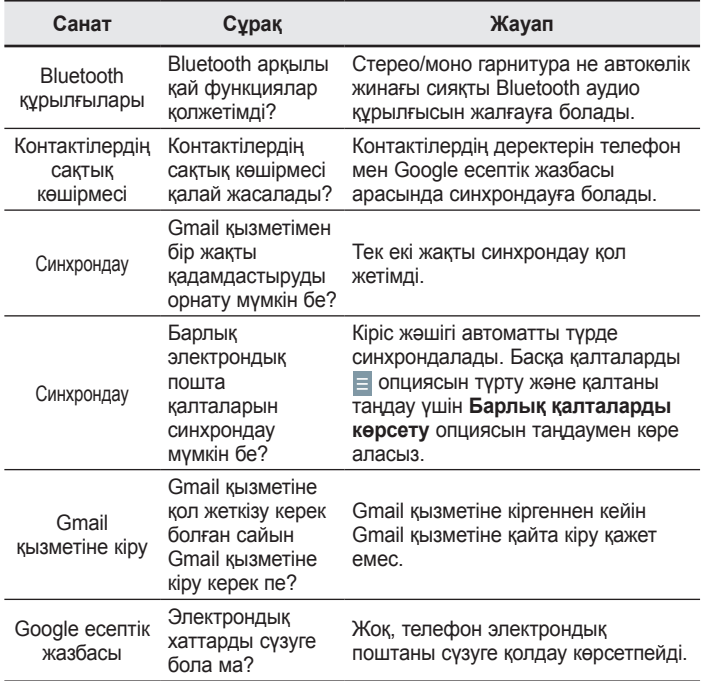
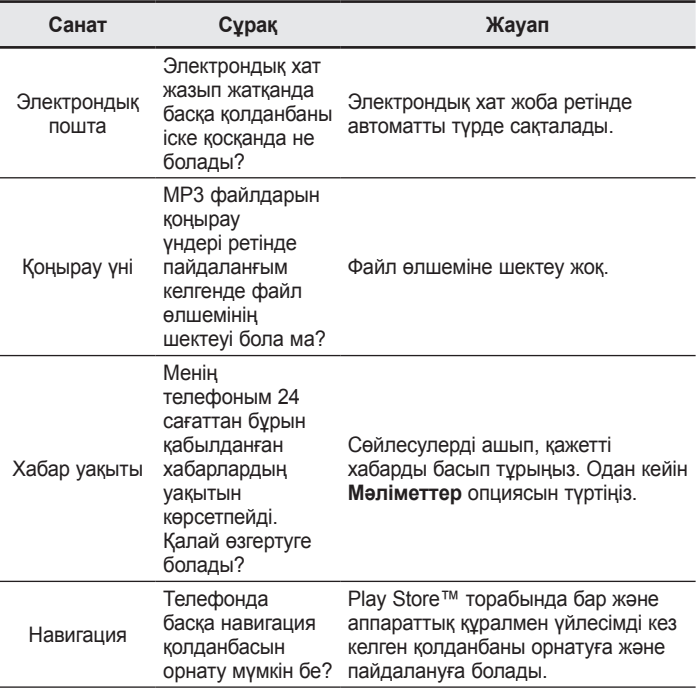

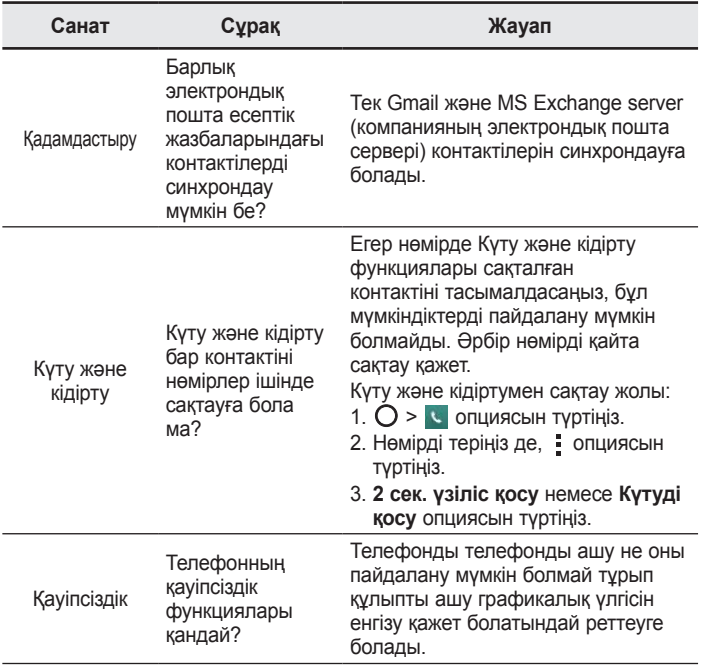

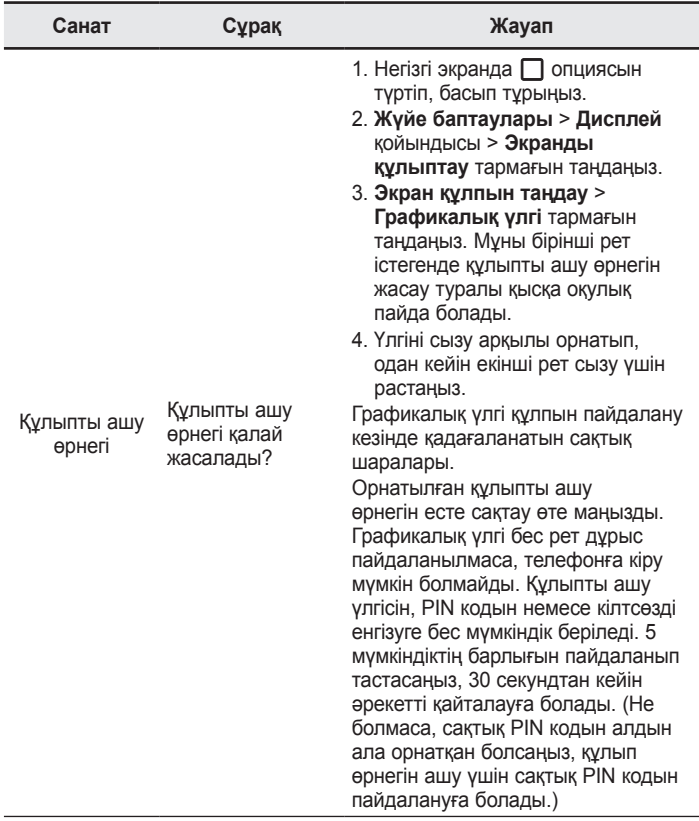

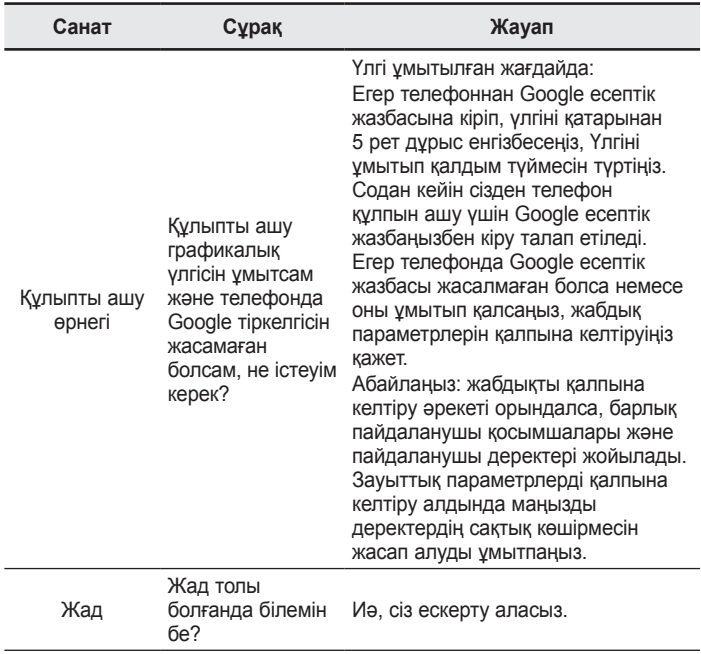

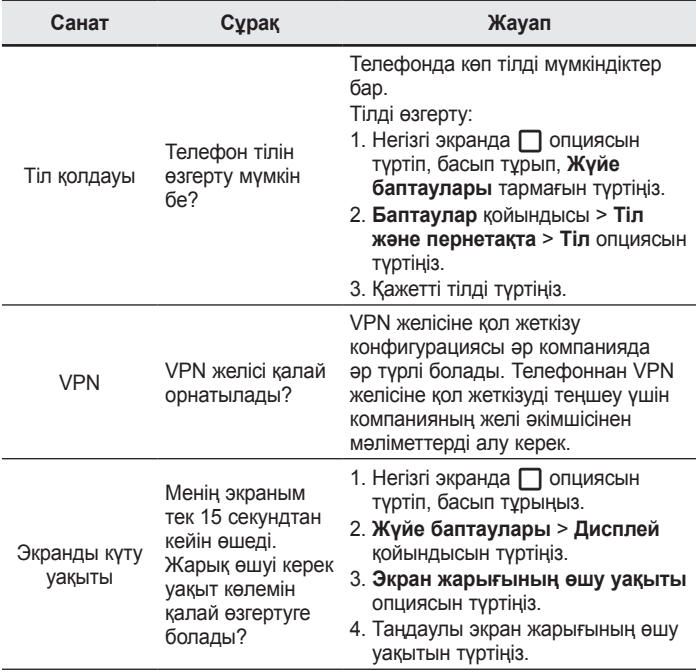

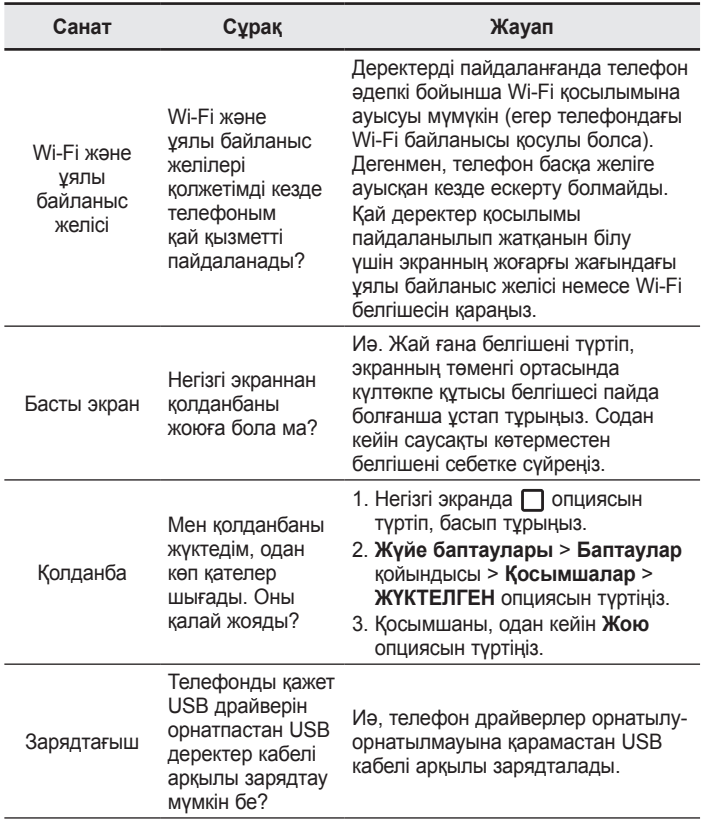

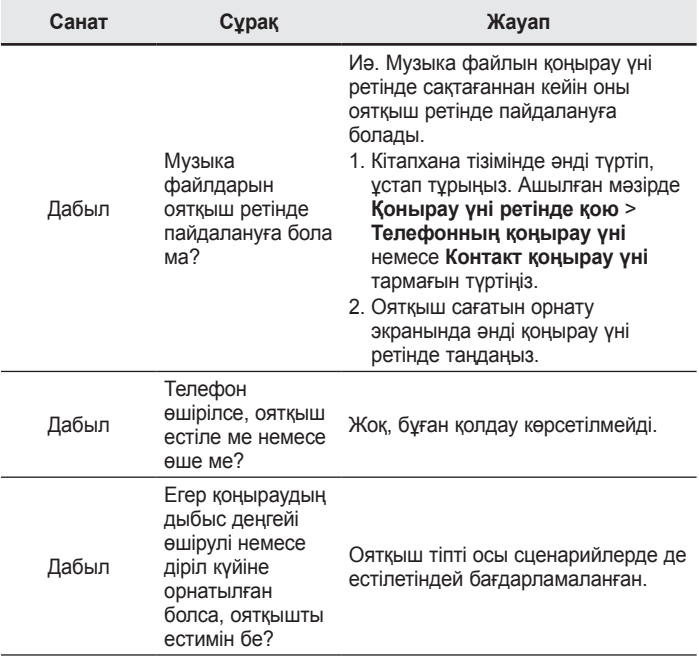

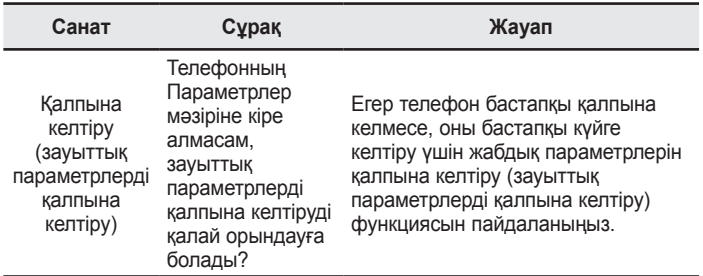

# User Guide

- Some contents and illustrations may differ from your device depending on the region, service provider, software version, or OS version, and are subject to change without prior notice.
- Always use genuine LG accessories. The supplied items are designed only for this device and may not be compatible with other devices.

ENGLISH

- This device is not suitable for people who have a visual impairment due to the touchscreen keyboard.
- Copyright ©2015 LG Electronics, Inc. All rights reserved. LG and the LG logo are registered trademarks of LG Group and its related entities. All other trademarks are the property of their respective owners.
- Google™, Google Maps<sup>™</sup>, Gmail™, YouTube™, Hangouts™ and Play Store™ are trademarks of Google, Inc.

# Table of contents

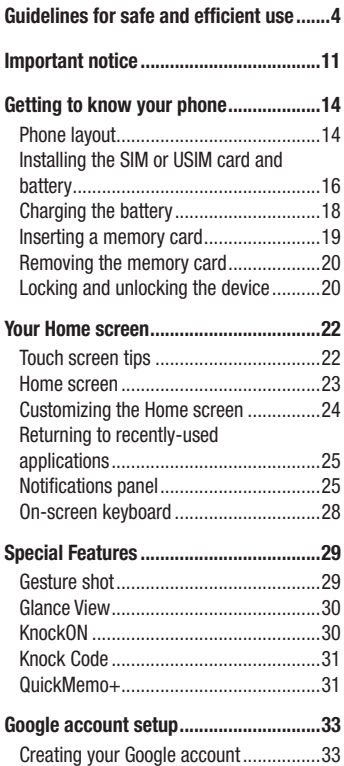

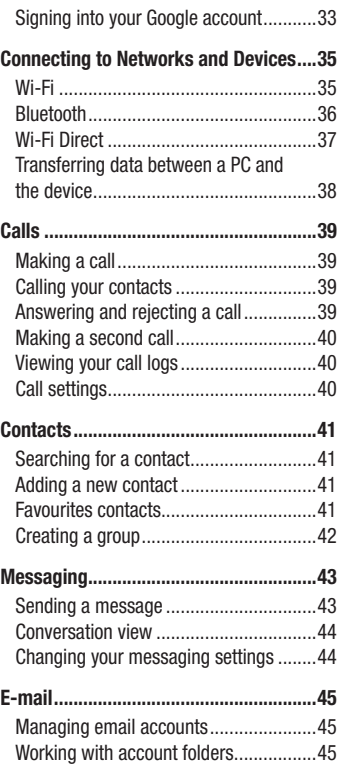

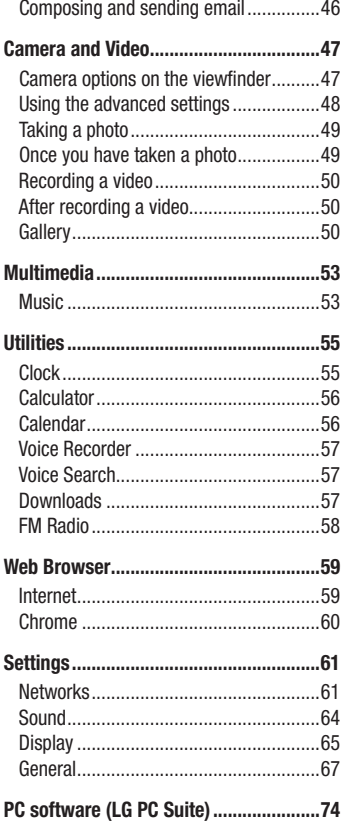

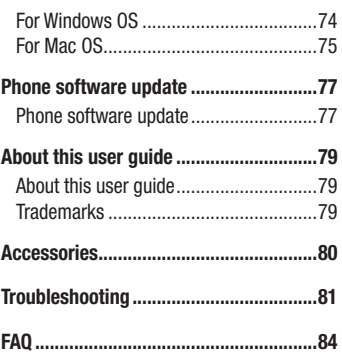

## Table of contents

# <span id="page-335-0"></span>Guidelines for safe and efficient use

Please read these simple guidelines. Not following these guidelines may be dangerous or illegal.

Should a fault occur, a software tool is built into your device that will gather a fault log. This tool gathers only data specific to the fault, such as signal strength, cell ID position in sudden call drop and applications loaded. The log is used only to help determine the cause of the fault. These logs are encrypted and can only be accessed by an authorized LG Repair centre should you need to return your device for repair.

# Product care and maintenance

# A WARNING

Only use batteries, chargers and accessories approved for use with this particular phone model. The use of any other types may invalidate any approval or warranty applying to the phone and may be dangerous.

- Do not disassemble this unit. Take it to a qualified service technician when repair work is required.
- Repairs under warranty, at LG's discretion, may include replacement parts or boards that are either new or reconditioned, provided that they have functionality equal to that of the parts being replaced.
- Keep away from electrical appliances such as TVs, radios and personal computers.
- The unit should be kept away from heat sources such as radiators or cookers.
- Do not drop.
- Do not subject this unit to mechanical vibration or shock.
- Switch off the phone in any area where you are required to by special regulations. For example, do not use your phone in hospitals as it may affect sensitive medical equipment.
- Do not handle the phone with wet hands while it is being charged. It may cause an electric shock and can seriously damage your phone.
- Do not charge a handset near flammable material as the handset can become hot and create a fire hazard.
- Use a dry cloth to clean the exterior of the unit (do not use solvents such as benzene, thinner or alcohol).
- Do not charge the phone when it is on soft furnishings.
- The phone should be charged in a well ventilated area.
- Do not subject this unit to excessive smoke or dust.
- Do not keep the phone next to credit cards or transport tickets; it can affect the information on the magnetic strips.
- Do not tap the screen with a sharp object as it may damage the phone.
- Do not expose the phone to liquid or moisture.
- Use accessories like earphones cautiously. Do not touch the antenna unnecessarily.
- Do not use, touch or attempt to remove or fix broken, chipped or cracked glass. Damage to the glass display due to abuse or misuse is not covered under the warranty.
- Your phone is an electronic device that generates heat during normal operation. Extremely prolonged, direct skin contact in the absence of adequate ventilation may result in discomfort or minor burns. Therefore, use care when handling your phone during or immediately after operation.
- If your phone gets wet, immediately unplug it to dry off completely. Do not attempt to accelerate the drying process with an external heating source, such as an oven, microwave or hair dryer.
- The liquid in your wet phone, changes the color of the product label inside your phone. Damage to your device as a result of exposure to liquid is not covered under your warranty.

# Efficient phone operation

## Electronics devices

All mobile phones may receive interference, which could affect performance.

- Do not use your mobile phone near medical equipment without requesting permission. Avoid placing the phone over pacemakers, for example, in your breast pocket.
- Some hearing aids might be disturbed by mobile phones.
- Minor interference may affect TVs, radios, PCs etc.
- Use your phone in temperatures between 0 °C and 40 °C, if possible. Exposing your phone to extremely low or high temperatures may result in damage, malfunction, or even explosion.

# Road safety

Check the laws and regulations on the use of mobile phones in the area when you drive.

- Do not use a hand-held phone while driving.
- Give full attention to driving.
- Pull off the road and park before making or answering a call if driving conditions so require.
- RF energy may affect some electronic systems in your vehicle such as car stereos and safety equipment.
- When your vehicle is equipped with an air bag, do not obstruct with installed or portable wireless equipment. It can cause the air bag to fail or cause serious injury due to improper performance.
- If you are listening to music whilst out and about, please ensure that the volume is at a reasonable level so that you are aware of your surroundings. This is of particular importance when near roads.

# Glass Parts

Some parts of your mobile device are made of glass. This glass could break if your mobile device is dropped on a hard surface or receives a substantial impact. If the glass breaks, do not touch or attempt to remove it. Stop using your mobile device until the glass is replaced by an authorised service provider.

## Blasting area

Do not use the phone where blasting is in progress. Observe restrictions and follow any regulations or rules.

# Potentially explosive atmospheres

- Do not use your phone at a refueling point.
- Do not use near fuel or chemicals.
- Do not transport or store flammable gas, liquid or explosives in the same compartment of your vehicle as your mobile phone or accessories.

# In aircraft

Wireless devices can cause interference in aircraft.

- Turn your mobile phone off before boarding any aircraft.
- Do not use it on the ground without permission from the crew.

# Children

Keep the phone in a safe place out of the reach of small children. It includes small parts which may cause a choking hazard if detached.

# Emergency calls

Emergency calls may not be available on all mobile networks. Therefore you should never depend solely on your phone for emergency calls. Check with your local service provider.

## Battery information and care

- You do not need to completely discharge the battery before recharging. Unlike other battery systems, there is no memory effect that could compromise the battery's performance.
- Use only LG batteries and chargers. LG chargers are designed to maximise the battery life.
- Do not disassemble or short-circuit the battery.
- Keep the metal contacts of the battery clean.
- Replace the battery when it no longer provides acceptable performance. The battery pack may be recharged hundreds of times before it needs replacing.
- Recharge the battery if it has not been used for a long time to maximise usability.
- Do not expose the battery charger to direct sunlight or use it in high humidity, such as in the bathroom.
- Do not leave the battery in hot or cold places, as this may deteriorate battery performance.
- There is risk of explosion if the battery is replaced with an incorrect type.
- Dispose of used batteries according to the manufacturer's instructions. Please recycle when possible. Do not dispose as household waste.
- If you need to replace the battery, take it to the nearest authorised LG Electronics service point or dealer for assistance.
- Always unplug the charger from the wall socket after the phone is fully charged to save unnecessary power consumption of the charger.
- Actual battery life will depend on network configuration, product settings, usage patterns, battery and environmental conditions.
- Make sure that no sharp-edged items such as animal's teeth or nails, come into contact with the battery. This could cause a fire.

#### Open Source Software Notice Information

To obtain the source code under GPL, LGPL, MPL, and other open source licenses, that is contained in this product, please visit http://opensource.lge.com.

In addition to the source code, all referred license terms, warranty disclaimers and copyright notices are available for download.

LG Electronics will also provide open source code to you on CD-ROM for a charge covering the cost of performing such distribution (such as the cost of media, shipping, and handling) upon email request to opensource@lge.com. This offer is valid for three (3) years from the date on which you purchased the product.

## HOW TO UPDATE YOUR DEVICE

Access to latest firmware releases, new software functions and improvements.

- Select the software update in settings menu on your device.
- Update your device by connecting it to your PC. For more information about using this function, please visit http://www.lg.com/common/index.jsp select country and language.

#### Ukraine Restriction of Hazardous Substances

The equipment complies with requirements of the Technical Requlation, in terms of restrictions for the use of certain dangerous substances in electrical and electronic equipment.

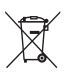

## Disposal of your old appliance

1 All electrical and electronic products should be disposed of separately from the municipal waste stream via designated collection facilities appointed by the government or the local authorities.

- 2 The correct disposal of your old appliance will help prevent potential negative consequences for the environment and human health.
- **3** For more detailed information about disposal of your old appliance, please contact your city office, waste disposal service or the shop where you purchased the product.

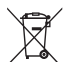

## Disposal of waste batteries/accumulators

- This symbol may be combined with chemical symbols for mercury (Hg), cadmium (Cd) or lead (Pb) if the battery contains more than 0.0005% of mercury, 0.002% of cadmium or 0.004% of lead.
- 2 All batteries/accumulators should be disposed separately from the municipal waste stream via designated collection facilities appointed by the government or the local authorities.
- **3** The correct disposal of your old batteries/accumulators will help to prevent potential negative consequences for the environment, animal and human health.
- 4 For more detailed information about disposal of your old batteries/ accumulators, please contact your city office, waste disposal service or the shop where you purchased the product.

# <span id="page-342-0"></span>Important notice

## Please read this before you start using your phone!

Please check to see whether any problems you encountered with your phone are described in this section before taking the phone in for service or calling a service representative.

## 1. Phone memory

When there is less than 10MB of space available in your phone memory, your phone cannot receive new messages. You may need to check your phone memory and delete some data, such as applications or messages, to make more memory available.

#### To uninstall applications:

- 1 Tap  $\bigcirc$  >  $\bigcirc$  >  $\bigcirc$  > General tab > Apps.
- 2 Once all applications appear, scroll to and select the application you want to uninstall.
- 3 Tap Uninstall.

# 2. Optimizing battery life

Extend your battery's power by turning off features that you do not need to run constantly in the background. You can monitor how applications and system resources consume battery power.

## Extending your phone's battery life:

- Turn off radio communications when you are not using. If you are not using Wi-Fi, Bluetooth or GPS, turn them off.
- Reduce screen brightness and set a shorter screen timeout.
- Turn off automatic syncing for Gmail, Calendar, Contacts and other applications.
- Some applications you download may consume battery power.
- While using downloaded applications, check the battery charge level.

## 3. Before installing an open source application and OS

# A WARNING

If you install and use an OS other than the one provided by the manufacturer it may cause your phone to malfunction. In addition, your phone will no longer be covered by the warranty.

# A WARNING

To protect your phone and personal data, only download applications from trusted sources, such as Play Store™. If there are improperly installed applications on your phone, the phone may not work normally or a serious error may occur. You must uninstall those applications and all associated data and settings from the phone.

## 4. Using the Hard Reset (Factory Reset)

If your phone does not restore to its original condition, use a Hard Reset (Factory Reset) to initialize it.

- 1 Turn the power off.
- 2 Press and hold the Power/Lock Key + Volume Down Key on the back of the phone.
- 3 Release the Power/Lock Key only when the boot logo is displayed, then immediately press and hold the **Power/Lock Key** again.
- 4 Release all Buttons when the Factory hard reset screen is displayed.
- 5 Press the Volume Keys to select Yes, and then press the Power/Lock Key to perform a Hard Reset.
- 6 Press the Volume Keys to highlight Yes once more, then press the Power/Lock Key to confirm.

# A WARNING

If you perform a Hard Reset, all user applications, user data and DRM licenses will be deleted. Please remember to backup any important data before performing a Hard Reset.

# 5. Opening and switching applications

Multitasking is easy with Android; you can keep more than one application running at the same time. There is no need to quit an application before opening another. Use and switch between several open applications. Android manages each application, stopping and starting them as needed to make sure that idle applications don't consume resources unnecessarily.

- **1** Tap  $\Box$ . App previews of recently used applications will be displayed.
- 2 Tap the application you want to access. This does not stop the previous app from running in the background. Make sure to tap  $\leq$  to back out of an app after using it.
	- To close an app from the recent apps list, swipe the app preview to the left or right. To clear all apps, tap **Clear all**.

## 6. When the screen freezes

If the screen freezes or the phone does not respond when you try to operate it, remove the battery and reinsert it. Then power the phone back on.

# <span id="page-345-0"></span>Getting to know your phone

# Phone layout

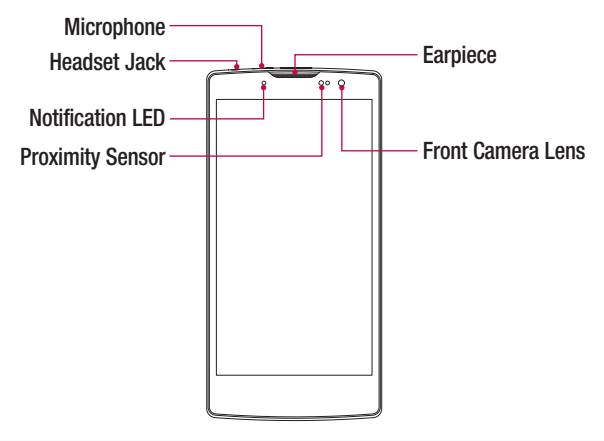

#### NOTE: Proximity Sensor

When receiving and making calls, the proximity sensor automatically turns the backlight off and locks the touch screen by sensing when the phone is near your ear. This extends battery life and prevents you from unintentionally activating the touch screen during calls.

# A WARNING

Placing a heavy object on the phone or sitting on it can damage the display and touch screen functions. Do not cover the proximity sensor with screen protectors or any other type of protective film. This could cause the sensor to malfunction

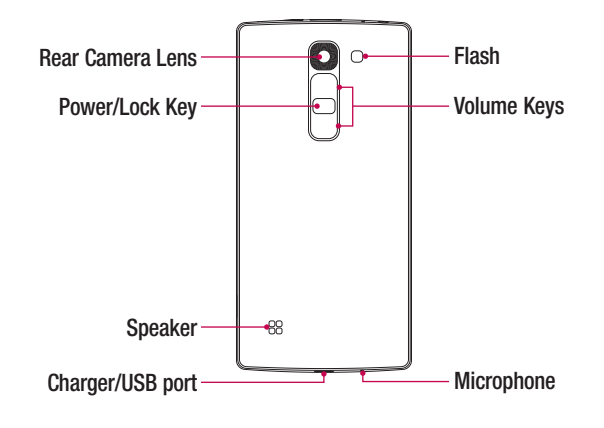

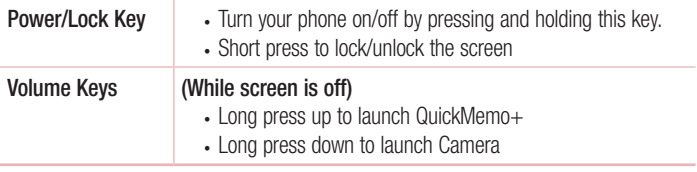

# <span id="page-347-0"></span>Installing the SIM or USIM card and battery

Insert the SIM or USIM card provided by the mobile telephone service provider, and the included battery.

1 To remove the back cover, hold the phone firmly in one hand. With your other hand, lift off the back cover with your thumbnail as shown in the figure below.

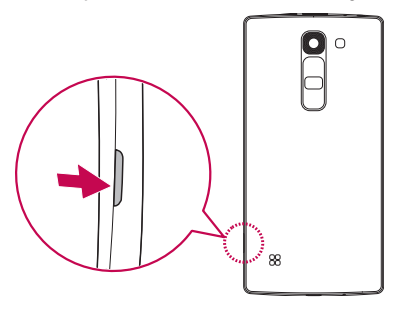

2 Slide the SIM card into the SIM card slot as shown in the figure. Make sure the gold contact area on the card is facing downward.

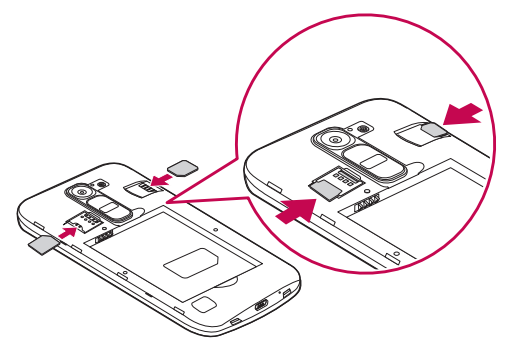

# A WARNING

Do not insert a memory card into the SIM card slot. If a memory card happens to be lodged in the SIM card slot, take the device to a LG Service Center to remove the memory card.

NOTE: Only the microSIM cards work with the device.

3 Insert the battery.

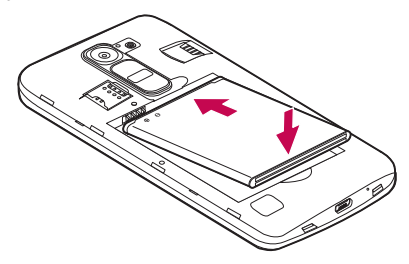

4 To replace the cover onto the device, align the back cover over the battery compartment  $\bigcap$  and press it down until it clicks into place  $\bigotimes$ .

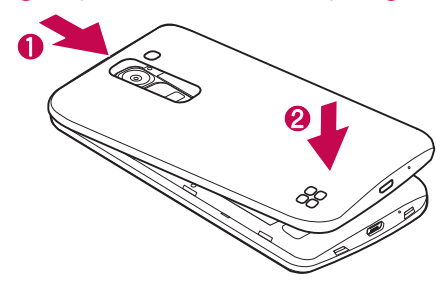

# <span id="page-349-0"></span>Charging the battery

Charge the battery before using it for first time. Use the charger to charge the battery. A computer can also be used to charge the battery by connecting the phone to it using the USB cable.

# A WARNING

Use only LG-approved chargers, batteries and cables. If you use unapproved chargers, batteries or cables, it may cause battery charging delay. Or this can cause the battery to explode or damage the device, which are not covered by the warranty.

The charger connector is located at the bottom of the phone. Insert the charger and plug it into a power outlet.

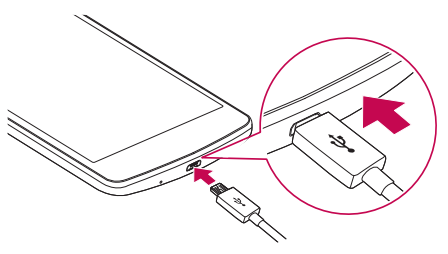

#### NOTE:

• Do not open the back cover while your phone is charging.

# <span id="page-350-0"></span>Inserting a memory card

Your device supports up to a 32GB microSD card. Depending on the memory card manufacturer and type, some memory cards may not be compatible with your device.

# A WARNING

Some memory cards may not be fully compatible with the device. Using an incompatible card may damage the device or the memory card, or corrupt the data stored in it.

## NOTE:

- Frequent writing and erasing of data shortens the lifespan of memory cards.
- 1 Remove the back cover.
- 2 Insert a memory card with the gold-coloured contacts facing downwards.

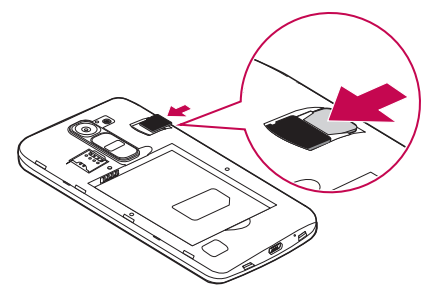

**3** Replace the back cover.

# <span id="page-351-0"></span>Removing the memory card

Before removing the memory card, first unmount it for safe removal.

- 1 Tap  $O > \text{ } \textcircled{\scriptsize{2}} > \text{ } \text{General } \text{ } \text{tab} > \text{Storage} > \text{Unmount } \text{SD } \text{card.}$
- 2 Remove the back cover and pull out the memory card.

# A WARNING

Do not remove the memory card while the device is transferring or accessing information. Doing so can cause data to be lost or corrupted or damage to the memory card or device. It is not responsible for losses that result from the misuse of damaged memory cards, including the loss of data.

# Locking and unlocking the device

Pressing the **Power/Lock Key** turns off the screen and puts the device into lock mode. The device automatically gets locked if it is not used for a specified period. This helps to prevent accidental taps and saves battery power.

To unlock the device, press the **Power/Lock Key** and swipe the screen in any direction.

NOTE: Double-tapping on the screen also can wake up the screen instead of the Power/Lock Key.

## Changing the screen lock method

You can change the way that you lock the screen to prevent others accessing your personal information.

- 1 Tap  $\bigcirc$  >  $\bigcirc$  >  $\bigcirc$  > Display tab > Lock screen > Select screen lock.
- 2 Select a desired screen lock from None, Swipe, Knock Code, Pattern, PIN and Password.

NOTE: Create a Google account before setting an unlock pattern and remember the Backup PIN you created when creating your pattern lock.

Caution! If you haven't created a Google account on the phone and you forgot your PIN, Password, and the backup PIN, you need to perform a hard reset. But if you perform a hard reset, all user applications and user data will be deleted. Please remember to back up any important data before performing a hard reset.

#### TIP! Smart Lock

You can use **Smart Lock** to make unlocking your phone easier. You can set it to keep your phone unlocked when you have a trusted Bluetooth device connected to it, when it's in a familiar location like your home or work, or when it recognises your face.

## Setting up Smart Lock

- 1 Tap  $\Omega > \Omega > 0$ .
- 2 Tap Display tab > Lock screen > Smart Lock.
- 3 Before you add any trusted devices, trusted places, or trusted face, you need to set up a screen lock (Pattern, PIN or Password).

# <span id="page-353-0"></span>Touch screen tips

Here are some tips on how to navigate on your phone.

- Tap or touch A single finger tap selects items, links, shortcuts and letters on the on-screen keyboard.
- Touch and hold Touch and hold an item on the screen by tapping it and not lifting your finger until an action occurs.
- Drag Touch and hold an item for a moment and then, without lifting your finger, move your finger on the screen until you reach the target position. You can drag items on the Home screen to reposition them.
- **Swipe or slide** To swipe or slide, quickly move your finger across the surface of the screen, without pausing when you first tap it (so you don't drag an item instead).
- **Double-tap** Double-tap to zoom on a webpage or a map.
- Pinch-to-Zoom Use your index finger and thumb in a pinching or spreading motion to zoom in or out when using the browser, Maps, or when viewing pictures.
- Rotate the screen From many applications and menus, the screen orientation adjusts to the device's physical orientation.

## NOTE:

- Do not press too hard; the tap screen is sensitive enough to pick up a light, yet firm tap.
- Use the tip of your finger to tap the option you want. Be careful not to tap any other keys.

## <span id="page-354-0"></span>Home screen

The Home screen is the starting point for many applications and functions. It allows you to add items like app shortcuts and Google widgets to give you instant access to information and applications. This is the default canvas and accessible from any menu by tapping  $\bigcap$ .

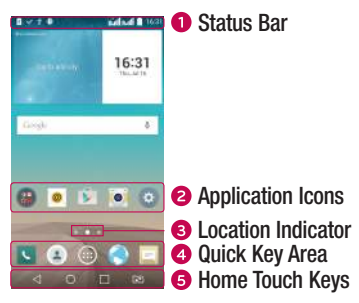

- **O** Shows the phone's status information, including the time, signal strength, battery status and notification icons.
- **2** Tap an icon (application, folder, etc.) to open and use it.
- **B** Indicates which Home screen canvas you are currently viewing.
- **4** Provides one-touch access to the function in any Home screen canvas.

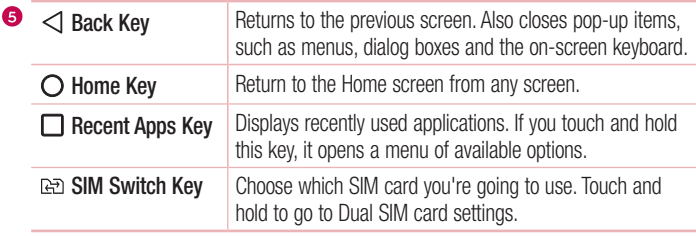

## <span id="page-355-0"></span>Extended Home screen

The operating system provides multiple Home screen canvases to provide more space for adding icons, widgets and more.

• Slide your finger left or right across the Home screen to access additional canvases.

## Customizing the Home screen

You can customize your Home screen by adding apps and widgets and changing wallpapers.

#### Adding items on your Home screen

- 1 Touch and hold the empty part of the Home screen.
- 2 In the Add Mode menu, select the item you want to add. You then see this added item on the Home screen.
- **3** Drag it to the desired location and lift your finger.

TIP! To add an application icon to the Home screen from the Apps screen, touch and hold the application you want to add.

#### Removing an item from the Home screen

• While on the Home screen, touch and hold the icon you want to remove  $>$  drag it to  $\Theta$ .

## Adding an app to the Quick Key area

• From the Apps screen or on the Home screen, touch and hold an application icon and drag it to the Quick Key area. Then release it in the desired location.

#### Removing an app from the Quick Key area

• Touch and hold the desired Quick Key, drag it to  $\Theta$ .

## <span id="page-356-0"></span>Customizing app icons on the Home screen

- 1 Touch and hold an application icon until it unlocks from its current position, then release it. The editing icon  $\bullet$  appears in the upper-right corner of the application.
- 2 Tap the application icon again and select the desired icon design and size.
- 3 Tap OK to save the change.

# Returning to recently-used applications

- **1** Tap  $\Box$ . App previews of recently used applications will be displayed.
- **2** Tap an app preview to open the application. Or tap  $\triangleleft$  to return to your previous screen.

# Notifications panel

Notifications alert you to the arrival of new messages, calendar events and alarms, as well as ongoing events, such as when you are on a call.

When a notification arrives, its icon appears at the top of the screen, Icons for pending notifications appear on the left, and system icons, such as Wi-Fi and battery strength are shown on the right.

NOTE: The available options may vary depending on the region or service provider.

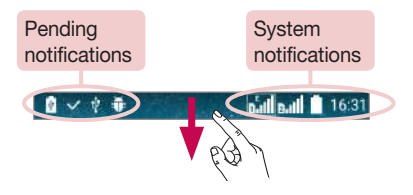

## Opening the notifications panel

Swipe down from the status bar to open the notifications panel. To close the notifications panel, swipe the screen upwards or tap  $\triangleleft$ .

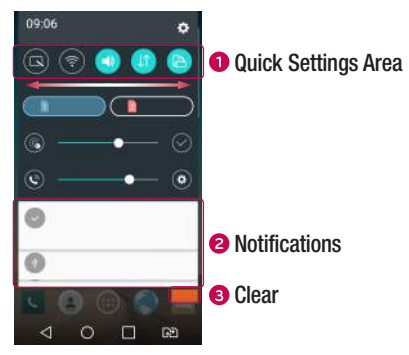

**O** Tap each quick setting key to toggle it on/off. Touch and hold the desired key to directly access the settings menu for the function. To see more toggle keys, swipe left or right. Tap  $\textcircled{\tiny\text{F}}$  to remove, add or rearrange quick setting keys.

- Current notifications are listed, each with a brief description. Tap a notification to view it.
- **•** Tap to clear all the notifications.

## Indicator icons on the Status Bar

Indicator icons appear on the status bar at the top of the screen to report missed calls, new messages, calendar events, device status and more.

> $\frac{1}{2}$  and  $\frac{1}{2}$  16:31  $0 \vee \psi$

The icons displayed at the top of the screen provide information about the status of the device. The icons listed in the table below are some of the most common ones.

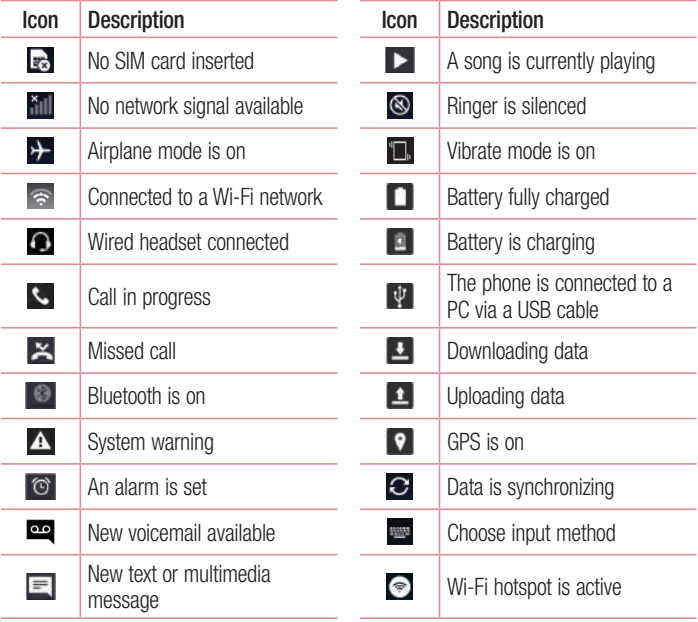

<span id="page-359-0"></span>NOTE: The icon's location in the status bar may differ according to the function or service.

# On-screen keyboard

You can enter text using the on-screen keyboard. The on-screen keyboard appears on the screen when you tap an available text entry field.

## Using the keypad and entering text

Tap once to capitalize the next letter you type. Double-tap for all caps.

Tap to go to the keyboard settings. Touch and hold to enter text by voice or access the clip tray.

 $\Box$  Tap to enter a space.

 $\boxed{-}$  Tap to create a new line.

**Tap to delete the previous character.** 

## Entering accented letters

When you select French or Spanish as the text entry language, you can enter special French or Spanish characters (e.g. "á").

For example, to input "á", touch and hold the "a" key until the zoom-in key expands and displays characters from different languages. Then select the special character you want.
# Special Features

# Gesture shot

The Gesture shot feature allows you to take a picture with a hand gesture using the front camera.

#### To take photo

There are two methods for using the Gesture shot feature.

- Raise your hand, with an open palm, until the front camera detects it and a box appears on the screen. Then close your hand into a fist to start the timer, allowing you time to get ready.
- Raise your hand, in a clenched fist, until the front camera detects it and a box appears on the screen. Then unclench your fist to start the timer, allowing you time to get ready.

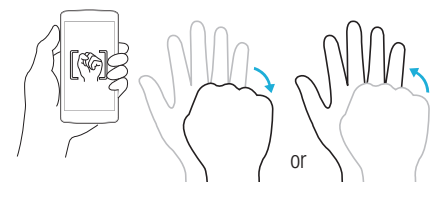

# Glance View

When the phone screen is off, you can see the status bar, time and date by dragging your finger down on the screen.

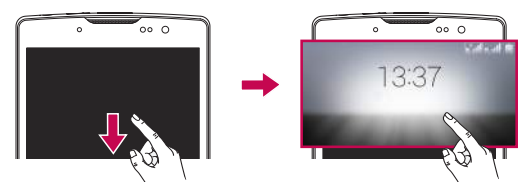

### KnockON

The KnockON feature allows you to double-tap the screen to easily turn it on or off.

#### To turn the screen on

- 1 Double-tap the center of the Lock screen to turn the screen on.
- 2 Unlock the screen or access any of the available shortcuts or widgets.

#### To turn the screen off

- 1 Double-tap an empty area of the Home screen or the Status Bar.
- 2 The screen will turn off.

NOTE: Tap on the center area of the screen. If you tap on the bottom or the top area, the recognition rate may decrease.

# Knock Code

The Knock Code feature allows you to create your own unlock code using a combination of knocks on the screen. You can access the Home screen directly when the screen is off by tapping the same sequence on the screen.

### NOTE:

- If you enter the wrong Knock Code 6 times, it will compulsorily take you to your google account log in/backup PIN.
- Use the fingertip instead of finger nail to tap the screen for turning it on or off.
- When the Knock Code is not in use, you can use Knock On function by taping the screen.
- 1 Tap  $\bigcap$   $>$   $\bigcirc$   $>$   $\bigcirc$   $>$  Display tab  $>$  Lock screen  $>$  Select screen lock  $>$ Knock Code.
- 2 Tap the squares in a pattern to set your Knock Code. Your Knock Code pattern can be 3 to 8 taps.

### Unlocking the screen using the Knock Code

You can unlock the screen by tapping the Knock Code pattern you already set, when the screen turns off.

# QuickMemo+

The **QuickMemo**+ feature allows you to create memos and capture screen shots. You can use QuickMemo+ to easily and efficiently create memos during a call, with a saved picture or on the current phone screen.

1 Tap and drag the Status Bar down and tap  $\bigcirc$ .

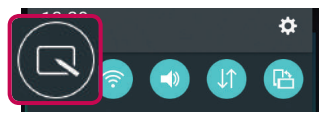

2 Create a memo using the following options:

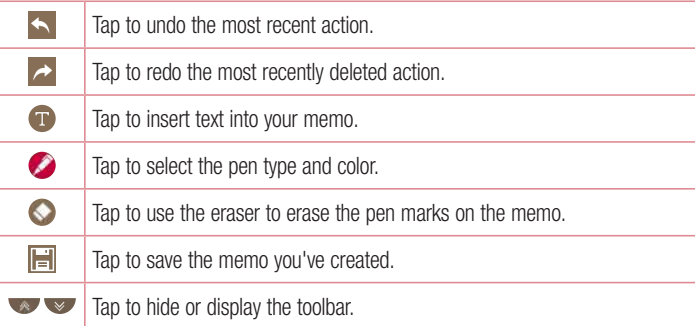

NOTE: Please use a fingertip while using the QuickMemo+ feature. Do not use your fingernail.

3 Tap  $\mathbf{F}$  to save the current memo to the QuickMemo+ or Gallery.

#### Discard QuickMemos

 $\cdot$  Tap  $\triangleleft$ .

#### View the Saved Memo

Tap  $\bigcirc$   $\bigcirc$   $\bigcirc$  and select the **QuickMemo**+ album or tap and select the desired memo.

# Google account setup

The first time you open a Google application on your phone, you will be required to sign in with your existing Google account. If you do not have a Google account, you will be prompted to create one.

### Creating your Google account

- 1 Tap  $\Omega > \Theta$ .
- 2 Tap  $\Rightarrow$  Seneral tab > Accounts & sync > Add account > Google > Or create a new account.
- 3 Enter your first and last name, then tap NEXT.
- 4 Enter a username and tap NEXT. Your phone will communicate with Google servers and check for username availability.
- 5 Enter your password and tap NEXT.
- 6 Follow the instructions and enter the required and optional information about the account. Wait while the server creates your account.

# Signing into your Google account

- 1 Tap  $\Omega > \Omega$ .
- 2 Tap  $\Rightarrow$  Seneral tab > Accounts & sync > Add account > Google.
- 3 Enter your email address and tap NEXT.
- 4 After signing in, you can use Gmail and take advantage of Google services on your phone.
- 5 Once you have set up your Google account, your phone will automatically synchronise with your Google account on the web (if a data connection is available).

After signing in, your phone will sync with your Google services, such as Gmail, Contacts, and Google Calendar. You can also use Maps, download applications from Play Store, back up your settings to Google servers, and take advantage of other Google services on your phone.

### IMPORTANT

- Some applications, such as Calendar, work only with the first Google Account you add. If you plan to use more than one Google Account with your phone, be sure to sign into the one you want to use with such applications first. When you sign in, your contacts, Gmail messages, Calendar events, and other information from these applications and services on the web are synchronized with your phone. If you don't sign into a Google Account during setup, you will be prompted to sign in or to create a Google Account the first time you start an application that requires one, such as Gmail or Play Store.
- If you have an enterprise account through your company or other organization, your IT department may have special instructions on how to sign into that account.

# Connecting to Networks and Devices

# Wi-Fi

You can use high-speed Internet access while within the coverage of the wireless access point (AP).

#### Connecting to Wi-Fi networks

- 1 Tap  $\bigcap$   $>$   $\bigcirc$   $>$   $\bigcirc$   $>$  Networks tab  $>$  Wi-Fi.
- 2 Tap  $\bullet$  to turn Wi-Fi on and start scanning for available Wi-Fi networks.
- **3** Tap a network to connect to it.
	- If the network is secured with a lock icon, you will need to enter a security key or password.
- 4 The status bar displays icons that indicate Wi-Fi status.

NOTE: If you are out of the Wi-Fi zone or have set Wi-Fi to Off, the device may automatically connect to the Web using mobile data, which may incur data charges.

TIP! How to obtain the MAC address Tap  $\bigcirc$  >  $\bigcirc$  > Networks tab > Wi-Fi >  $\frac{1}{2}$  > Advanced Wi-Fi > MAC address.

# **Bluetooth**

Bluetooth is a short-range communications technology that allows you to connect wirelessly to a number of Bluetooth devices, such as headsets and hands-free car kits, and Bluetooth-enabled handhelds, computers, printers, and wireless devices.

#### NOTE:

- LG is not responsible for the loss, interception or misuse of data sent or received via the Bluetooth feature.
- Always make sure that you share and receive data with devices that are trusted and properly secured.
- If there are obstacles between the devices, the operating distance may be reduced.
- Some devices, especially those that are not tested or approved by Bluetooth SIG, may be incompatible with your device.

#### Pairing your phone with another Bluetooth device

- 1 Tap  $\bigcirc$  >  $\bigcirc$  >  $\bigcirc$  > Networks tab > Bluetooth.
- 2 Tap **to turn Bluetooth on and start scanning for available Bluetooth devices.** 
	- If you want to detect the visible devices in range additionally, tap **Search**
- **3** Choose the device you want to pair with from the list. Once the paring is successful, your phone connects to the other device.

NOTE: Pairing between two Bluetooth devices is a one-time process. Once a pairing has been created, the devices will continue to recognize their partnership and exchange information.

TIP! Please consult documentation included with Bluetooth device for information on pairing mode and passcode (typically 0 0 0 0 – four zeroes).

#### Sending data via Bluetooth

- 1 Select a file or item such as a contact or media file.
- 2 Select the option for sending data via Bluetooth.
- 3 Search for and pair with a Bluetooth-enabled device.
	- Due to different specifications and features of other Bluetooth-compatible devices, display and operations may be different, and functions such as transfer or exchange may not be possible with all Bluetooth compatible devices.

#### Receiving data via Bluetooth

- 1 Tap  $\bigcap$   $>$   $\bigcirc$   $>$   $\bigcirc$   $>$  Networks tab  $>$  Bluetooth.
- **2** Tap **b** to turn Bluetooth on.
- 3 You will receive a request to accept a pairing attempt from the sending device. Be sure to select **Accept**.

# Wi-Fi Direct

Wi-Fi Direct provides a direct connection between Wi-Fi enabled devices without requiring an access point.

#### Turning on Wi-Fi Direct

- 1 Tap  $\bigcirc$  >  $\bigcirc$  >  $\bigcirc$  > Networks tab > Wi-Fi.
- 2  $\text{Ta}$  > Advanced Wi-Fi > Wi-Fi Direct.

NOTE: When in this menu, your device is visible to other visible Wi-Fi Direct devices nearby.

# Transferring data between a PC and the device

You can copy or move data between a PC and the device.

#### Transferring data

- 1 Connect your device to a PC using the USB cable that came with your phone.
- 2 Open the Notifications panel, tap the current connection type, and select Media device (MTP).
- 3 A window will pop-up on your PC, allowing you to transfer the desired data.

#### NOTE:

- The LG Android Platform Driver is required to be installed on your PC to be able to detect the phone.
- Check the requirements for using Media device (MTP).

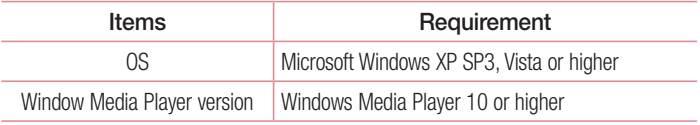

# Calls

# Making a call

- 1 Tap  $\bigcap > \bigcup$  to open the dialer.
- 2 Enter the number using the dialer. To delete a digit, tap  $\overline{\mathbf{x}}$ .
- **3** After entering the desired number, tap **the callenge of the call.**
- 4 To end the call,  $tan \rightarrow$ .

**TIP!** To enter "+" to make international calls, touch and hold  $\boxed{0+}$ .

# Calling your contacts

- 1 Tap  $\bigcirc$  >  $\bigcirc$  to open your contacts.
- 2 Scroll through the contact list. You can also enter the contact's name in the Search field or scroll along the alphabet letters on the right edge of the screen.
- 3 In the list that is displayed, tap the contact you want to call.

# Answering and rejecting a call

- Swipe  $\bullet$  in any direction to answer the incoming call.
- Swipe  $\bullet$  in any direction to decline an incoming call.

NOTE: Tap or swipe the Decline with message if you want to send a message to the caller.

# Making a second call

- **1** During your first call, tap  $\Rightarrow$  **Add call** and enter the number.
- 2 Tap **t** to place the call.
- 3 Both calls are displayed on the call screen. Your initial call is locked and put on hold.
- 4 Tap the displayed number to toggle between calls. Or tap  $\hat{I}$  to start a conference call.
- $\overline{5}$  To end all calls, tap  $\overline{\phantom{0}}$

NOTE: You are charged for each call you make.

# Viewing your call logs

Tap  $\bigcap > \bigcup$  and select **Call logs.** 

View a list of all dialed, received and missed calls.

#### TIP!

- Tap any call log entry to view the date, time and duration of the call.
- Tap  $\cdot$  then tap **Delete all** to delete all of the recorded items.

# Call settings

You can configure phone call settings, such as call forwarding, as well as other special features offered by your carrier.

- 1 Tap  $\bigcirc$   $\vdash$  to open the dialer.
- 2 Tap to display the available options.
- **3** Tap **Call settings** and configure the desired options.

# **Contacts**

You can add contacts on your phone and synchronize them with the contacts in your Google Account or other accounts that support syncing contacts.

# Searching for a contact

- **1** Tap  $\Omega > 1$  to open your contacts.
- 2 Tap Search contacts and enter the contact name using the keyboard.

# Adding a new contact

- 1 Tap  $\Omega > 1$  and enter the new contact's number. Tap the **New contact** field, or  $\rightarrow$  Add to Contacts  $>$  New contact.
- 2 If you want to add a picture to the new contact, tap the image area. Choose Take photo or Select from Gallery.
- 3 Enter the desired information for the contact.
- 4 Tap Save.

# Favourites contacts

You can classify frequently called contacts as favourites.

#### Adding a contact to your favourites

- 1 Tap  $\Omega > 1$  to open your contacts.
- 2 Tap a contact to view its details.
- **3** Tap the star at the top right of the screen. The star turns yellow.

#### Removing a contact from your favourites list

- **1** Tap  $\mathbf{O}$  >  $\mathbf{O}$  to open your contacts.
- 2 Tap the Favourites tab, and choose a contact to view its details.
- 3 Tap the yellow star at the top right of the screen. The star turns a dark color and the contact is removed from your favourites.

### Creating a group

- **1** Tap  $\bigcap$  >  $\bullet$  to open your contacts.
- 2 Tap Groups  $>$  > New group.
- 3 Enter a name for the new group. You can also set a distinct ringtone for the newly created group.
- 4 Tap Add members to add contacts to the group.
- **5** Tap **Save** to save the group.

NOTE: If you delete a group, the contacts assigned to that group will not be lost. They will remain in your contact list.

# **Messaging**

Your phone combines text and multimedia messaging into one intuitive, easy to use menu.

# Sending a message

- **1** Tap  $\overline{O}$  >  $\boxed{=}$  >  $\boxed{?}$  to create a new message.
- 2 Enter a contact name or contact number into the To field. As you enter the contact name, matching contacts appear. You can tap a suggested recipient and add more than one contact.

NOTE: You may be charged for each text message you send. Please consult with your service provider.

- **3** Tap the text field and start entering your message.
- 4 Tap to open the options menu. Choose from any of the available options.

TIP! You can tap  $\mathcal O$  to attach the file that you want to share with message.

5 Tap Send to send your message.

#### TIP!

- The 160-character limit may vary from country to country depending on how the text message is coded and the language used in the message.
- If an image, video, or audio file is added to a text message, it will be automatically converted into a multimedia message and you will be charged accordingly.

NOTE: When you get a text message during a call, there will be an audible notification.

# Conversation view

Messages exchanged with another party are displayed in chronological order so that you can conveniently see and find your conversations.

# Changing your messaging settings

Your phone's messaging settings are predefined to allow you to send messages immediately. You can change the settings based on your preferences.

• Tap  $\bigcirc$  >  $=$  >  $\frac{1}{2}$  >  $\frac{1}{2}$  > Settings.

# E-mail

You can use the Email application to read email from providers other than Gmail. The Email application supports the following account types: POP3, IMAP and Microsoft Exchange (for Enterprise users).

# Managing email accounts

#### To open the Email application

The first time you open the Email application, a setup wizard opens to help you add an email account.

• Tap  $O > \bigcirc$   $> \bigcirc$ 

#### Adding another email account:

• Tap  $\bigcirc$  >  $\bigcirc$  >  $\bigcirc$   $\bigcirc$  >  $\bigcirc$  > Settings >  $\bigcirc$  + Add account.

#### Changing an email general settings:

• Tap  $\bigcirc$   $> \bigcirc$   $> \bigcirc$   $\circ$   $\bigcirc$   $>$   $\circ$  Settings  $>$  General settings.

#### Deleting an email account:

• Tap  $\bigcap$   $>$   $\bigcirc$   $>$   $\bigcirc$   $>$   $\bigcirc$   $>$  **Settings**  $>$   $\bigcirc$  **Remove account**  $>$  Select the account to delete > Remove > Yes.

# Working with account folders

• Tap  $\bigcirc$   $>$   $\bigcirc$   $>$   $\bigcirc$   $\bigcirc$   $\big$ 

Each account has Inbox, Outbox, Sent and Drafts folders. Depending on the features supported by your account's service provider, you may have additional folders.

# Composing and sending email

- 1 Tap  $\bigcirc$  >  $\circledcirc$  >  $\circledcirc$  >  $\circledcirc$  to create a new email.
- 2 Enter an address for the message's intended recipient. As you enter text, matching addresses will be offered from your contacts. Separate multiple addresses with semicolons.
- 3 Tap the Cc/Bcc field to copy or blind copy to other contacts/email addresses.
- 4 Tap the text field and enter your message.
- 5 Tap **6** to attach the file you want to send with your message.
- **6** Tap  $\geqslant$  to send the message.

# Camera and Video

# Camera options on the viewfinder

You can use the camera or camcorder to take and share pictures and videos.

 $\cdot$  Tap  $\bigcap$   $>$   $\bigcap$   $>$   $\bigcirc$   $\bigcirc$ 

NOTE: Be sure to clean the protective lens cover with a microfiber cloth before taking pictures. A lens cover with smudges from fingers can cause blurry pictures with a "halo" effect.

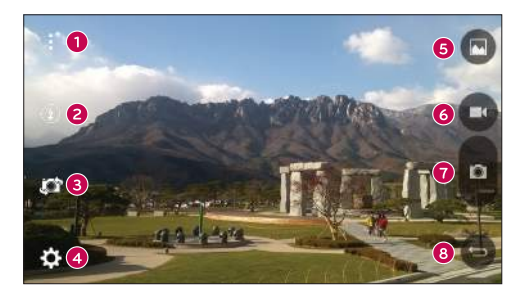

- **A Hide/Display Options** Tap to hide/display the camera options on the viewfinder.
- **Flash** Allows you to manage the camera's flash.
- Swap camera Tap to swap between the rear camera lens and the front camera lens.
- **external Settings** Tap this icon to open the camera settings menu.
- G Gallery Tap to view the last photo or video you recorded.
- Record Tap to start recording.

 $\bullet$  Capture – Tap to take a photo.

 $\bullet$  Back Key – Tap to exit the camera.

# Using the advanced settings

In the camera viewfinder, tap  $\{\widetilde{\otimes}\}$  to show the advanced options. Tap each icon to adjust the following camera settings.

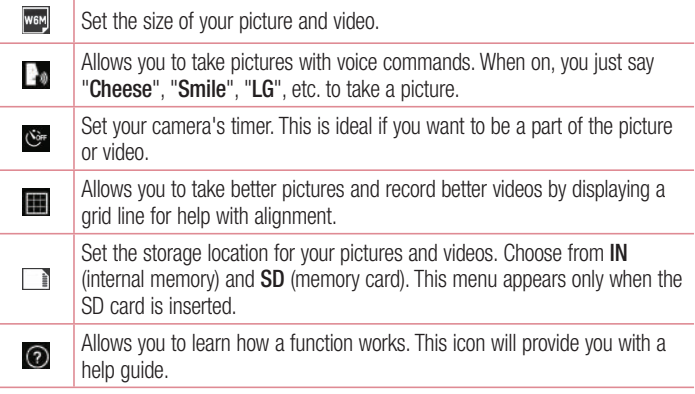

# Taking a photo

- 1 Tap  $O > \odot > 0$ .
- 2 Frame your subject on the screen.
- 3 A square around the subject indicates that the camera has focused.
- 4 Tap **o** or just tap the screen (if the capture button is not displayed). Your picture will be automatically saved to the Gallery.

# Once you have taken a photo

Tap the image thumbnail on the screen to view the last photo you took.

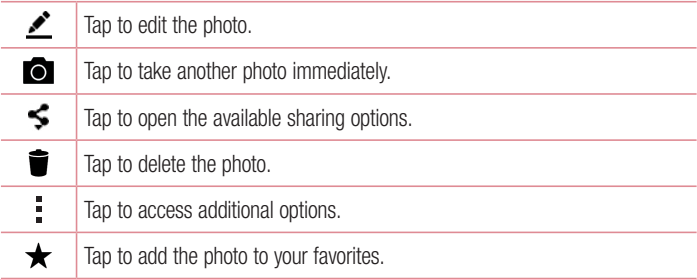

# Recording a video

- 1 Tap  $\Omega > \Theta > 0$ .
- 2 Frame your subject on the screen.
- 3 Tap  $\bigcirc$  to start recording the video.
- 4 The length of the recording is displayed on the top of the screen.

**NOTE:** Tap  $\Box$  to take pictures while recording video.

5 Tap  $\blacksquare$  to pause recording video. You can resume recording again by tapping  $\blacksquare$ . OR

Tap  $\bigcirc$  to stop recording. Your video will be automatically saved to the Gallery.

# After recording a video

Tap the video thumbnail on the screen to view the last video you recorded.

# **Gallerv**

The Gallery application presents the pictures and videos in your storage, including those you've taken with the Camera application and those you downloaded from the web or other locations.

- 1 Tap  $\bigcap$   $> \bigoplus$   $> \bigotimes$  to view the images stored in the storage.
- 2 Tap an album to open it and view its contents. (The pictures and videos in the album are displayed in chronological order.)
- **3** Tap a picture in an album to view it.

#### NOTE:

- Depending on the software installed, some file formats may not be supported.
- Some files may not play properly due to their encoding.

#### Viewing pictures

The Gallery displays your pictures in folders. When an application, such as E-mail, saves a picture, the download folder is automatically created to contain the picture. Likewise, capturing a screenshot automatically creates the Screenshots folder. Pictures are displayed by the date they were created. Select a picture to view it full screen. Scroll left or right to view the next or previous image.

#### Zooming in and out

Use one of the following methods to zoom in on an image:

- Double-tap anywhere to zoom in.
- Spread two fingers apart on any place in the picture zoom in. Pinch in or doubletap the image to zoom out.

#### Video options

- 1 Tap  $O > \bigcirc$  >  $\blacksquare$ .
- 2 Select the video you want to watch.

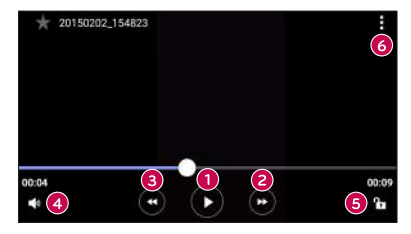

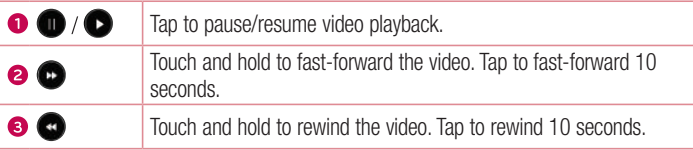

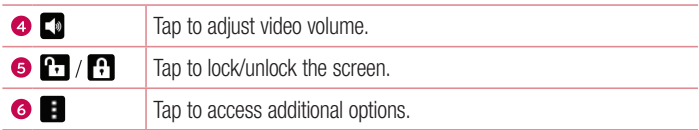

#### NOTE:

- While playing a video, slide the right side of the screen up or down to adjust the sound.
- While playing a video, slide the left side of the screen up or down to adjust the brightness.
- While playing a video, slide your finger from left to right (or vice versa) to fast-forward and rewind.

#### Editing photos

While viewing a photo, tap  $\rightarrow$ .

# Deleting photos/videos

Use one of the following methods:

- While in a folder, tap  $\blacksquare$ , select the photos/videos and then tap Delete.
- While viewing a photo, tap  $\blacksquare$ .

#### Setting wallpaper

While viewing a photo, tap  $\Rightarrow$  Set image as to set the image as wallpaper or assign it to a contact.

#### NOTE:

- Depending on the software installed, some file formats may not be supported.
- If the file size exceeds the available memory, an error can occur when you open files.

# **Multimedia**

# **Music**

Your phone has a music player that lets you play all your favorite tracks.

# Playing a song

- 1 Tap  $\mathsf{O} > \mathsf{O} > \mathsf{I}$ .
- 2 Tap the Songs tab.
- 3 Select the song you want to play.
- 4 The following options are available.

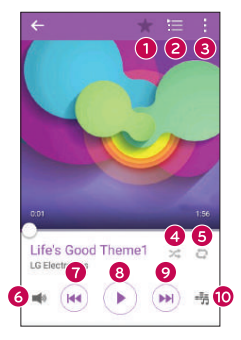

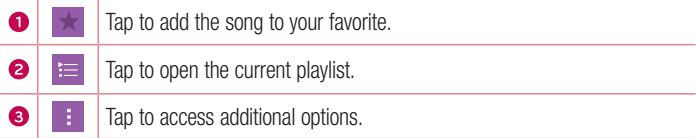

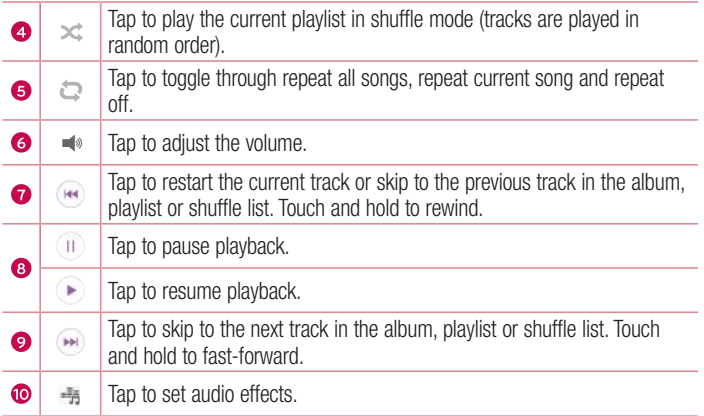

#### NOTE:

- Depending on the software installed, some file formats may not be supported.
- If the file size exceeds the available memory, an error can occur when you open files.

NOTE: Music file copyrights may be protected by international treaties and national copyright laws. Therefore, it may be necessary to obtain permission or a licence to reproduce or copy music. In some countries, national laws prohibit private copying of copyrighted material. Before downloading or copying the file, please check the national laws of the relevant country concerning the use of such material.

# **Utilities**

# **Clock**

The Clock app gives you access to the Alarms, Timer, World clock and Stopwatch functions. Access these functions by tapping the tabs across the top of the screen or swiping horizontally across the screen.

Tap  $\mathbf{O} > \mathbf{O} > \mathbf{O}$ .

#### Alarms

The Alarms tab allows you to set alarms.

- 1 Open the  $\circled{P}$  app, then select the **Alarms** tab.
- 2 Tap  $+$  to add a new alarm.
- 3 Adjust the settings as necessary and tap Save.

NOTE: You can also tap an existing alarm to edit it.

#### Timer

The Timer tab can alert you with an audible signal when a set amount of time has passed.

- 1 Open the  $\circled{P}$  app, then select the Timer tab.
- 2 Set the desired time on the timer.
- 3 Tap Start to start the timer.
- 4 Tap Stop to stop the timer.

# World clock

The World clock tab allows you to easily check the current time in other cities around the world.

- 1 Open the  $\odot$  app, then select the **World clock** tab.
- 2 Tap  $+$  and select the desired city.

<u>55 Utilities</u>

#### **Stopwatch**

The Stopwatch tab allows you to use your phone as a stopwatch.

- 1 Open the  $\bigoplus$  app, then select the **Stopwatch** tab.
- 2 Tap the **Start** button to initiate the stopwatch.
	- Tap the Lap button to record lap times.
- 3 Tap the **Stop** button to stop stopwatch.

# **Calculator**

The Calculator app allows you to perform mathematical calculations using a standard or scientific calculator.

- 1 Tap  $O > \odot > \frac{90}{10}$ .
- 2 Tap the number keys to enter numbers.
- **3** For simple calculations, tap the function you want to perform  $(+, -, x \text{ or } \div)$  followed  $by =$ .

NOTE: For more complex calculations, tap ...

# Calendar

The Calendar app allows you to track your schedule of events.

- **1** Tap  $Q > Q > \frac{1}{17}$ .
- 2 Tap the date you want to add an event to. Then tap  $+$ .

# Voice Recorder

The Voice Recorder app records audible files for you to use in a variety of ways.

#### Recording a sound or voice

- 1 Tap  $\bigcap$   $>$   $\bigcap$   $>$   $\bigcap$   $\bigcap$
- **2** Tap  $\odot$  to begin recording.
- 3 Tap  $\bigodot$  to end the recording.
- 4 Tap  $\odot$  to listen to the recording.

**NOTE:** Tap  $\textcircled{\textcircled{\textcirc}}$  to access your recordings. You can listen to your saved recordings.

# Voice Search

Use this application to search webpages using voice.

- 1 Tap  $\bigcap$   $>$   $\bigcirc$   $>$  Google folder  $>$   $\bigcirc$ .
- 2 Say a keyword or phrase when Listening... appears on the screen. Select one of the suggested keywords that appear.

NOTE: This application may not be available depending on the region or service provider.

# **Downloads**

Use this application to see what files have been downloaded through the applications.

• Tap  $\bigcirc$  >  $\bigcirc$  >  $\bigcirc$  +

NOTE: This application may not be available depending on the region or service provider.

# FM Radio

Your phone has a built-in FM radio so you can tune in to your favorite stations and listen on the go.

• Tap  $\bigcirc$  >  $\bigcirc$  >  $\blacksquare$ .

TIP! You must plug in your earphones in order to use them as an antenna.

NOTE: This application may not be available depending on the region or service provider.

# Web Browser

# Internet

The internet gives you a fast, full-color world of games, music, news, sports, entertainment, and much more, right on your mobile phone.

NOTE: Additional charges apply when connecting to these services and downloading content. Check data charges with your network provider.

1 Tap  $O > \bigcirc$  >  $\bullet$ .

#### Using the Web toolbar

Scroll towards the top of the webpage to access the browser toolbar.

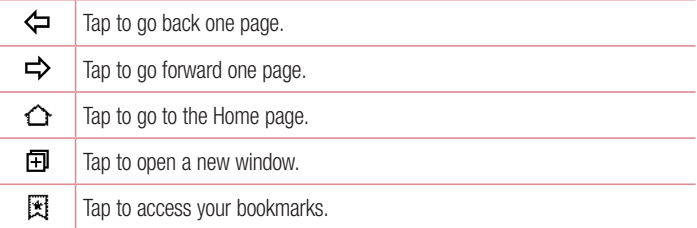

#### Viewing webpages

Tap the address field, enter the web address and tap Go on the keyboard.

#### Opening a page

To go to a new page, tap  $\lceil \cdot \rceil > +$ . To go to another webpage, tap  $\boxed{2}$ , scroll up or down, and tap the page to select it.

#### Searching the web by voice

Tap the address field and then tap **U**. When prompted, say a keyword and select one of the suggested keywords that appear.

NOTE: This feature may not be available depending on the region or service provider.

#### **Bookmarks**

To bookmark the current webpage, tap  $\Rightarrow$  Add to bookmarks  $>$  OK. To open a bookmarked webpage, tap  $\boxtimes$  and select the desired bookmark.

#### **History**

Tap  $\boxed{\star}$  > History tab to open a list of recently visited webpages. To clear all of your history, tap  $\overline{\mathbb{R}}$  > Yes.

# Chrome

Use Chrome to search for information and browse webpages.

1 Tap  $\Omega > \Theta > \Theta$ .

NOTE: This application may not be available depending on your region and service provider.

#### Viewing webpages

Tap the address field, and then enter a web address or search criteria.

#### Opening a page

To open a new page, tab  $\frac{1}{2}$  > New tab. To go to another webpage, tap  $\Box$  and tap the page to select it.

# **Settings**

The Settings application contains most of the tools for customizing and configuring your phone. All of the settings in the Settings application are described in this section.

### To open the Settings application

- Tap  $\bigcirc$  > touch and hold  $\bigcirc$  > System settings.
- or
	- $\cdot$  Tap  $\bigcirc$   $>$   $\bigcirc$   $>$   $\bigcirc$ .

# **Networks**

### $<$  WIRELESS NETWORKS  $>$

#### Dual SIM card

You can configure Dual SIM settings.

- SIM card 1 Allows you to change the SIM card name and SIM card icon for SIM card 1.
- Activate slot  $1 -$  Checkmark to activate or deactivate the SIM card slot 1.
- SIM card 2 Allows you to change the SIM card name and SIM card icon for SIM card 2.
- Activate slot  $2 -$  Checkmark to activate or deactivate the SIM card slot 2.
- SIM card colour theme Allows you to select your desired colors.
- Cost save mode Every contact is added along with assigned SIM when adding in phone book. During calling, matching operator SIM is identified and the operation is completed using the matching operator SIM. This makes possible to use benefit from using same operator.
- Mobile data Checkmark to enable data access over the mobile network.
- SIM card to use You can change the default data network. All mobile packet services (Web, MMS, Email, etc) will use SIM selected on this value. When only one SIM card is inserted, the default data network is set as the inserted SIM and it is not allowed to change.
- Data roaming Checkmark to allow you to use mobile data connections when you're roaming outside your home network area.

### Wi-Fi

Turns on Wi-Fi to connect to available Wi-Fi networks.

### **Bluetooth**

Turns the Bluetooth wireless feature on or off to use Bluetooth.

# Mobile data

Displays the data usage and mobile data usage limit.

### Call

Configure phone call settings, such as call forwarding and other special features offered by your carrier.

### [SIM card 1/SIM card 2 Tab]

- Voicemail Allows you to select your carrier's voicemail service.
- Fixed dialing numbers Turn on and compile a list of numbers that can be called from your phone. You need your PIN2, which is available from your operator. Only numbers in the fixed dial list can be called from your phone.
- Call forwarding Allows you to set the call forwarding options.
- Call barring Locks incoming, outgoing or international calls.
- Call duration View the duration of calls, including Last call, Outgoing calls, Incoming calls and All calls.
- Additional settings Allows you to change the following settings.

**Caller ID:** Allows you to set default operator settings to display your number in outgoing calls.

Call waiting: If call waiting is activated, the handset will notify you of an incoming call while you are on a call (depending on your network provider).

[Common Tab]

- **Smart forward** Allows you to receive SIM2 calls if you are busy on SIM1 and vice versa.
- $\cdot$  Incoming voice call pop-up Display incoming voice call pop-up when an app is in use.
- Call reject Allows you to set the call reject function.
- Decline with message When you want to reject a call, you can send a quick message using this function. This is useful if you need to reject a call during a meeting.
- Auto answer Set the time before a connected hands-free device automatically answers an incoming call.
- Connection vibration Vibrates your phone when the other party answers the call.
- Save unknown numbers Add unknown numbers to contacts after a call.
- Power key ends call Allows you to select your end call.

# < CONNECTIVITY >

Share & connect

• LG PC Suite – Connect LG PC Suite with your phone to easily manage multimedia content and apps.

# Tethering & networks

- USB tethering You can share your phone's data connection with a computer by turning on USB tethering.
- Wi-Fi hotspot You can also use your phone to provide a mobile broadband connection. Create a hotspot and share your connection.
- Bluetooth tethering Allows you to connect other devices to your phone via Bluetooth and share its internet connection.
- Help Displays information regarding USB tethering, Wi-Fi hotspot, and Bluetooth tethering.
- **Airplane mode** Checkmark to turn off all wireless connections and calls.
- VPN From your phone, you can add, set up, and manage virtual private networks (VPNs) that allow you to connect and access resources inside a secured local network, such as your corporate network.
- Mobile networks Set options for network mode, network operators, access point names, etc.

# Sound

# $\epsilon$  RASIC  $\sim$

#### Sound profile

Allows you to set the sound profile to **Sound, Vibrate only** or **Do not disturb.** 

#### Volume

Adjust the phone's volume settings to suit your needs and environment.

#### < RINGTONES & VIBRATIONS > SIM1 ringtone / SIM2 ringtone

Select the ringtone for incoming calls.

# SIM1 notification sound / SIM2 notification sound

Select the ringtone for notifications such as new messages receipt or calendar events. Sound with vibration

Checkmark for vibration feedback for calls.

#### SIM1 vibration type / SIM2 vibration type

Allows you to set a vibration type for notifications.

### $\epsilon$  NOTIFICATIONS  $\sim$

#### Do not disturb

Tap to set notifications. You can have no interruptions from notifications.

#### Lock screen

Allows you to show all notifications on the Lock screen.

### **Apps**

Allows you to set notifications for apps.
### < ADVANCED SETTINGS >

### Vibrate on tap

Checkmark to vibrate when tapping the Home touch buttons and during other UI interactions.

# Sound effects

This menu lets you select whether you hear tones when tapping numbers on the dial pad, selecting on-screen options, and more.

- **Dialpad touch sounds** Checkmark to play tones while using the dial pad.
- **Touch sound** Checkmark to play sound when making screen selections.
- Screen lock sound Checkmark to play a sound when locking and unlocking the screen.

# Message/call voice notifications

Allows the device to read out the incoming call and the message event automatically.

# **Display**

# $<$  HOME & LOCK  $>$

#### Home screen

- Select Home Select the desired Home theme. Choose from Home (standard Android layout) or **EasyHome** (simplified version for users less familiar with Android navigation).
- Theme Sets the screen theme for your device. You can download new themes from **LG SmartWorld**.
- Wallpaper Sets the wallpaper to use on your Home screen.
- Screen swipe effect  $-$  Choose the desired type of effect to display when you swipe from one Home screen canvas to the next.
- Allow Home screen looping Checkmark to allow continuous Home screen scrolling (loop back to first screen after last screen).
- Home backup  $&$  restore  $-$  Set to back up and restore Home app layout and wallpaper.
- Help Tap to get information on using the Home screen of your device.

#### Lock screen

- Select screen lock Set a screen lock type to secure your phone. Opens a set of screens that quide you through drawing a screen unlock pattern. If you enabled a Pattern lock type when you turn on your phone or wake up the screen, you are asked to draw your unlock pattern to unlock the screen.
- **Smart Lock** Sets to keep your phone unlocked when you have a trusted Bluetooth device connected to it, when it's in a familiar location like your home or work, or when it recognizes your face.
- Wallpaper Select the wallpaper to display for your lock screen.
- Shortcuts Customize shortcuts on the lock screen.
- Contact info for lost phone Select whether to display the owner information on the lock screen and customize the owner information.
- Lock timer Allows you to set the amount of time before the screen automatically locks after the screen has timed-out.
- Power button instantly locks Checkmark to instantly lock the screen.

#### Home touch buttons

Select the home touch button combination and color if you want to use a transparent background.

# $<$  FONT  $>$

### Font type

Select the desired font type.

#### Font size

Select the desired font size.

# < OTHER SCREEN SETTINGS >

#### **Brightness**

Adjust the screen brightness by using the slider.

## Notification LED

Tap the switch to toggle it On or Off. On activates the LED light for the notifications you select, in the color you set for each.

#### Auto-rotate screen

Set to switch orientation automatically when you rotate the phone.

### Screen timeout

Set the time delay before the screen automatically turns off.

# $<$  ADVANCED SETTINGS  $>$

## Screen-off effect

Set the screen off effect used when the screen turns off.

#### Daydream

Select the screensaver to display when the phone is sleeping while docked and/or charging.

# General

# < PERSONAL >

# Language & input

Select the language for the text on your phone and for configuring the on-screen keyboard, including words that you've added to its dictionary.

- Language Choose a language to use on your phone.
- Default Allows you to select the default keyboard type.
- LG Keyboard Tap the Settings icon to change the LG Keyboard settings.
- Google voice typing Checkmark to select Google voice typing to enter data. Tap the Settings icon to change the Google voice settings.
- Voice Search Tap to configure the Voice Search settings.
- Text-to-speech output Tap to set the preferred engine or general settings for text-to-speech output.
- $\cdot$  Pointer speed Adjust the pointer speed.

### Location

Turn on location service, your phone determines your approximate location using Wi-Fi and mobile networks. When you select this option, you're asked whether you consent to allowing Google to use your location when providing these services.

- Mode Sets the how your current location information is determined.
- **Camera** Checkmark to tag photos or videos with their locations.
- Google Location History Allows you to choose your location information settings as accessed by Google and its products.

#### Accounts & sync

Use the Accounts & sync settings menu to add, remove, and manage your Google and other supported accounts. You also use these settings to control how and whether all applications send, receive, and sync data on their own schedules and whether all applications can synchronize user data automatically.

Gmail™, Calendar, and other applications may also have their own settings to control how they synchronize data; see the sections on those applications for details. Tap **Add** account to add new account.

#### Accessibility

Use the Accessibility settings to configure accessibility plug-ins you have installed on your phone.

- TalkBack Allows you to set up the TalkBack function which assists people with impaired vision by providing verbal feedback.
- $\cdot$  Font size Sets the font size.
- Invert colours Checkmark to invert the colours of the screen and content.
- Touch zoom Allows you to zoom in and out by triple-tapping the screen.
- Message/call voice notifications Tap the Message/call voice notifications switch to toggle it On or Off. On allows you to hear automatic spoken alerts for incoming calls and messages.
- **Screen shade** Checkmark to set the screen to a darker contrast.
- Accessibility shortcut Allows you to open the Accessibility feature quickly on any screen.
- Text-to-speech output Tap to customize text-to-speech (TTS) settings.
- Audio type Sets the audio type.
- Sound balance Sets the audio route. Move the slider on the slide bar to set it.
- Notification LED Tap the switch to toggle it On or Off. On activates the LED light for the notifications you select, in the color you set for each.
- Flash alerts Checkmark to set the flash to blink for incoming calls and notifications.
- Turn off all sounds Checkmark to turn off all device sounds.
- **Captions** Allows you to customize caption settings for those with hearing impairments.
- Touch feedback time Sets the touch feedback time.
- Touch assistant Show a touch board with easy access to common actions.
- Screen timeout Sets the amount of time before the backlight turns off automatically.
- Touch control areas Allows you to select an area of the screen to limit touch activation to just that area of the screen.
- Auto-rotate screen  $-$  Checkmark to allow the phone to rotate the screen depending on the phone orientation (portrait or landscape).
- Password voice confirmation  $-$  Checkmark so that your phone can read passwords you touch.
- Power key ends call Checkmark so that you can end voice calls by pressing the Power/Lock Key.
- Accessibility settings shortcut Sets quick, easy access to selected features when you triple-tap the Home Key.
- One-touch input Checkmark to enable one-touch input. It allows each finger touch to enter a letter or character on the LG keyboard.

• Switch Access – Allows you to interact with your device using one or more switches that work like keyboard keys. This menu can be helpful for users with mobility limitations that prevent them from interacting directly with the your device.

# One-handed operation

Allows you to adjust the position of the dial keypad, LG keyboard, or lock screen to the left or right side of the screen to easily use it with one hand.

- Dial keypad Checkmark to enable you to move the dial keypad to the right or left side of the device. Simply tap the arrow to move it to one side or the other.
- LG keyboard Checkmark to enable you to move the keyboard to the right or left side of the device. Simply tap the arrow to move it to one side or the other.
- Lock screen Checkmark to enable you move the PIN Lock screen keypad to the right or left side of the phone. Simply tap the arrow to move it to one side or the other.
- Help Displays information regarding one-handed operation.

## Shortcut key

Get quick access to apps by pressing and holding the Volume Keys when the screen is off or locked.

# < PRIVACY >

# **Security**

Use the Security menu to configure how to help secure your phone and its data.

- Encrypt phone Allows you to encrypt data on the phone for security. You will be required to enter a PIN or password to decrypt your phone each time you power it on.
- Encrypt SD card storage Encrypt SD card storage and keep data unavailable for other devices.
- Set up SIM card lock Sets the PIN to lock your SIM card and allows you to change the PIN.
- Password typing visible Checkmark to briefly show each character of passwords as you enter them so that you can see what you enter.
- Phone administrators View or deactivate phone administrators.
- Unknown sources Allow installation of non-Play Store applications.
- Verify apps Disallow or warn before installation of apps that may cause harm.
- Storage type Displays the storage type for credentials.
- **Trusted credentials** Checkmark to allow applications to access your phone's encrypted store of secure certificates and related passwords and other credentials. You use credential storage to establish some types of VPN and Wi-Fi connections. If you have not set a password for the secure credential storage, this setting is dimmed.
- Install from storage Tap to install a secure certificate.
- Clear credentials Deletes all secure certificates and related credentials and erases the secure storage's own password.
- Trust agents Select apps to use without unlocking screen.
- Screen pin You can enable your device to only show a certain app's screen using screen pin.
- App usage access Allows you to view usage information of apps on your phone.

# $<$  SMART FUNCTIONS  $>$

#### **Gestures**

- Silence incoming calls Checkmark to enable you to flip the phone to silence incoming calls.
- Snooze or stop alarm Checkmark to enable you to simply flip the device to snooze or stop the alarm.
- Pause video Checkmark to enable you to simply flip the phone to pause the currently playing video.
- $\cdot$  Help Tap to get information on using the Gesture functions of your device.
- Motion sensor calibration Allows you to improve the accuracy of the tilt and speed of the sensor.

#### QuickCircle case

This menu allows you to select apps to be used directly on the cover in small view using QuickCircle. Keep in mind that turning on these QuickCircle case settings may result in irregular device behavior.

# < PHONE MANAGEMENT >

### Date & time

Set your preferences for how the date and time is displayed.

# **Storage**

You can monitor the used and available memory information in the device.

## **Battery**

- $\cdot$  Battery usage View battery usage.
- $\cdot$  Battery percentage on status bar Checkmark to display the battery level percentage on the Status Bar next to the Battery icon.
- Battery saver Tap the Battery Saver switch to toggle it on or off. Sets the battery charge percent level that automatically turns on Battery Saver. Chooser from Immediately, 5% battery, and 15% battery.
- Help Displays battery saving items information.

# Apps

Allows you to view details about the apps installed on your phone, manage their data, and force them to stop.

### Default message app

This menu allows you to choose what messaging app to use as your default messaging app.

### Backup & reset

Change the settings for managing your settings and data.

- Back up my data Back up app data, Wi-Fi passwords, and other settings to Google servers.
- Backup account Displays the account that is currently being used to back up information.
- **Automatic restore** When reinstalling an app, restore backed up settings and data.
- LG Backup service Backs up all information on the device and restores it in the event of data loss or replacement.

• Factory data reset – Reset your settings to the factory default values and delete all your data. If you reset the phone this way, you are prompted to re-enter the same information as when you first started Android.

### **Printing**

Allows you to print the content of certain screens (such as web pages displayed in Chrome) to a printer connected to the same Wi-Fi network as your Android device. About phone

View legal information, check phone status and software versions, and perform a software update.

# For Windows OS

LG PC Suite helps you manage media contents and applications in your phone by allowing you to connect to your phone to your PC.

#### With the LG PC Suite software, you can...

- Manage and play your media contents (music, movie, pictures) on your PC.
- Send multimedia contents to your device.
- Synchronizes data (schedules, contacts, bookmarks) in your device and PC.
- Backup the applications in your device.
- Update the software in your device.
- Play multimedia contents of your PC from other device.

NOTE: Some functions may not be available, depending on the model.

NOTE: You can use the Help menu from the application to find out how to use the LG PC Suite software.

#### Installing the LG PC Suite Software

To download the LG PC Suite software, please do the following:

- 1 Go to www.lg.com.
- 2 Go to SUPPORT > MOBILE SUPPORT > PC Sync.
- 3 Select the model information and click GO.
- 4 Scroll down, select the PC SYNC tab > Windows > DOWNLOAD to download LG PC Suite.

#### System Requirements for LG PC Suite software

- OS: Windows XP (Service pack 3) 32 bit, Windows Vista, Windows 7, Windows 8
- CPU: 1 GHz or higher processors
- Memory: 512 MB or higher RAMs
- Graphic card: 1024 x 768 resolution, 32 bit color or higher
- HDD: 500 MB or more free hard disk space (More free hard disk space may be needed depending on the volume of data stored.)
- Required software: LG United drivers, Windows Media Player 10 or later.

#### NOTE: LG United USB Driver

The LG United USB driver is required to connect an LG device and PC. It is installed automatically when you install the LG PC Suite software application.

# For Mac OS

#### With the LG PC Suite software, you can...

- Manage and play your media contents (music, movie, pictures) on your PC.
- Send multimedia contents to your device.
- Synchronizes data (schedules, contacts, bookmarks) in your device and PC.

NOTE: Some functions may not be available, depending on the model.

NOTE: You can use the Help menu from the application to find out how to use the LG PC Suite software.

#### Installing the LG PC Suite Software

To download the LG PC Suite software, please do the following:

- 1 Go to www.la.com.
- 2 Go to SUPPORT > MOBILE SUPPORT > PC Sync.
- 3 Select the model information and click GO.
- 4 Scroll down, select the PC SYNC tab > Mac OS > DOWNLOAD to download LG PC Suite.

#### System Requirements for LG PC Suite software

- OS: Mac OS X (10.6.8) or higher
- Memory : 2 GB RAM or higher
- Graphics card: 1024 x 768 screen resolution or higher and 32-bit color
- Hard disc: Storage of 500 MB or higher (Additional space may be required for data)
- Required software: LG United Mobile driver

#### NOTE: LG United USB Driver

The LG United USB driver is required to connect an LG device and PC. It is installed automatically when you install the LG PC Suite software application.

# Phone software update

#### LG Mobile Phone software update from the Internet

For more information about using this function, please visit [http://www.lg.com/common/](http://www.lg.com/common/index.jsp) index.isp  $\rightarrow$  select your country and language.

This feature allows you to conveniently update the firmware on your phone to a newer version from the Internet without needing to visit a service center. This feature will only be available if and when LG makes a newer firmware version available for your device. Because the mobile phone firmware update requires the user's full attention for the duration of the update process, please make sure you check all instructions and notes that appear at each step before proceeding. Please note that removing the USB data cable during the upgrade may seriously damage your mobile phone.

NOTE: LG reserves the right to make firmware updates available only for selected models at its own discretion and does not guarantee the availability of the newer version of the firmware for all handset models.

#### LG Mobile Phone software update via Over-the-Air (OTA)

This feature allows you to conveniently update your phone's software to a newer version via OTA, without connecting using a USB data cable. This feature will only be available if and when LG makes a newer firmware version available for your device. You should first check the software version on your mobile phone: Settings > General tab > About phone > Common tab > Update Center > Software Update > Check now for update.

NOTE: Your personal data from internal phone storage—including information about your Google account and any other accounts, your system/application data and settings, any downloaded applications and your DRM licence might be lost in the process of updating your phone's software. Therefore, LG recommends that you backup your personal data before updating your phone's software. LG does not take responsibility for any loss of personal data.

NOTE: This feature depends on your network service provider, region and country.

# About this user quide

- Before using your device, please carefully read this quide. This ensures that you use your phone safely and correctly.
- Some of the images and screenshots provided in this quide may appear differently on your phone.
- Your content may differ from the final product or from software supplied by service providers or carriers. This content is subject to change without prior notice. For the latest version of this guide, please visit the LG website at www.lg.com.
- Your phone's applications and their functions may vary by country, region or hardware specifications. LG cannot be held liable for any performance issues resulting from the use of applications developed by providers other than LG.
- LG cannot be held liable for performance or incompatibility issues resulting from edited registry settings or modified operating system software. Any attempt to customize your operating system may cause the device or its applications to work incorrectly.
- Software, audio, wallpaper, images, and other media supplied with your device are licensed for limited use. If you extract and use these materials for commercial or other purposes, you may be infringing copyright laws. As a user, you are fully are entirely responsible for the illegal use of media.
- Additional charges may apply for data services, such as messaging, uploading,downloading, auto-syncing and location services. To avoid additional charges, select a data plan suitable to your needs. Contact your service provider to obtain additional details.

# **Trademarks**

- LG and the LG logo are registered trademarks of LG Electronics.
- All other trademarks and copyrights are the property of their respective owners.

About this user guide  $\frac{1}{79}$ 

# **Accessories**

These accessories are available for use with the your phone. (Items described below may be optional.)

- Travel adaptor
- • Quick Start Guide
- • Stereo headset
- USB cable
- Battery

#### NOTE:

- Always use genuine LG accessories. The supplied items are designed only for this device and may not be compatible with other devices.
- The items supplied with the device and any available accessories may vary depending on the region or service provider.

# **Troubleshooting**

This chapter lists some problems you might encounter when using your phone. Some problems require you to call your service provider, but most are easy to fix yourself.

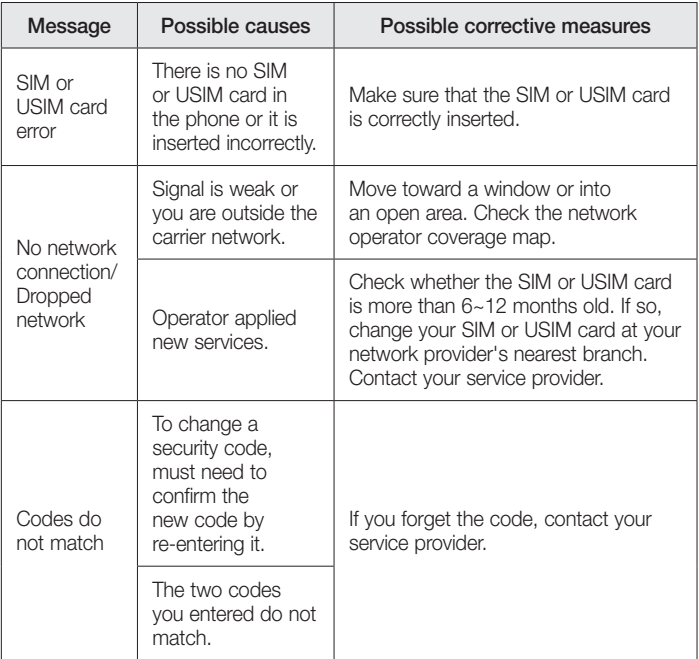

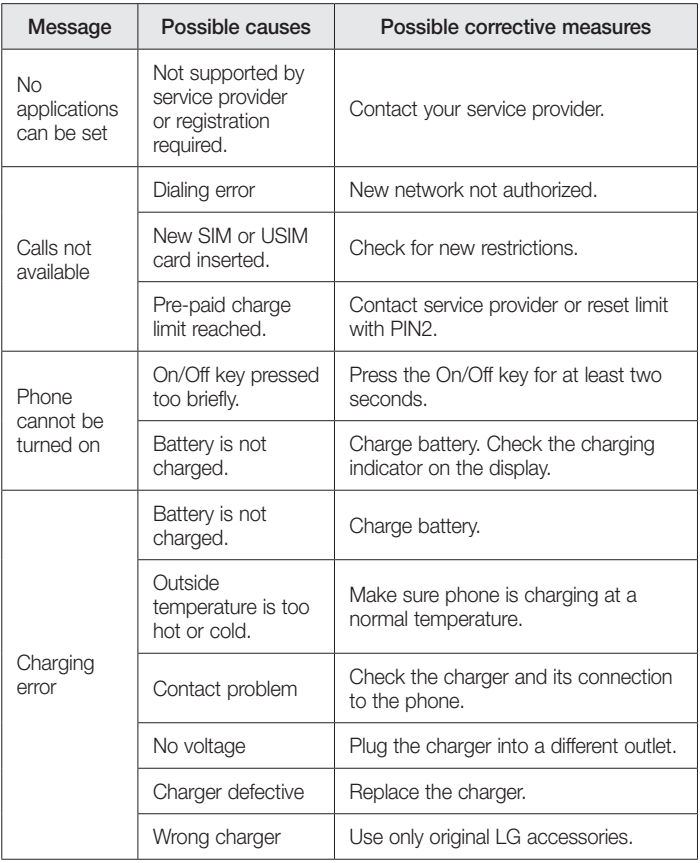

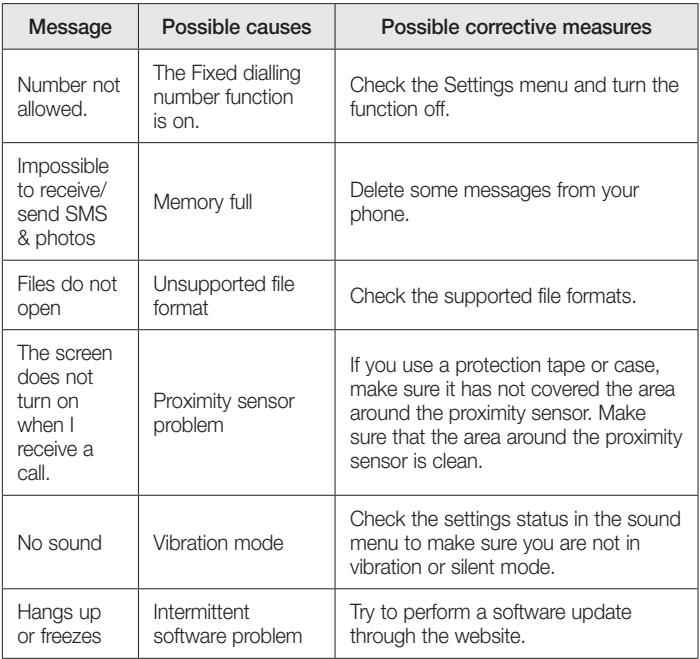

FAQ

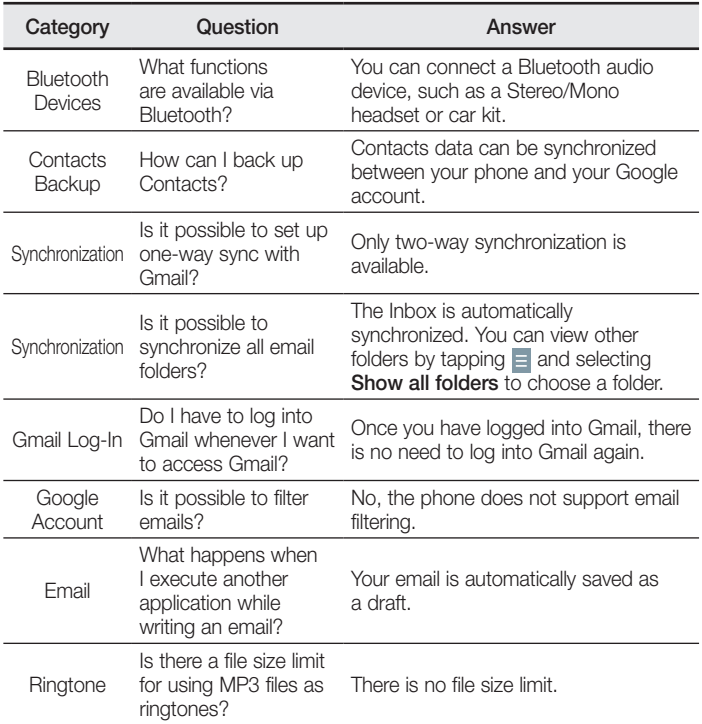

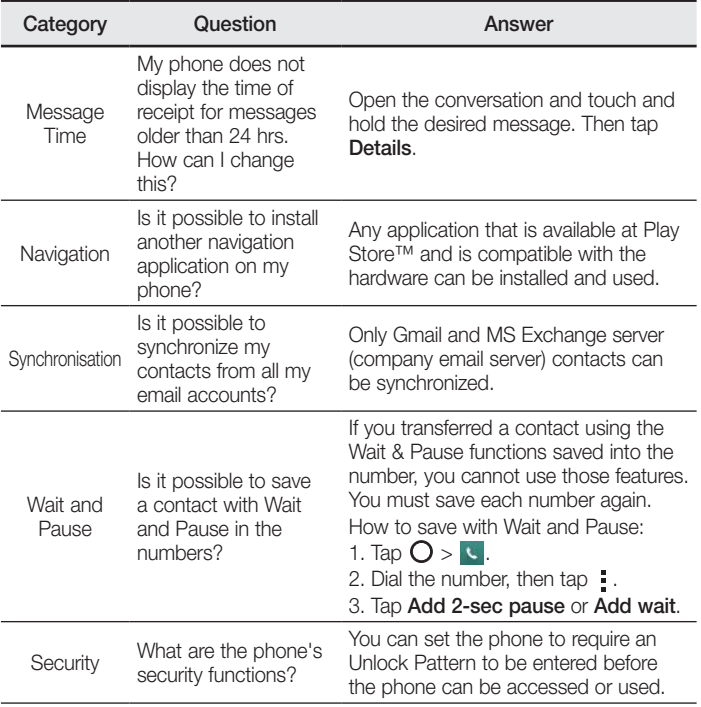

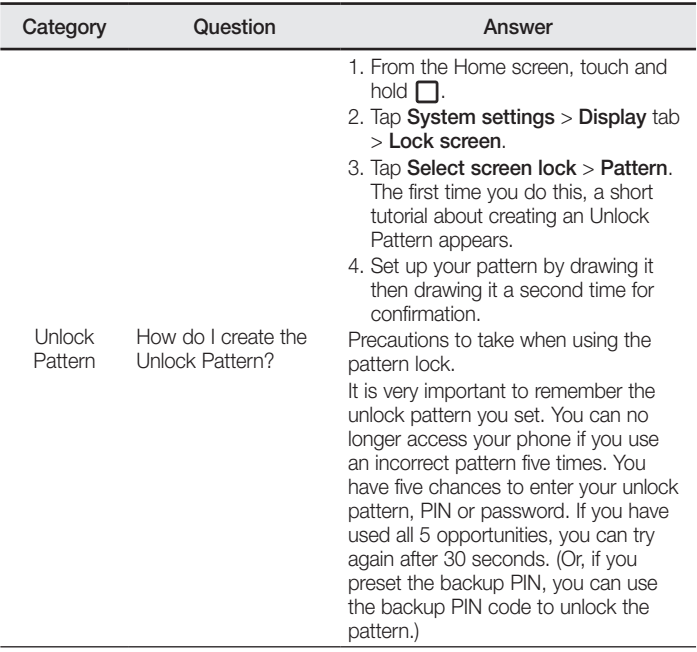

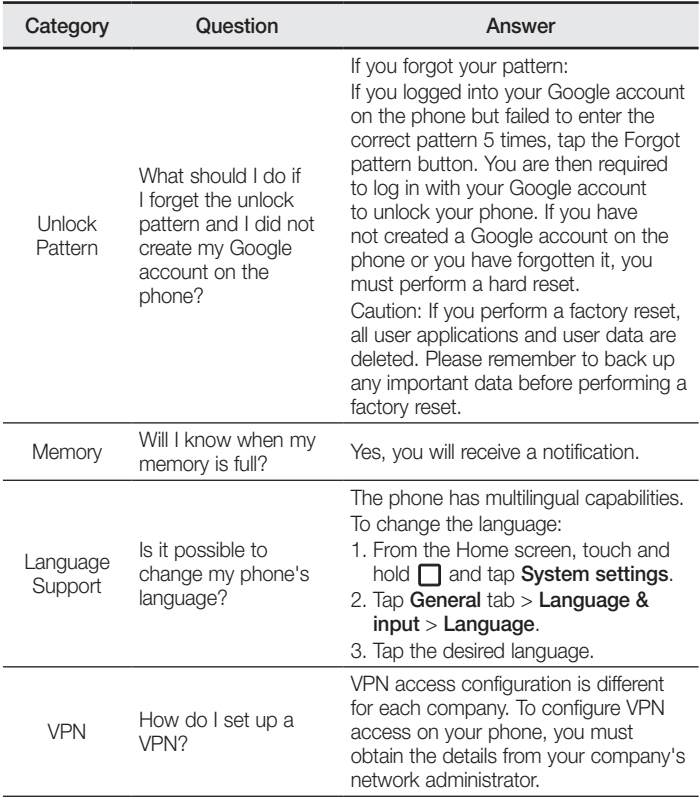

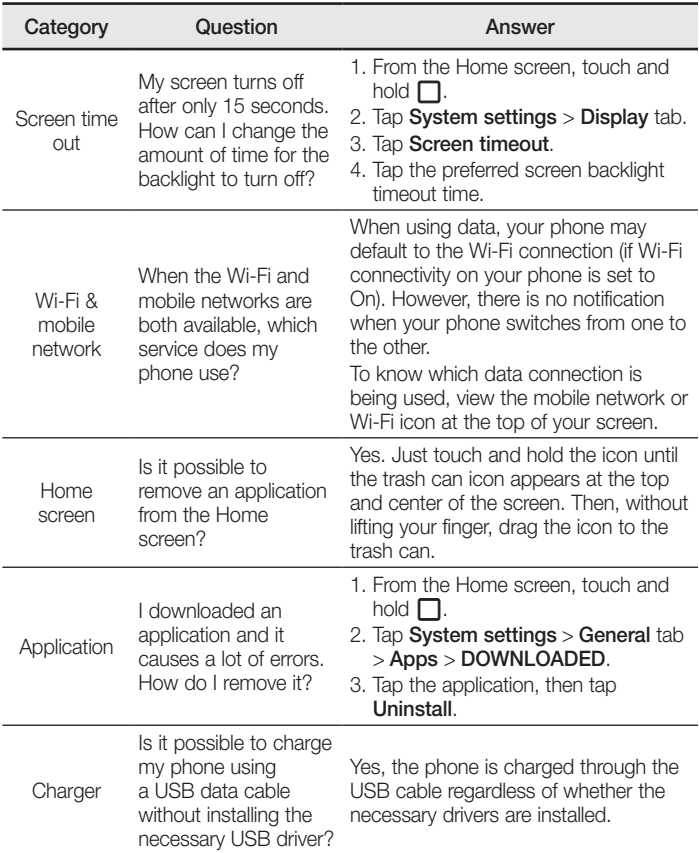

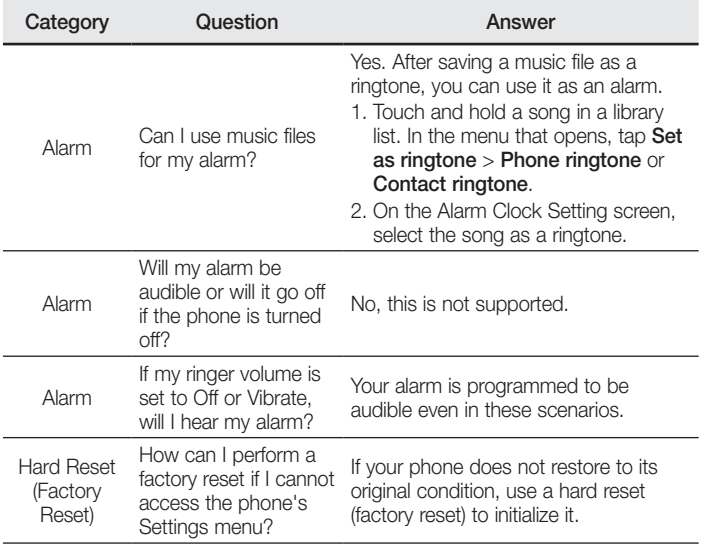

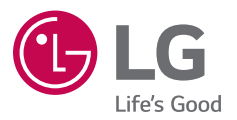

#### **Cлyжбa поддepжки клиeнтoв**

Уважaeмый пoтpeбитeль! Ecли Bac интepecyeт инфopмaция, cвязаннaя c пpиoбpeтeниeм пpoдyкции, xapaктepиcтикaми и эксплуатацией тexники, a тaкжe cepвиcным oбcлyживaниeм, пpocим Bac oбpaщaтьcя в **Cлyжбy поддepжки клиeнтoв.**

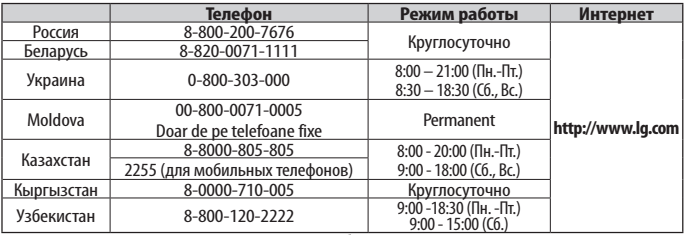

#### **Bce звонки бecплaтныe**

Всі дзвінки зі стаціонарних телефонів безкоштовні